## 云备份

## **API** 参考(吉隆坡区域)

文档版本 01 发布日期 2022-08-16

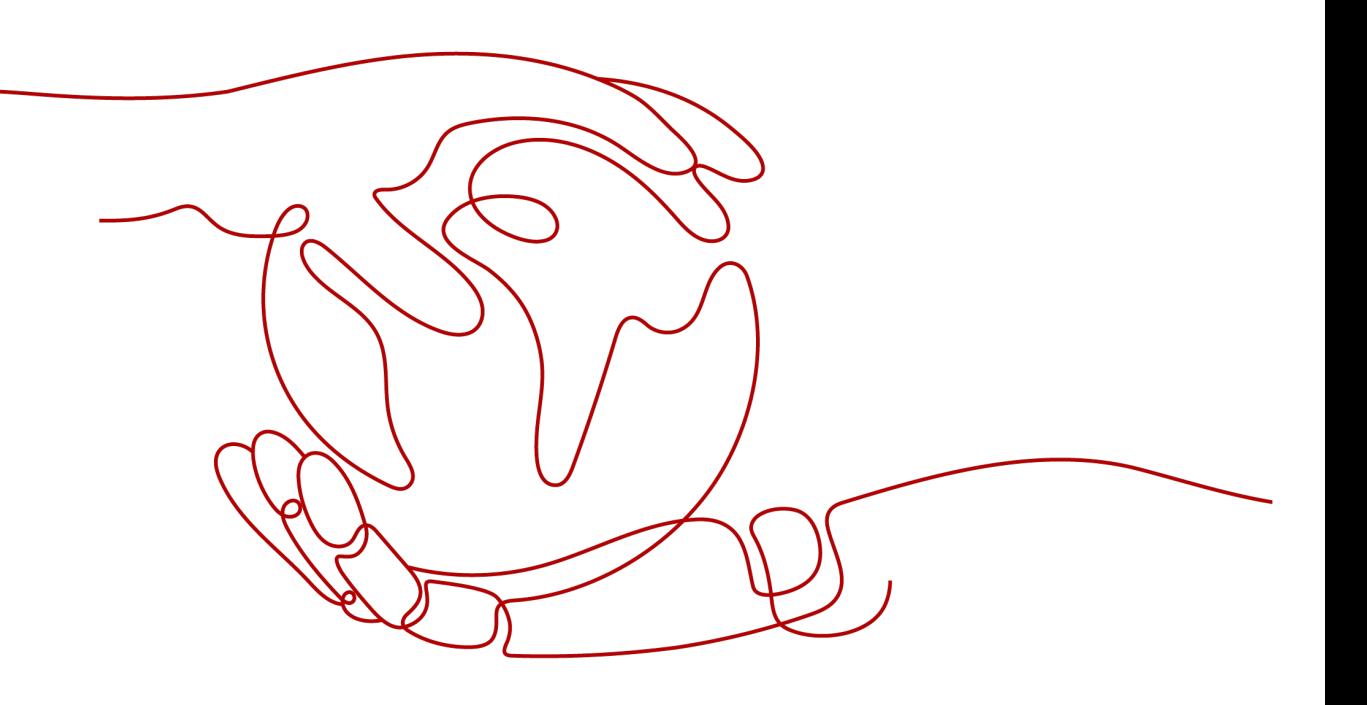

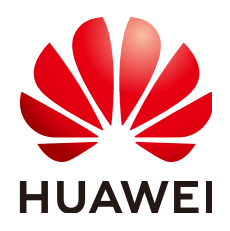

#### 版权所有 **©** 华为技术有限公司 **2022**。 保留一切权利。

非经本公司书面许可,任何单位和个人不得擅自摘抄、复制本文档内容的部分或全部,并不得以任何形式传 播。

#### 商标声明

**、<br>HUAWE和其他华为商标均为华为技术有限公司的商标。** 本文档提及的其他所有商标或注册商标,由各自的所有人拥有。

#### 注意

您购买的产品、服务或特性等应受华为公司商业合同和条款的约束,本文档中描述的全部或部分产品、服务或 特性可能不在您的购买或使用范围之内。除非合同另有约定,华为公司对本文档内容不做任何明示或暗示的声 明或保证。

由于产品版本升级或其他原因,本文档内容会不定期进行更新。除非另有约定,本文档仅作为使用指导,本文 档中的所有陈述、信息和建议不构成任何明示或暗示的担保。

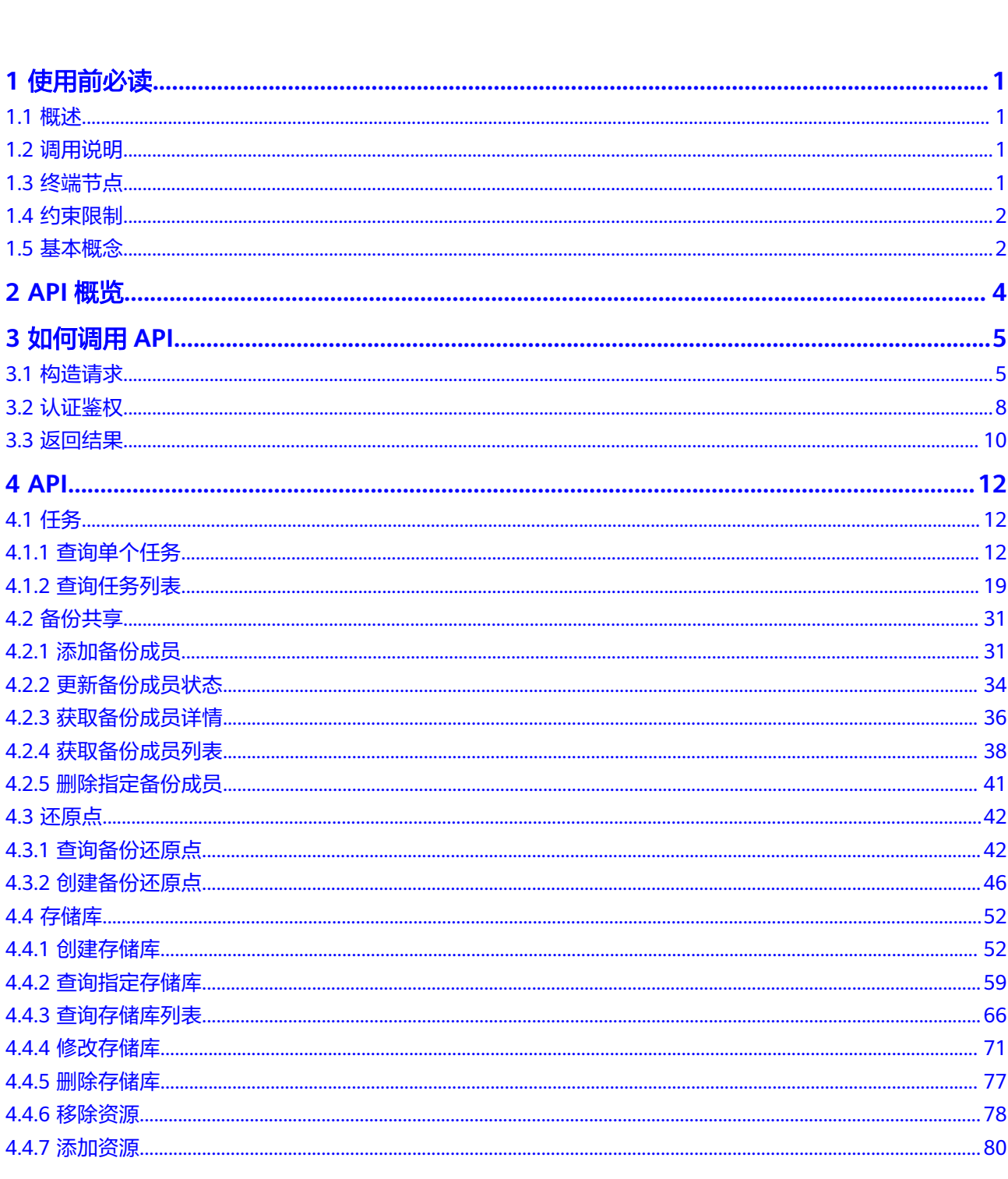

目录

 $\overline{\mathsf{i}}$ i

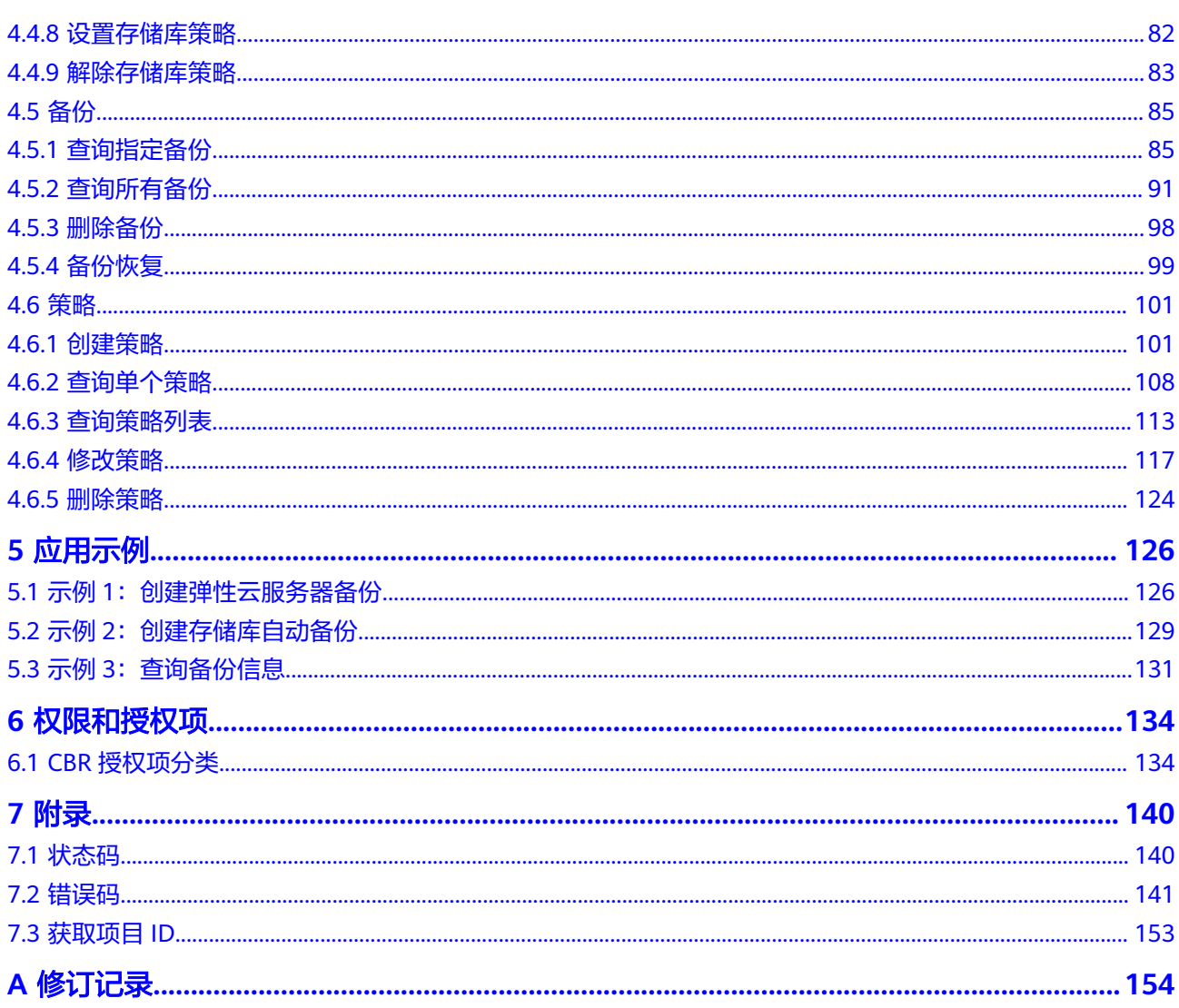

# **1** 使用前必读

- <span id="page-4-0"></span>1.1 概述
- 1.2 调用说明
- 1.3 终端节点
- 1.4 [约束限制](#page-5-0)
- 1.5 [基本概念](#page-5-0)

## **1.1** 概述

欢迎使用云备份 (Cloud Backup and Recovery, CBR)。云备份 (Cloud Backup and Recovery)为云内的弹性云服务器、裸金属服务器、云硬盘,提供简单易用的备份服 务,针对病毒入侵、人为误删除、软硬件故障等场景,可将数据恢复到任意备份点。 云备份可以为云内资源做云内备份/云内恢复。

您可以使用本文档提供的API对云备份进行相关操作,如创建存储库、删除存储库、创 建策略等。支持的全部操作请参见**[2 API](#page-7-0)**概览。

在调用云备份API之前,请确保已经充分了解云备份相关概念,详细信息请参见《云备 份用户指南》的"什么是云备份"章节。

## **1.2** 调用说明

云备份提供了REST (Representational State Transfer)风格API, 支持您通过HTTPS 请求调用,调用方法请参见[如何调用](#page-8-0)**API**。

## **1.3** 终端节点

终端节点(Endpoint)即调用API的**请求地址**,不同服务不同区域的终端节点不同,您 可以[从地区和终端节点中](https://developer.huaweicloud.com/intl/zh-cn/endpoint?CBR)查询云备份服务的终端节点。

## <span id="page-5-0"></span>**1.4** 约束限制

更详细的限制请参见具体API的说明。

## **1.5** 基本概念

● 帐号

用户注册时的帐号,帐号对其所拥有的资源及云服务具有完全的访问权限,可以 重置用户密码、分配用户权限等。由于帐号是付费主体,为了确保帐号安全,建 议您不要直接使用帐号进行日常管理工作,而是创建用户并使用他们进行日常管 理工作。

● 用户

由帐号在IAM中创建的用户,是云服务的使用人员,具有身份凭证(密码和访问 密钥)。

通常在调用API的鉴权过程中,您需要用到帐号、用户和密码等信息。

● 区域(Region)

指云资源所在的物理位置,同一区域内可用区间内网互通,不同区域间内网不互 通。通过在不同地区创建云资源,可以将应用程序设计的更接近特定客户的要 求,或满足不同地区的法律或其他要求。

可用区 (AZ, Availability Zone)

一个可用区是一个或多个物理数据中心的集合,有独立的风火水电,AZ内逻辑上 再将计算、网络、存储等资源划分成多个集群。一个Region中的多个AZ间通过高 速光纤相连,以满足用户跨AZ构建高可用性系统的需求。

● 项目

区域默认对应一个项目,这个项目由系统预置,用来隔离物理区域间的资源(计 算资源、存储资源和网络资源),以默认项目为单位进行授权,用户可以访问您 帐号中该区域的所有资源。如果您希望进行更加精细的权限控制,可以在区域默 认的项目中创建子项目,并在子项目中创建资源,然后以子项目为单位进行授 权,使得用户仅能访问特定子项目中的资源,使得资源的权限控制更加精确。

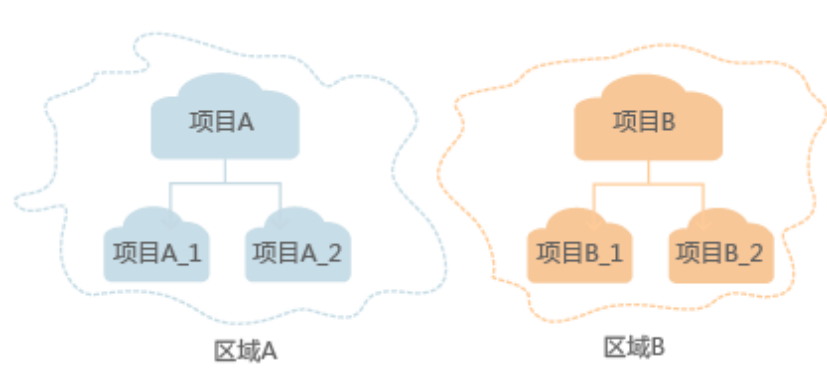

图 **1-1** 项目隔离模型

企业项目

企业项目是项目的升级版,针对企业不同项目间的资源进行分组和管理,是逻辑 隔离。企业项目中可以包含多个区域的资源,且项目中的资源可以迁入迁出。

关于企业项目ID的获取及企业项目特性的详细信息,请参见《企业管理用户指 南》。

# **2 API** 概览

<span id="page-7-0"></span>云备份所提供的接口均为CBR接口,您可以通过这些接口完整的使用云备份的所有功 能。

#### 表 **2-1** 接口说明

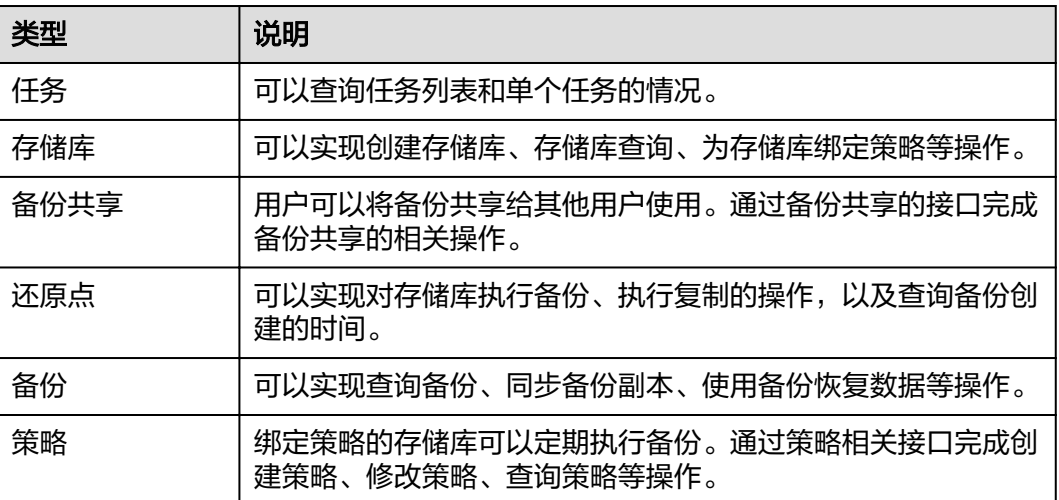

# 3<br>3 如何调用 API

<span id="page-8-0"></span>3.1 构造请求 3.2 [认证鉴权](#page-11-0) 3.3 [返回结果](#page-13-0)

## **3.1** 构造请求

本节介绍REST API请求的组成,并以调用IAM服务的[获取用户](https://support.huaweicloud.com/intl/zh-cn/my-kualalumpur-1-api-iam/zh-cn_topic_0057845583.html)**Token**来说明如何调用 API,该API获取用户的Token,Token可以用于调用其他API时鉴权。

#### 请求 **URI**

请求URI由如下部分组成:

#### **{URI-scheme}://{Endpoint}/{resource-path}?{query-string}**

尽管请求URI包含在请求消息头中,但大多数语言或框架都要求您从请求消息中单独传 递它,所以在此单独强调。

#### 表 **3-1** URI 中的参数说明

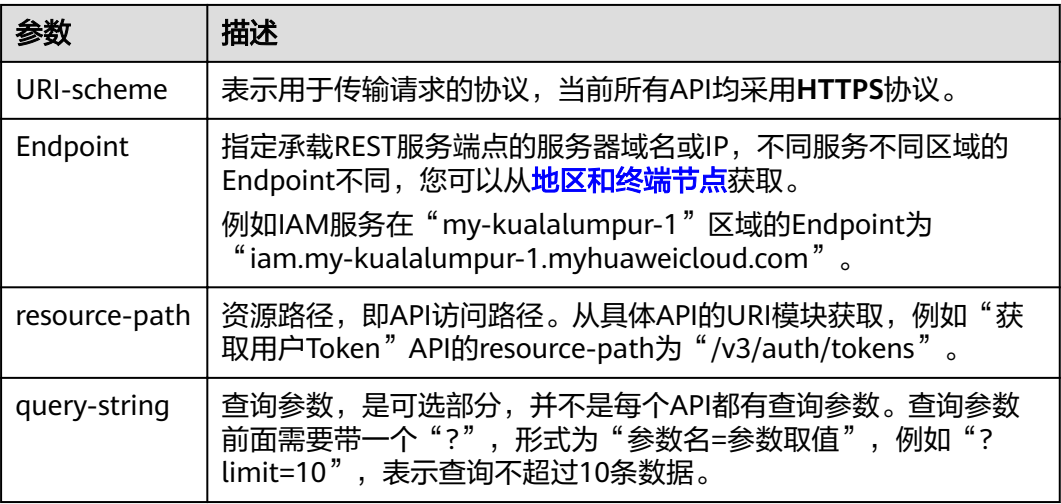

例如您需要获取IAM在"亚太-吉隆坡-OP6"区域的Token,则需使用"亚太-吉隆坡-OP6<sup>"</sup> 区域的Endpoint (iam.my-kualalumpur-1.myhuaweicloud.com), 并在[获取](https://support.huaweicloud.com/intl/zh-cn/my-kualalumpur-1-api-iam/zh-cn_topic_0057845583.html) 用户**[Token](https://support.huaweicloud.com/intl/zh-cn/my-kualalumpur-1-api-iam/zh-cn_topic_0057845583.html)**的URI部分找到resource-path(/v3/auth/tokens),拼接起来如下所示。

https://iam.my-kualalumpur-1.myhuaweicloud.com/v3/auth/tokens

图 **3-1** URI 示意图

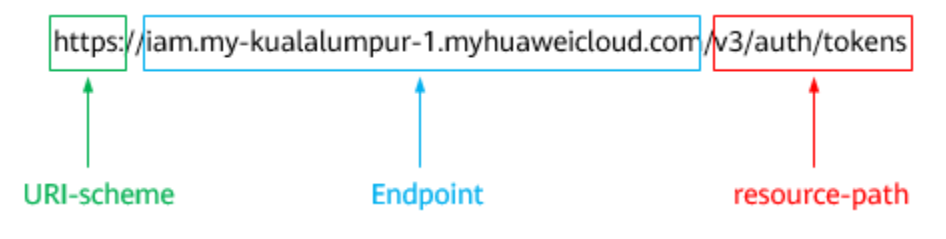

#### 说明

为方便查看,在每个具体API的URI部分,只给出resource-path部分,并将请求方法写在一起。 这是因为URI-scheme都是HTTPS,而Endpoint在同一个区域也相同,所以简洁起见将这两部分 省略。

#### 请求方法

HTTP请求方法(也称为操作或动词),它告诉您服务正在请求什么类型的操作。

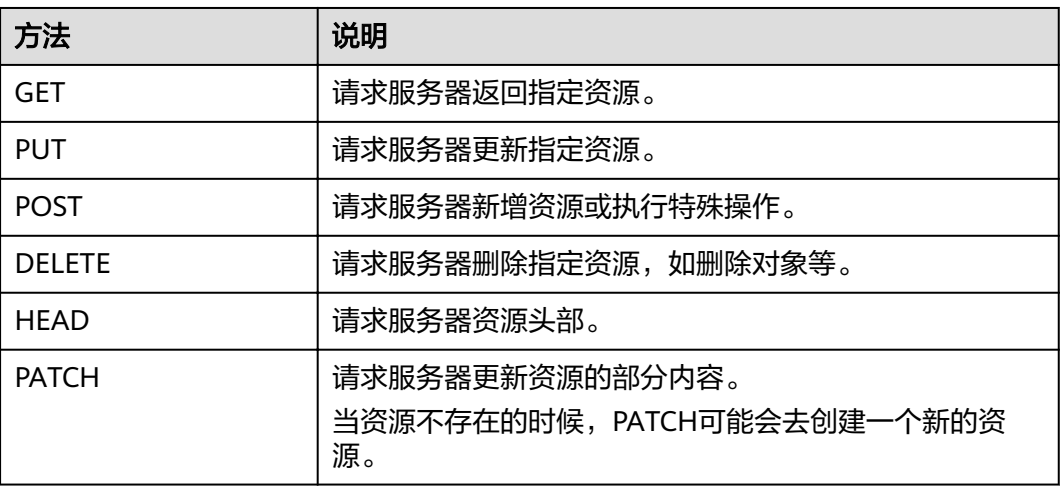

表 **3-2** HTTP 方法

[在获取用户](https://support.huaweicloud.com/intl/zh-cn/my-kualalumpur-1-api-iam/zh-cn_topic_0057845583.html)**Token**的URI部分,您可以看到其请求方法为"POST",则其请求为:

POST https://iam.my-kualalumpur-1.myhuaweicloud.com/v3/auth/tokens

#### 请求消息头

附加请求头字段,如指定的URI和HTTP方法所要求的字段。例如定义消息体类型的请 求头"Content-Type",请求鉴权信息等。

详细的公共请求消息头字段请参见表**[3-3](#page-10-0)**。

#### <span id="page-10-0"></span>表 **3-3** 公共请求消息头

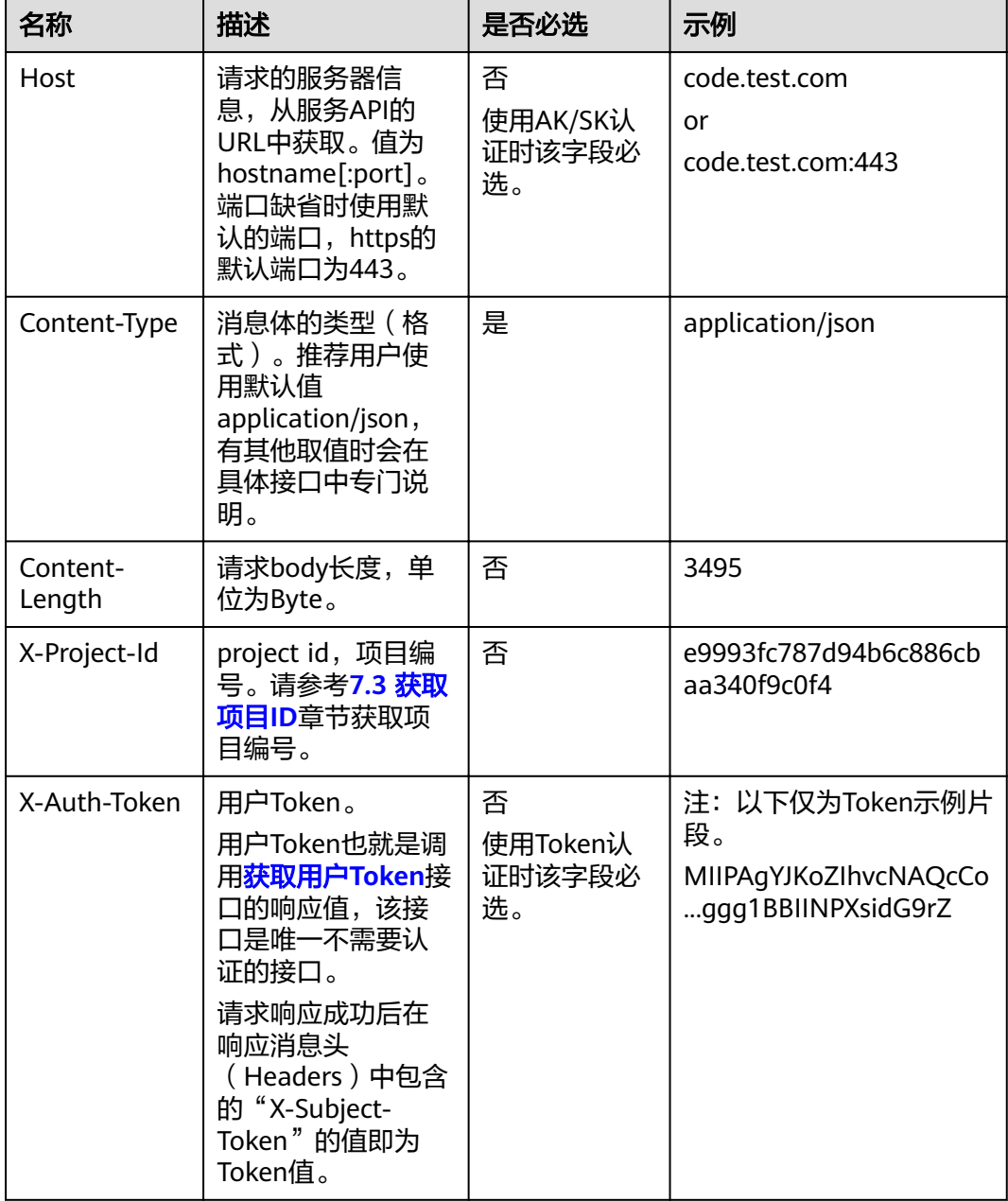

#### 说明

API同时支持使用AK/SK认证,AK/SK认证使用SDK对请求进行签名,签名过程会自动往请求中添 加Authorization(签名认证信息)和X-Sdk-Date(请求发送的时间)请求头。 AK/SK认证的详细说明请参见**3.2** [认证鉴权](#page-11-0)的"AK/SK认证"。

对于<mark>[获取用户](https://support.huaweicloud.com/intl/zh-cn/my-kualalumpur-1-api-iam/zh-cn_topic_0057845583.html)Token</mark>接口,由于不需要认证,所以只添加"Content-Type"即可,添 加消息头后的请求如下所示。

POST https://iam.my-kualalumpur-1.myhuaweicloud.com/v3/auth/tokens Content-Type: application/json

#### <span id="page-11-0"></span>请求消息体(可选)

该部分可选。请求消息体通常以结构化格式(如JSON或XML)发出,与请求消息头中 Content-Type对应,传递除请求消息头之外的内容。若请求消息体中的参数支持中 文,则中文字符必须为UTF-8编码。

每个接口的请求消息体内容不同,也并不是每个接口都需要有请求消息体(或者说消 息体为空),GET、DELETE操作类型的接口就不需要消息体,消息体具体内容需要根 据具体接口而定。

对于[获取用户](https://support.huaweicloud.com/intl/zh-cn/my-kualalumpur-1-api-iam/zh-cn_topic_0057845583.html)**Token**接口,您可以从接口的请求部分看到所需的请求参数及参数说 明。将消息体加入后的请求如下所示,加粗的斜体字段需要根据实际值填写,其中 **username**为用户名,**domainname**为用户所属的帐号名称,**\*\*\*\*\*\*\*\***为用户登录密 码,**xxxxxxxxxxxxxxxxxx**为project的名称,您可以[从地区和终端节点获](https://developer.huaweicloud.com/intl/zh-cn/endpoint)取。

#### 说明

scope参数定义了Token的作用域,下面示例中获取的Token仅能访问project下的资源。您还可 以设置Token的作用域为某个帐号下所有资源或帐号的某个project下的资源,详细定义请参见<mark>[获](https://support.huaweicloud.com/intl/zh-cn/my-kualalumpur-1-api-iam/zh-cn_topic_0057845583.html)</mark> [取用户](https://support.huaweicloud.com/intl/zh-cn/my-kualalumpur-1-api-iam/zh-cn_topic_0057845583.html)**Token**。

POST https://iam.my-kualalumpur-1.myhuaweicloud.com/v3/auth/tokens Content-Type: application/json

```
{
   "auth": {
       "identity": {
          "methods": [
             "password"
         ],
           "password": {
             "user": {
                "name": "username",
                "password": "********",
                "domain": {
                   "name": "domainname"
\qquad \qquad \} }
         }
      },
       "scope": {
          "project": {
             "name": "xxxxxxxxxxxxxxxxxx"
         }
      }
   }
}
```
到这里为止这个请求需要的内容就具备齐全了,您可以使用**[curl](https://curl.haxx.se/)**、**[Postman](https://www.getpostman.com/)**或直接编 写代码等方式发送请求调用API。对于获取用户Token接口,返回的响应消息头中的 "x-subject-token"就是需要获取的用户Token。有了Token之后,您就可以使用 Token认证调用其他API。

## **3.2** 认证鉴权

调用接口有如下两种认证方式,您可以选择其中一种进行认证鉴权。

- Token认证:通过Token认证调用请求。
- AK/SK认证:通过AK(Access Key ID)/SK(Secret Access Key)加密调用请求。 推荐使用AK/SK认证,其安全性比Token认证要高。

#### **Token** 认证

#### 说明

Token的有效期为24小时,需要使用一个Token鉴权时,可以先缓存起来,避免频繁调用。

Token在计算机系统中代表令牌(临时)的意思,拥有Token就代表拥有某种权限。 Token认证就是在调用API的时候将Token加到请求消息头中,从而通过身份认证,获 得操作API的权限。Token可通过调用[获取用户](https://support.huaweicloud.com/intl/zh-cn/my-kualalumpur-1-api-iam/zh-cn_topic_0057845583.html)**Token**接口获取。

云服务存在两种部署方式:项目级服务和全局级服务。

- 项目级服务需要获取项目级别的Token,此时请求body中**auth.scope**的取值为 **project**。
- 全局级服务需要获取全局级别的Token,此时请求body中**auth.scope**的取值为 **domain**。

调用本服务API需要项目级别的Token,即调用[获取用户](https://support.huaweicloud.com/intl/zh-cn/my-kualalumpur-1-api-iam/zh-cn_topic_0057845583.html)**Token**接口时,请求body中 **auth.scope**的取值需要选择**project**,如下所示。

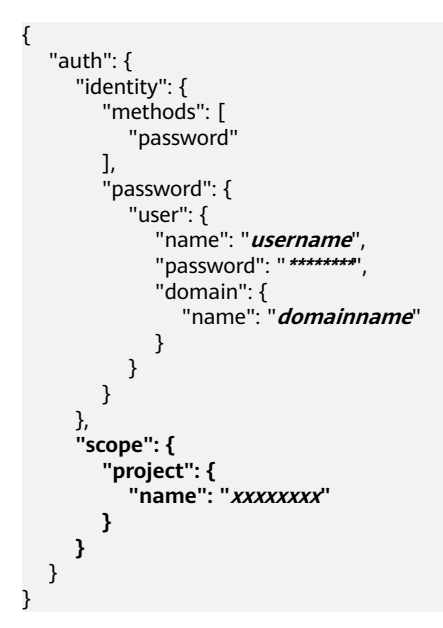

获取Token后,再调用其他接口时,您需要在请求消息头中添加"X-Auth-Token", 其值即为Token。例如Token值为"ABCDEFJ....",则调用接口时将"X-Auth-Token: ABCDEFJ...."加到请求消息头即可,如下所示。

POST https://iam.my-kualalumpur-1.myhuaweicloud.com/v3/auth/projects Content-Type: application/json **X-Auth-Token: ABCDEFJ....**

#### **AK/SK** 认证

#### 说明

AK/SK签名认证方式仅支持消息体大小在12MB以内,12MB以上的请求请使用Token认证。

AK/SK认证就是使用AK/SK对请求进行签名,在请求时将签名信息添加到消息头,从而 通过身份认证。

AK (Access Key ID): 访问密钥ID。与私有访问密钥关联的唯一标识符; 访问密 钥ID和私有访问密钥一起使用,对请求进行加密签名。

<span id="page-13-0"></span>SK (Secret Access Key): 私有访问密钥。与访问密钥ID结合使用, 对请求进行 加密签名,可标识发送方,并防止请求被修改。

使用AK/SK认证时,您可以基于签名算法使用AK/SK对请求进行签名,也可以使用专门 的签名SDK对请求进行签名。详细的签名方法和SDK使用方法请参见**API**[签名指南。](https://support.huaweicloud.com/intl/zh-cn/devg-apisign/api-sign-provide.html)

#### 说明

签名SDK只提供签名功能,与服务提供的SDK不同,使用时请注意。

### **3.3** 返回结果

#### 状态码

请求发送以后,您会收到响应,其中包含状态码、响应消息头和消息体。

状态码是一组从1xx到5xx的数字代码,状态码表示了请求响应的状态,完整的状态码 列表请参见**7.1** [状态码。](#page-143-0)

对于[获取用户](https://support.huaweicloud.com/intl/zh-cn/my-kualalumpur-1-api-iam/zh-cn_topic_0057845583.html)**Token**接口,如果调用后返回状态码为"201",则表示请求成功。

#### 响应消息头

对应请求消息头,响应同样也有消息头,如"Content-type"。

对于[获取用户](https://support.huaweicloud.com/intl/zh-cn/my-kualalumpur-1-api-iam/zh-cn_topic_0057845583.html)**Token**接口,返回如图**3-2**所示的消息头,其中"x-subject-token"就是 需要获取的用户Token。有了Token之后,您就可以使用Token认证调用其他API。

#### 图 **3-2** 获取用户 Token 响应消息头

 $connection \rightarrow keep\text{-}alive$ content-type  $\rightarrow$  application/ison date  $\rightarrow$  Tue, 12 Feb 2019 06:52:13 GMT  $server \rightarrow Web Server$ strict-transport-security → max-age=31536000; includeSubdomains; transfer-encoding  $\rightarrow$  chunked  $via \rightarrow$  proxy A  $x$ -content-type-options  $\rightarrow$  nosniff  $x$ -download-options  $\rightarrow$  noopen  $x$ -frame-options  $\rightarrow$  SAMEORIGIN  $x$ -iam-trace-id  $\rightarrow$  218d45ab-d674-4995-af3a-2d0255ba41b5 v-subject-token x=subject-token<br>|-- MIIYXQYJKoZIhvcNAQcCoIIYTjCCGEoCAQExDTALBgIghkgBZQMEAgEwgharBgkqhkiG9w0B8wGgghacBIIWmHsidG9rZW4iOnsiZXhwaXJIc19hdCl6IjiwMTktMDItMTNUME<br>|-<br>|53KJs6YgKnpVNRbW2eZ5eb78SZOkqjACgkIqO1wi4JIGzrpd18LGXK5txIdfq4I  $HRCFQ1870+VQ$ 

..<br>+CMZSEB7bUGd5Uj6eRASXI1jipPEGA270g1FruooL6jqgIFkNPQuFSOU8+uSsttVwRtNfsC+qTp22Rkd5MCqFGQ8LcuUxC3a+9CMBnOintWW7oeRUVhVpxk8pxiX1wTEboX-.<br>RzT6MUbpvGw-oPNFYxJECKnoH3HRozv0vN--n5d6Nbxg=

 $x$ -xss-protection  $\rightarrow$  1; mode=block;

#### 响应消息体(可选)

该部分可选。响应消息体通常以结构化格式(如JSON或XML)返回,与响应消息头中 Content-Type对应,传递除响应消息头之外的内容。

#### 对于[获取用户](https://support.huaweicloud.com/intl/zh-cn/my-kualalumpur-1-api-iam/zh-cn_topic_0057845583.html)**Token**接口,返回如下消息体。为篇幅起见,这里只展示部分内容。

```
{
   "token": {
      "expires_at": "2019-02-13T06:52:13.855000Z",
      "methods": [
         "password"
\qquad \qquad ],
 "catalog": [
         {
            "endpoints": [
               {
                   "region_id": "az-01",
......
```
当接口调用出错时,会返回错误码及错误信息说明,错误响应的Body体格式如下所 示。

```
{
 "error_msg": "The format of message is error",
 "error_code": "AS.0001"
}
```
其中, error\_code表示错误码, error\_msg表示错误描述信息。

# **4 API**

<span id="page-15-0"></span>4.1 任务 4.2 [备份共享](#page-34-0) 4.3 [还原点](#page-45-0) 4.4 [存储库](#page-55-0) 4.5 [备份](#page-88-0) 4.6 [策略](#page-104-0)

## **4.1** 任务

## **4.1.1** 查询单个任务

#### 功能介绍

根据指定任务ID查询任务

#### **URI**

GET /v3/{project\_id}/operation-logs/{operation\_log\_id}

#### 表 **4-1** 路径参数

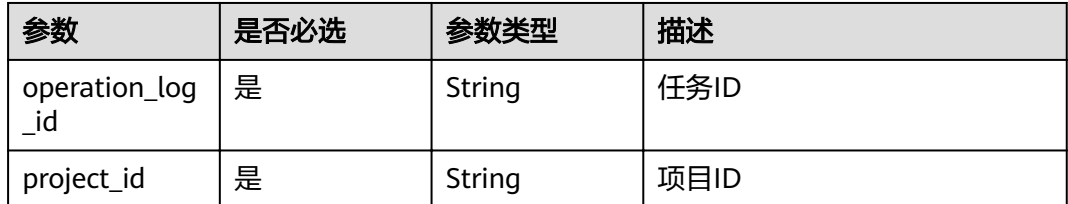

#### 请求参数

#### 表 **4-2** 请求 Header 参数

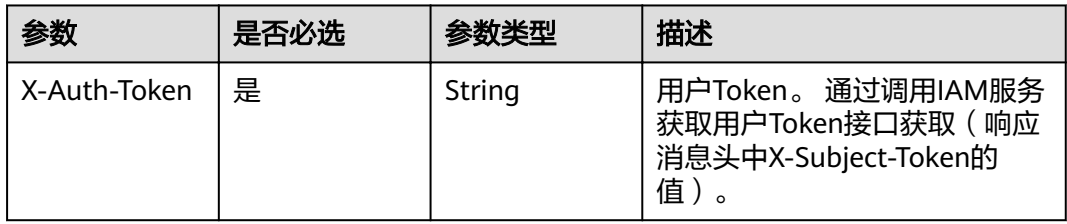

#### 响应参数

#### 状态码: **200**

#### 表 **4-3** 响应 Body 参数

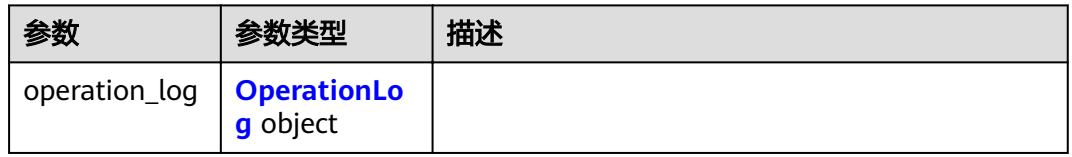

#### 表 **4-4** OperationLog

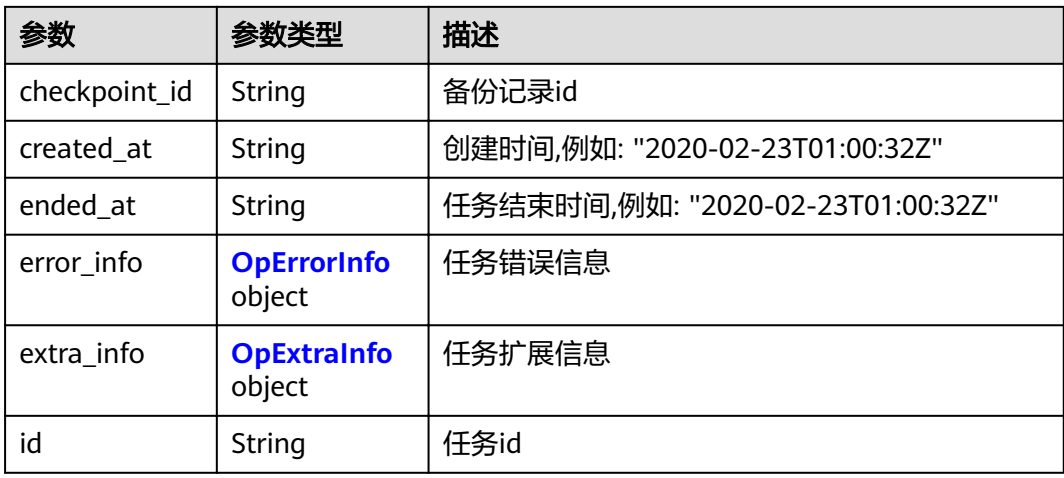

<span id="page-17-0"></span>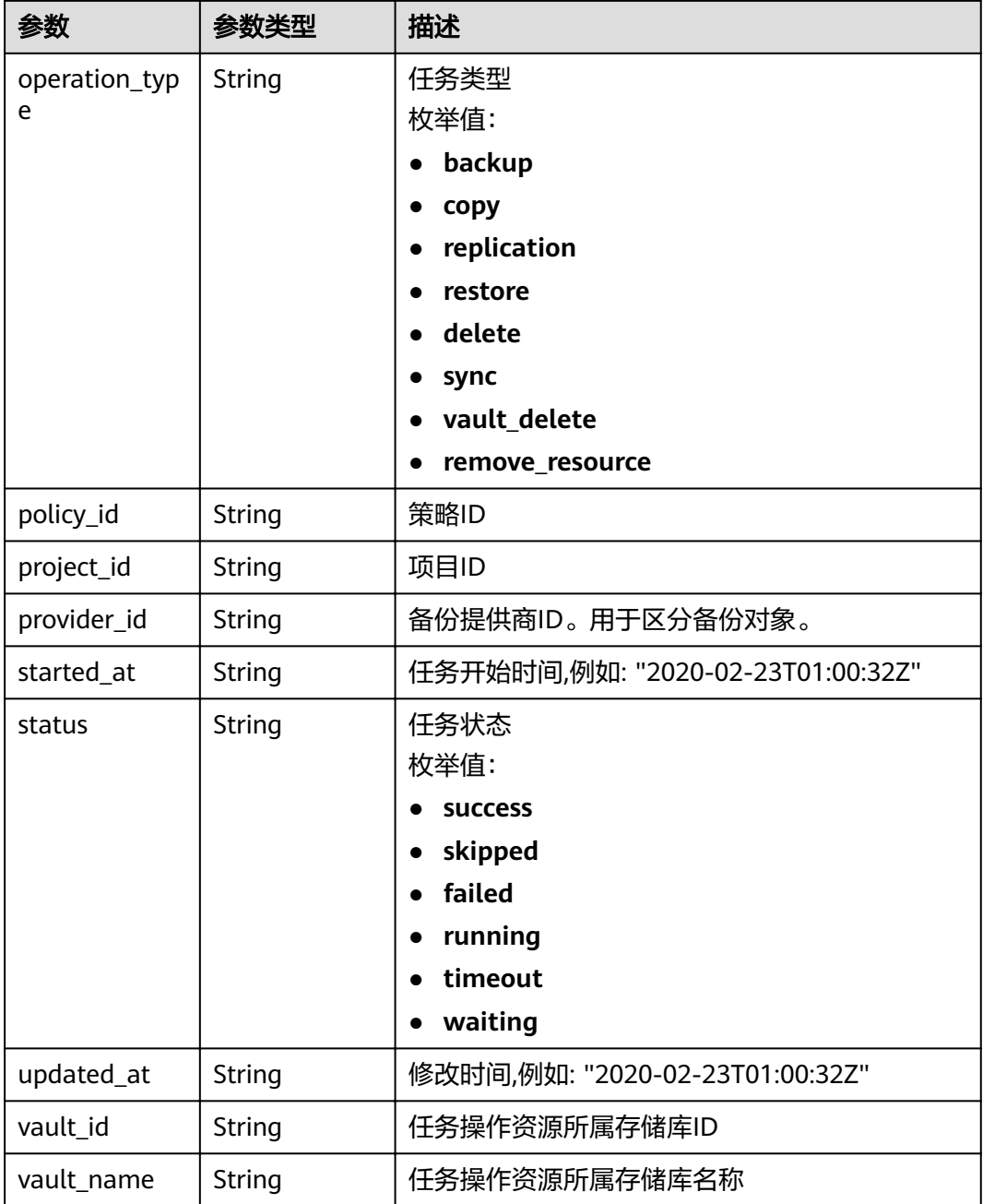

#### 表 **4-5** OpErrorInfo

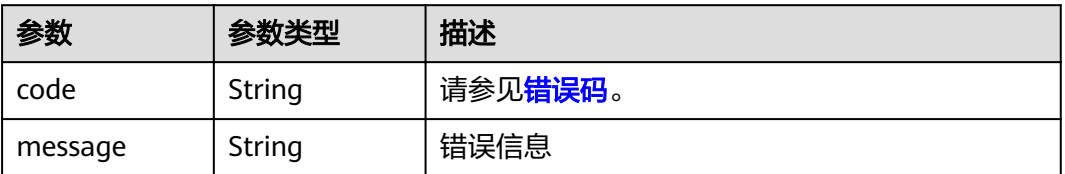

#### <span id="page-18-0"></span>表 **4-6** OpExtraInfo

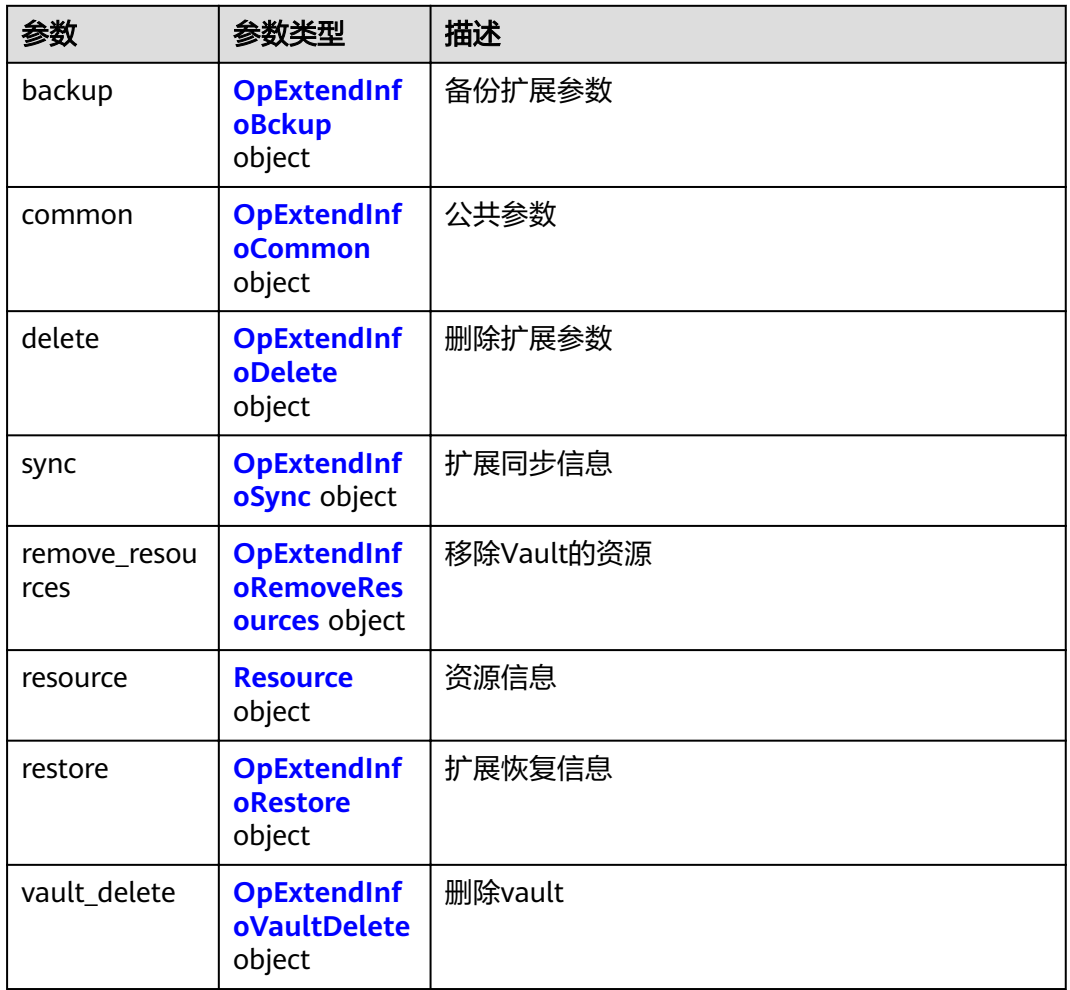

#### 表 **4-7** OpExtendInfoBckup

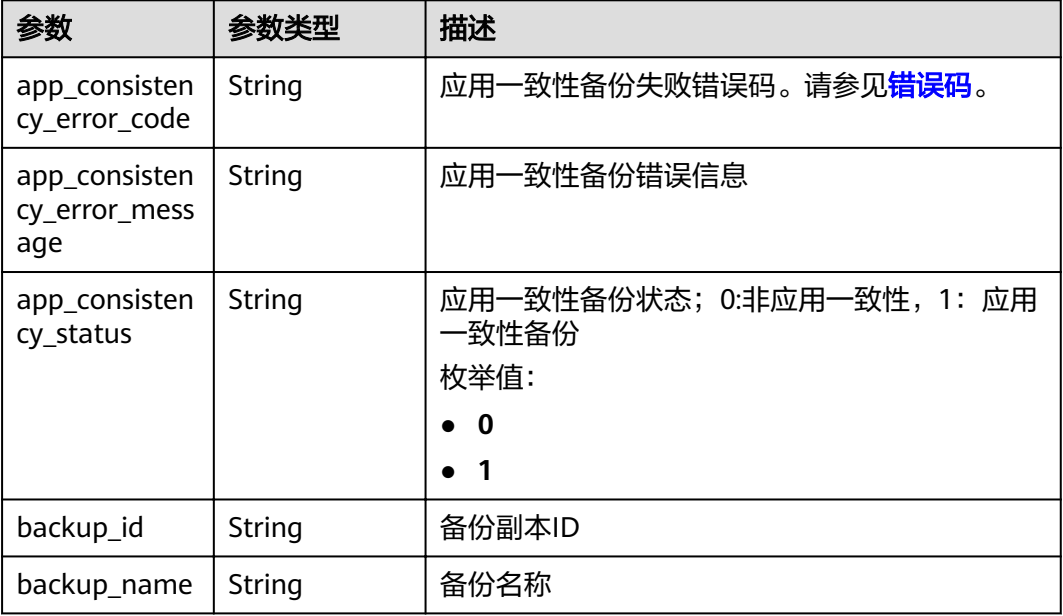

<span id="page-19-0"></span>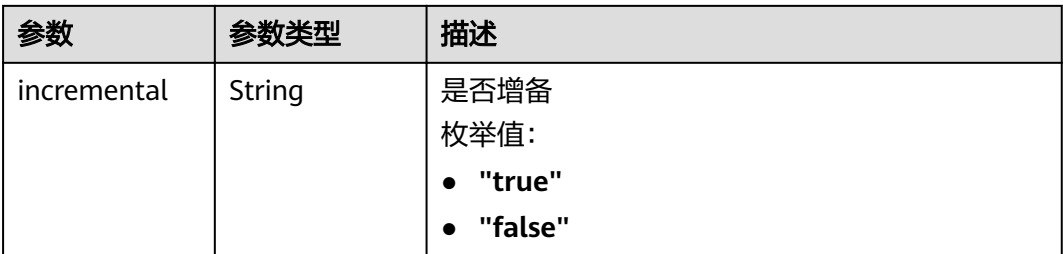

#### 表 **4-8** OpExtendInfoCommon

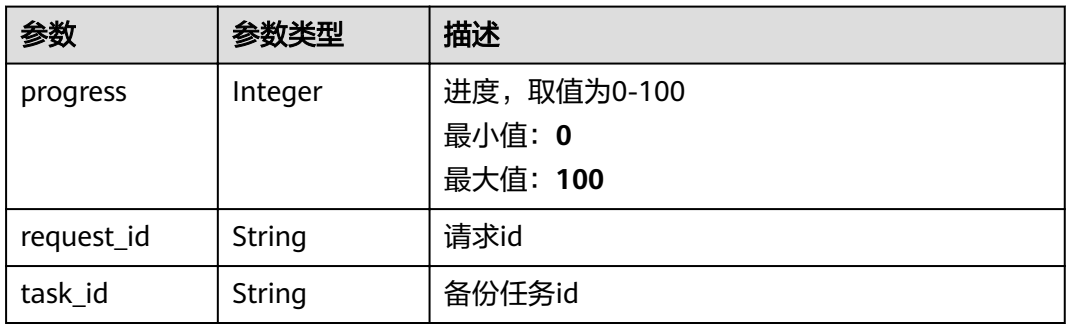

#### 表 **4-9** OpExtendInfoDelete

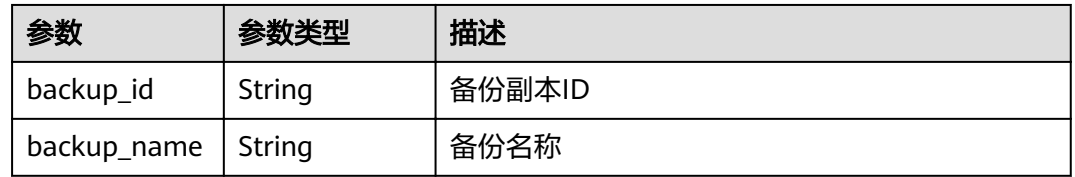

#### 表 **4-10** OpExtendInfoSync

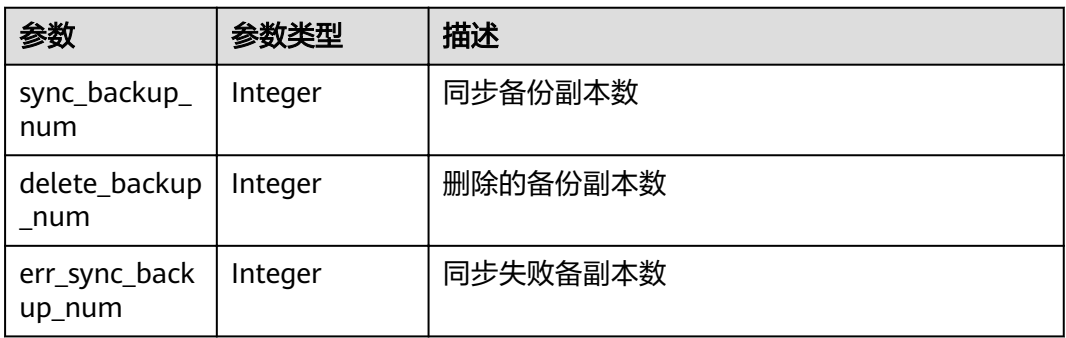

#### 表 **4-11** OpExtendInfoRemoveResources

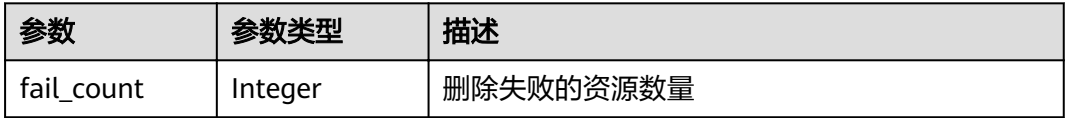

<span id="page-20-0"></span>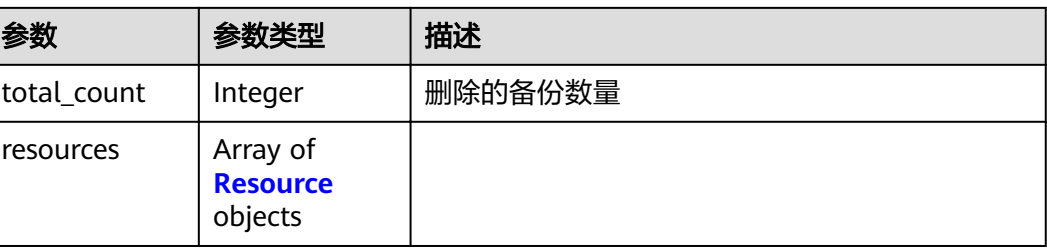

#### 表 **4-12** Resource

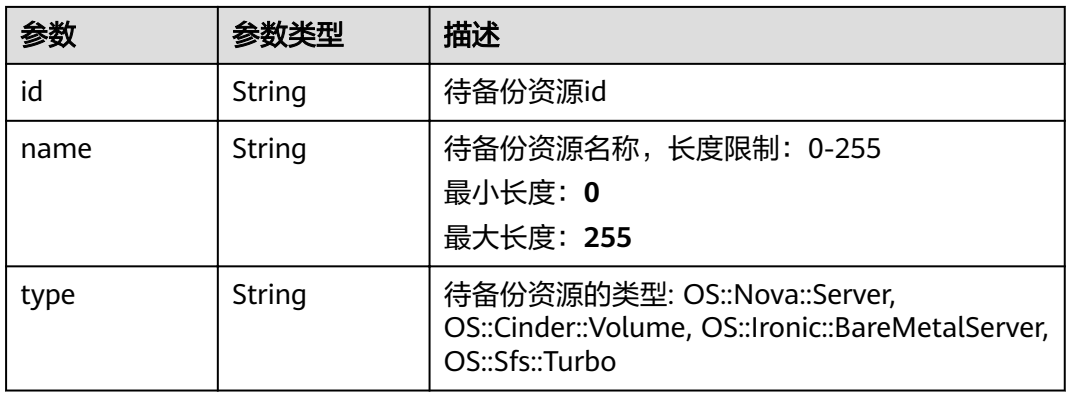

#### 表 **4-13** OpExtendInfoRestore

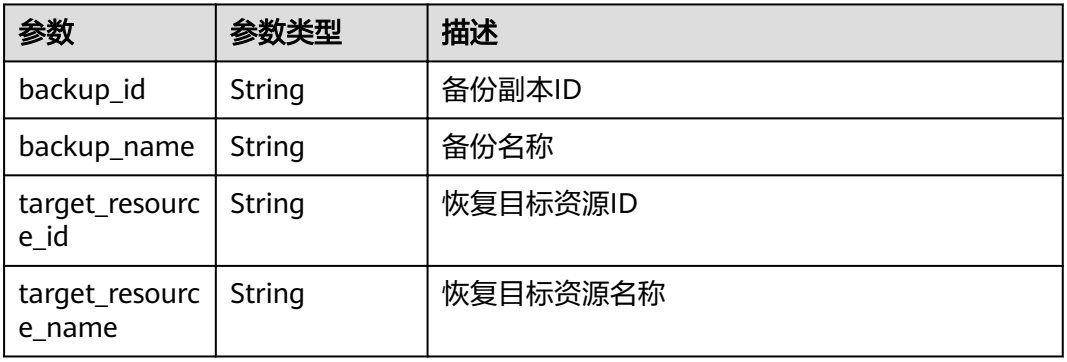

#### 表 **4-14** OpExtendInfoVaultDelete

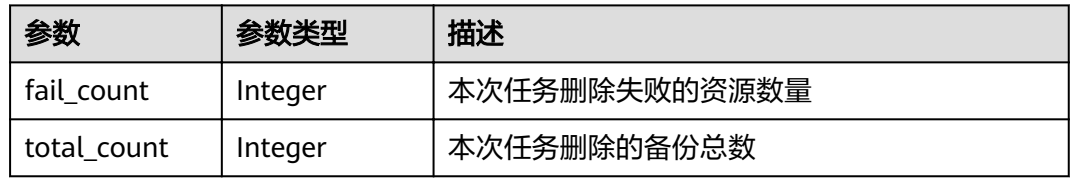

#### 状态码: **404**

#### 表 **4-15** 响应 Body 参数

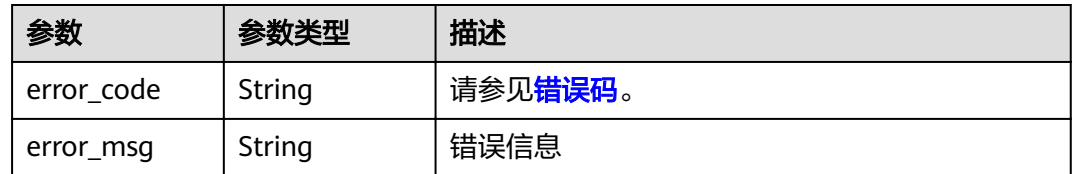

#### 请求示例

GET https://{endpoint}/v3/{project\_id}/operation-logs/{operation\_log\_id}

#### 响应示例

#### 状态码: **200**

#### **OK**

```
{
  "operation_log" : {
   "status" : "success",
   "provider_id" : "0daac4c5-6707-4851-97ba-169e36266b66",
   "checkpoint_id" : "b432511f-d889-428f-8b0e-5f47c524c6b6",
   "updated_at" : "2019-05-23T14:35:23.584418",
 "error_info" : {
 "message" : "",
 "code" : ""
   },
   "vault_id" : null,
   "started_at" : "2019-05-23T14:31:36.007230",
   "id" : "4827f2da-b008-4507-ab7d-42d0df5ed912",
   "extra_info" : {
     "resource" : {
      "type" : "OS::Nova::Server",
      "id" : "1dab32fa-ebf2-415a-ab0b-eabe6353bc86",
      "name" : "ECS-0001"
 },
 "backup" : {
      "backup_name" : "manualbk_1234",
      "backup_id" : "0e5d0ef6-7f0a-4890-b98c-cb12490e31c1"
     },
 "common" : {
 "progress" : 100,
      "request_id" : "req-cdb98cc4-e87b-4f40-9b4a-57ec036620bc"
    }
   },
 "ended_at" : "2019-05-23T14:35:23.511155",
 "created_at" : "2019-05-23T14:31:36.039365",
   "operation_type" : "backup",
   "vault_name" : null,
   "project_id" : "04f1829c788037ac2fb8c01eb2b04b95",
    "policy_id" : null
 }
}
```
#### 状态码: **404**

任务ID不存在

```
{
  "error_code" : "BackupService.6500",
  "error_msg" : "Operation log does not exist."
}
```
#### <span id="page-22-0"></span>状态码

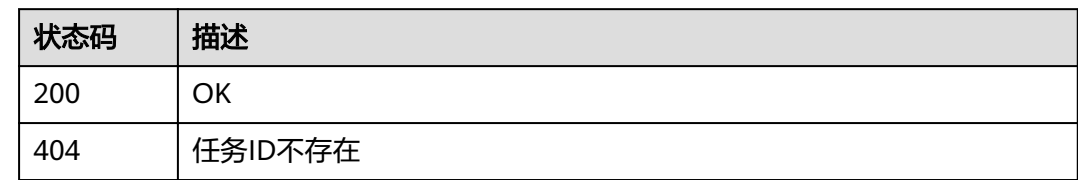

#### 错误码

请参见<mark>错误码</mark>。

## **4.1.2** 查询任务列表

#### 功能介绍

查询任务列表

#### **URI**

GET /v3/{project\_id}/operation-logs

#### 表 **4-16** 路径参数

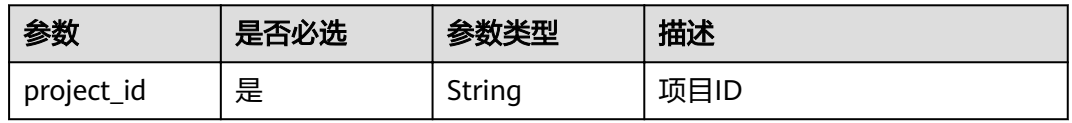

#### 表 **4-17** Query 参数

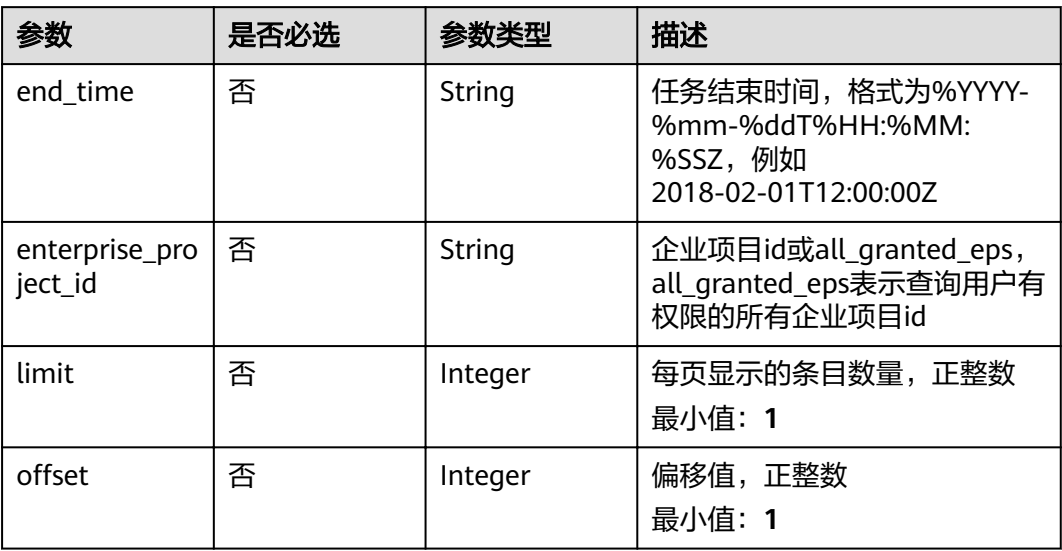

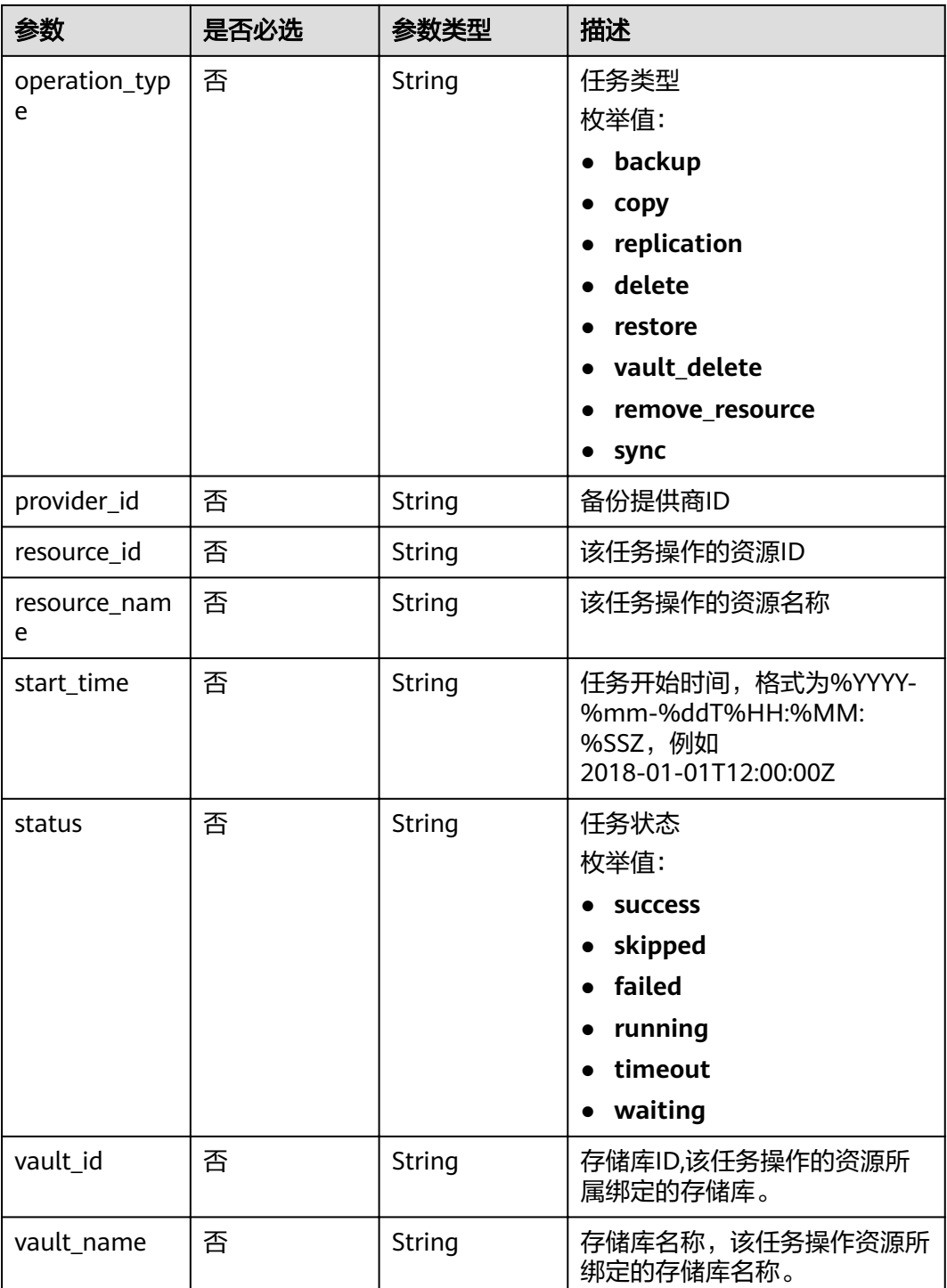

#### <span id="page-24-0"></span>请求参数

表 **4-18** 请求 Header 参数

| 参数           | 是否必选 | 参数类型   | 描述                                                                  |
|--------------|------|--------|---------------------------------------------------------------------|
| X-Auth-Token | 是    | String | 用户Token。 通过调用IAM服务<br>获取用户Token接口获取(响应<br>消息头中X-Subject-Token的<br>值 |

#### 响应参数

#### 状态码: **200**

表 **4-19** 响应 Body 参数

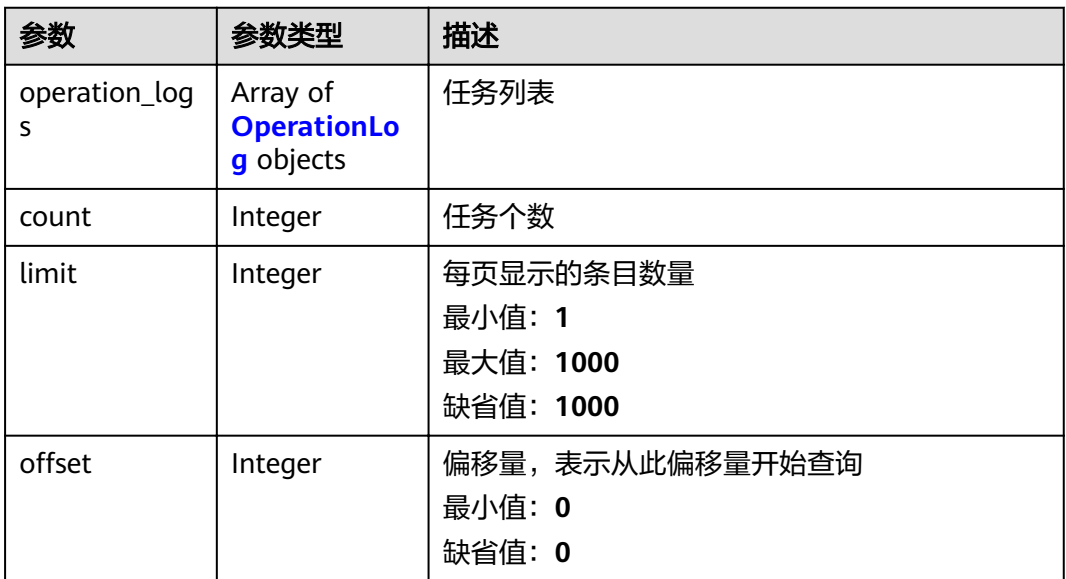

#### 表 **4-20** OperationLog

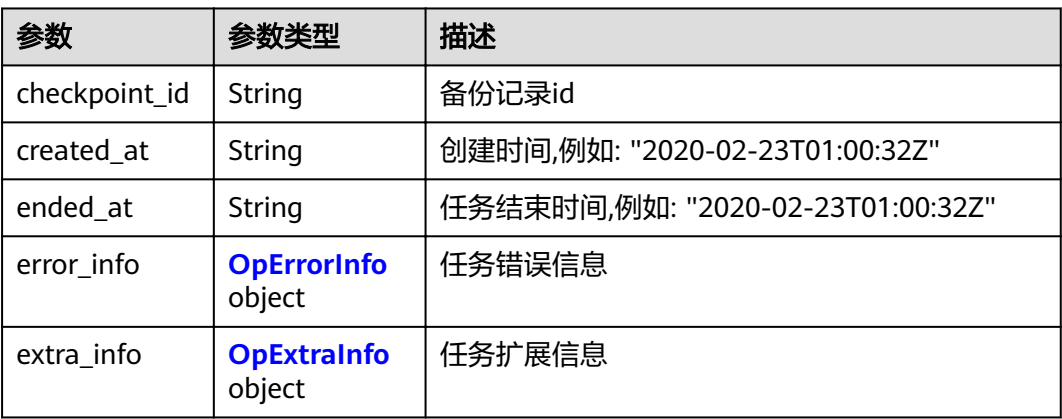

<span id="page-25-0"></span>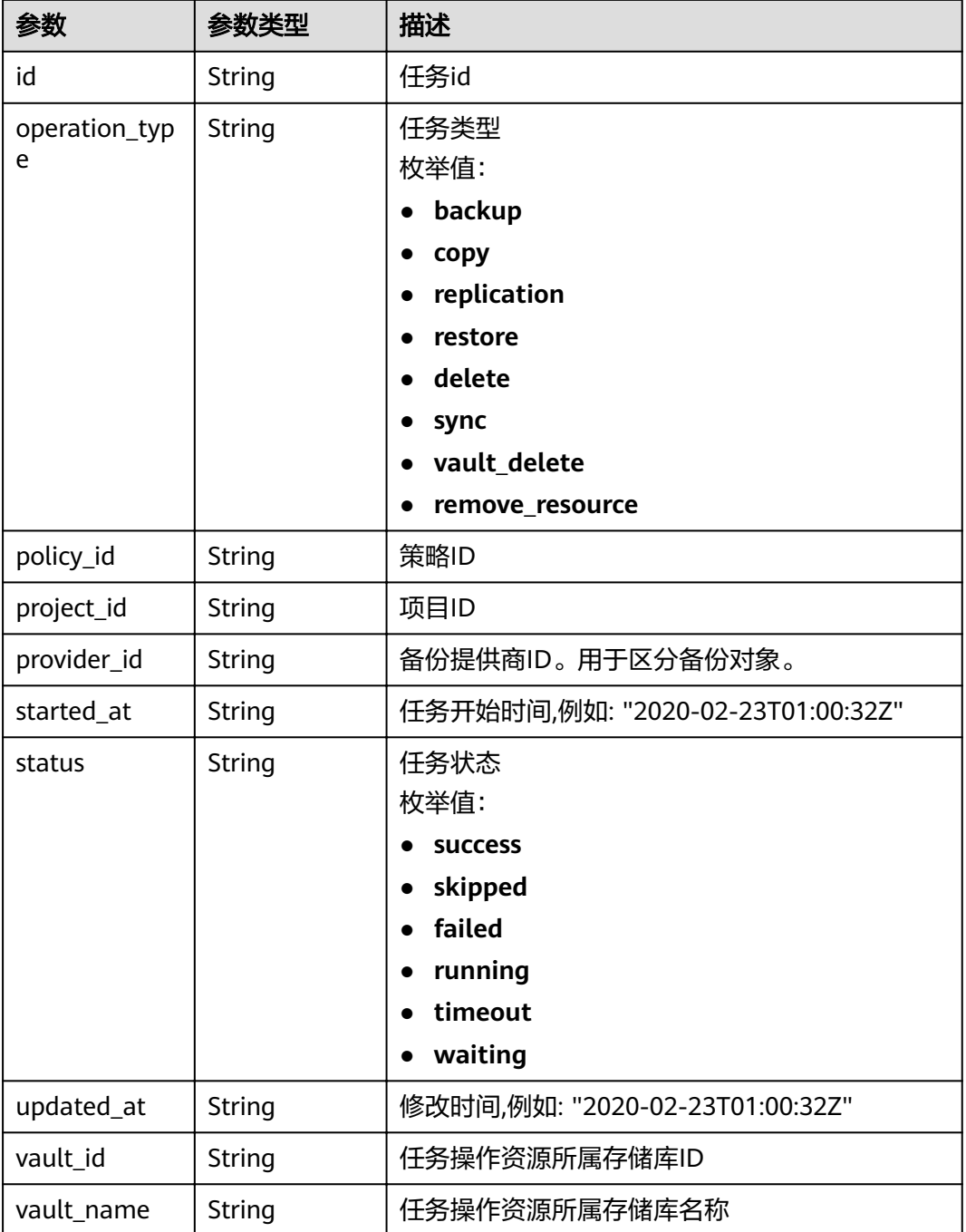

#### 表 **4-21** OpErrorInfo

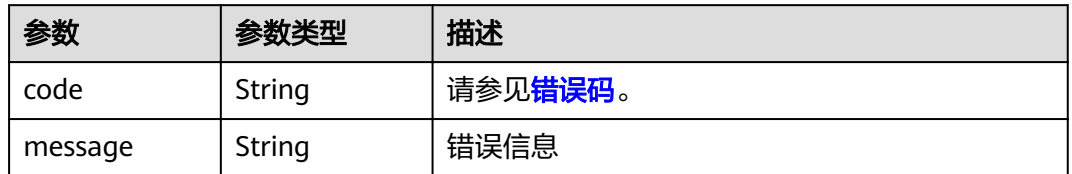

#### <span id="page-26-0"></span>表 **4-22** OpExtraInfo

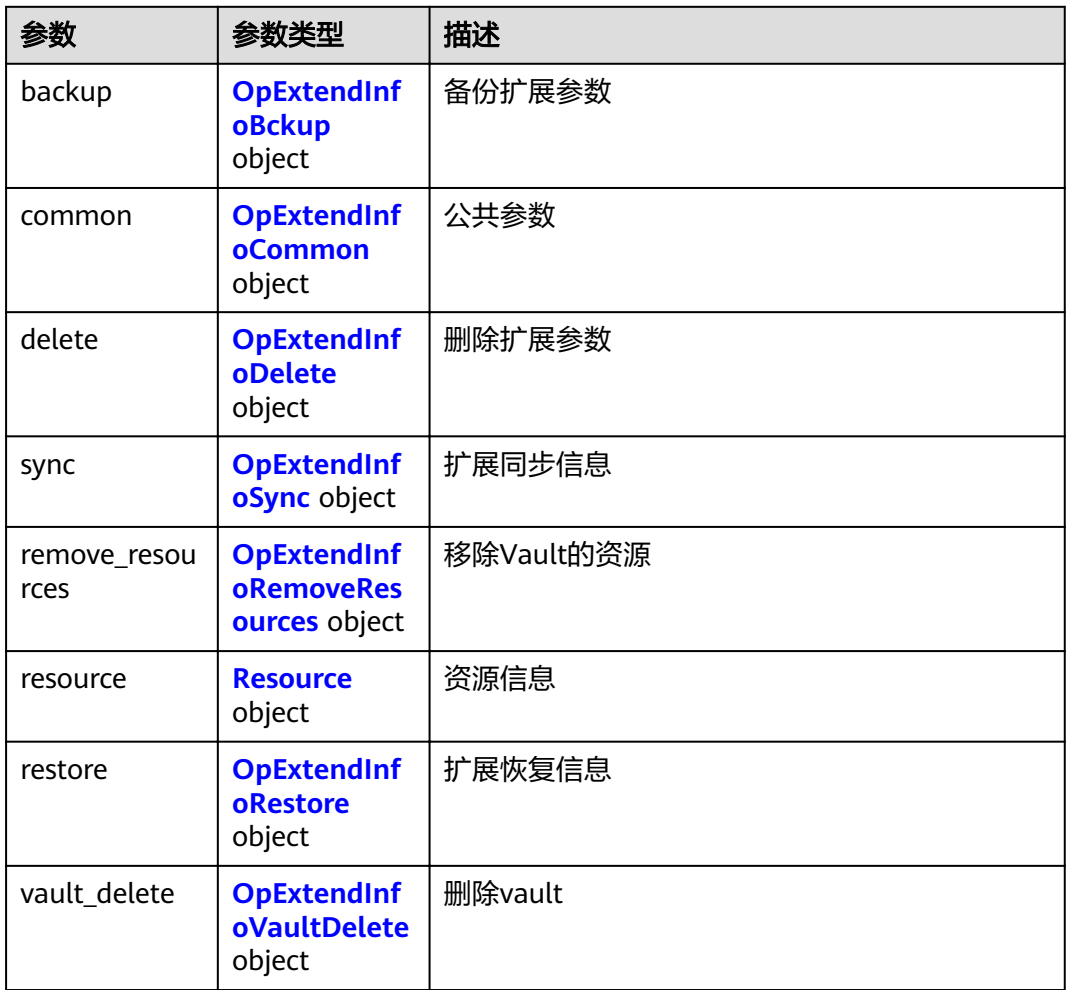

#### 表 **4-23** OpExtendInfoBckup

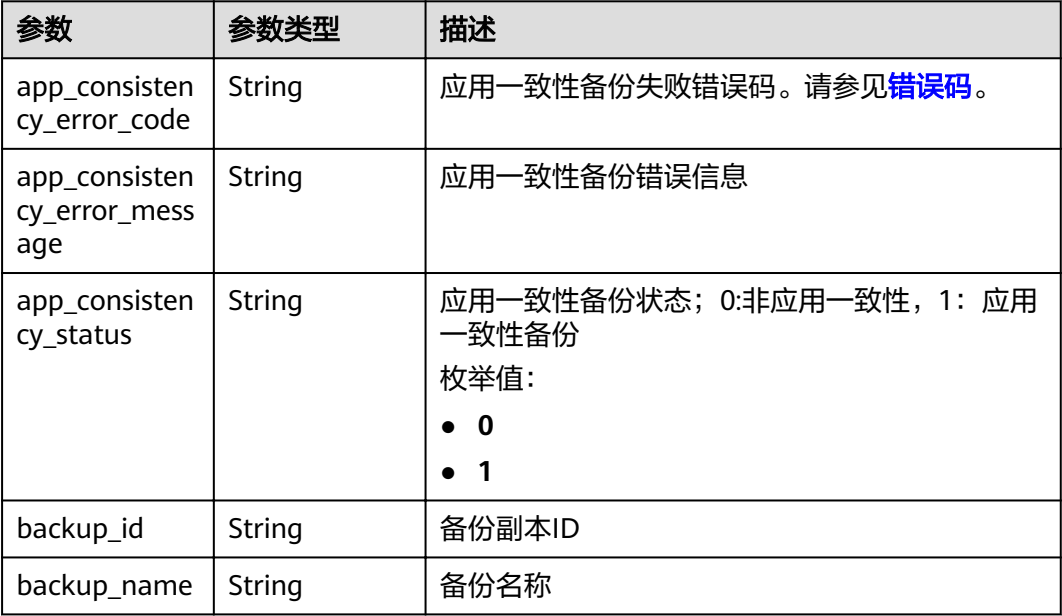

<span id="page-27-0"></span>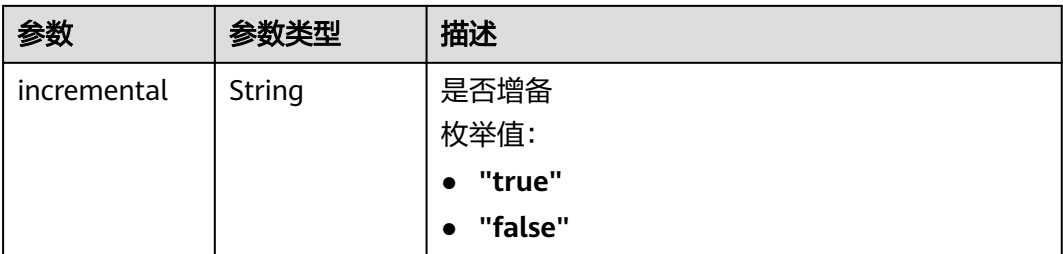

#### 表 **4-24** OpExtendInfoCommon

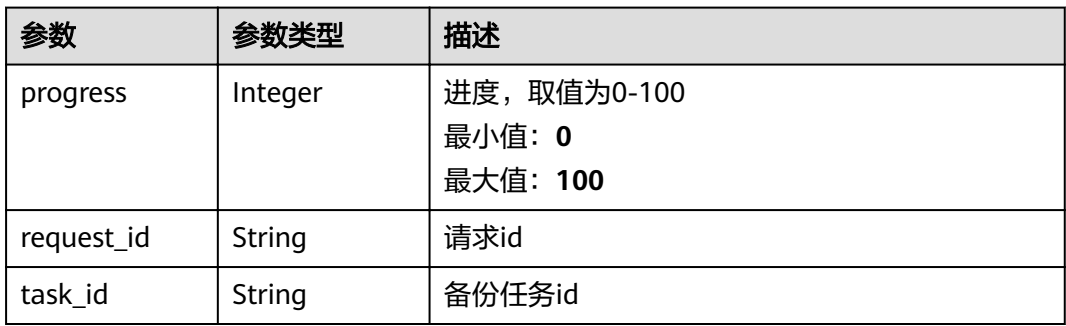

#### 表 **4-25** OpExtendInfoDelete

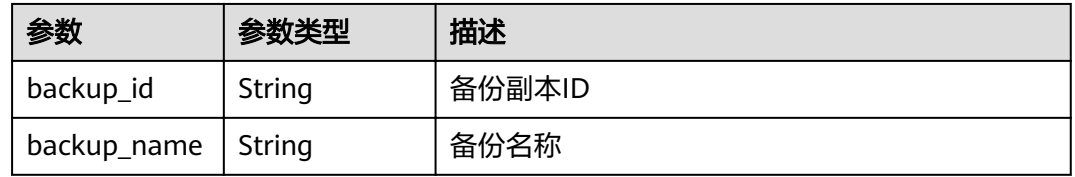

#### 表 **4-26** OpExtendInfoSync

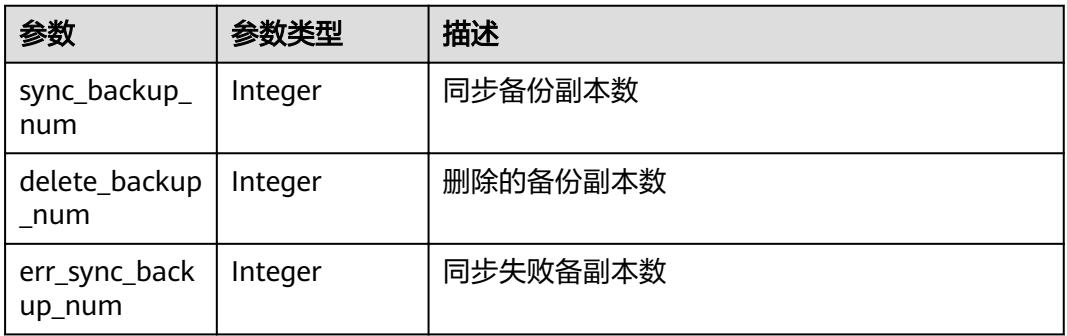

#### 表 **4-27** OpExtendInfoRemoveResources

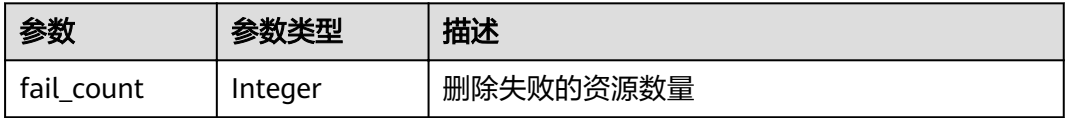

<span id="page-28-0"></span>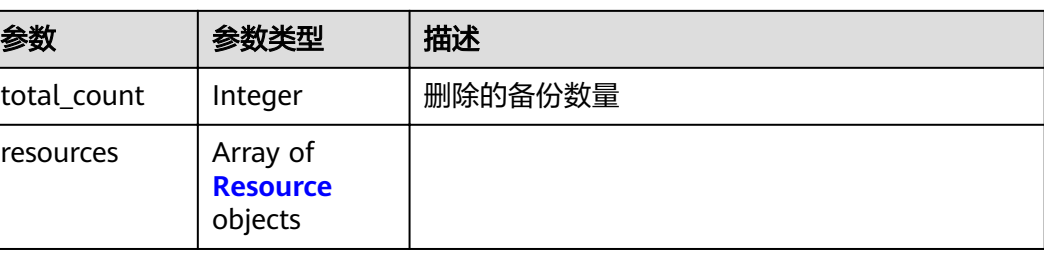

#### 表 **4-28** Resource

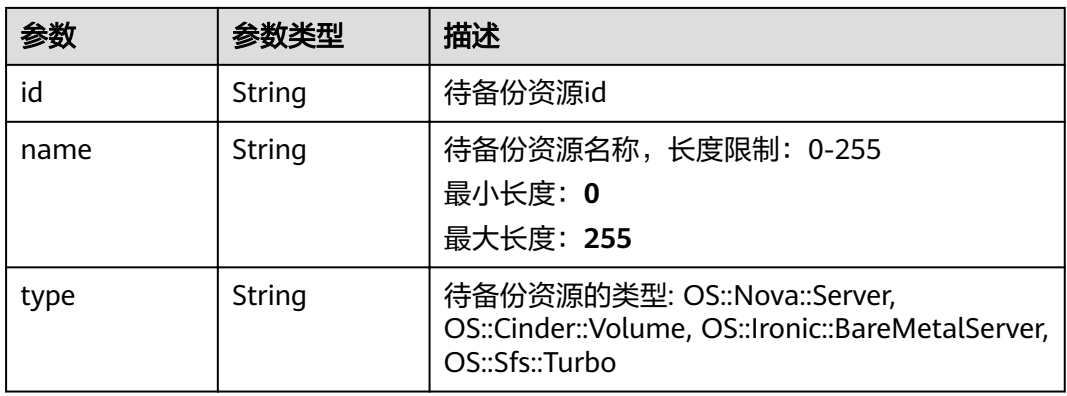

#### 表 **4-29** OpExtendInfoRestore

| 参数                       | 参数类型   | 描述       |
|--------------------------|--------|----------|
| backup_id                | String | 备份副本ID   |
| backup_name              | String | 备份名称     |
| target_resourc<br>e id   | String | 恢复目标资源ID |
| target_resourc<br>e name | String | 恢复目标资源名称 |

表 **4-30** OpExtendInfoVaultDelete

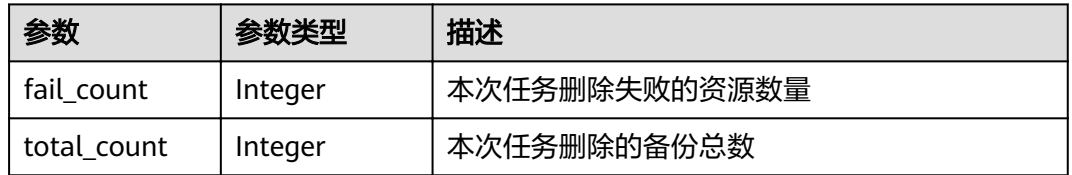

#### 状态码: **404**

#### 表 **4-31** 响应 Body 参数

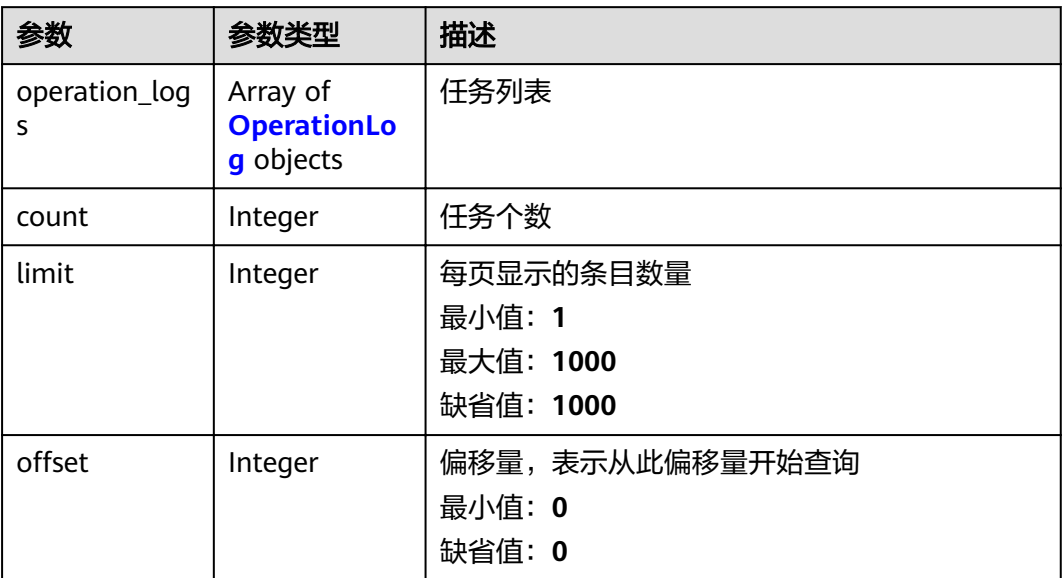

#### 表 **4-32** OperationLog

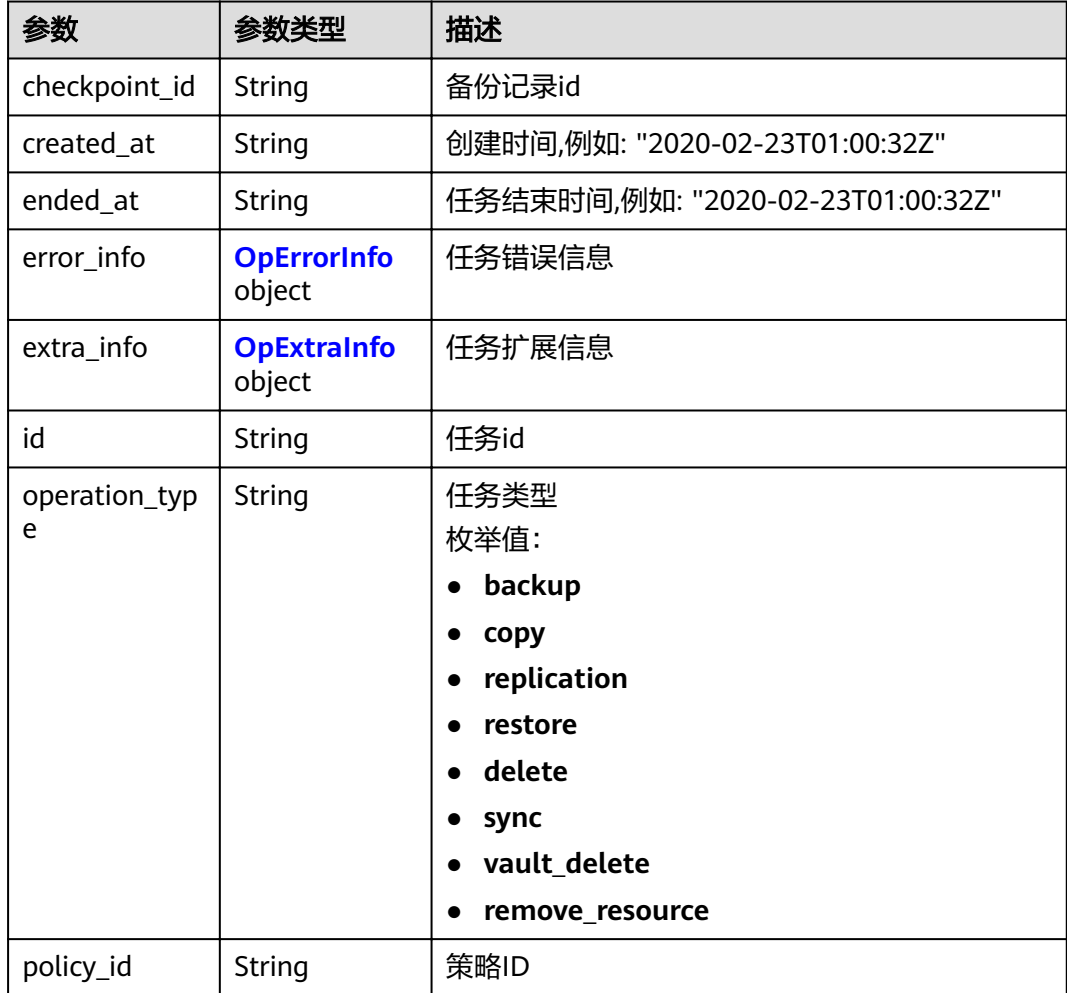

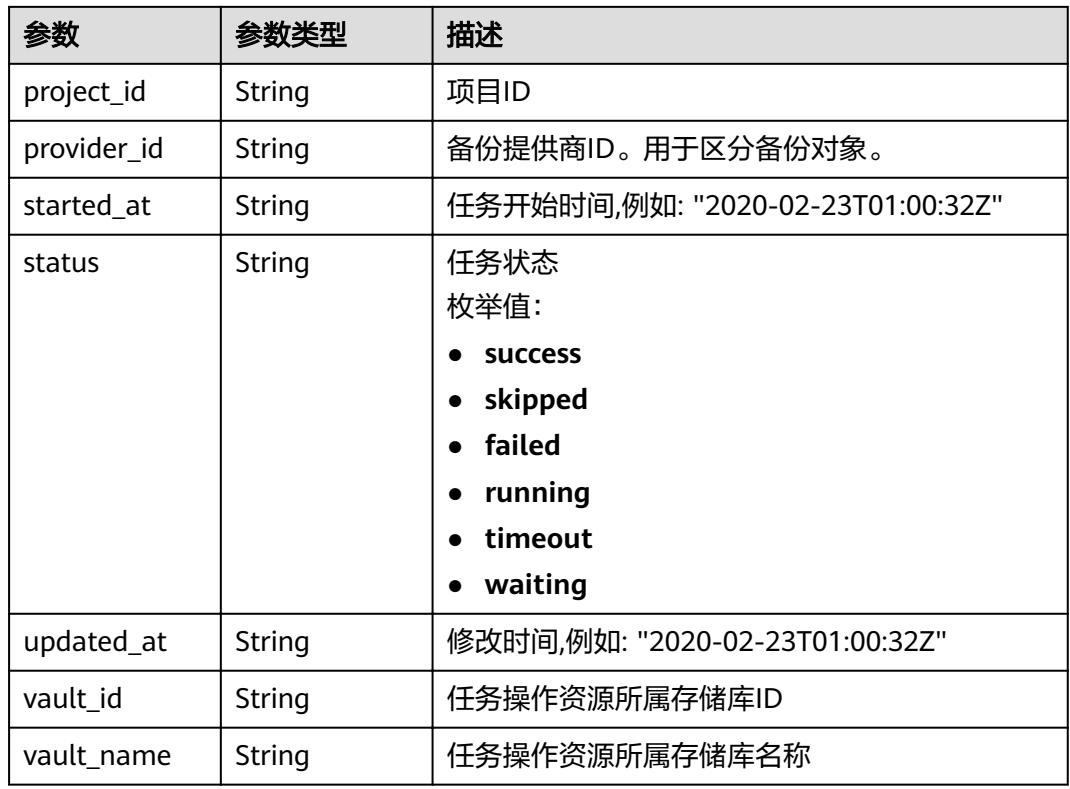

#### 表 **4-33** OpErrorInfo

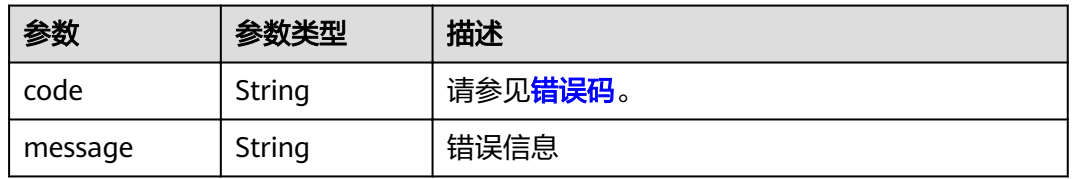

#### 表 **4-34** OpExtraInfo

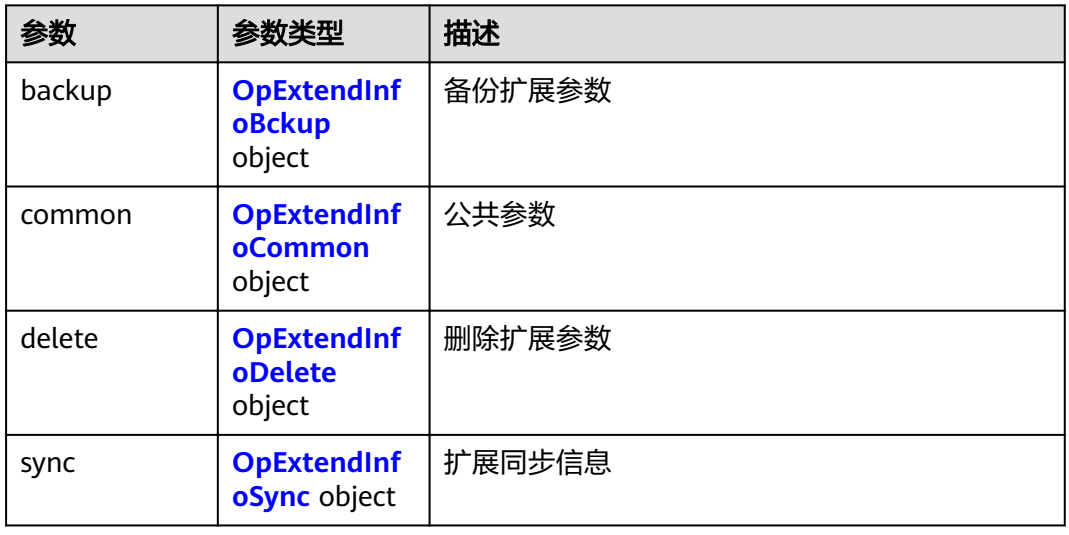

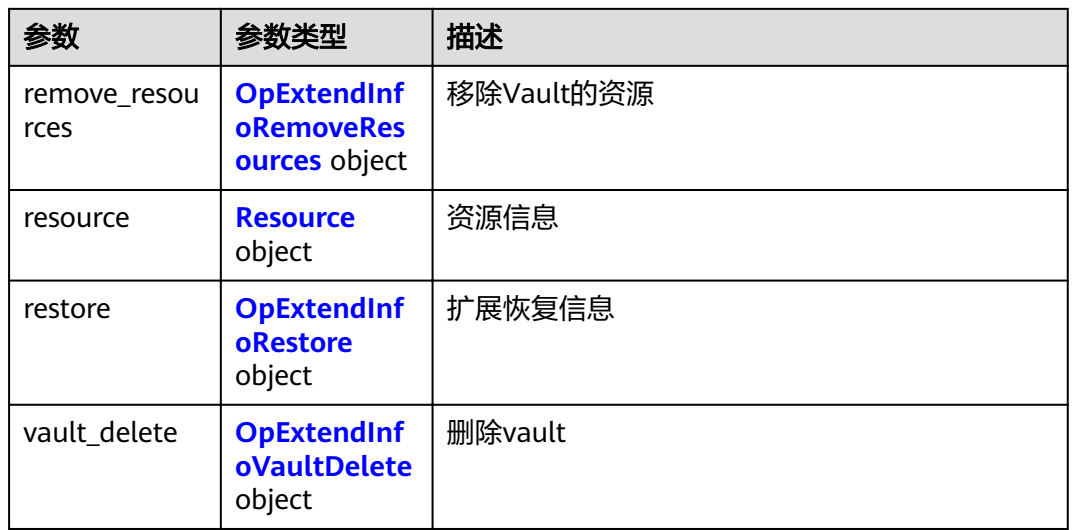

#### 表 **4-35** OpExtendInfoBckup

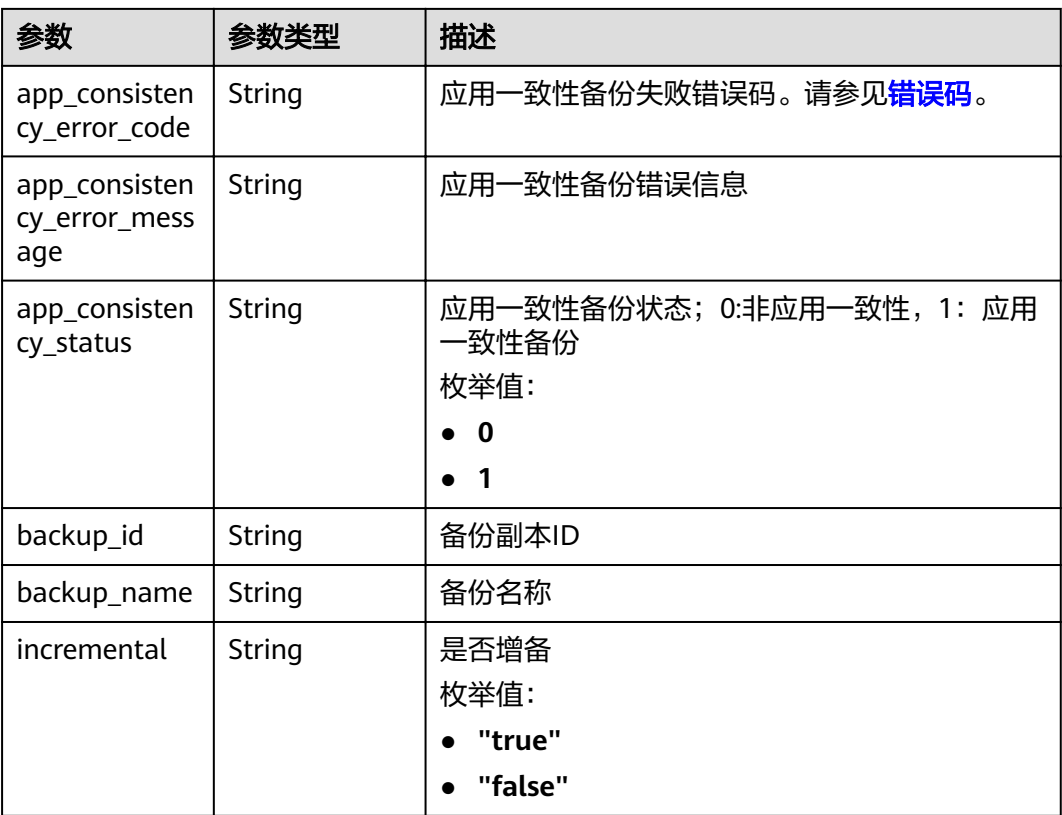

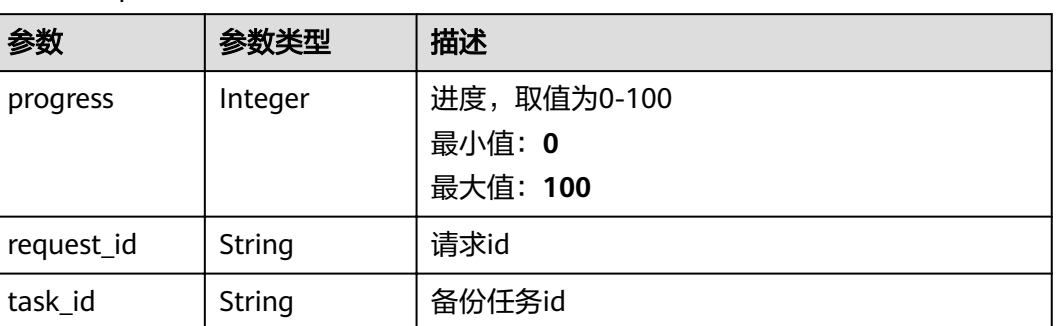

#### 表 **4-36** OpExtendInfoCommon

#### 表 **4-37** OpExtendInfoDelete

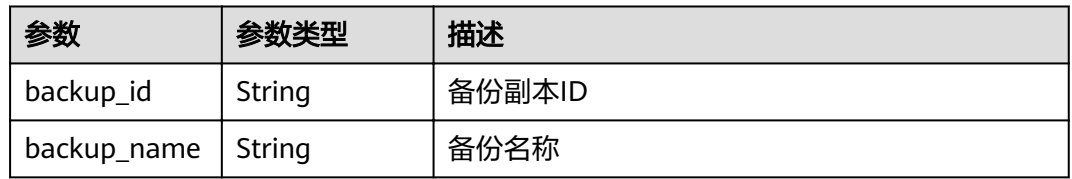

#### 表 **4-38** OpExtendInfoSync

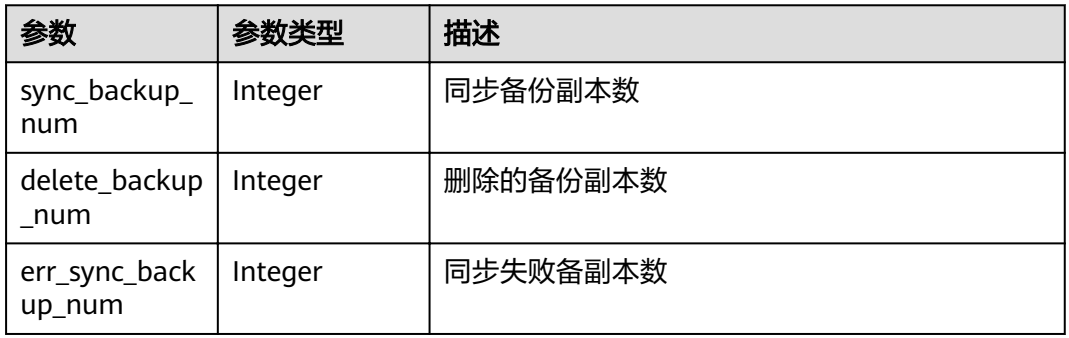

#### 表 **4-39** OpExtendInfoRemoveResources

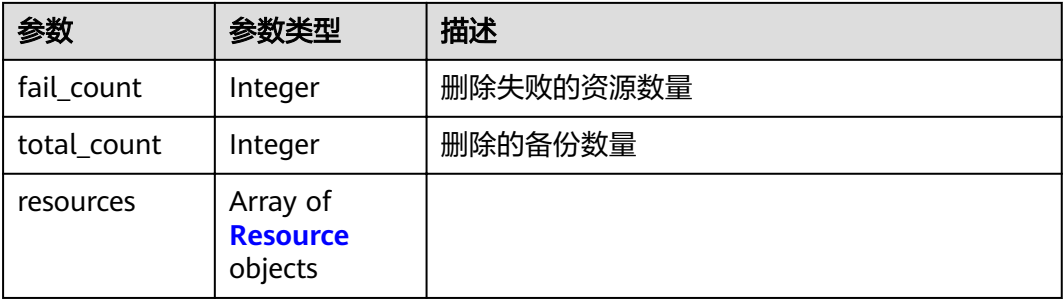

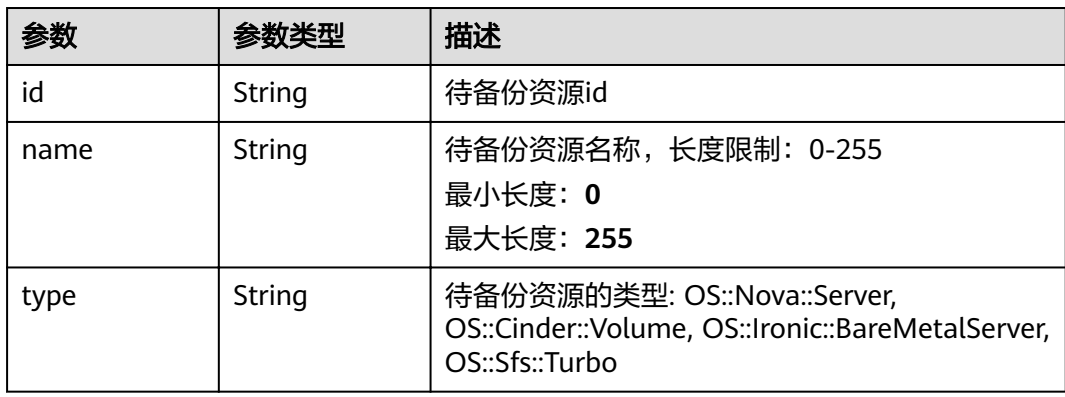

#### 表 **4-40** Resource

#### 表 **4-41** OpExtendInfoRestore

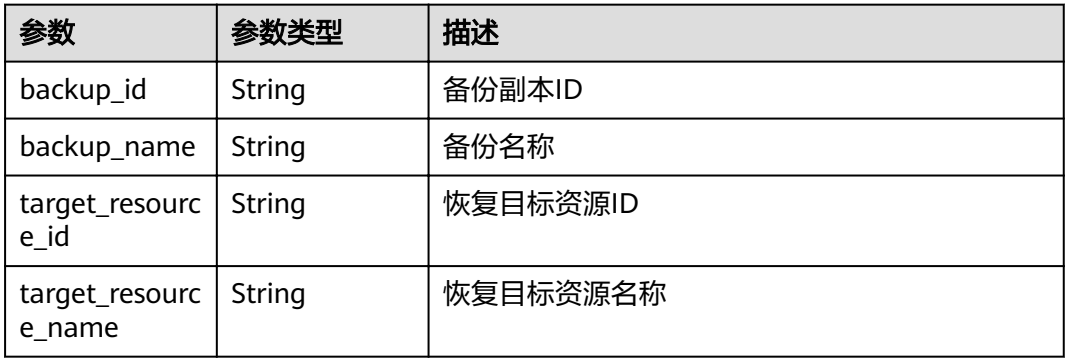

#### 表 **4-42** OpExtendInfoVaultDelete

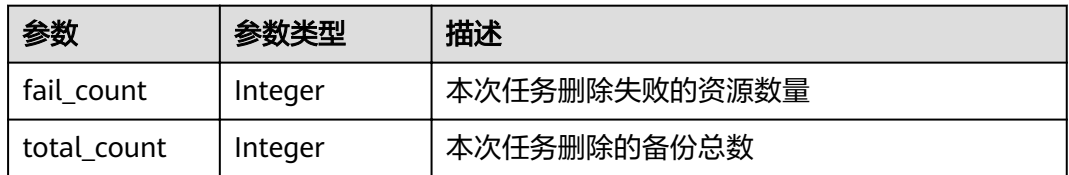

#### 请求示例

GET https://{endpoint}/v3/{project\_id}/operation-logs

#### 响应示例

#### 状态码: **200**

**OK** 

{

```
 "count" : 1,
 "operation_logs" : [ {
 "status" : "success",
   "provider_id" : "0daac4c5-6707-4851-97ba-169e36266b66",
   "checkpoint_id" : "b432511f-d889-428f-8b0e-5f47c524c6b6",
   "updated_at" : "2019-05-23T14:35:23.584418",
```

```
 "error_info" : {
    "message" : "",
    "code" : ""
 },
 "vault_id" : null,
   "started_at" : "2019-05-23T14:31:36.007230",
   "id" : "4827f2da-b008-4507-ab7d-42d0df5ed912",
   "extra_info" : {
    "resource" : {
      "type" : "OS::Nova::Server",
     "id" : "1dab32fa-ebf2-415a-ab0b-eabe6353bc86",
      "name" : "ECS-0001"
    },
    "backup" : {
      "backup_name" : "manualbk_backup",
     "backup_id" : "0e5d0ef6-7f0a-4890-b98c-cb12490e31c1"
    },
 "common" : {
 "progress" : 100,
      "request_id" : "req-cdb98cc4-e87b-4f40-9b4a-57ec036620bc"
    }
   },
   "ended_at" : "2019-05-23T14:35:23.511155",
   "created_at" : "2019-05-23T14:31:36.039365",
 "operation_type" : "backup",
 "vault_name" : null,
   "project_id" : "04f1829c788037ac2fb8c01eb2b04b95",
   "policy_id" : null
 } ]
```
#### 状态码

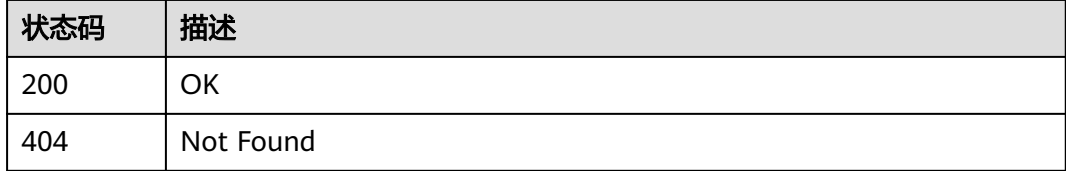

#### 错误码

请参[见错误码。](#page-144-0)

}

## **4.2** 备份共享

## **4.2.1** 添加备份成员

#### 功能介绍

添加备份可共享的成员,只有云服务器备份可以添加备份共享成员,且仅支持在同一 区域的不同用户间共享。

#### **URI**

POST /v3/{project\_id}/backups/{backup\_id}/members

#### 表 **4-43** 路径参数

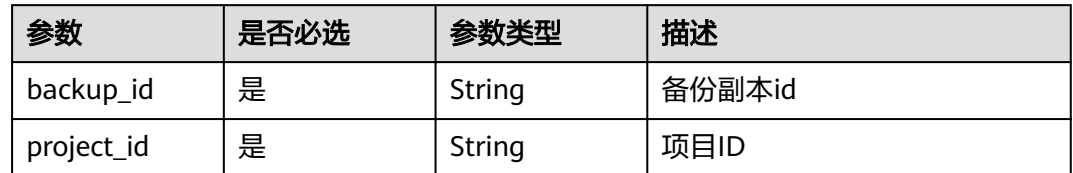

#### 请求参数

表 **4-44** 请求 Header 参数

| 参数           | 是否必选 | 参数类型   | 描述                                                                     |
|--------------|------|--------|------------------------------------------------------------------------|
| X-Auth-Token | 是    | String | 用户Token。 通过调用IAM服务<br>获取用户Token接口获取 (响应<br>消息头中X-Subject-Token的<br>「值」 |

#### 表 **4-45** 请求 Body 参数

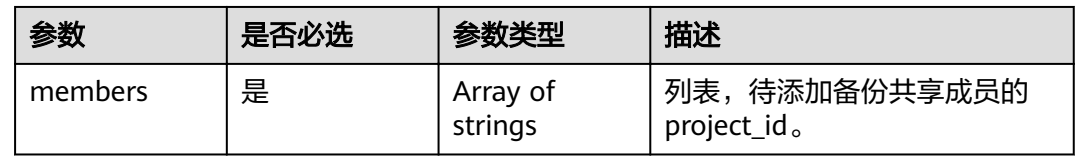

#### 响应参数

状态码: **200**

表 **4-46** 响应 Body 参数

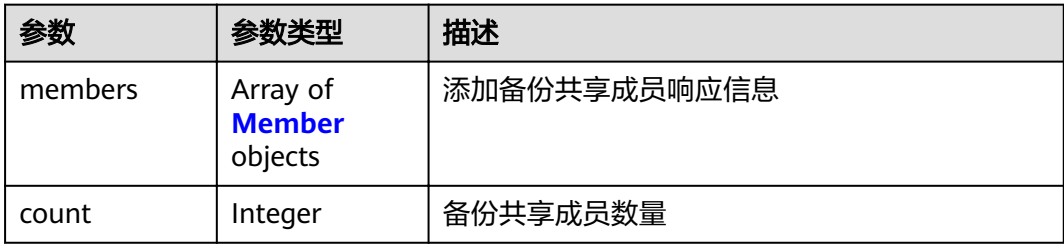
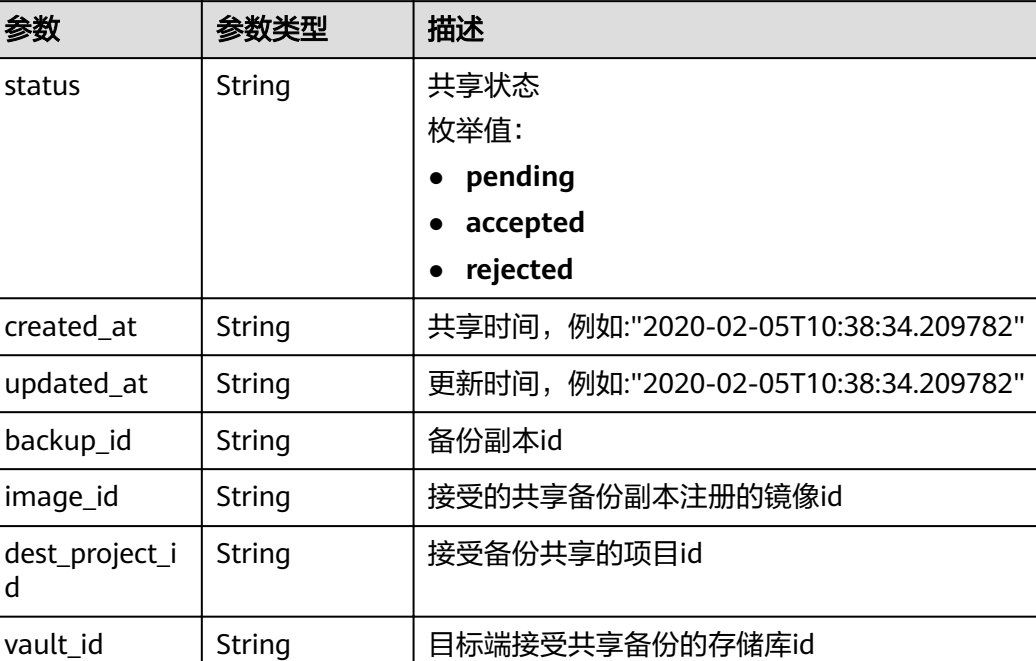

#### 表 **4-47** Member

#### 请求示例

POST https://{endpoint}/v3/0605767b5780d5762fc5c0118072a564/backups/ 0b07081e-3ec7-4e77-8571-54e2947da422/members

"members" : [ "075e6035d300d48c2fd0c00b78b71ebf" ]

id | String | 共享记录id

### 响应示例

#### 状态码: **200**

#### **OK**

{

}

d

```
{
 "members" : [ {
 "status" : "pending",
 "image_id" : null,
   "backup_id" : "0b07081e-3ec7-4e77-8571-54e2947da422",
   "vault_id" : null,
   "dest_project_id" : "075e6035d300d48c2fd0c00b78b71ebf",
 "created_at" : "2020-02-05T10:38:34.209782",
 "updated_at" : null,
   "id" : "3c5a3015-c3a0-4dc6-a1e2-917b90f62319"
  } ]
}
```
# 状态码

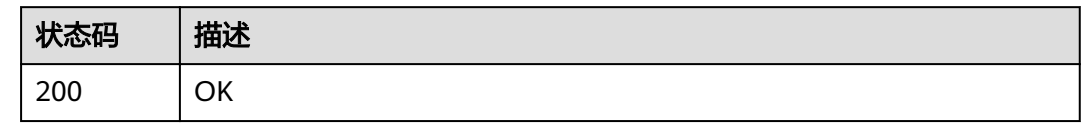

# 错误码

请参[见错误码。](#page-144-0)

# **4.2.2** 更新备份成员状态

# 功能介绍

更新备份共享成员的状态,需要接收方执行此API。

### **URI**

PUT /v3/{project\_id}/backups/{backup\_id}/members/{member\_id}

#### 表 **4-48** 路径参数

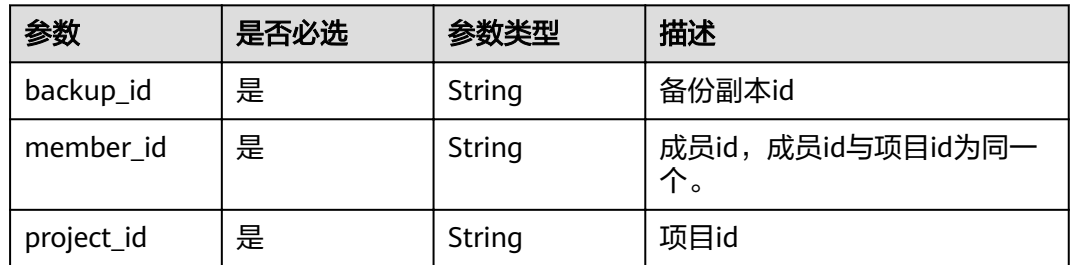

# 请求参数

#### 表 **4-49** 请求 Header 参数

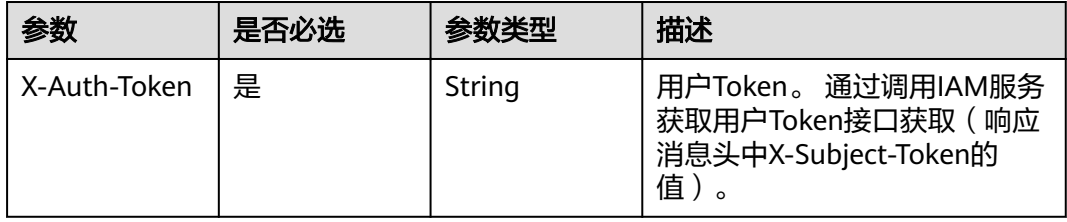

#### 表 **4-50** 请求 Body 参数

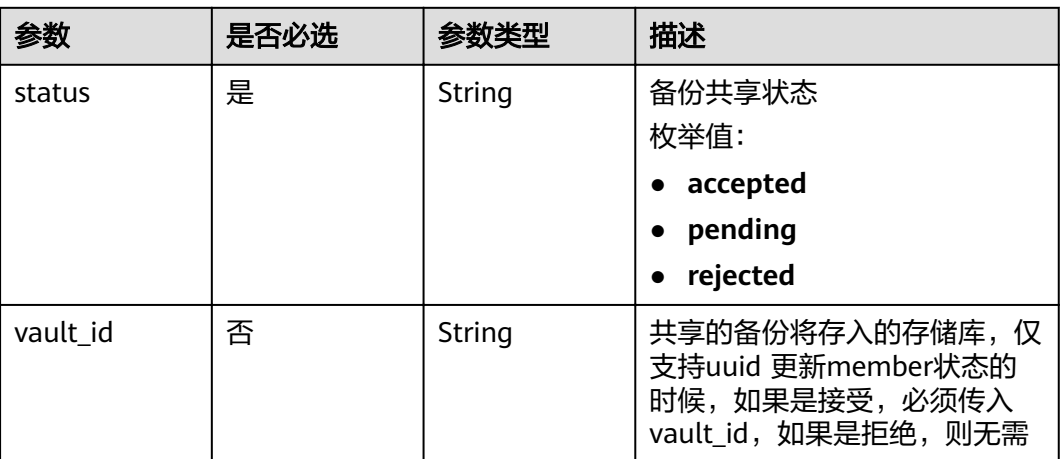

# 响应参数

#### 状态码: **200**

#### 表 **4-51** 响应 Body 参数

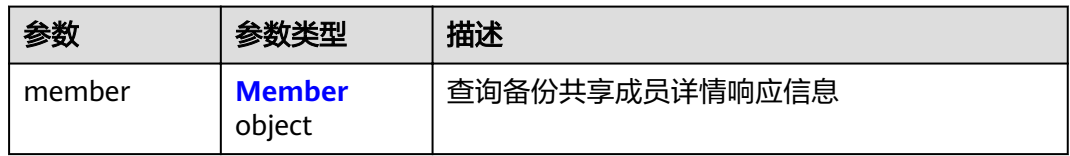

#### 表 **4-52** Member

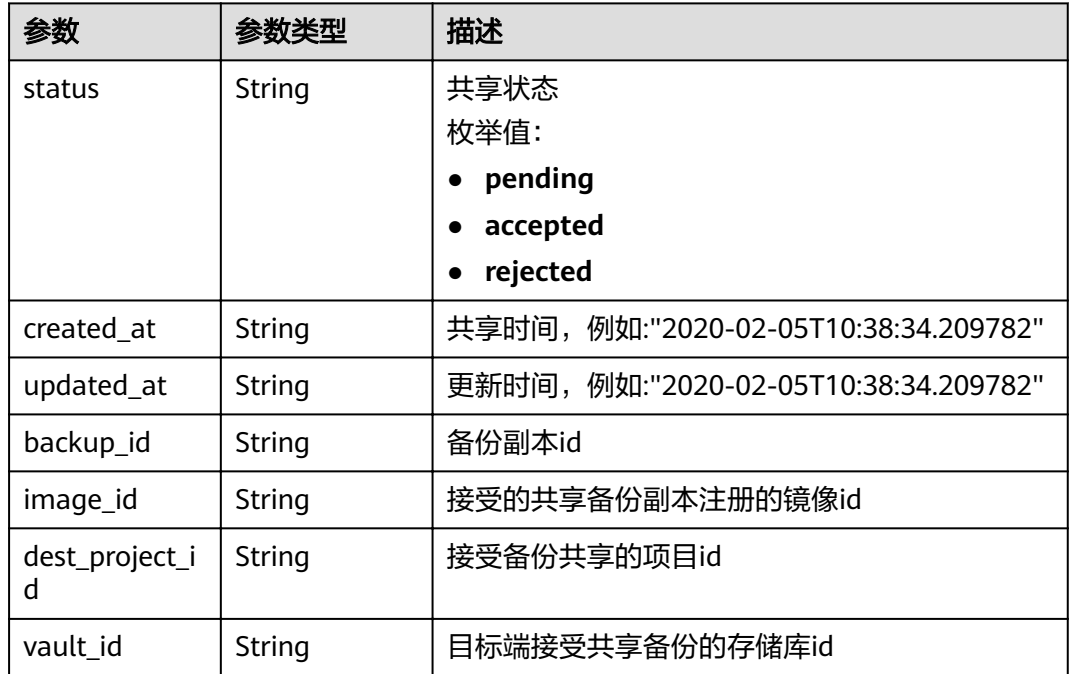

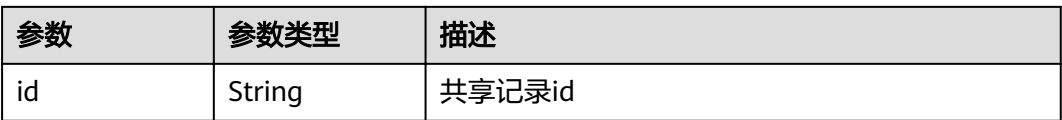

# 请求示例

PUT https://{endpoint}/v3/f841e01fd2b14e7fa41b6ae7aa6b0594/backups/a5200268-74a5-4806 acc6-95793ab0228b/members/f841e01fd2b14e7fa41b6ae7aa6b0594

```
{
  "status" : "accepted",
```
"vault\_id" : "4b27c05b-8ad7-48c6-a886-526666c035f0"

# 响应示例

#### 状态码: **200**

#### **OK**

}

```
{
  "member" : {
   "status" : "accepted",
   "image_id" : null,
  "backup_id" : "17c9acd8-3af3-4401-bab9-ff1cfac15561",
   "vault_id" : "4b27c05b-8ad7-48c6-a886-526666c035f0",
   "dest_project_id" : "0761021b8900d2622f38c0115db0b331",
   "created_at" : "2020-02-24T09:36:00.479033",
   "updated_at" : null,
   "id" : "824a90b3-c562-448b-ab04-60ea4a97cf60"
 }
}
```
# 状态码

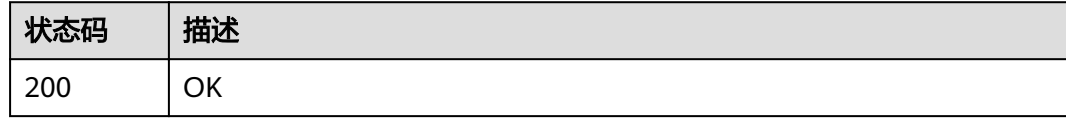

# 错误码

请参见<mark>错误码</mark>。

# **4.2.3** 获取备份成员详情

# 功能介绍

获取备份成员的详情

**URI**

GET /v3/{project\_id}/backups/{backup\_id}/members/{member\_id}

#### 表 **4-53** 路径参数

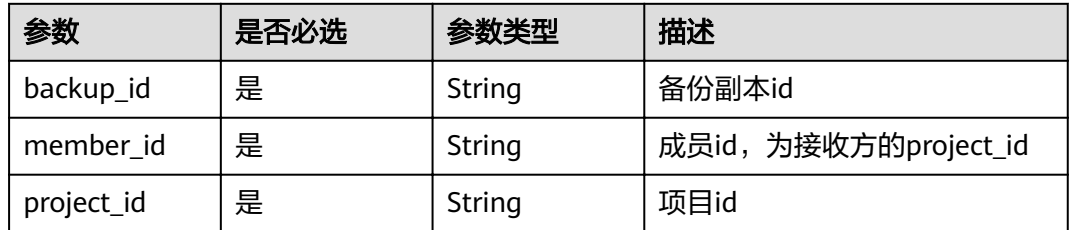

# 请求参数

表 **4-54** 请求 Header 参数

| 参数           | 是否必选 | 参数类型   | 描述                                                                   |
|--------------|------|--------|----------------------------------------------------------------------|
| X-Auth-Token | 是    | String | 用户Token。 通过调用IAM服务<br>获取用户Token接口获取 (响应<br>消息头中X-Subject-Token的<br>值 |

# 响应参数

状态码: **200**

表 **4-55** 响应 Body 参数

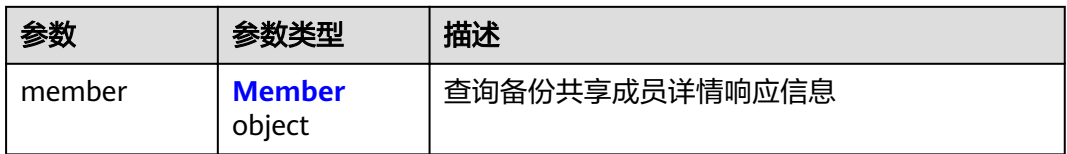

#### 表 **4-56** Member

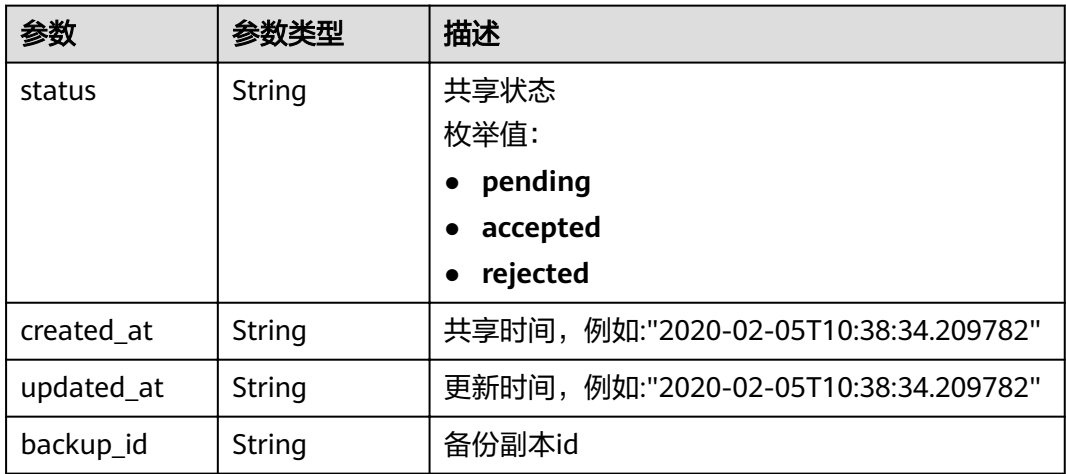

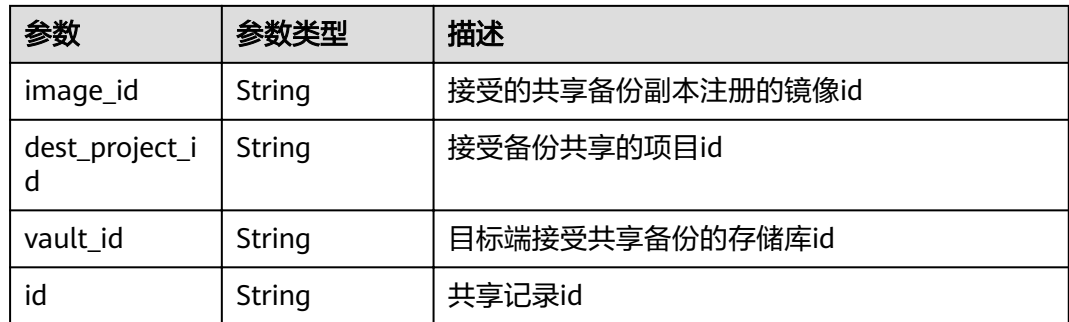

# 请求示例

GET https://{endpoint}/v3/{project\_id}/backups/{backup\_id}/members/{member\_id}

### 响应示例

#### 状态码: **200**

**OK** 

```
{
  "member" : {
   "status" : "accepted",
   "image_id" : null,
  "backup_id" : "17c9acd8-3af3-4401-bab9-ff1cfac15561",
   "vault_id" : "4b27c05b-8ad7-48c6-a886-526666c035f0",
 "dest_project_id" : "0761021b8900d2622f38c0115db0b331",
 "created_at" : "2020-02-24T09:36:00.479033",
 "updated_at" : null,
   "id" : "824a90b3-c562-448b-ab04-60ea4a97cf60"
 }
}
```
# 状态码

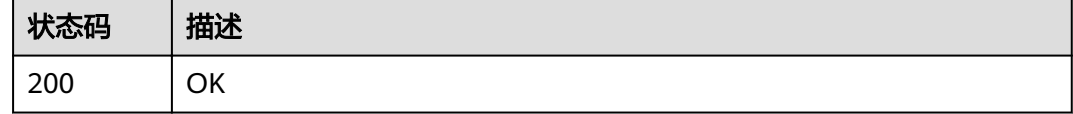

# 错误码

请参[见错误码。](#page-144-0)

# **4.2.4** 获取备份成员列表

# 功能介绍

获取备份共享成员的列表信息

### **URI**

GET /v3/{project\_id}/backups/{backup\_id}/members

#### 表 **4-57** 路径参数

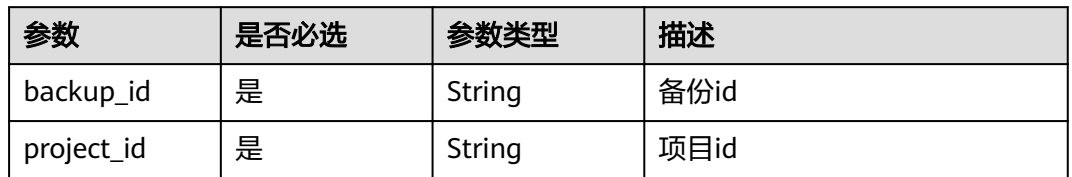

#### 表 **4-58** Query 参数

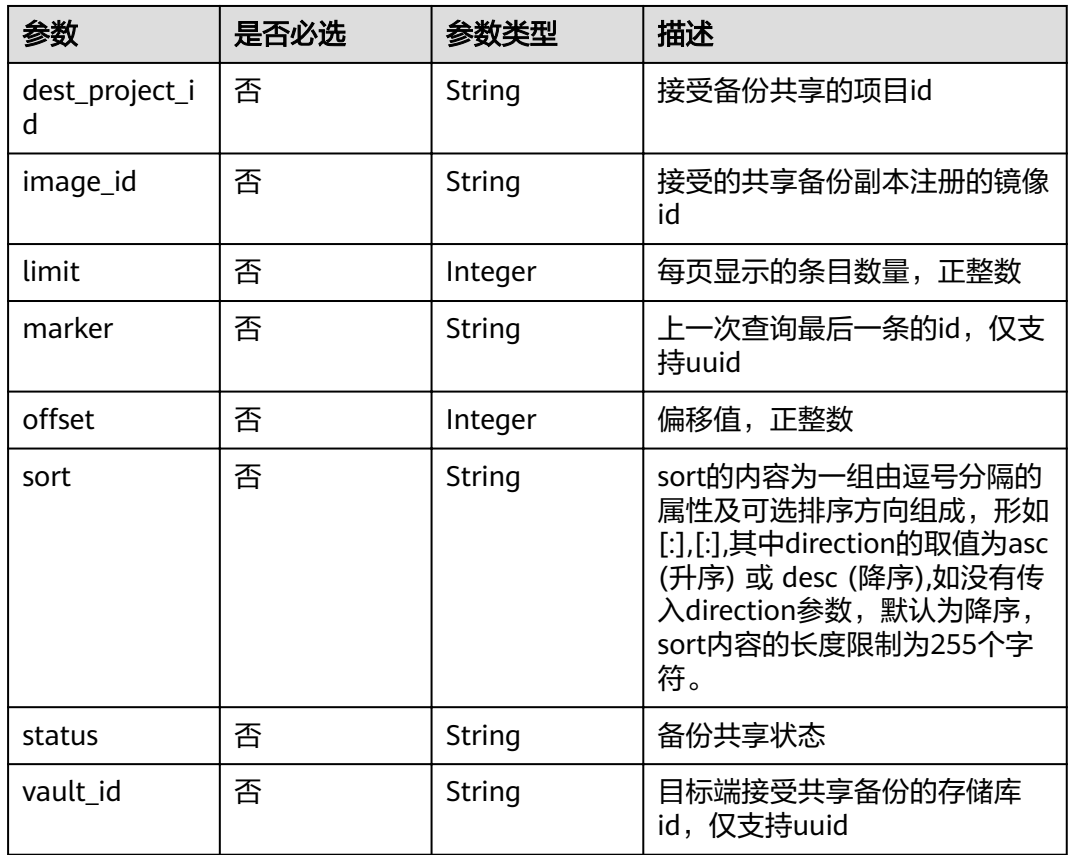

# 请求参数

#### 表 **4-59** 请求 Header 参数

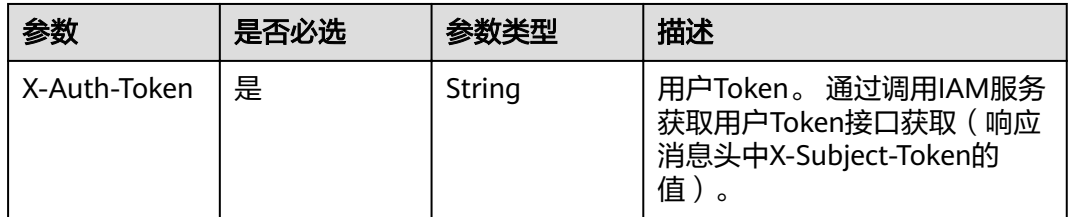

### 响应参数

#### 状态码: **200**

#### 表 **4-60** 响应 Body 参数

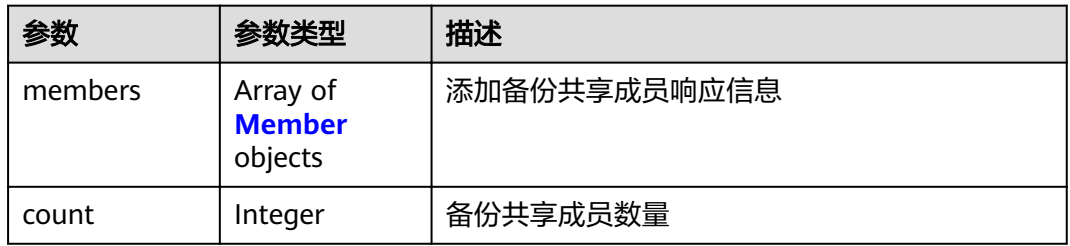

#### 表 **4-61** Member

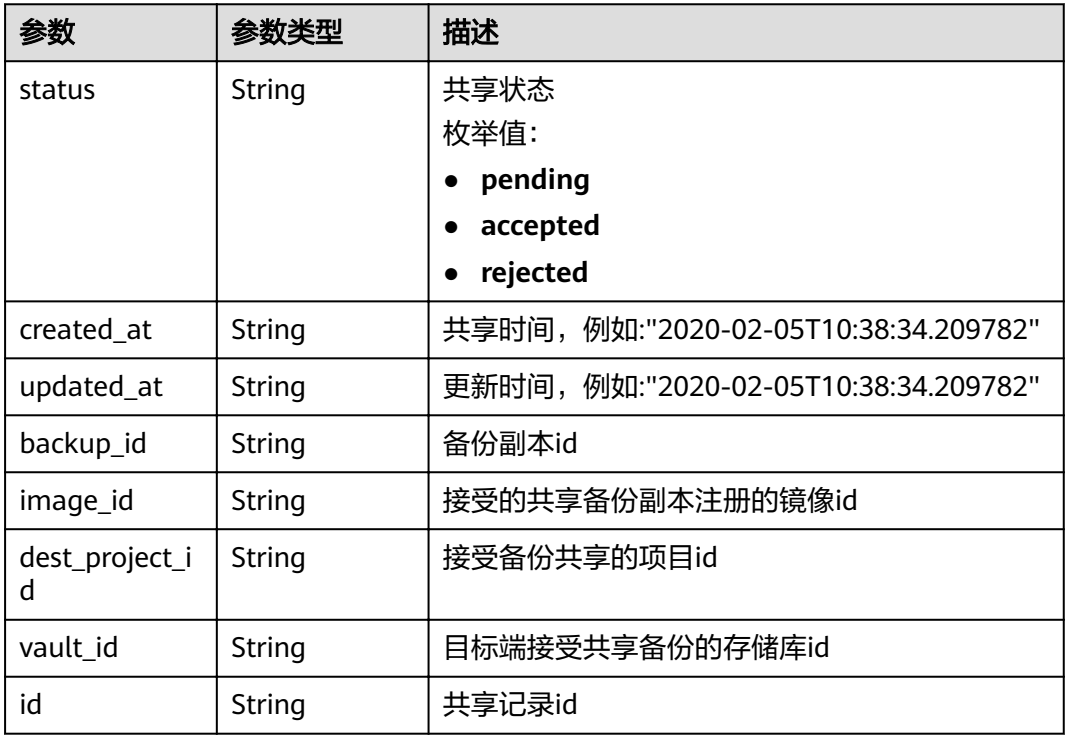

# 请求示例

GET https://{endpoint}/v3/{project\_id}/backups/{backup\_id}/members

### 响应示例

#### 状态码: **200**

OK

{

```
 "members" : [ {
 "status" : "pending",
 "image_id" : null,
 "backup_id" : "0b07081e-3ec7-4e77-8571-54e2947da422",
```

```
 "vault_id" : null,
   "dest_project_id" : "075e6035d300d48c2fd0c00b78b71ebf",
 "created_at" : "2020-02-05T10:38:34.209782",
 "updated_at" : null,
   "id" : "3c5a3015-c3a0-4dc6-a1e2-917b90f62319"
 } ],
  "count" : 50
```
# 状态码

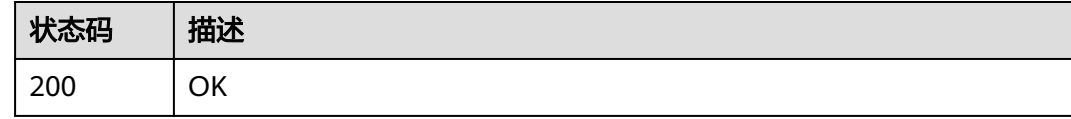

### 错误码

请参[见错误码。](#page-144-0)

# **4.2.5** 删除指定备份成员

}

# 功能介绍

删除指定的备份共享成员

### **URI**

DELETE /v3/{project\_id}/backups/{backup\_id}/members/{member\_id}

#### 表 **4-62** 路径参数

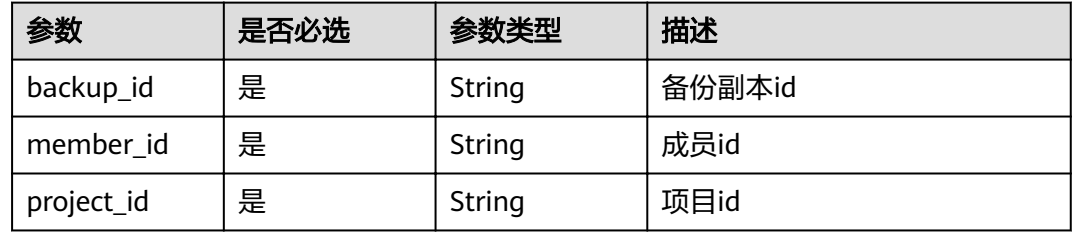

# 请求参数

#### 表 **4-63** 请求 Header 参数

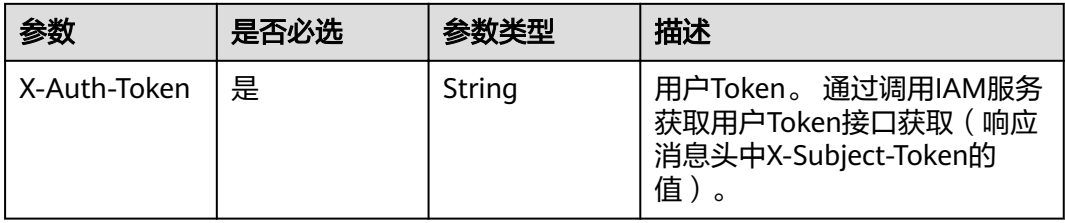

### 响应参数

无

# 请求示例

DELETE https://{endpoint}/v3/{project\_id}/backups/{backup\_id}/members/{member\_id}

# 响应示例

无

# 状态码

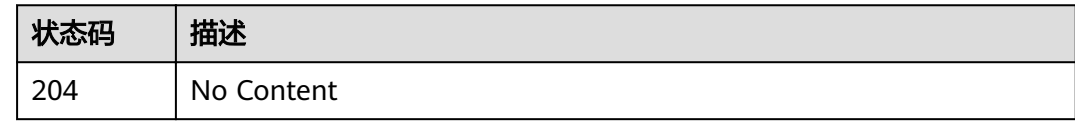

# 错误码

请参[见错误码。](#page-144-0)

# **4.3** 还原点

# **4.3.1** 查询备份还原点

# 功能介绍

根据还原点ID查询指定还原点

# **URI**

GET /v3/{project\_id}/checkpoints/{checkpoint\_id}

#### 表 **4-64** 路径参数

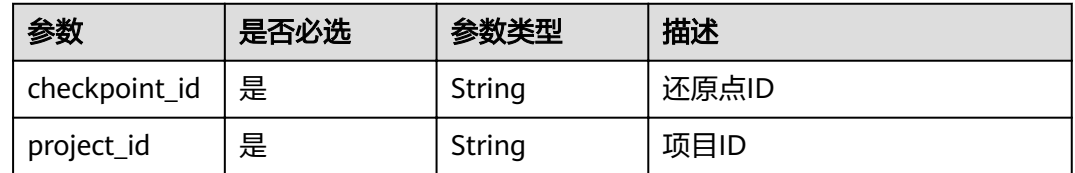

# 请求参数

#### 表 **4-65** 请求 Header 参数

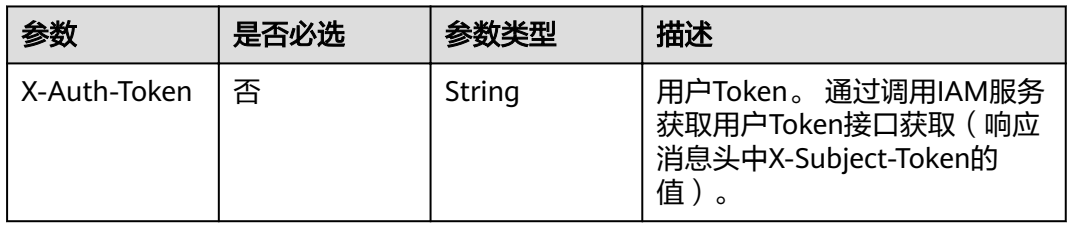

### 响应参数

#### 状态码: **200**

### 表 **4-66** 响应 Body 参数

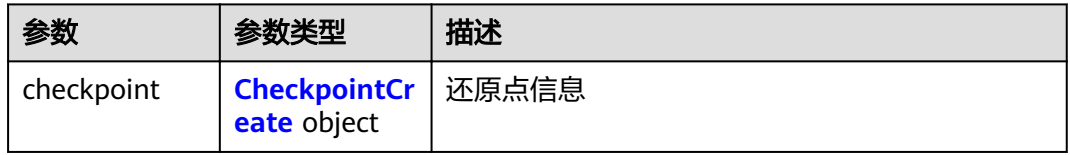

#### 表 **4-67** CheckpointCreate

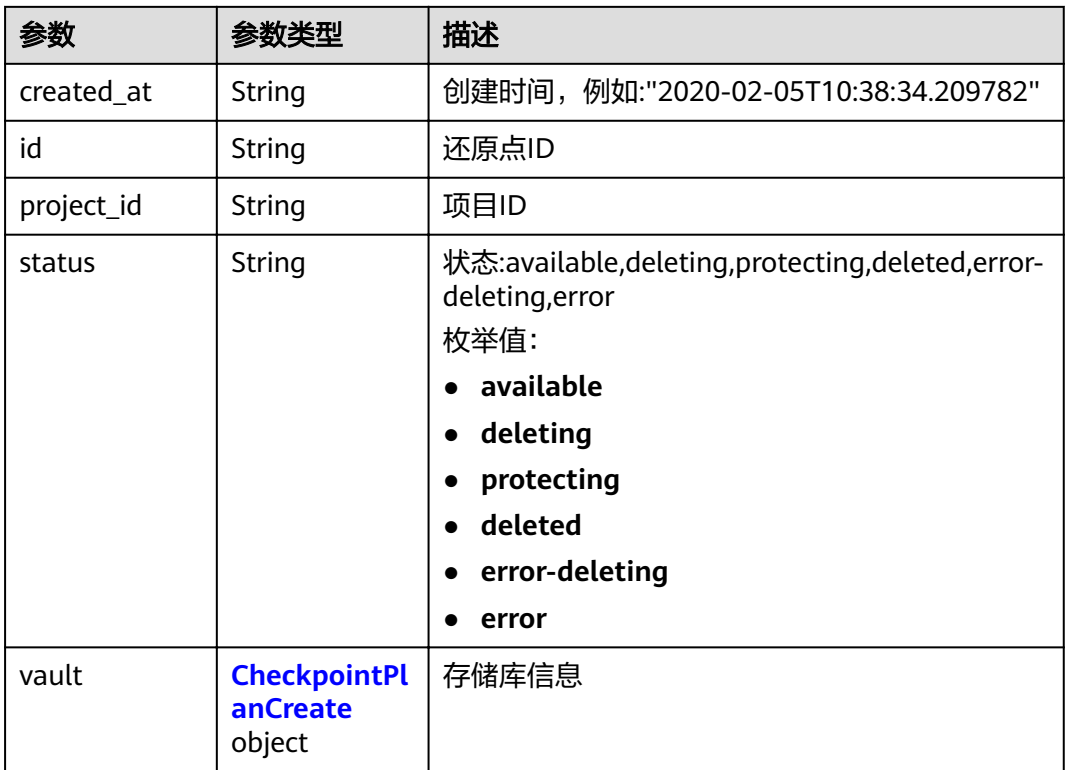

### <span id="page-47-0"></span>表 **4-68** CheckpointPlanCreate

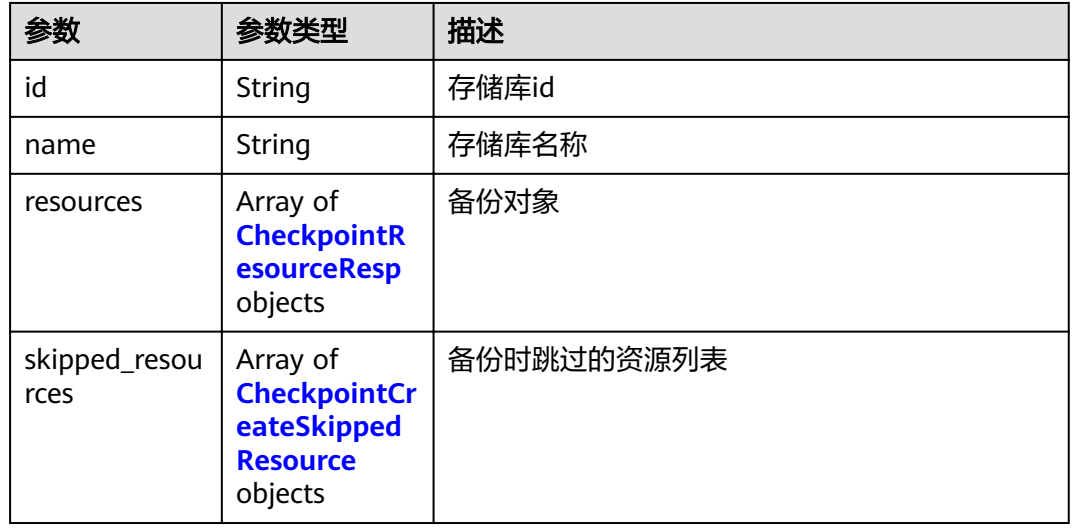

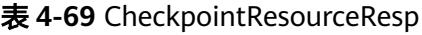

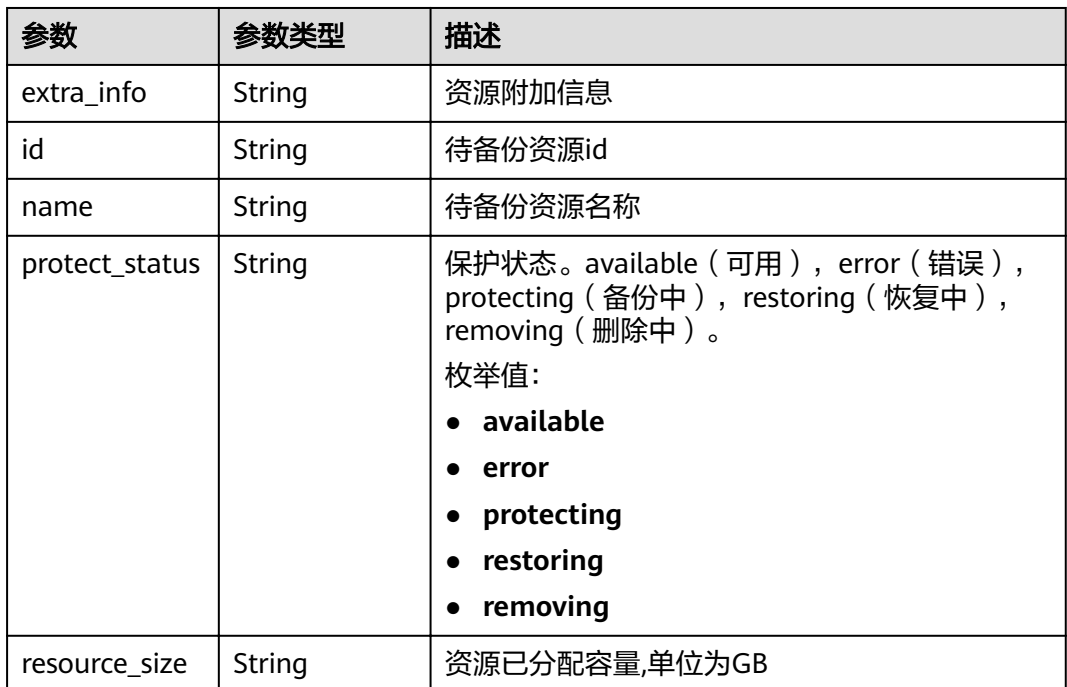

<span id="page-48-0"></span>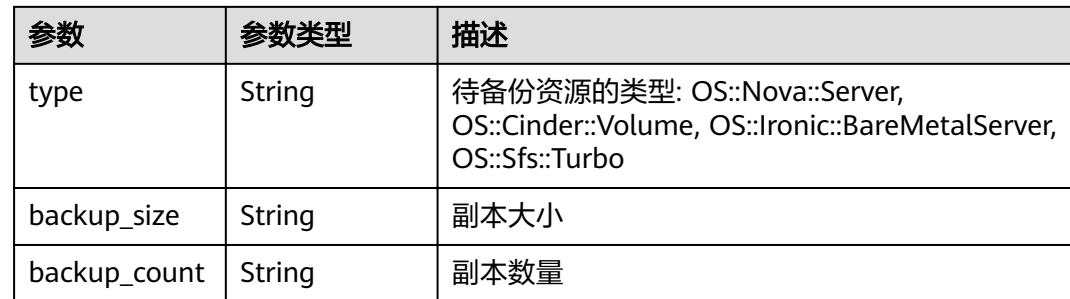

#### 表 **4-70** CheckpointCreateSkippedResource

| 参数     | 参数类型   | 描述                |  |
|--------|--------|-------------------|--|
| id     | String | 资源ID              |  |
| type   | String | 资源类型              |  |
| name   | String | 资源名称              |  |
| code   | String | 请参见错误码。           |  |
| reason | String | 跳过原因,例如:该资源正在备份中。 |  |

表 **4-71** CheckpointExtraInfoResp

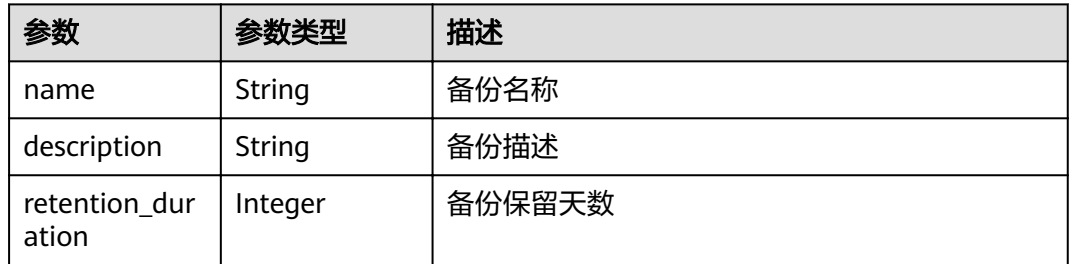

# 请求示例

GET https://{endpoint}/v3/4229d7a45436489f8c3dc2b1d35d4987/checkpoints/8b0851a8-adf3-4f4c-a914 dead08bf9664

# 响应示例

#### 状态码: **200**

{

查询还原点响应体

```
 "checkpoint" : {
   "status" : "available",
   "created_at" : "2019-05-10T07:59:12.036982",
   "vault" : {
   "provider_id" : "0daac4c5-6707-4851-97ba-169e36266b66",
```

```
 "id" : "3b5816b5-f29c-4172-9d9a-76c719a659ce",
 "resources" : [ {
 "name" : "ecs-1f0f-0002",
 "resource_size" : "40",
 "protect_status" : "available",
     "type" : "OS::Nova::Server",
     "id" : "94eba8b2-acc9-4d82-badc-127144cc5526",
     "extra_info" : null
\} ],
 "name" : "vault-be94"
 },
 "project_id" : "4229d7a45436489f8c3dc2b1d35d4987",
 "id" : "8b0851a8-adf3-4f4c-a914-dead08bf9664",
   "extra_info" : null
 }
```
# 状态码

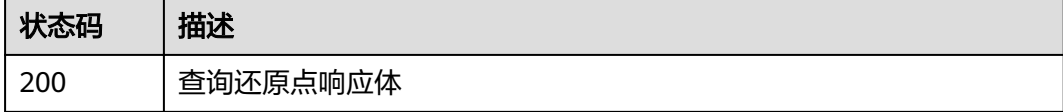

### 错误码

请参[见错误码。](#page-144-0)

# **4.3.2** 创建备份还原点

}

### 功能介绍

对存储库执行备份,生成备份还原点

### **URI**

POST /v3/{project\_id}/checkpoints

#### 表 **4-72** 路径参数

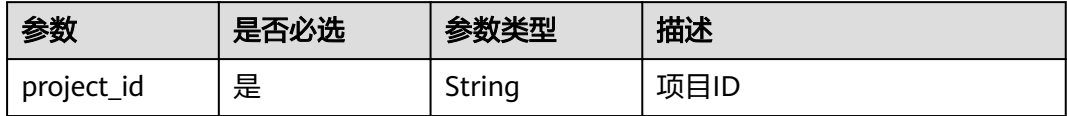

# 请求参数

表 **4-73** 请求 Header 参数

| 参数           | 是否必选 | 参数类型   | 描述                                                                    |
|--------------|------|--------|-----------------------------------------------------------------------|
| X-Auth-Token | 是    | String | 用户Token。 通过调用IAM服务<br>获取用户Token接口获取 ( 响应<br>消息头中X-Subject-Token的<br>值 |

#### 表 **4-74** 请求 Body 参数

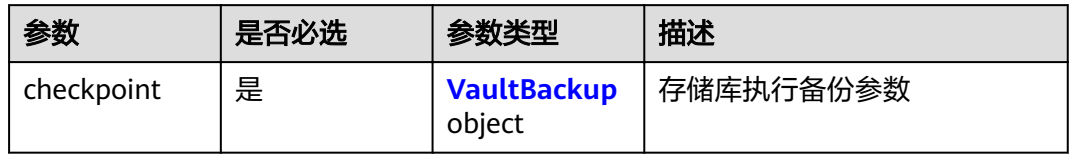

#### 表 **4-75** VaultBackup

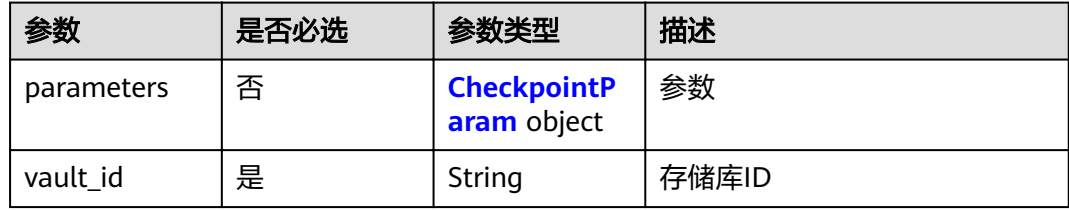

#### 表 **4-76** CheckpointParam

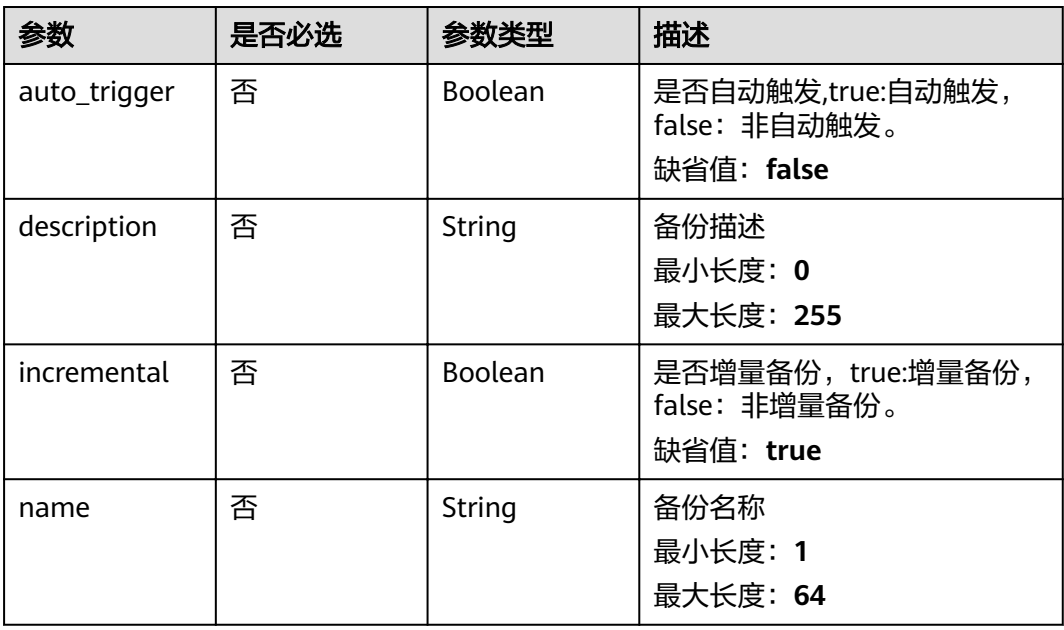

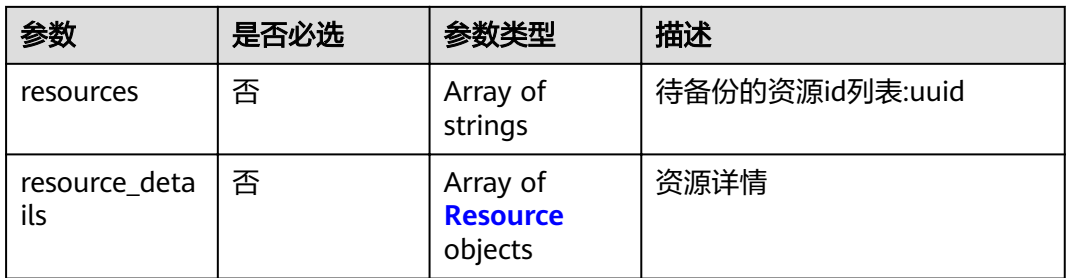

#### 表 **4-77** Resource

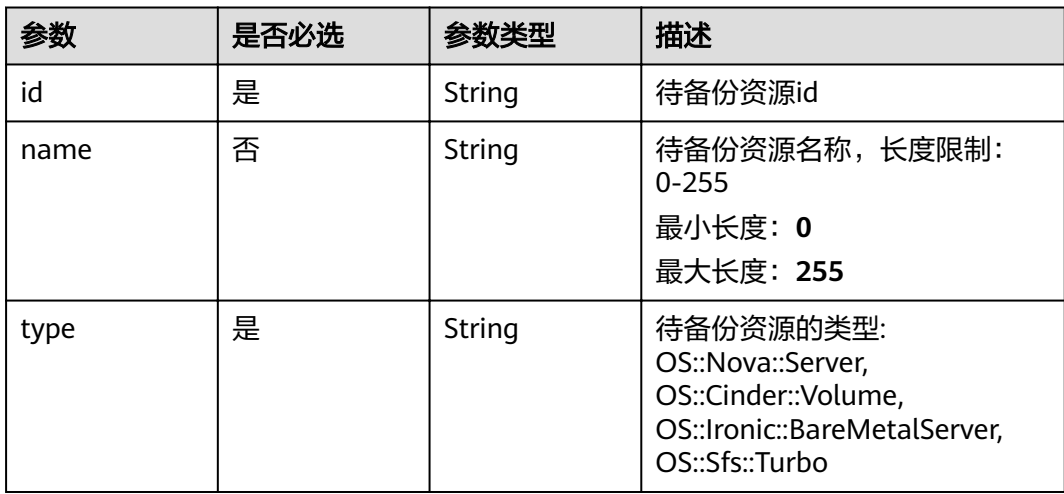

### 响应参数

### 状态码: **200**

### 表 **4-78** 响应 Body 参数

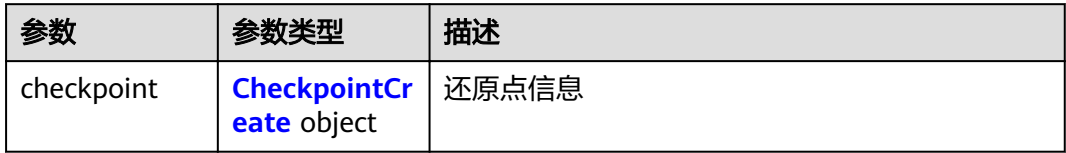

#### 表 **4-79** CheckpointCreate

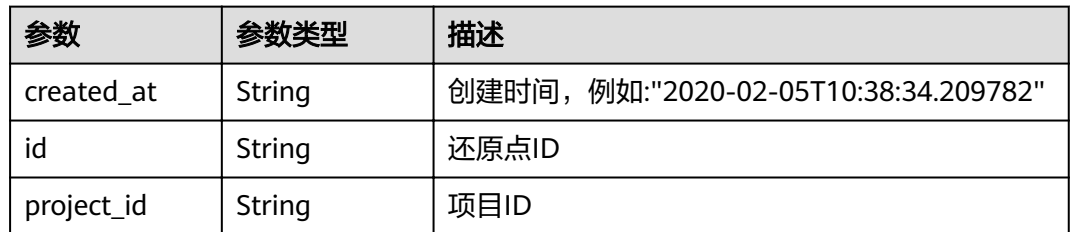

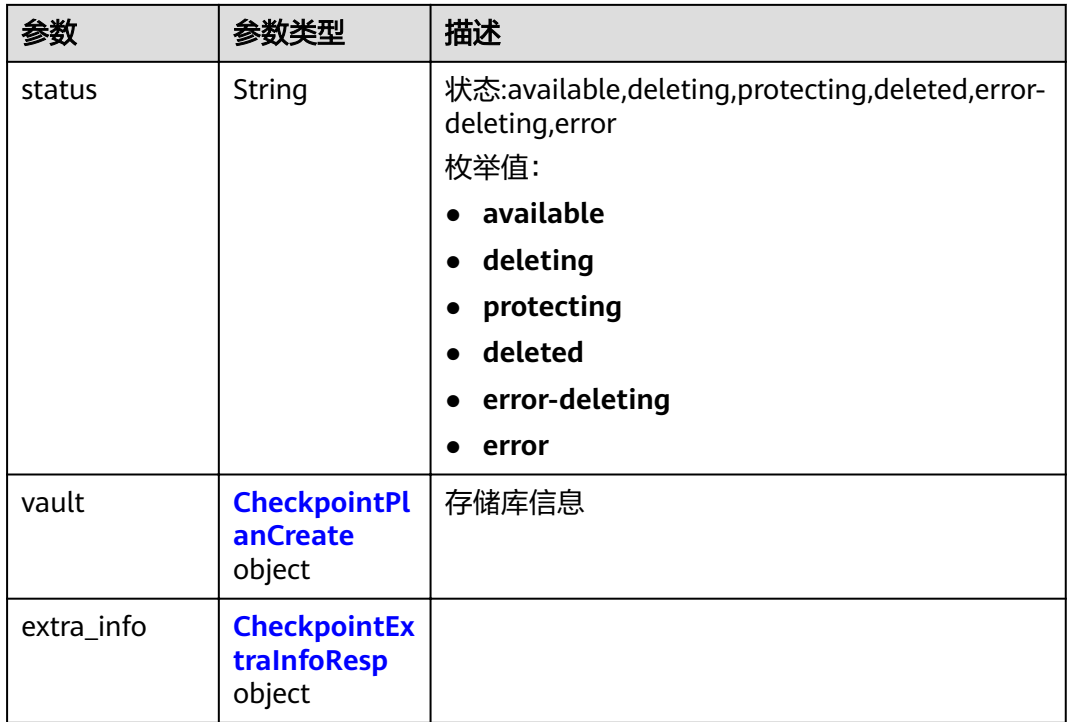

#### 表 **4-80** CheckpointPlanCreate

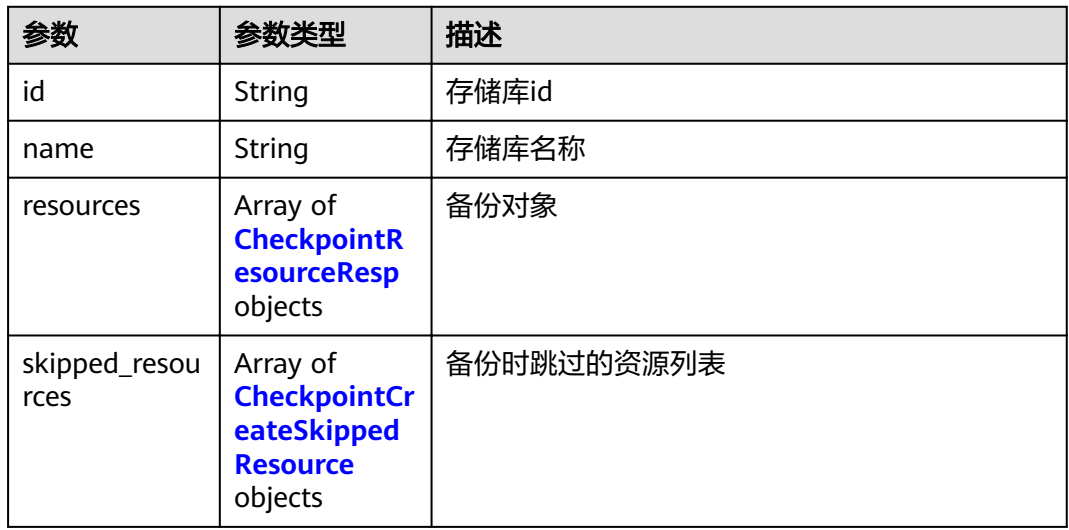

### 表 **4-81** CheckpointResourceResp

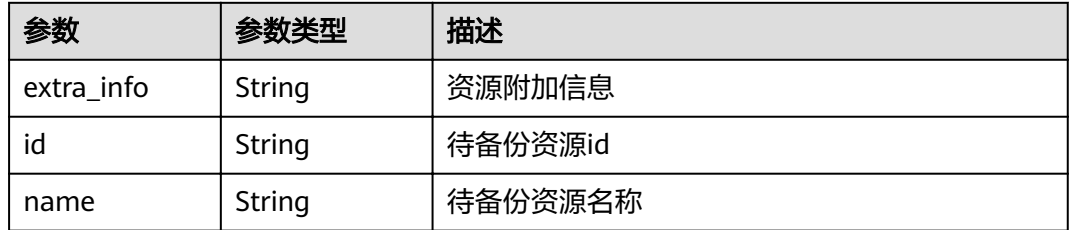

<span id="page-53-0"></span>

| 参数             | 参数类型   | 描述                                                                                                |  |
|----------------|--------|---------------------------------------------------------------------------------------------------|--|
| protect_status | String | 保护状态。available(可用),error(错误),<br>protecting (备份中), restoring (恢复中),<br>removing(删除中)。             |  |
|                |        | 枚举值:                                                                                              |  |
|                |        | available                                                                                         |  |
|                |        | error                                                                                             |  |
|                |        | protecting                                                                                        |  |
|                |        | restoring                                                                                         |  |
|                |        | removing                                                                                          |  |
| resource_size  | String | 资源已分配容量,单位为GB                                                                                     |  |
| type           | String | 待备份资源的类型: OS::Nova::Server,<br>OS::Cinder::Volume, OS::Ironic::BareMetalServer,<br>OS::Sfs::Turbo |  |
| backup_size    | String | 副本大小                                                                                              |  |
| backup_count   | String | 副本数量                                                                                              |  |

表 **4-82** CheckpointCreateSkippedResource

| 参数     | 参数类型   | 描述                |  |
|--------|--------|-------------------|--|
| id     | String | 资源ID              |  |
| type   | String | 资源类型              |  |
| name   | String | 资源名称              |  |
| code   | String | 请参见错误码。           |  |
| reason | String | 跳过原因,例如:该资源正在备份中。 |  |

表 **4-83** CheckpointExtraInfoResp

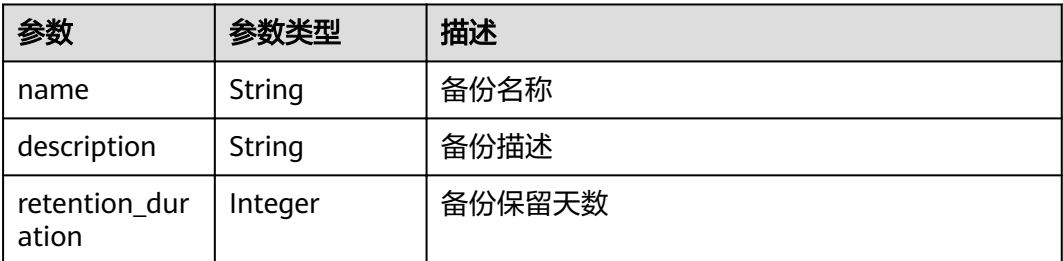

# 请求示例

#### 备份创建

POST https://{endpoint}/v3/f841e01fd2b14e7fa41b6ae7aa6b0594/checkpoints

```
{
  "checkpoint" : {
   "parameters" : {
 "auto_trigger" : true,
 "description" : "backup_description",
     "incremental" : true,
     "name" : "backup_name",
     "resources" : [ "94eba8b2-acc9-4d82-badc-127144cc5526" ]
   },
    "vault_id" : "3b5816b5-f29c-4172-9d9a-76c719a659ce"
 }
}
```
# 响应示例

#### 状态码: **200**

执行备份返回的checkpoint信息

```
{
  "checkpoint" : {
   "status" : "protecting",
   "created_at" : "2019-05-10T07:59:12.733403",
   "vault" : {
     "skipped_resources" : [ ],
     "id" : "3b5816b5-f29c-4172-9d9a-76c719a659ce",
     "resources" : [ {
      "name" : "ecs-1f0f-0002",
      "resource_size" : "40",
      "protect_status" : "available",
      "type" : "OS::Nova::Server",
      "id" : "94eba8b2-acc9-4d82-badc-127144cc5526",
      "extra_info" : null
    } ],
     "name" : "vault-be94"
 },
 "project_id" : "4229d7a45436489f8c3dc2b1d35d4987",
   "id" : "8b0851a8-adf3-4f4c-a914-dead08bf9664",
   "extra_info" : {
     "retention_duration" : -1,
     "name" : "backup_name",
     "description" : "backup_description"
   }
 }
```
# 状态码

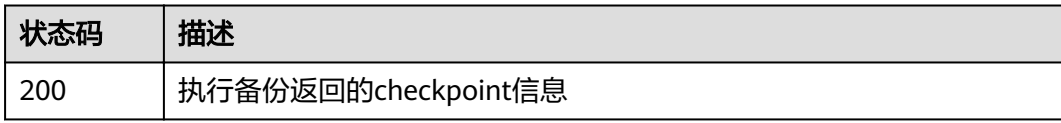

### 错误码

请参[见错误码。](#page-144-0)

}

# **4.4** 存储库

# **4.4.1** 创建存储库

# 功能介绍

创建存储库

# **URI**

POST /v3/{project\_id}/vaults

#### 表 **4-84** 路径参数

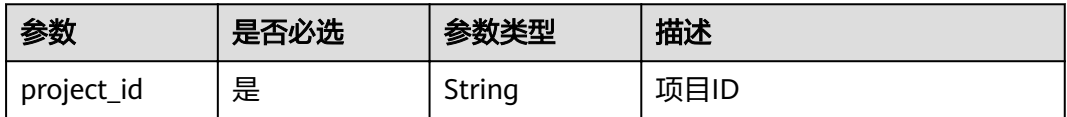

# 请求参数

#### 表 **4-85** 请求 Header 参数

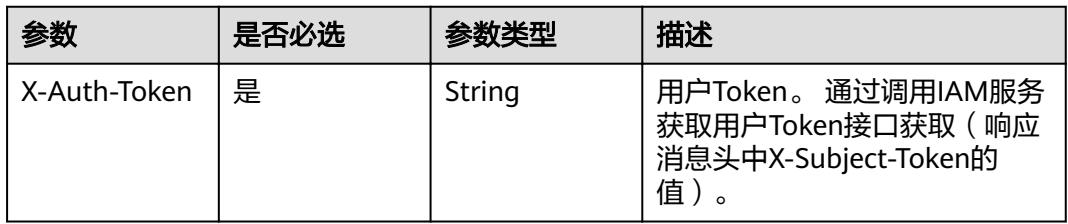

#### 表 **4-86** 请求 Body 参数

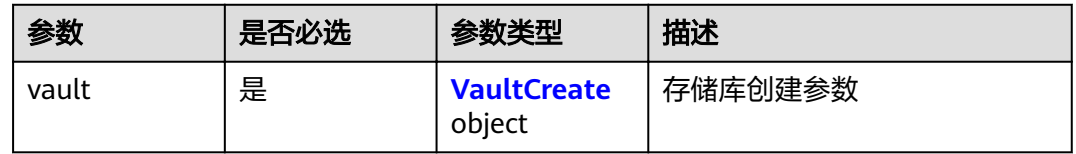

#### 表 **4-87** VaultCreate

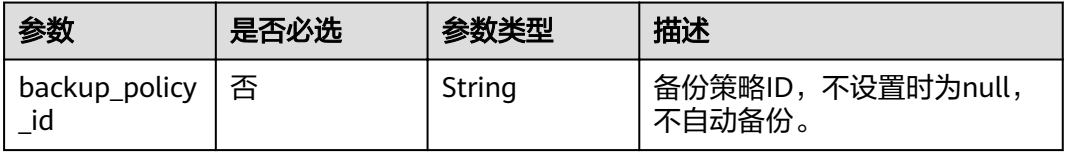

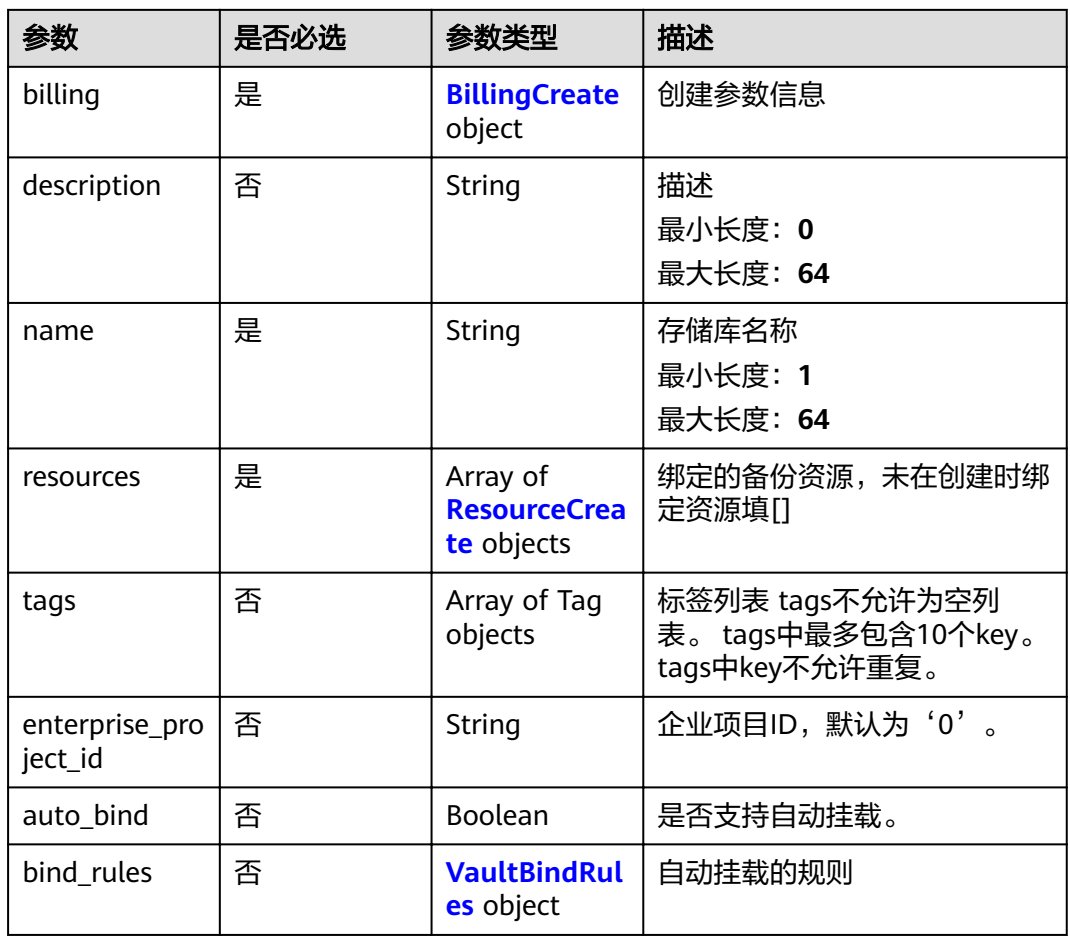

#### 表 **4-88** BillingCreate

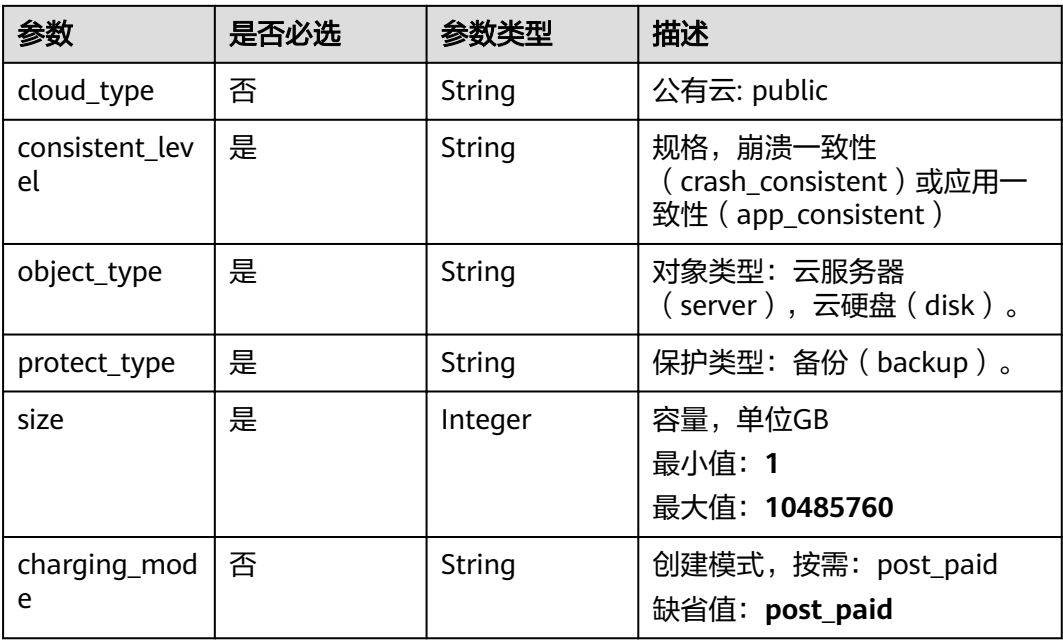

<span id="page-57-0"></span>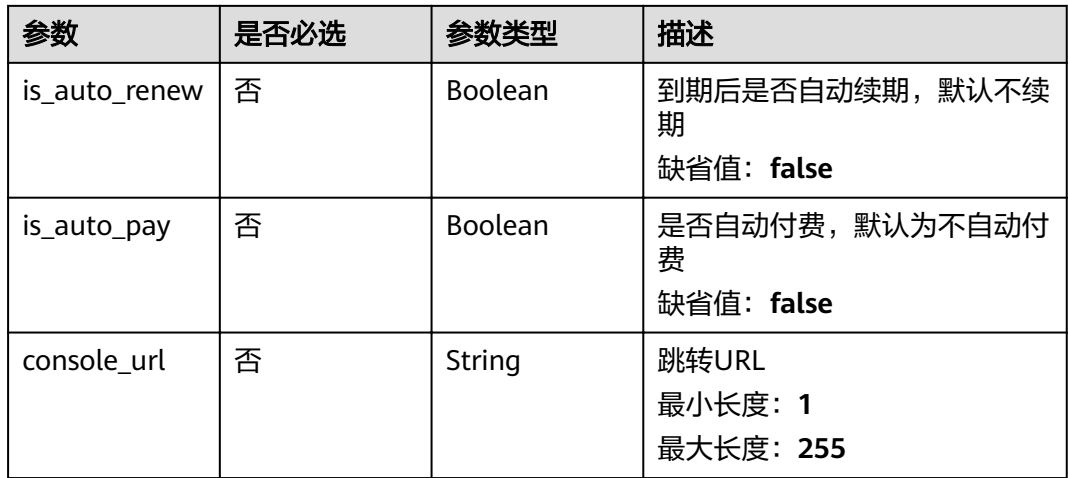

#### 表 **4-89** ResourceCreate

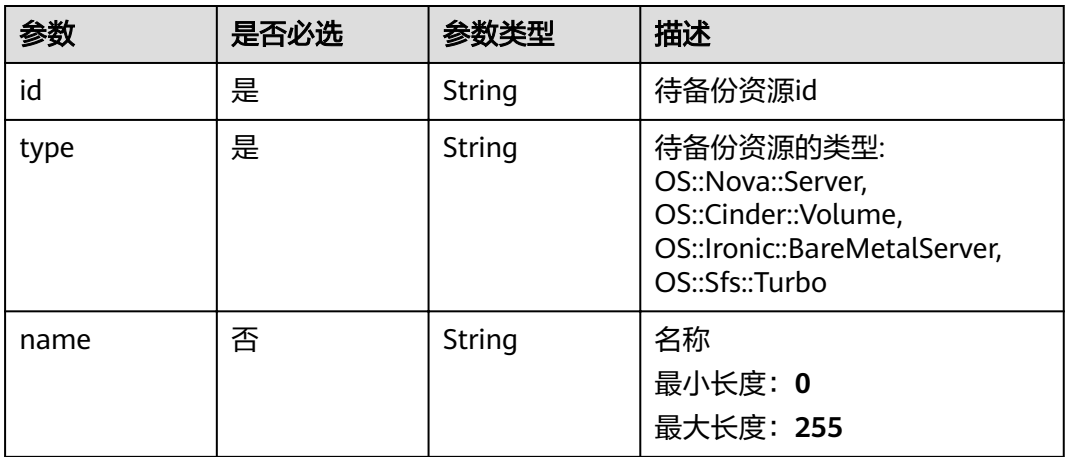

#### 表 **4-90** VaultBindRules

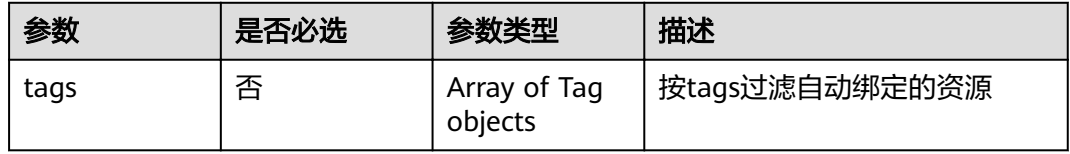

# 响应参数

状态码: **200**

#### 表 **4-91** 响应 Body 参数

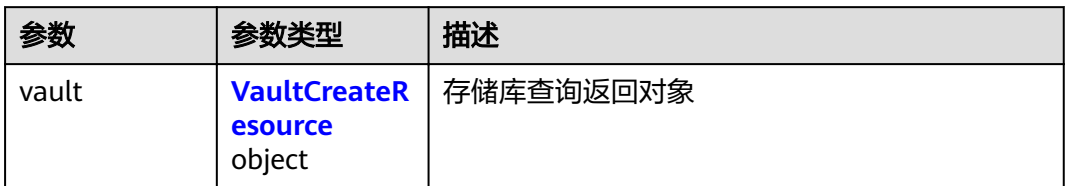

#### 表 **4-92** VaultCreateResource

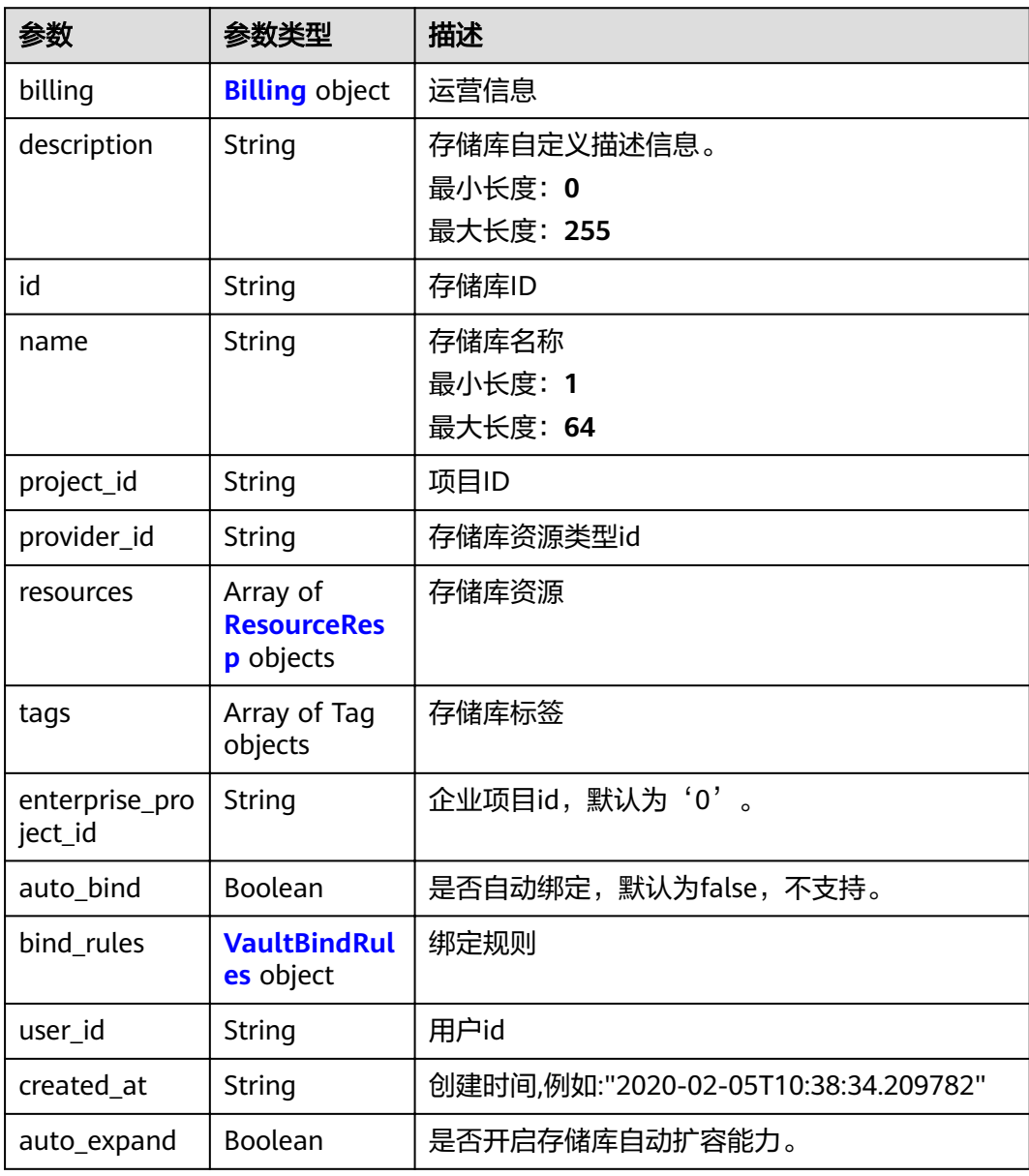

#### <span id="page-59-0"></span>表 **4-93** Billing

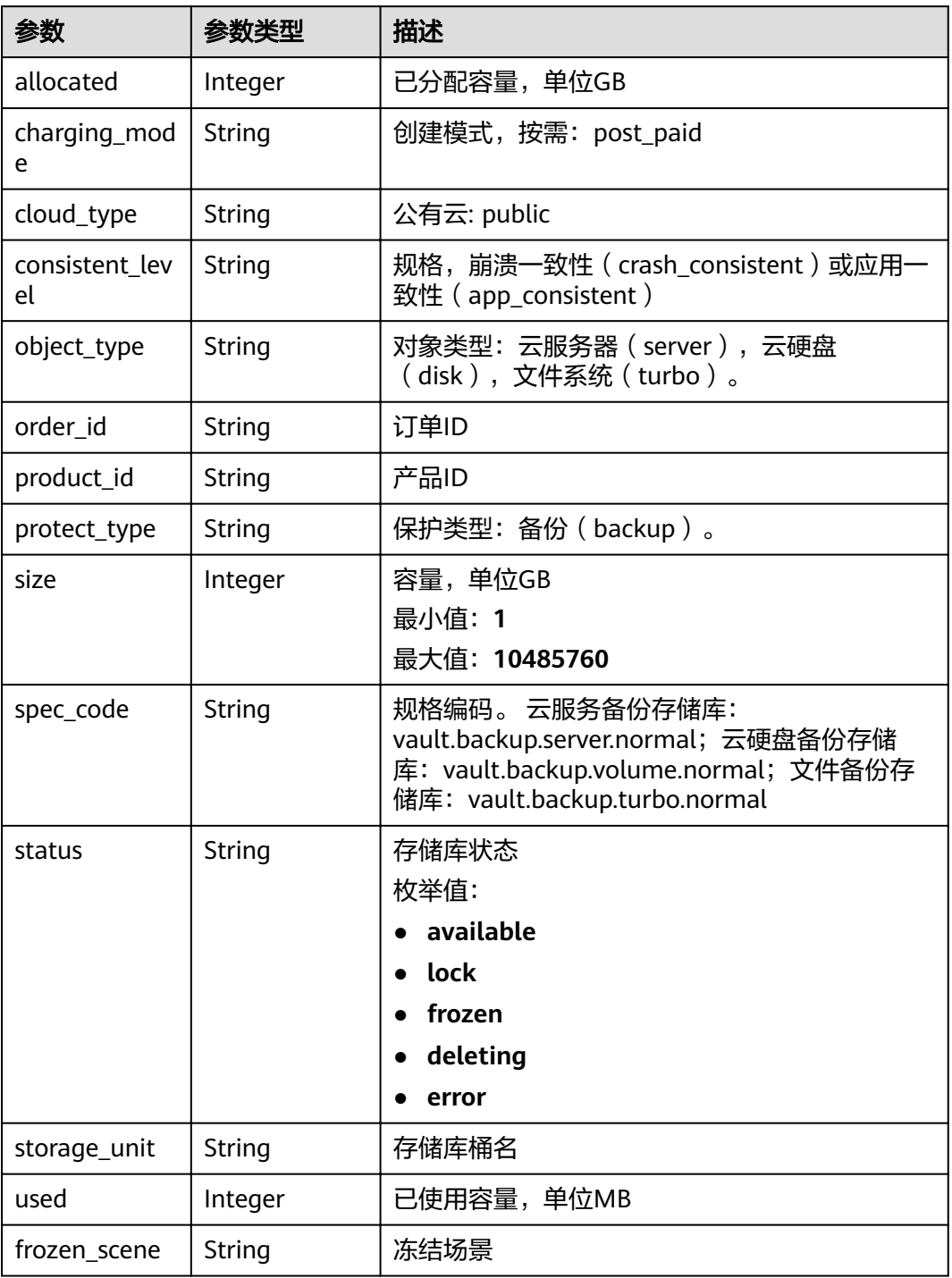

#### 表 **4-94** ResourceResp

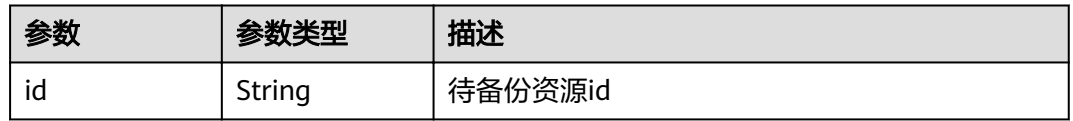

<span id="page-60-0"></span>

| 参数             | 参数类型          | 描述                                                                                                |  |
|----------------|---------------|---------------------------------------------------------------------------------------------------|--|
| name           | <b>String</b> | 待备份资源名称                                                                                           |  |
|                |               | 最小长度: 0                                                                                           |  |
|                |               | 最大长度: 255                                                                                         |  |
| protect_status | String        | 保护状态                                                                                              |  |
|                |               | 枚举值:                                                                                              |  |
|                |               | available                                                                                         |  |
|                |               | error                                                                                             |  |
|                |               | protecting                                                                                        |  |
|                |               | restoring                                                                                         |  |
|                |               | removing                                                                                          |  |
| size           | Integer       | 资源已分配容量,单位为GB                                                                                     |  |
| type           | String        | 待备份资源的类型: OS::Nova::Server,<br>OS::Cinder::Volume, OS::Ironic::BareMetalServer,<br>OS::Sfs::Turbo |  |
| backup_size    | Integer       | 副本大小                                                                                              |  |
| backup_count   | Integer       | 副本数量                                                                                              |  |

表 **4-95** VaultBindRules

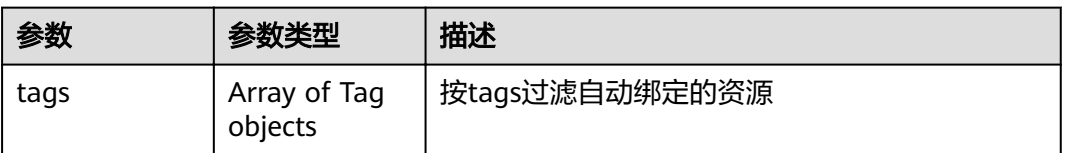

#### 状态码: **400**

#### 表 **4-96** 响应 Body 参数

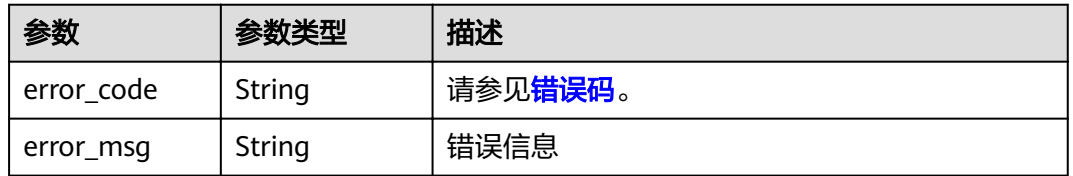

# 请求示例

● 创建云服务器存储库且同时绑定资源和添加tag POST https://{endpoint}/v3/f841e01fd2b14e7fa41b6ae7aa6b0594/vaults

"vault" : {

{

```
 "backup_policy_id" : "6dd81d7d-a4cb-443e-b8ed-1af0bd3a261b",
         "billing" : {
          "cloud_type" : "public",
          "consistent_level" : "crash_consistent",
       "object_type" : "server",
       "protect_type" : "backup",
          "size" : 100,
          "charging_mode" : "post_paid",
          "is_auto_renew" : false,
       "is_auto_pay" : false,
       "console_url" : "https://console.demo.com/cbr/?
     agencyId=97fcd896b7914cb98f553a087232e243&region=testregion/cbr/manager/csbs/vaultList"
         },
         "description" : "vault_description",
         "name" : "vault_name",
         "resources" : [ {
           "extra_info" : {
            "include_volumes" : [ {
             "id" : "73ee8446-bce7-4371-9650-b440b5f4c1d0",
             "os_version" : "CentOS 7.6 64bit"
           } ]
          },
          "id" : "23a320a5-3efd-4568-b1aa-8dd9183cc64c",
          "type" : "OS::Nova::Server"
         } ],
          "tags" : [ {
          "key" : "key01",
          "value" : "value01"
         } ],
         "enterprise_project_id" : "0"
       }
     }
● 创建云硬盘存储库,只包含必备参数
       POST https://{endpoint}/v3/f841e01fd2b14e7fa41b6ae7aa6b0594/vaults
      {
       "vault" : {
         "billing" : {
          "consistent_level" : "crash_consistent",
       "object_type" : "disk",
       "protect_type" : "backup",
          "size" : 40,
       "charging_mode" : "post_paid",
       "is_auto_renew" : false,
          "is_auto_pay" : false
         },
         "name" : "test",
         "resources" : [ ]
```
#### 响应示例

#### 状态码: **200**

 } }

#### **OK**

```
{
  "vault" : {
   "provider_id" : "0daac4c5-6707-4851-97ba-169e36266b66",
   "description" : "vault_description",
 "tags" : [ {
 "value" : "value01",
     "key" : "key01"
   } ],
   "enterprise_project_id" : "0",
   "auto_bind" : false,
   "id" : "ad7627ae-5b0b-492e-b6bd-cd809b745197",
```

```
 "user_id" : "38d65be2ecd840d19046e239e841a734",
   "name" : "vault_name",
 "billing" : {
 "status" : "available",
    "used" : 0,
    "protect_type" : "backup",
    "order_id" : null,
     "object_type" : "server",
 "allocated" : 40,
 "spec_code" : "vault.backup.server.normal",
    "size" : 100,
 "cloud_type" : "public",
 "product_id" : null,
     "consistent_level" : "crash_consistent",
     "storage_unit" : null,
    "charging_mode" : "post_paid"
   },
 "created_at" : "2019-05-23T12:51:10.071232",
 "project_id" : "fc347bc64ccd4589ae52e4f44b7433c7",
   "resources" : [ {
     "name" : "ecs-b977-0002",
    "backup_size" : 0,
    "protect_status" : "available",
    "backup_count" : 0,
     "extra_info" : {
      "include_volumes" : [ {
       "os_version" : "CentOS 7.6 64bit",
       "id" : "73ee8446-bce7-4371-9650-b440b5f4c1d0"
     } ]
 },
 "type" : "OS::Nova::Server",
    "id" : "23a320a5-3efd-4568-b1aa-8dd9183cc64c",
    "size" : 40
  } ]
 }
```
# 状态码

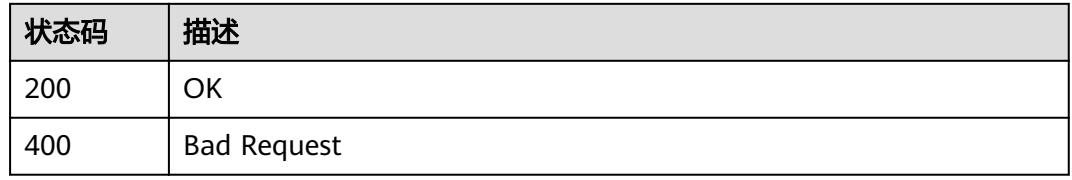

### 错误码

请参[见错误码。](#page-144-0)

# **4.4.2** 查询指定存储库

}

# 功能介绍

根据ID查询指定存储库

# **URI**

GET /v3/{project\_id}/vaults/{vault\_id}

#### <span id="page-63-0"></span>表 **4-97** 路径参数

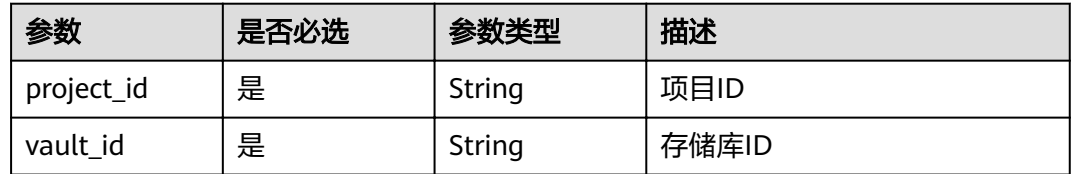

# 请求参数

表 **4-98** 请求 Header 参数

| 参数           | 是否必选 | 参数类型   | 描述                                                                      |
|--------------|------|--------|-------------------------------------------------------------------------|
| X-Auth-Token | 是    | String | 用户Token。 通过调用IAM服务<br>获取用户Token接口获取 ( 响应<br>消息头中X-Subject-Token的<br>值)。 |

# 响应参数

#### 状态码: **200**

表 **4-99** 响应 Body 参数

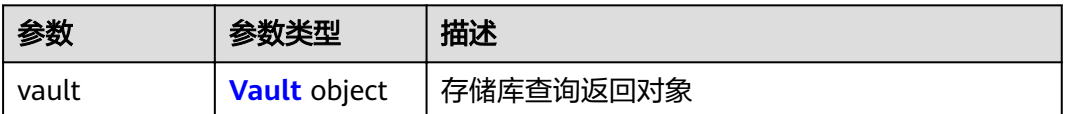

#### 表 **4-100** Vault

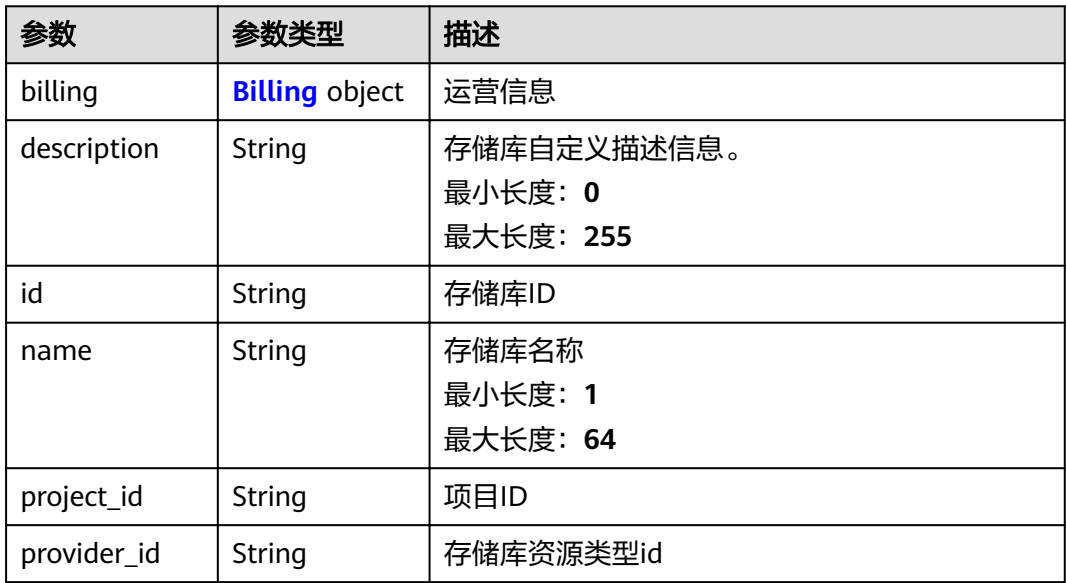

<span id="page-64-0"></span>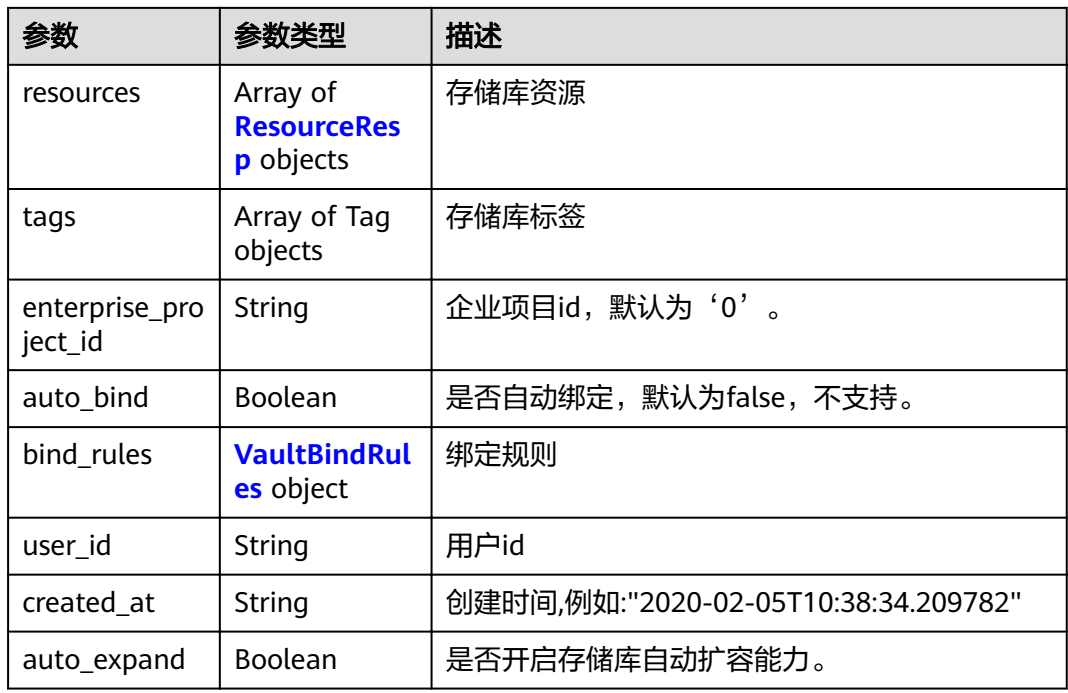

#### 表 **4-101** Billing

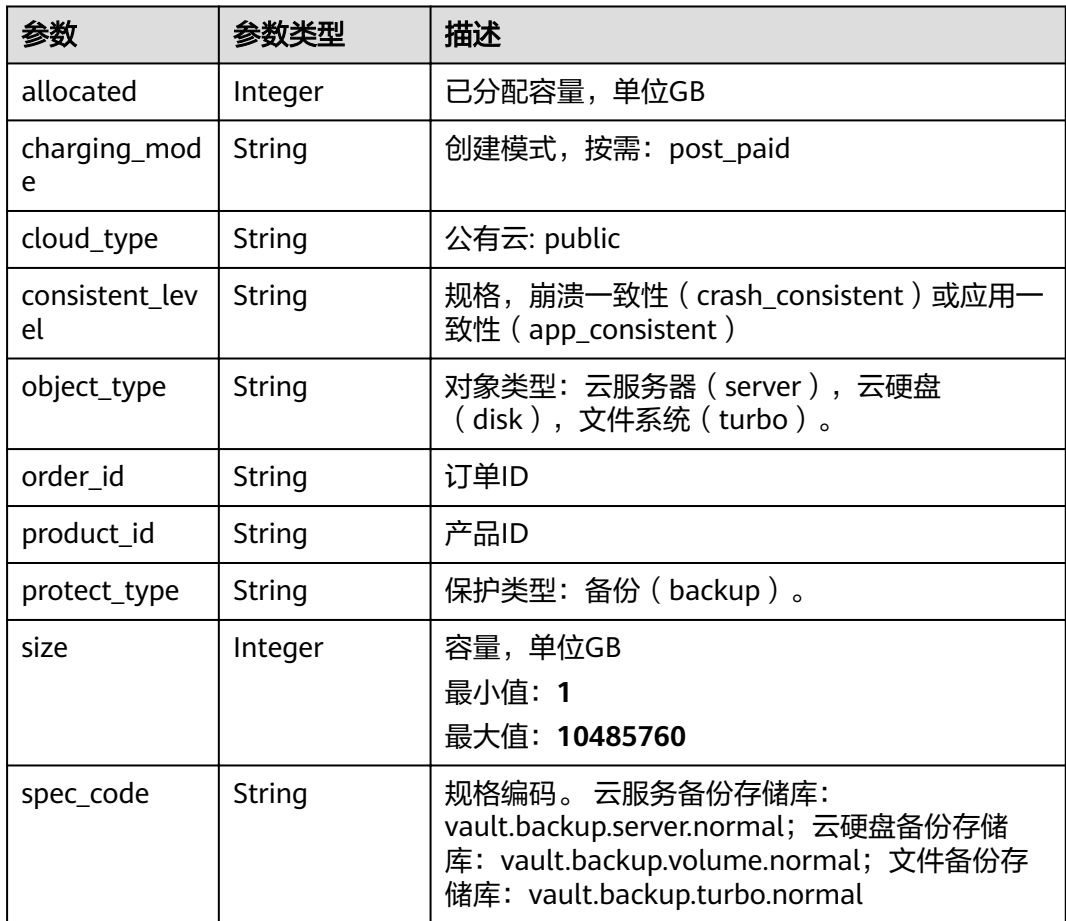

<span id="page-65-0"></span>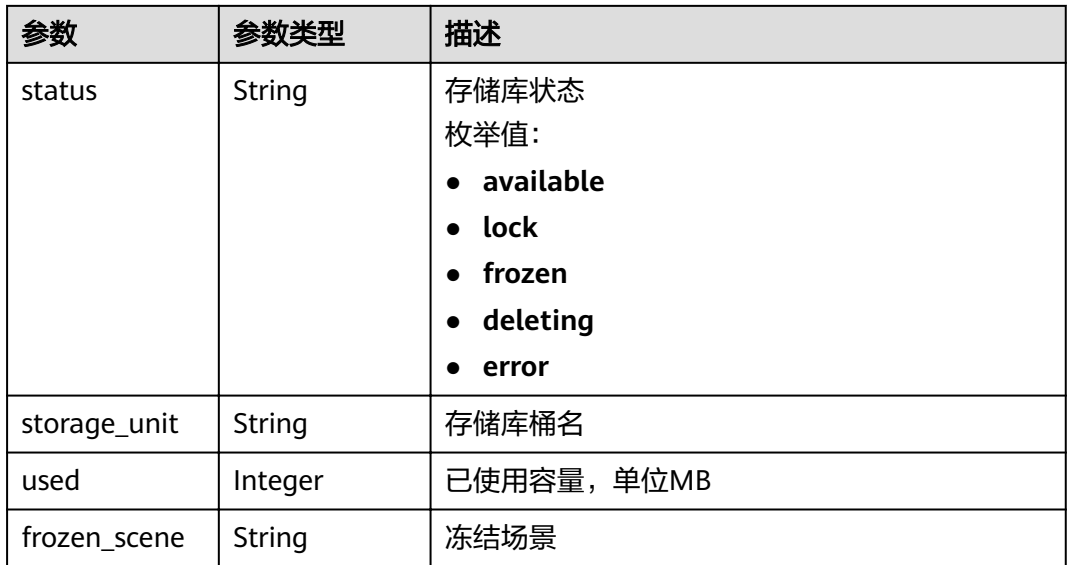

#### 表 **4-102** ResourceResp

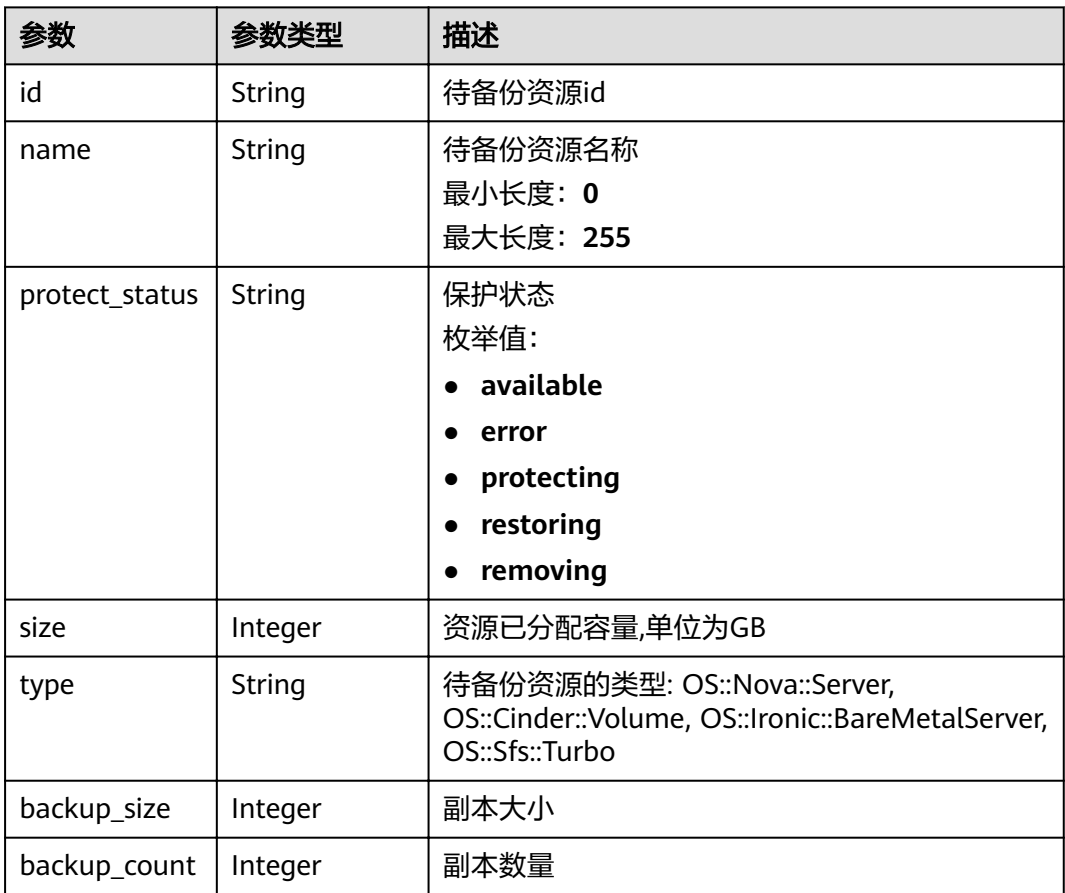

#### <span id="page-66-0"></span>表 **4-103** VaultBindRules

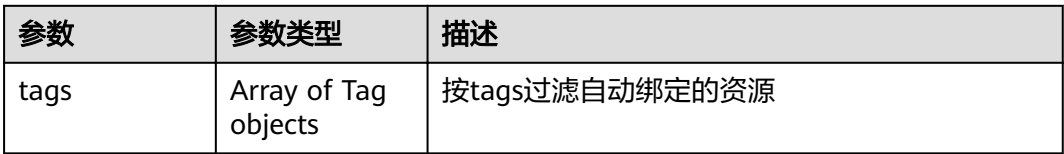

#### 状态码: **404**

#### 表 **4-104** 响应 Body 参数

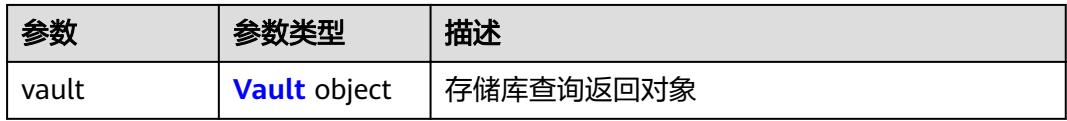

#### 表 **4-105** Vault

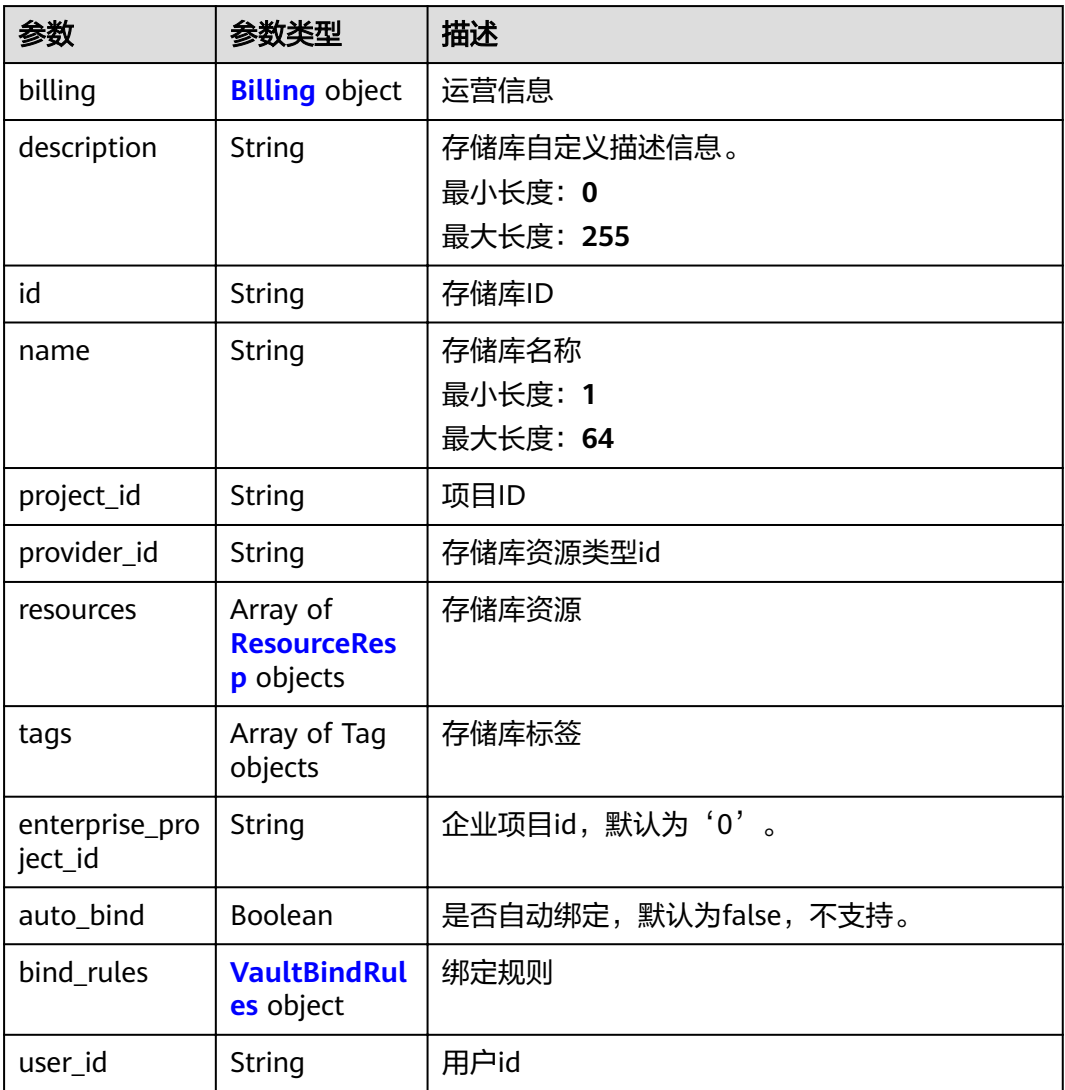

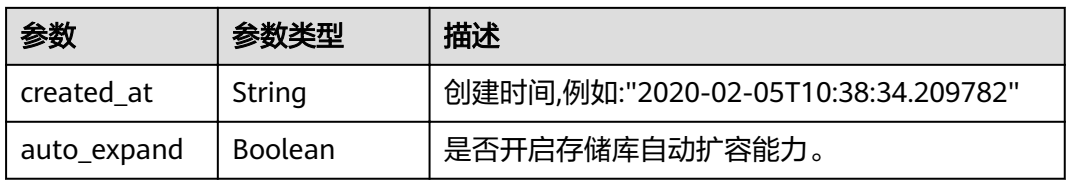

#### 表 **4-106** Billing

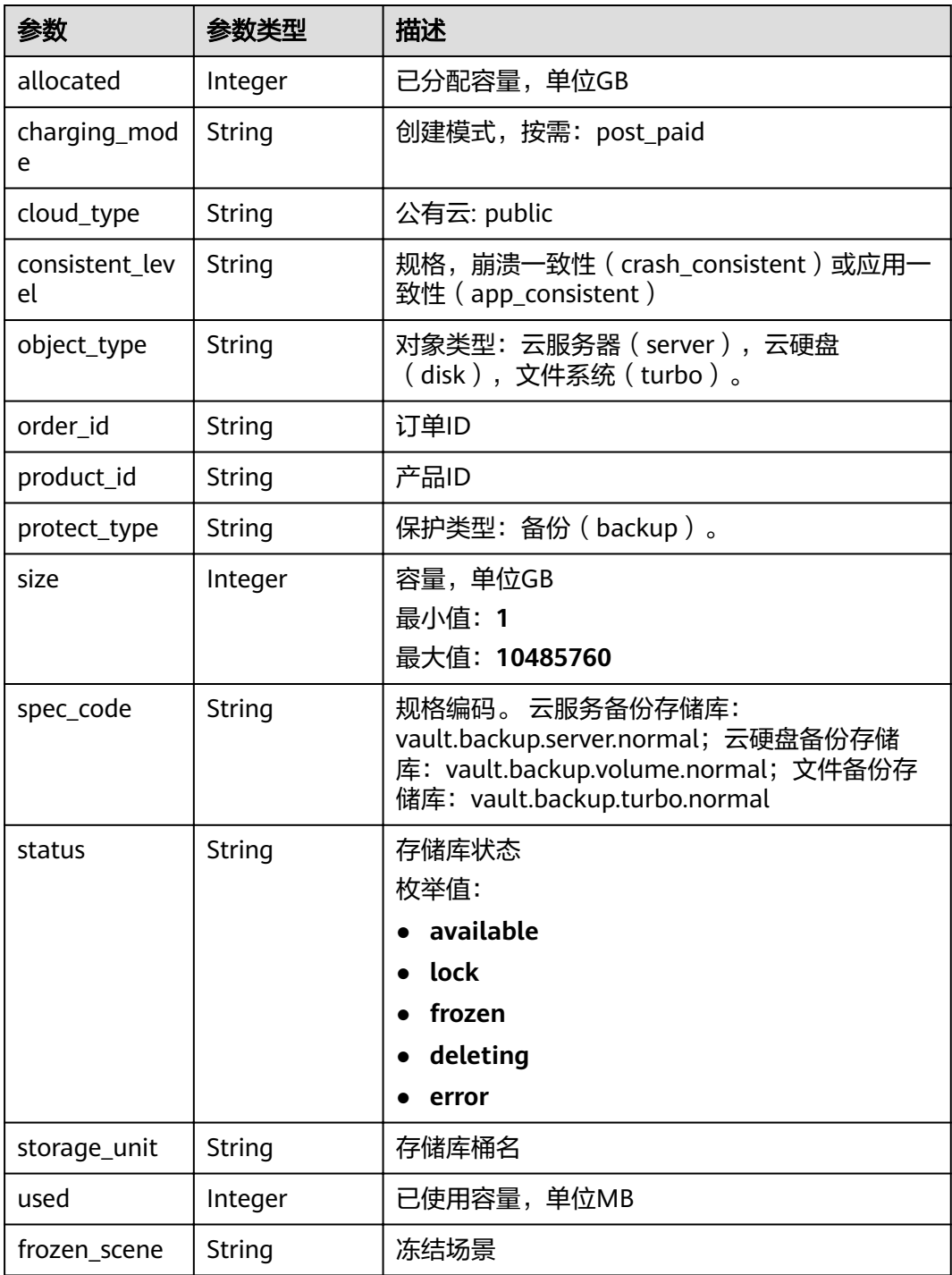

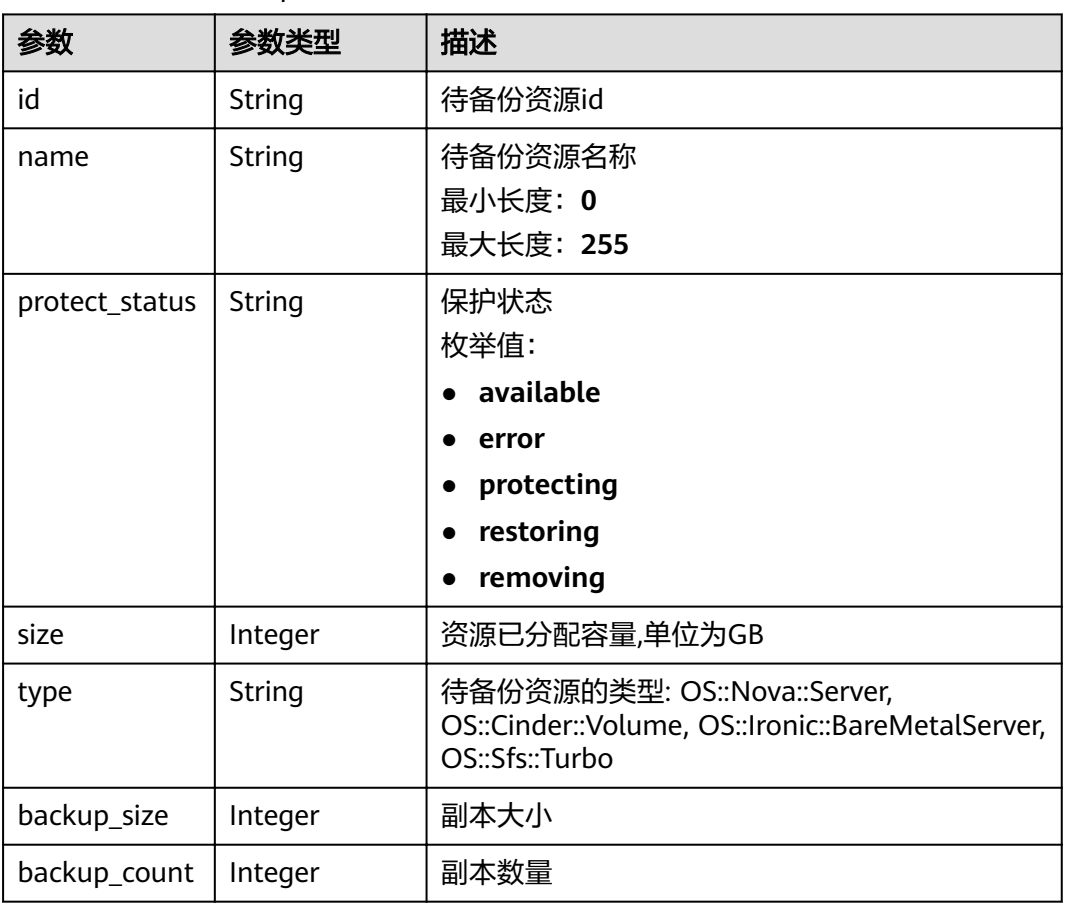

#### 表 **4-107** ResourceResp

#### 表 **4-108** VaultBindRules

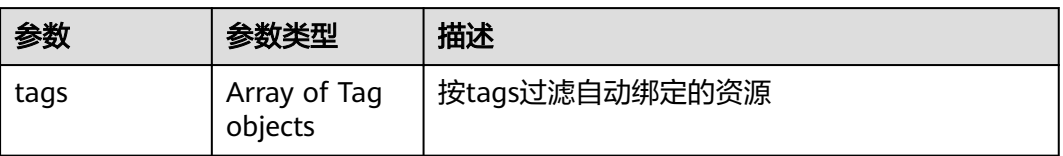

# 请求示例

GET https://{endpoint}/v3/{project\_id}/vaults/{vault\_id}

响应示例

#### 状态码: **200**

**OK** 

{

```
 "vault" : {
 "id" : "2b076f26-391f-40fa-bf71-a798940faccf",
   "name" : "sdk-vault1595581958",
   "description" : null,
 "resources" : [ ],
 "provider_id" : "0daac4c5-6707-4851-97ba-169e36266b66",
```

```
 "created_at" : "2020-07-24T09:12:49.491874",
   "project_id" : "0605767b5780d5762fc5c0118072a564",
   "enterprise_project_id" : "0",
 "auto_bind" : true,
 "bind_rules" : { },
   "auto_expand" : false,
   "user_id" : "aa2999fa5ae640f28926f8fd79188934",
   "billing" : {
 "allocated" : 0,
 "cloud_type" : "public",
    "consistent_level" : "crash_consistent",
    "frozen_scene" : null,
    "charging_mode" : "post_paid",
 "order_id" : null,
 "product_id" : null,
 "protect_type" : "backup",
 "object_type" : "server",
    "spec_code" : "vault.backup.server.normal",
    "used" : 0,
 "storage_unit" : null,
 "status" : "available",
 "size" : 40
   },
   "tags" : [ {
 "key" : "fds",
 "value" : null
  } ]
 }
```
### 状态码

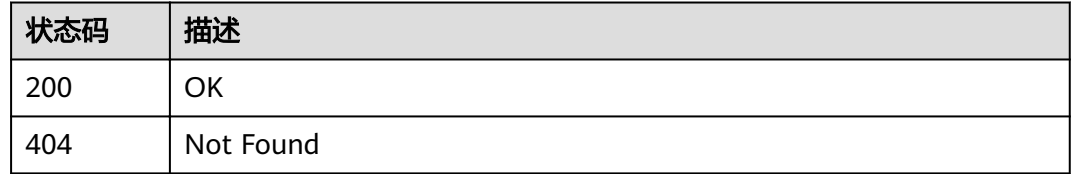

### 错误码

请参[见错误码。](#page-144-0)

# **4.4.3** 查询存储库列表

}

# 功能介绍

查询存储库列表

#### **URI**

GET /v3/{project\_id}/vaults

#### 表 **4-109** 路径参数

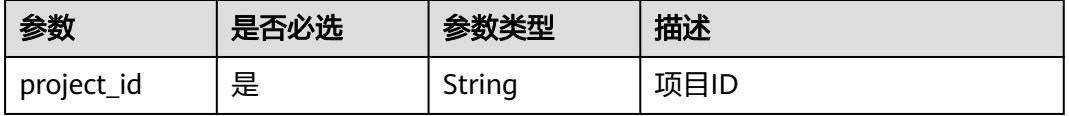

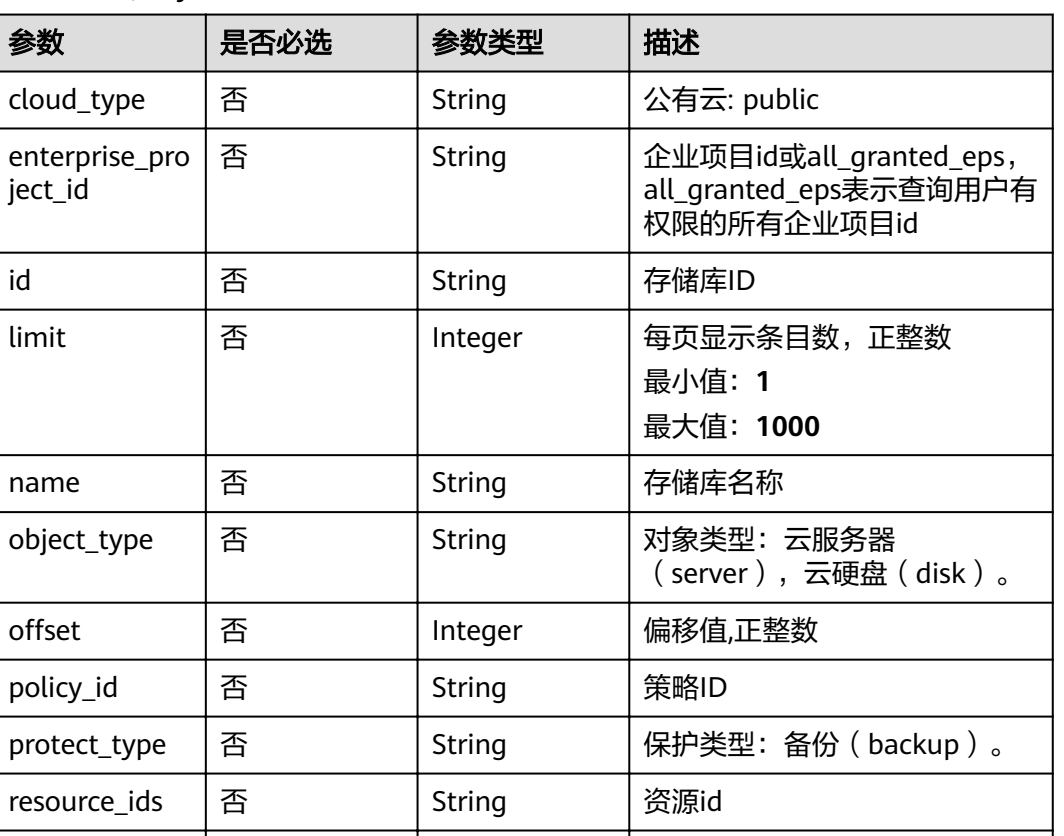

#### 表 **4-110** Query 参数

### 请求参数

#### 表 **4-111** 请求 Header 参数

status | 否 | string | 状态

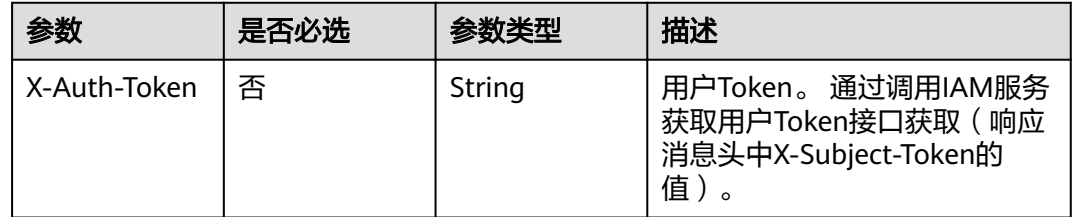

# 响应参数

状态码: **200**

#### 表 **4-112** 响应 Body 参数

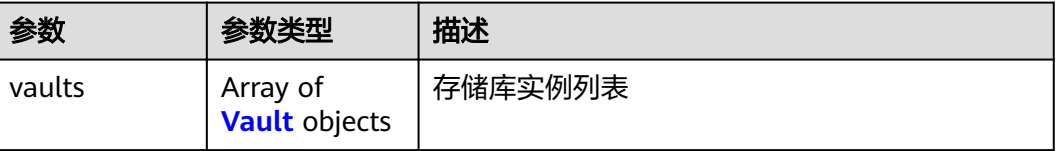

<span id="page-71-0"></span>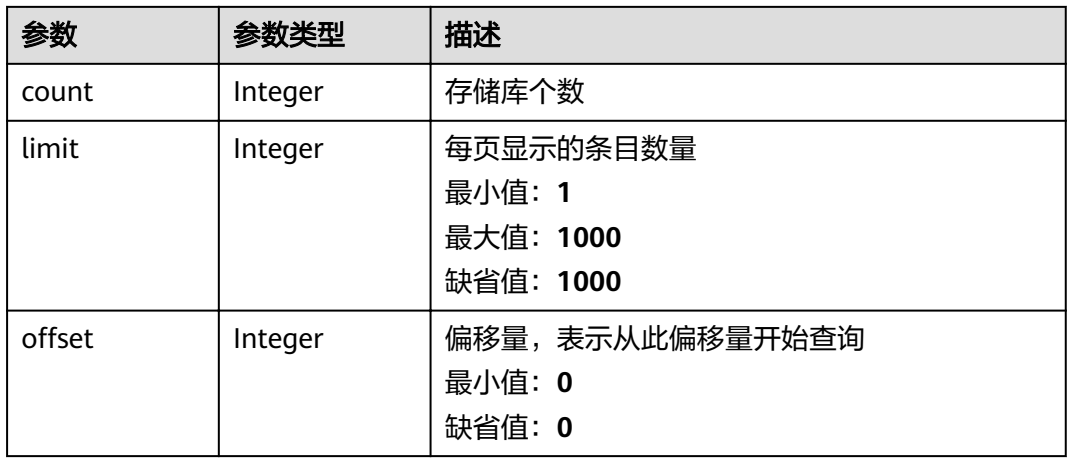

#### 表 **4-113** Vault

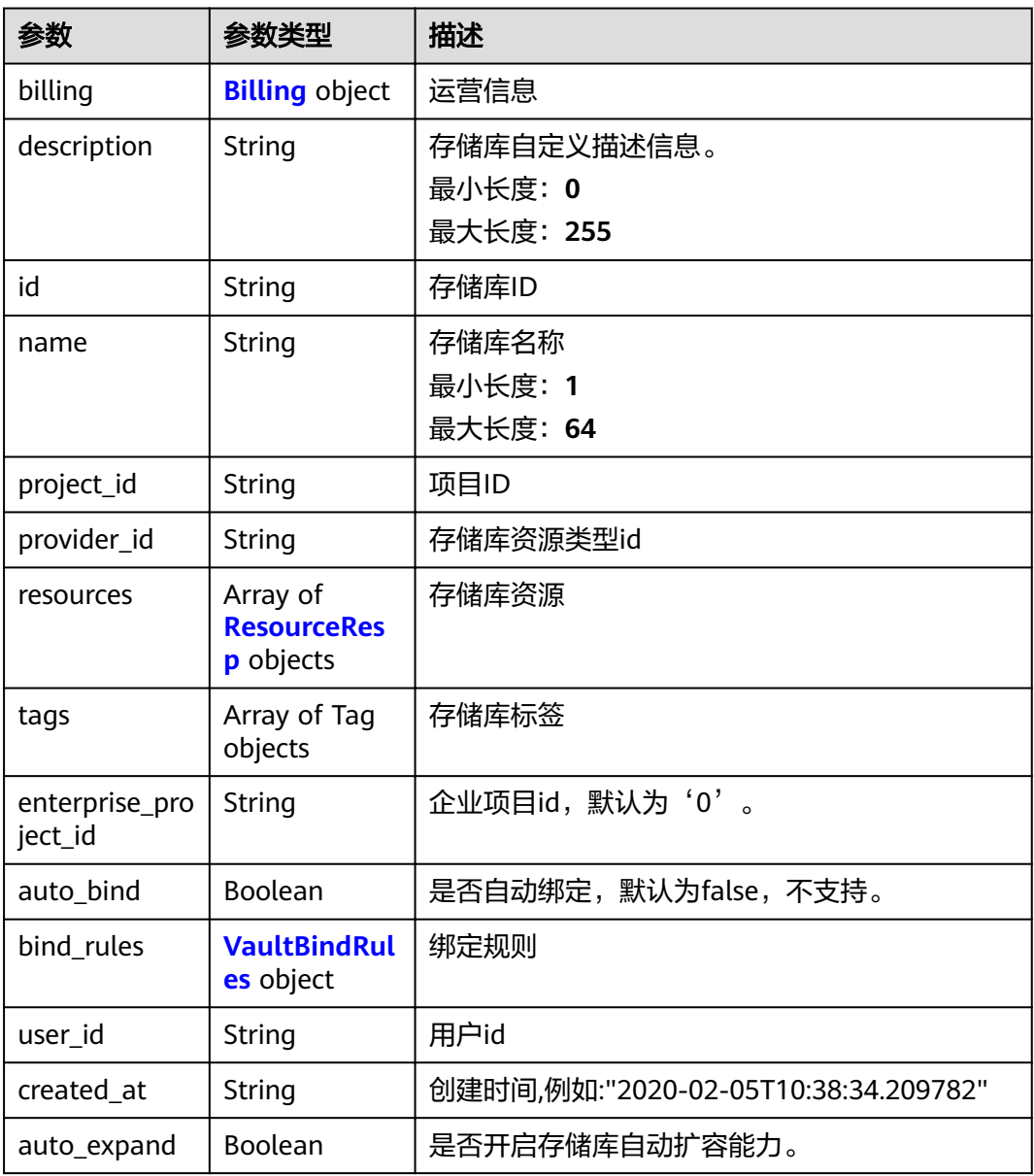
#### 表 **4-114** Billing

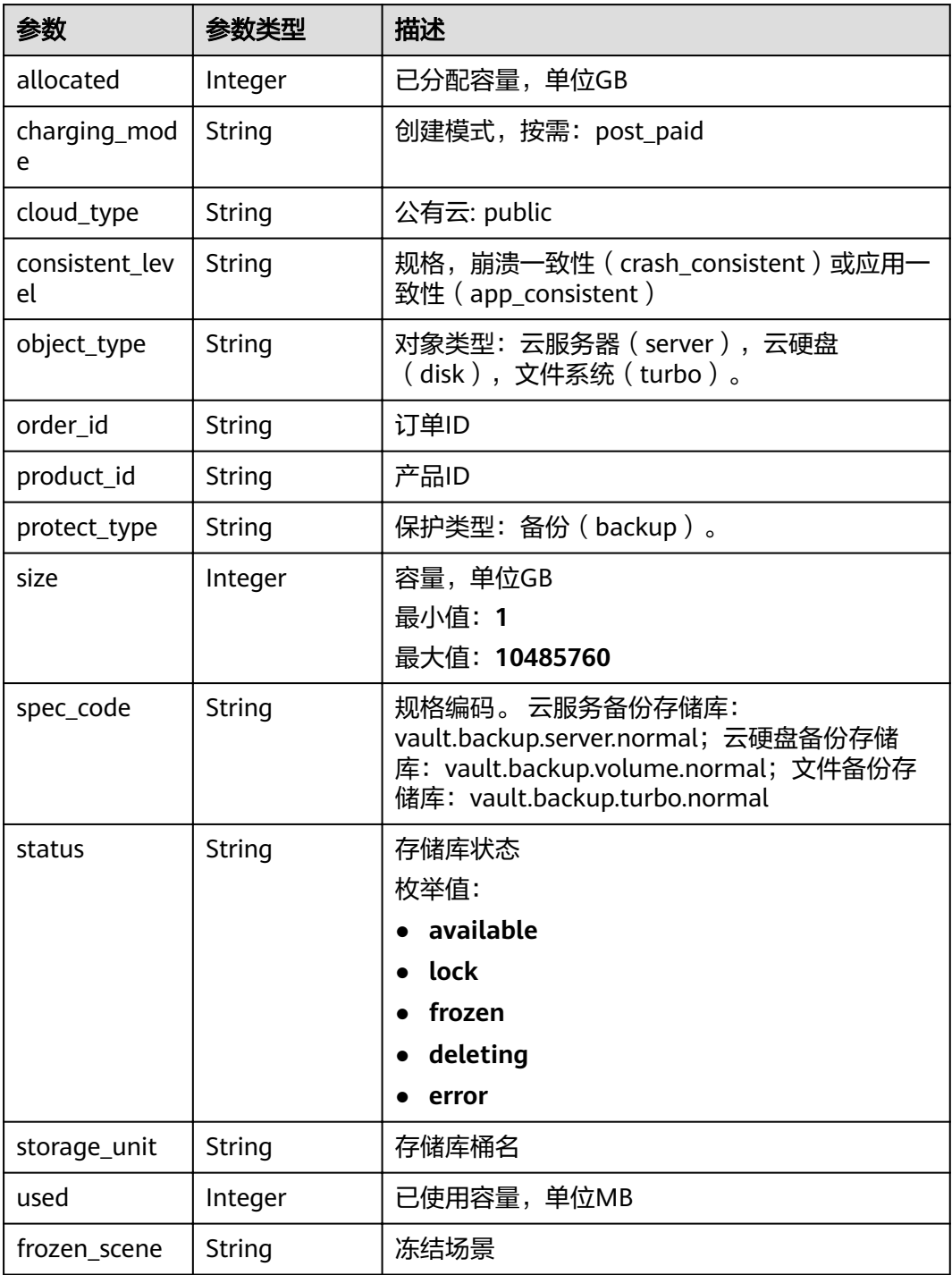

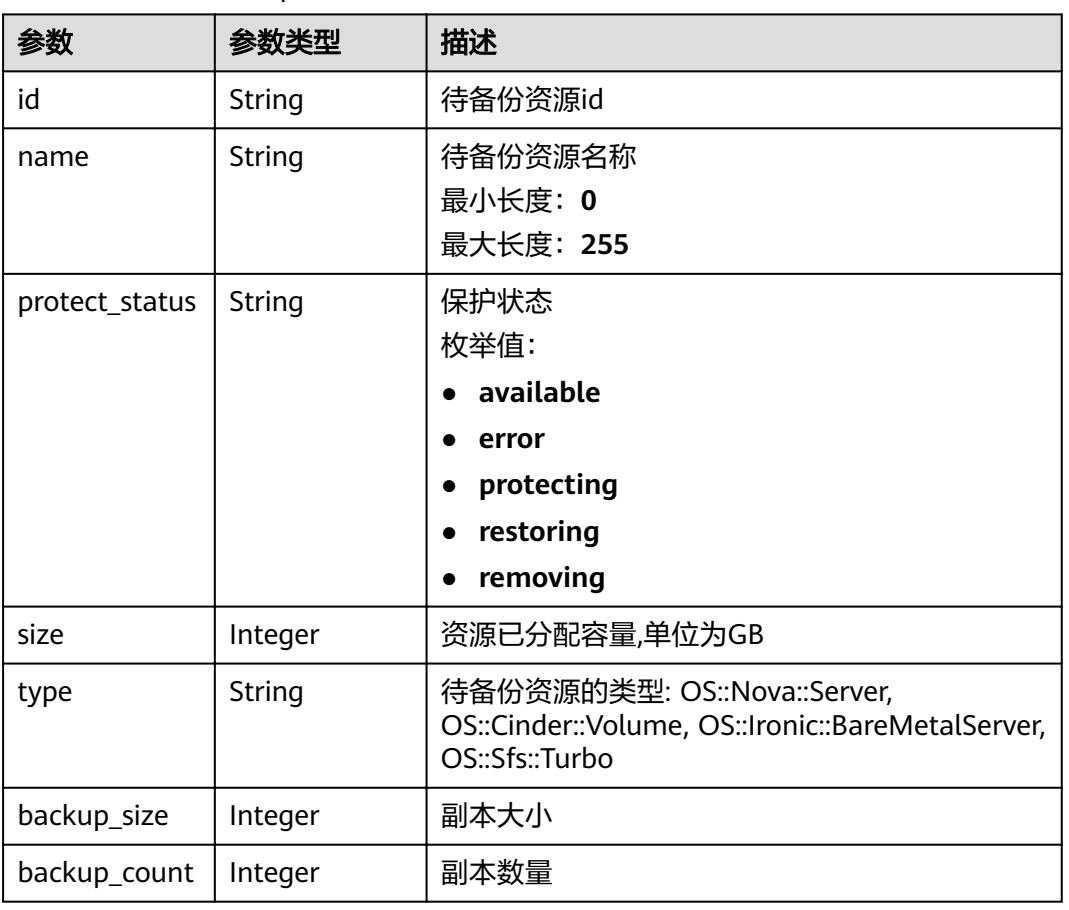

#### 表 **4-115** ResourceResp

#### 表 **4-116** VaultBindRules

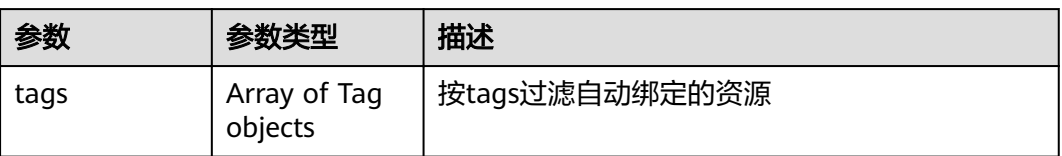

## 请求示例

GET https://{endpoint}/v3/{project\_id}/vaults

## 响应示例

#### 状态码: **200**

**OK** 

{

```
 "vaults" : [ {
 "id" : "a335f9e1-1628-4c64-a7be-38656e5ec19c",
 "name" : "vault-8538",
 "description" : null,
 "resources" : [ ],
 "provider_id" : "0daac4c5-6707-4851-97ba-169e36266b66",
```

```
 "created_at" : "2020-09-04T06:57:37.343535",
   "project_id" : "0605767b5780d5762fc5c0118072a564",
   "enterprise_project_id" : "0",
 "auto_bind" : false,
 "bind_rules" : { },
   "auto_expand" : false,
   "user_id" : "aa2999fa5ae640f28926f8fd79188934",
   "billing" : {
 "allocated" : 0,
 "cloud_type" : "public",
     "consistent_level" : "crash_consistent",
    "frozen_scene" : null,
    "charging_mode" : "post_paid",
 "order_id" : null,
 "product_id" : null,
 "protect_type" : "backup",
 "object_type" : "server",
    "spec_code" : "vault.backup.server.normal",
    "used" : 0,
 "storage_unit" : null,
 "status" : "available",
 "size" : 100
   },
  "tags" : []
 } ],
 "count" : 50
```
## 状态码

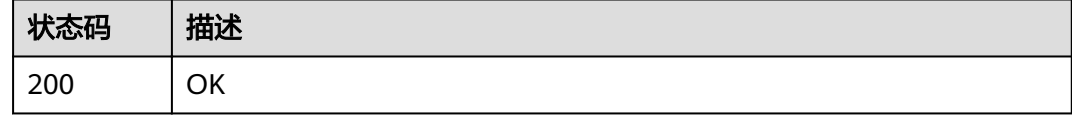

### 错误码

请参[见错误码。](#page-144-0)

}

## **4.4.4** 修改存储库

## 功能介绍

根据存储库ID修改存储库

#### **URI**

PUT /v3/{project\_id}/vaults/{vault\_id}

#### 表 **4-117** 路径参数

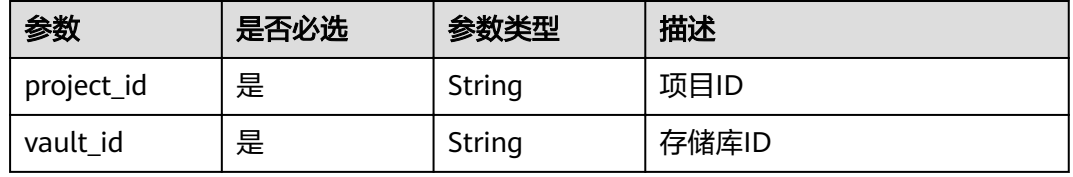

## 请求参数

表 **4-118** 请求 Header 参数

| 参数           | 是否必选 | 参数类型   | 描述                                                                    |
|--------------|------|--------|-----------------------------------------------------------------------|
| X-Auth-Token | 是    | String | 用户Token。 通过调用IAM服务<br>获取用户Token接口获取 ( 响应<br>消息头中X-Subject-Token的<br>值 |

#### 表 **4-119** 请求 Body 参数

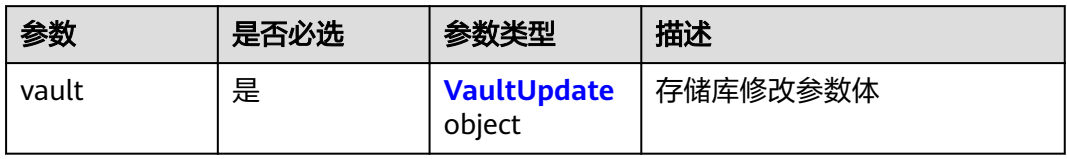

### 表 **4-120** VaultUpdate

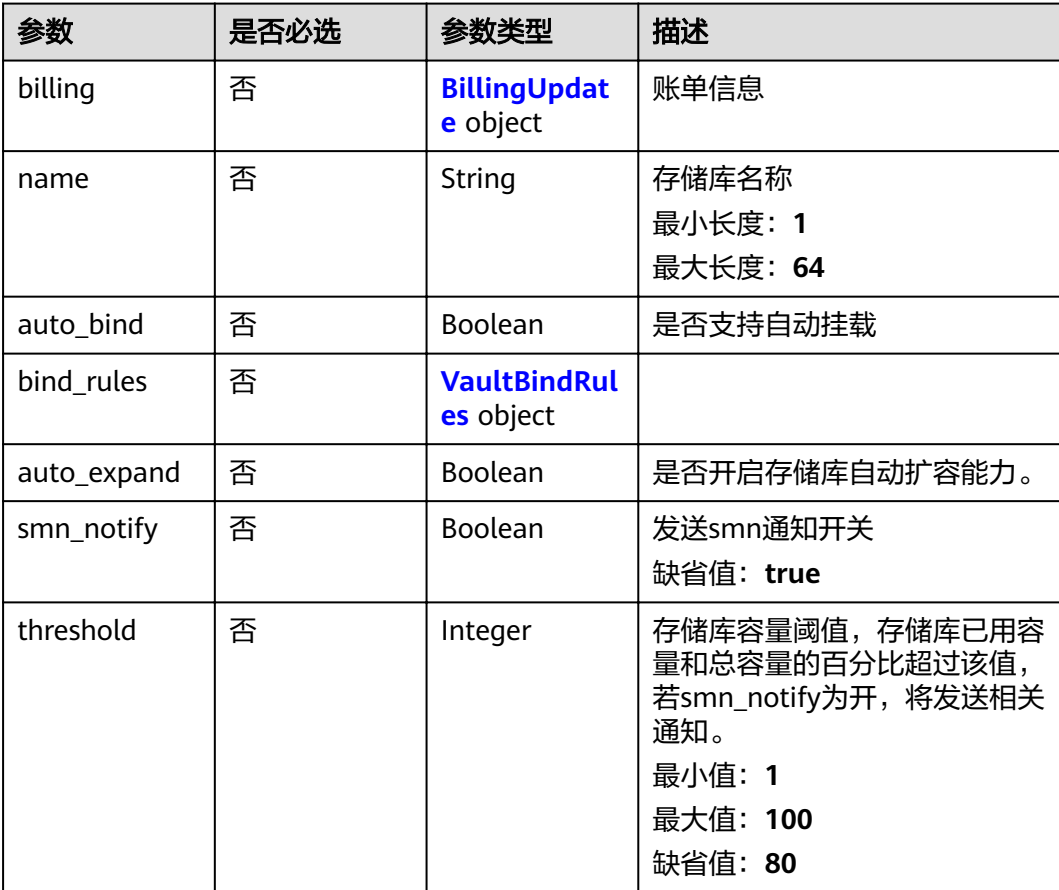

#### <span id="page-76-0"></span>表 **4-121** BillingUpdate

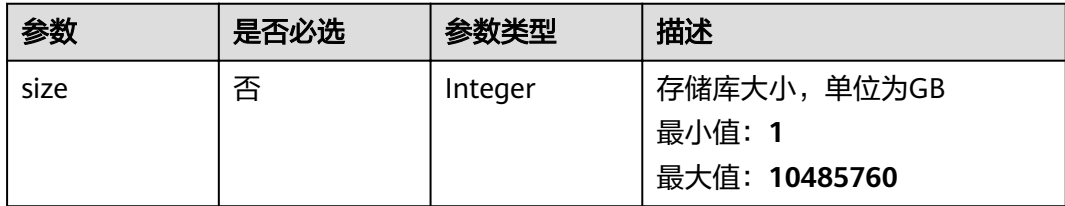

#### 表 **4-122** VaultBindRules

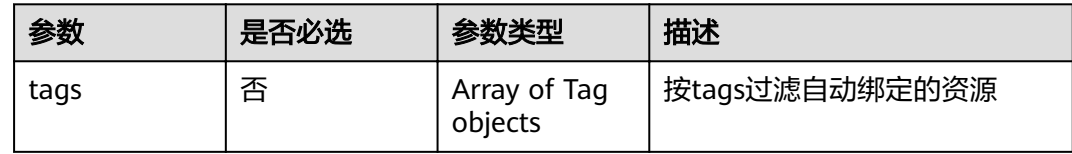

## 响应参数

状态码: **200**

#### 表 **4-123** 响应 Body 参数

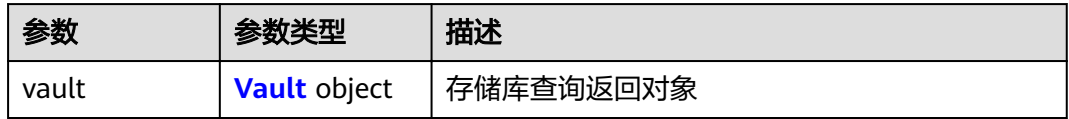

#### 表 **4-124** Vault

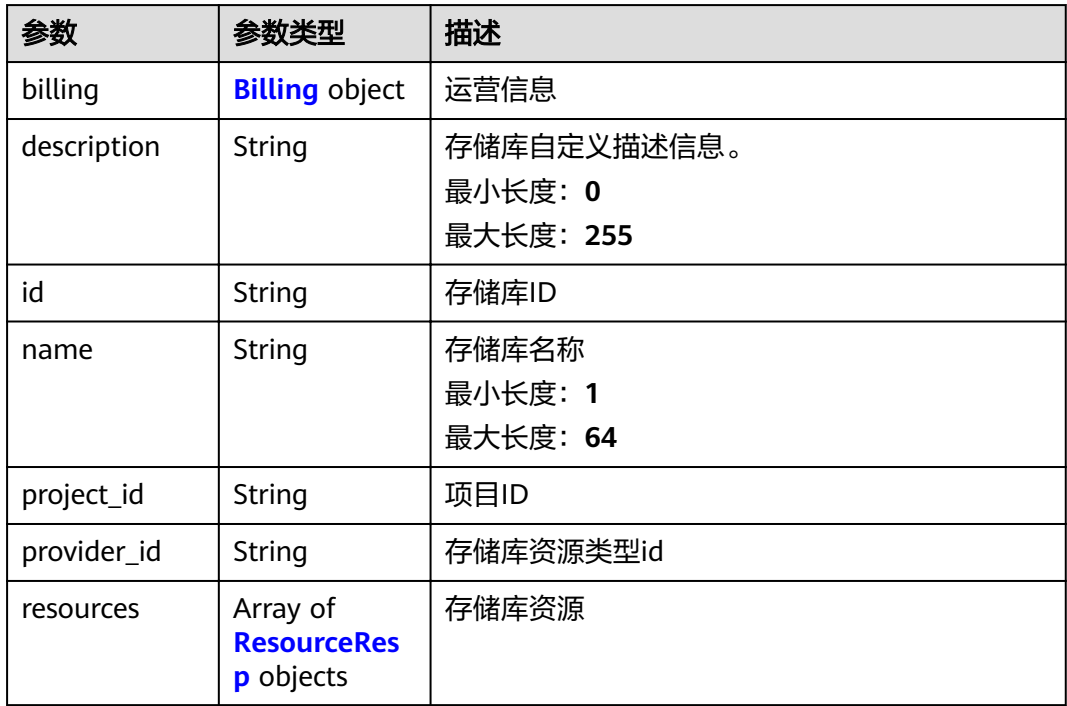

<span id="page-77-0"></span>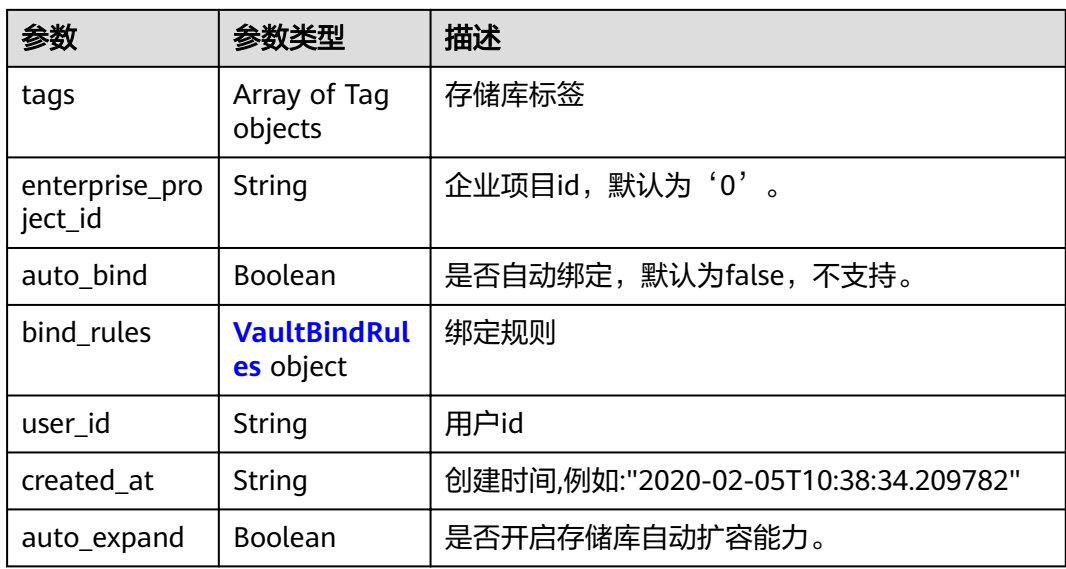

## 表 **4-125** Billing

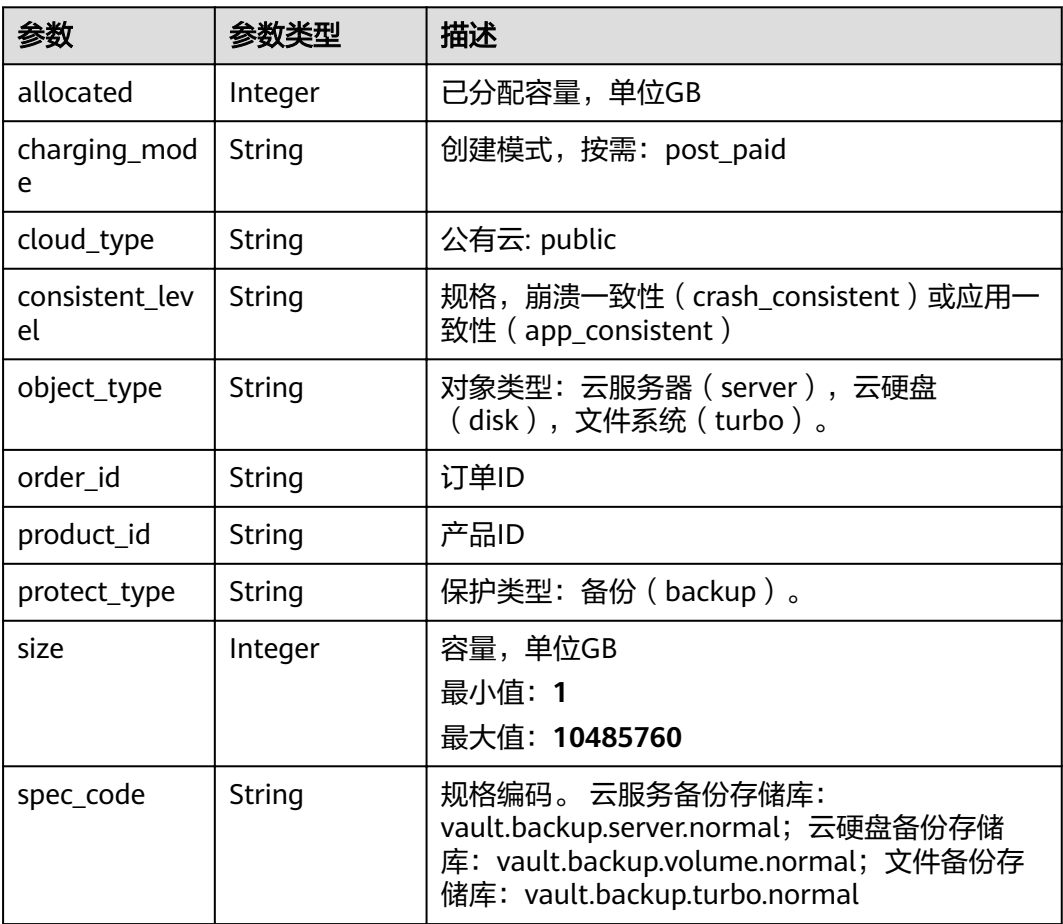

<span id="page-78-0"></span>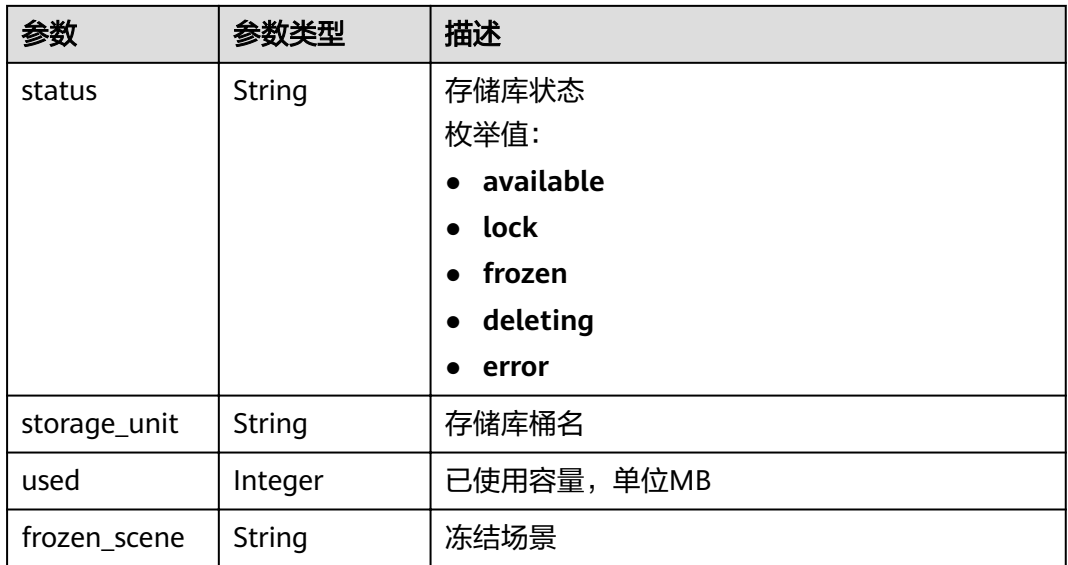

#### 表 **4-126** ResourceResp

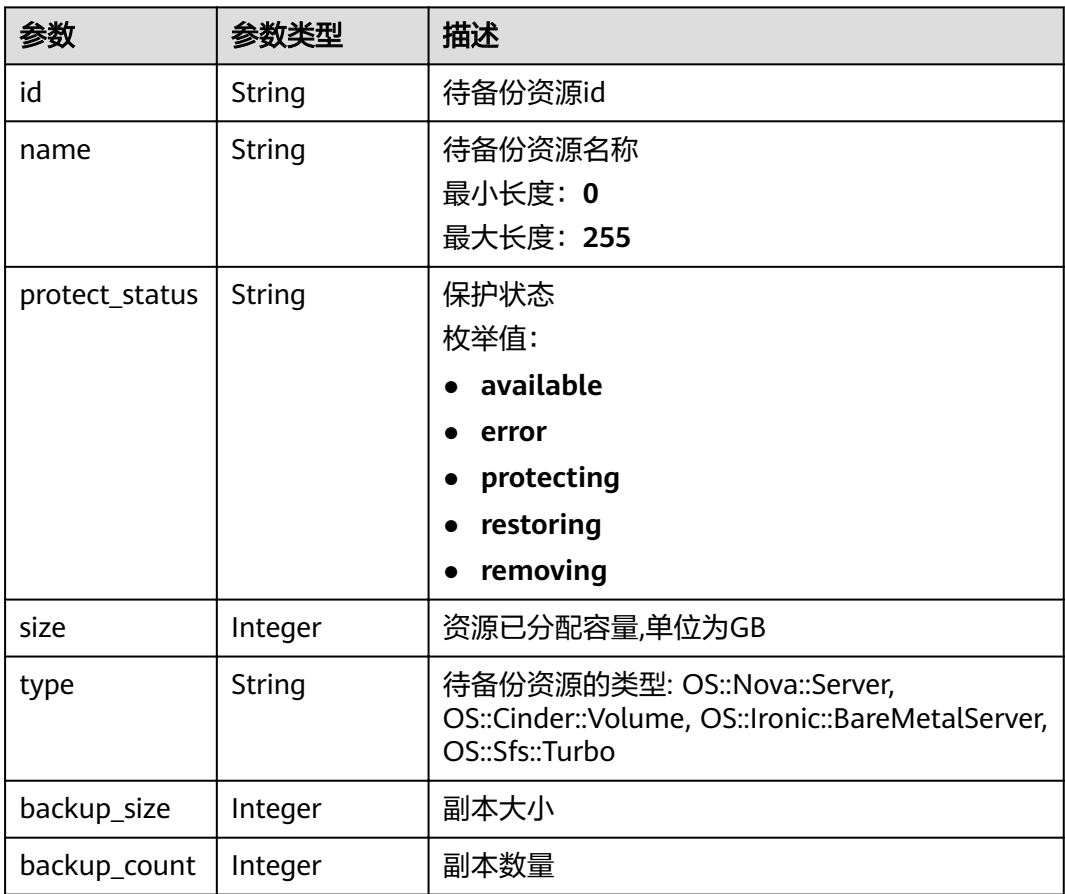

#### <span id="page-79-0"></span>表 **4-127** VaultBindRules

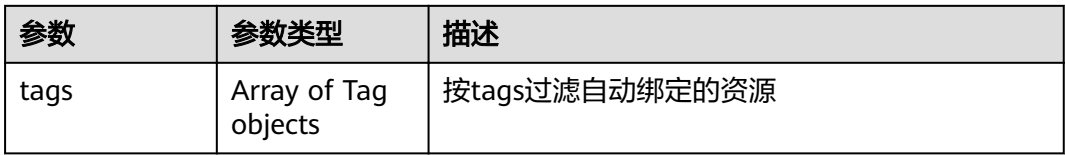

## 请求示例

PUT https://{endpoint}/v3/f841e01fd2b14e7fa41b6ae7aa6b0594/vaults/79bd9daa-884f-4f84 b8fe-235d58cd927d

```
{
  "vault" : {
    "billing" : {
     "size" : 200
   },
    "name" : "vault_name02"
 }
}
```
## 响应示例

#### 状态码: **200**

#### **OK**

{

```
 "vault" : {
   "name" : "vault_name02",
 "billing" : {
 "status" : "available",
    "used" : 0,
    "protect_type" : "backup",
    "order_id" : null,
 "object_type" : "server",
 "allocated" : 40,
 "spec_code" : "vault.backup.server.normal",
 "size" : 200,
 "cloud_type" : "public",
 "product_id" : null,
    "consistent_level" : "crash_consistent",
 "storage_unit" : null,
 "charging_mode" : "post_paid"
   },
 "tags" : [ {
 "value" : "value01",
    "key" : "key01"
   } ],
 "created_at" : "2019-05-08T09:31:21.840431",
 "project_id" : "4229d7a45436489f8c3dc2b1d35d4987",
   "enterprise_project_id" : "0",
   "id" : "2402058d-8373-4b0a-b848-d3c0dfdc71a8",
 "resources" : [ {
 "name" : "ecs-1f0f-0003",
    "protect_status" : "available",
    "extra_info" : {
     "exclude_volumes" : [ "bdef09bb-293f-446a-88a4-86e9f14408c4" ]
 },
 "type" : "OS::Nova::Server",
    "id" : "97595625-198e-4e4d-879b-9d53f68ba551",
    "size" : 40
   } ],
   "description" : "vault_description"
```
 } }

## 状态码

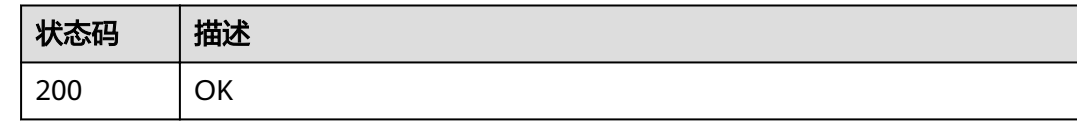

## 错误码

请参[见错误码。](#page-144-0)

## **4.4.5** 删除存储库

## 功能介绍

删除存储库。若删除储存库,将一并删除存储库中的所有备份。

### **URI**

DELETE /v3/{project\_id}/vaults/{vault\_id}

#### 表 **4-128** 路径参数

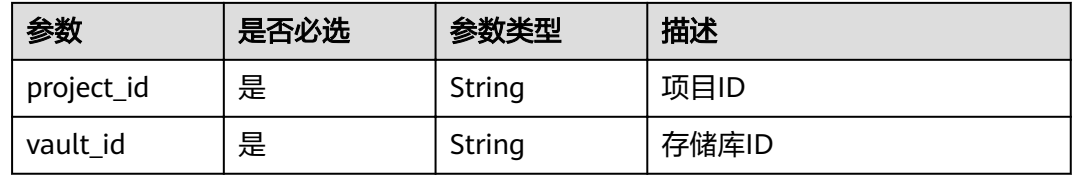

## 请求参数

#### 表 **4-129** 请求 Header 参数

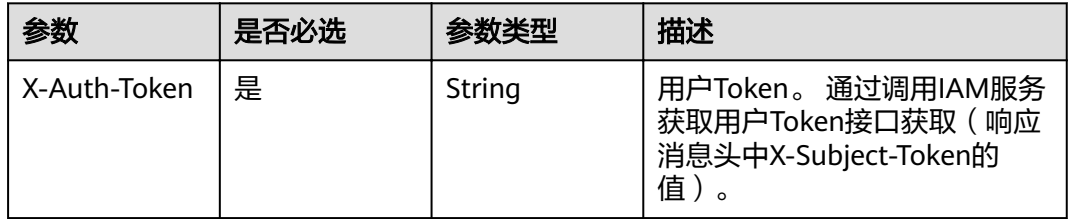

## 响应参数

无

### 请求示例

DELETE https://{endpoint}/v3/{project\_id}/vaults/{vault\_id}

## 响应示例

无

## 状态码

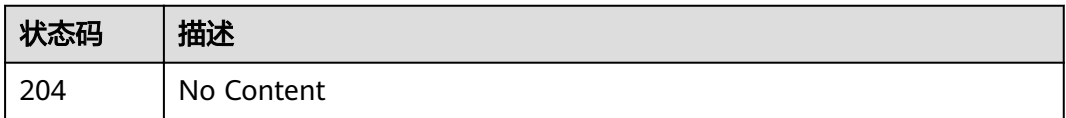

## 错误码

请参[见错误码。](#page-144-0)

## **4.4.6** 移除资源

## 功能介绍

移除存储库中的资源,若移除资源,将一并删除该资源在保管库中的备份

#### **URI**

POST /v3/{project\_id}/vaults/{vault\_id}/removeresources

#### 表 **4-130** 路径参数

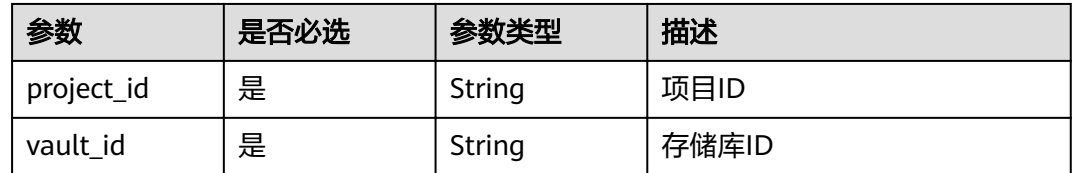

## 请求参数

#### 表 **4-131** 请求 Header 参数

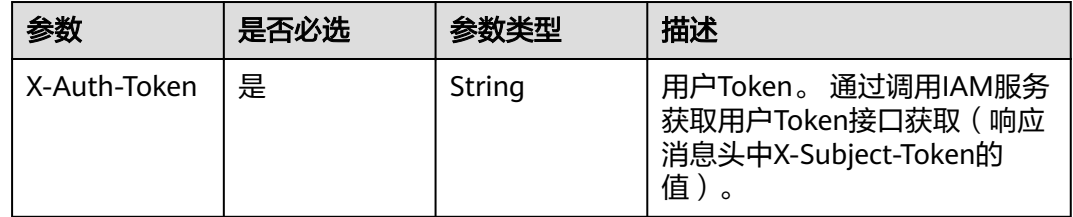

#### 表 **4-132** 请求 Body 参数

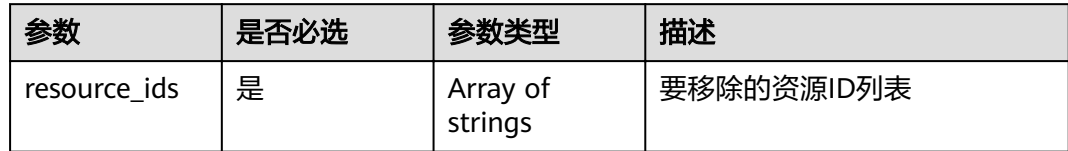

## 响应参数

状态码: **200**

表 **4-133** 响应 Body 参数

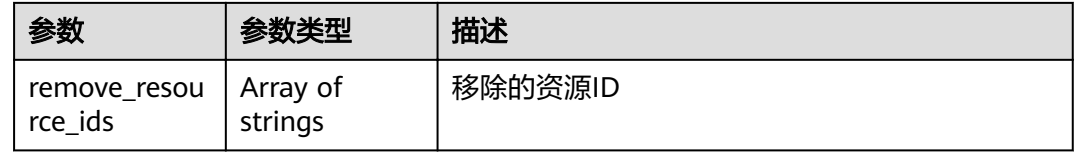

## 请求示例

POST https://{endpoint}/v3/f841e01fd2b14e7fa41b6ae7aa6b0594/vaults/79bd9daa-884f-4f84 b8fe-235d58cd927d/associatepolicy

{ "resource\_ids" : [ "97595625-198e-4e4d-879b-9d53f68ba551" ] }

## 响应示例

#### 状态码: **200**

**OK** 

```
{
  "remove_resource_ids" : [ "97595625-198e-4e4d-879b-9d53f68ba551" ]
}
```
### 状态码

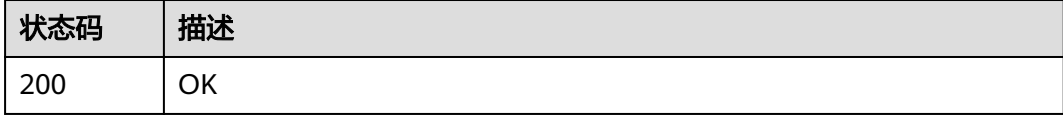

#### 错误码

请参见<mark>错误码</mark>。

## **4.4.7** 添加资源

## 功能介绍

存储库添加资源

#### **URI**

POST /v3/{project\_id}/vaults/{vault\_id}/addresources

#### 表 **4-134** 路径参数

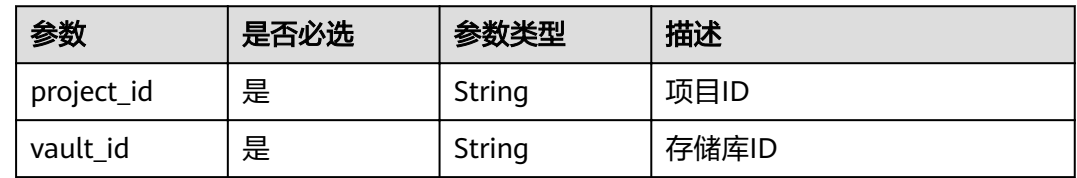

## 请求参数

#### 表 **4-135** 请求 Header 参数

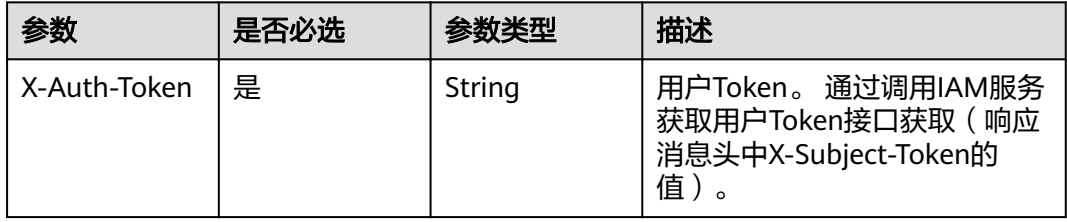

#### 表 **4-136** 请求 Body 参数

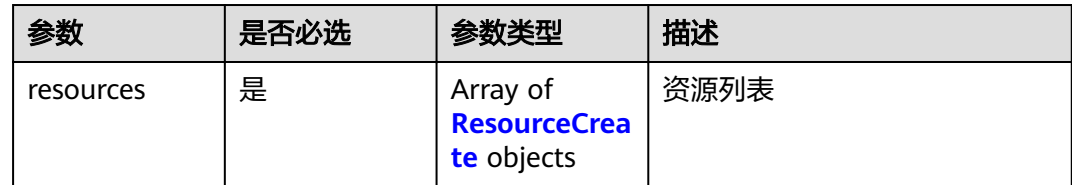

#### 表 **4-137** ResourceCreate

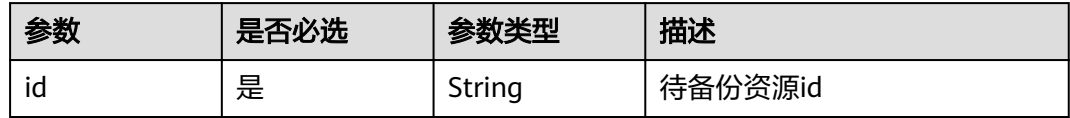

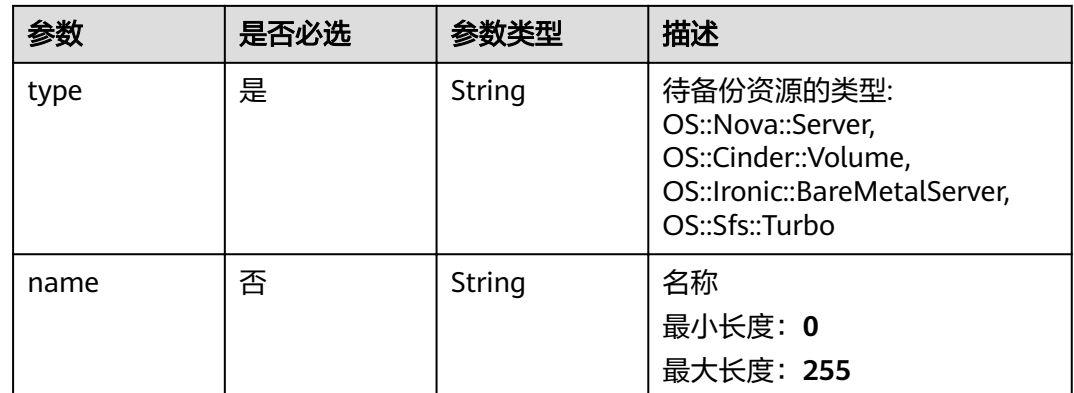

## 响应参数

#### 状态码: **200**

#### 表 **4-138** 响应 Body 参数

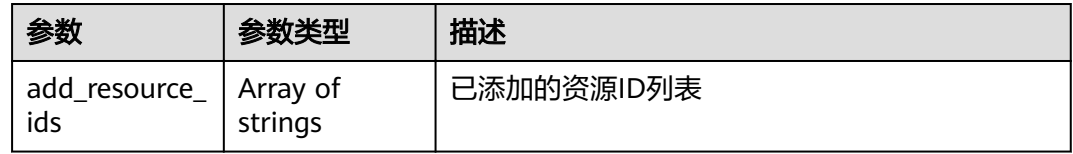

## 请求示例

POST https://{endpoint}/v3/f841e01fd2b14e7fa41b6ae7aa6b0594/vaults/79bd9daa-884f-4f84 b8fe-235d58cd927d/addresources

```
 "resources" : [ {
   "extra_info" : {
    "exclude_volumes" : [ "bdef09bb-293f-446a-88a4-86e9f14408c4" ]
 },
 "id" : "97595625-198e-4e4d-879b-9d53f68ba551",
   "type" : "OS::Nova::Server"
 } ]
```
## 响应示例

#### 状态码: **200**

**OK** 

{

}

{ "add\_resource\_ids" : [ "97595625-198e-4e4d-879b-9d53f68ba551" ] }

### 状态码

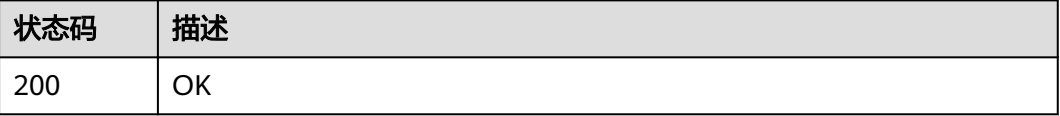

## 错误码

请参[见错误码。](#page-144-0)

## **4.4.8** 设置存储库策略

## 功能介绍

存储库设置策略

**URI**

POST /v3/{project\_id}/vaults/{vault\_id}/associatepolicy

#### 表 **4-139** 路径参数

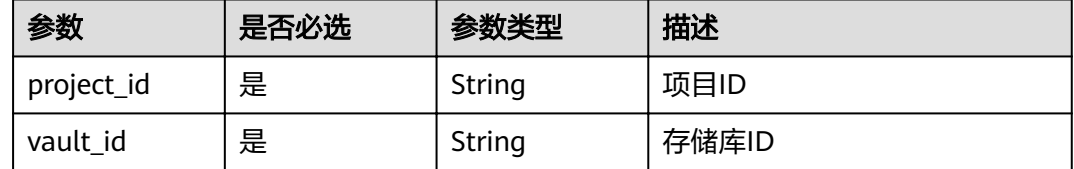

## 请求参数

#### 表 **4-140** 请求 Header 参数

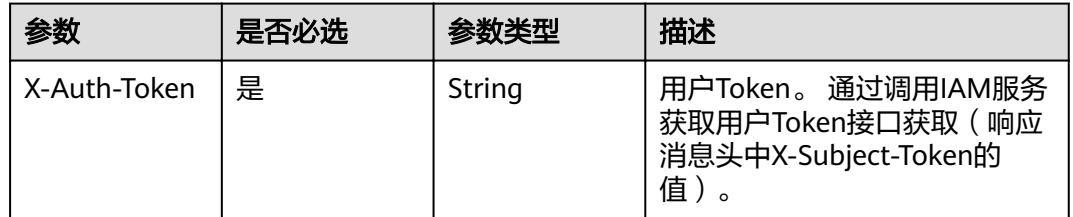

#### 表 **4-141** 请求 Body 参数

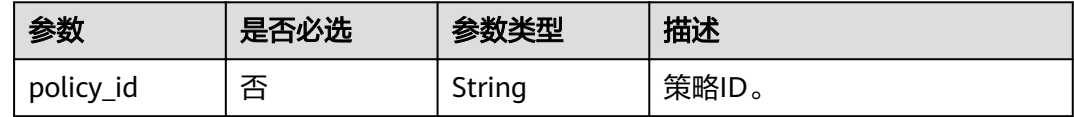

## 响应参数

状态码: **200**

#### 表 **4-142** 响应 Body 参数

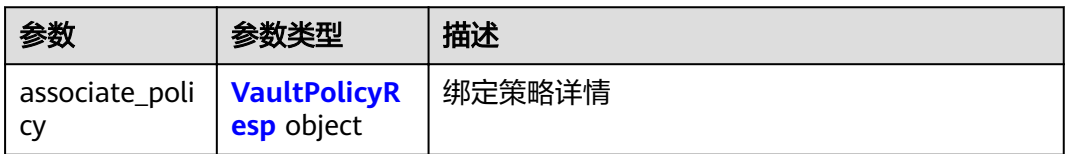

#### 表 **4-143** VaultPolicyResp

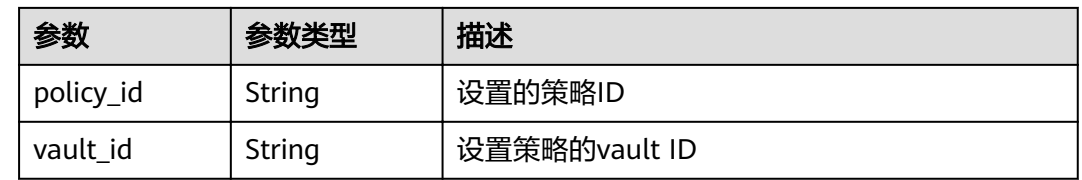

### 请求示例

POST https://{endpoint}/v3/f841e01fd2b14e7fa41b6ae7aa6b0594/vaults/79bd9daa-884f-4f84 b8fe-235d58cd927d/associatepolicy

{ "policy\_id" : "7075c397-25a0-43e2-a83a-bb16eaca3ee5" }

## 响应示例

#### 状态码: **200**

**OK** 

```
{
  "associate_policy" : {
 "vault_id" : "2402058d-8373-4b0a-b848-d3c0dfdc71a8",
 "policy_id" : "7075c397-25a0-43e2-a83a-bb16eaca3ee5"
 }
}
```
### 状态码

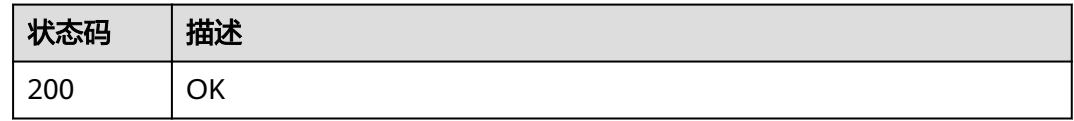

#### 错误码

请参[见错误码。](#page-144-0)

## **4.4.9** 解除存储库策略

## 功能介绍

存储库解除策略

#### **URI**

POST /v3/{project\_id}/vaults/{vault\_id}/dissociatepolicy

#### 表 **4-144** 路径参数

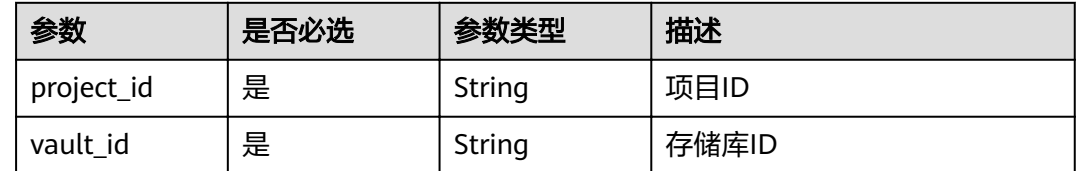

## 请求参数

#### 表 **4-145** 请求 Header 参数

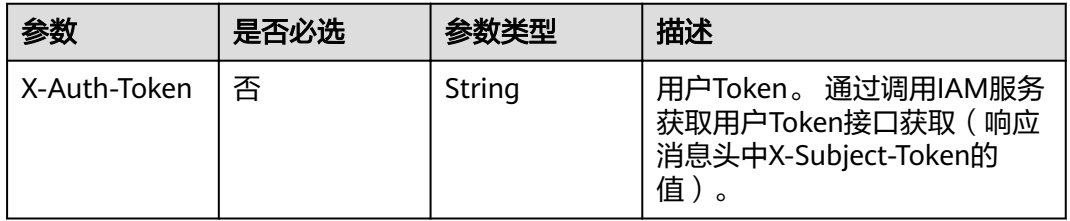

#### 表 **4-146** 请求 Body 参数

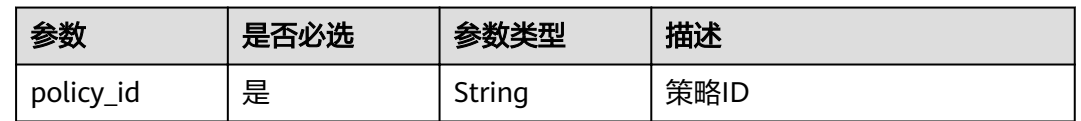

## 响应参数

#### 状态码: **200**

#### 表 **4-147** 响应 Body 参数

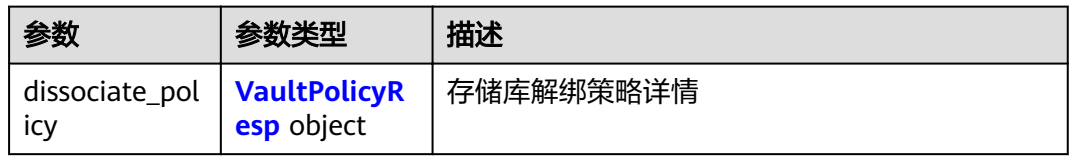

#### 表 **4-148** VaultPolicyResp

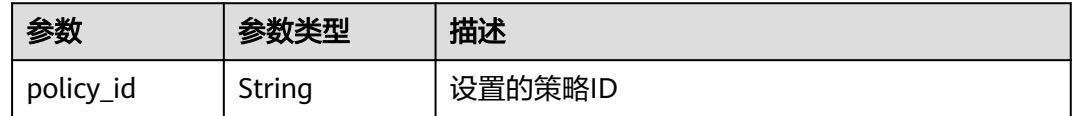

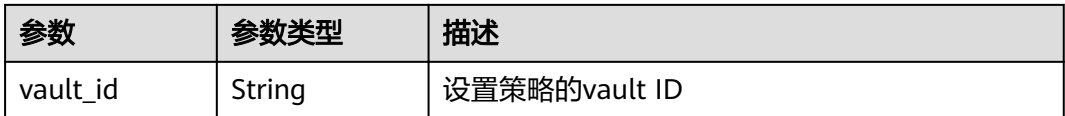

## 请求示例

POST https://{endpoint}/v3/f841e01fd2b14e7fa41b6ae7aa6b0594/vaults/79bd9daa-884f-4f84 b8fe-235d58cd927d/dissociatepolicy

{ "policy\_id" : "7075c397-25a0-43e2-a83a-bb16eaca3ee5" }

## 响应示例

#### 状态码: **200**

**OK** 

```
{
  "dissociate_policy" : {
   "vault_id" : "2402058d-8373-4b0a-b848-d3c0dfdc71a8",
    "policy_id" : "7075c397-25a0-43e2-a83a-bb16eaca3ee5"
  }
}
```
## 状态码

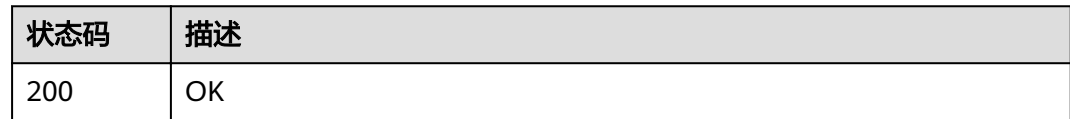

## 错误码

请参见<mark>错误码</mark>。

# **4.5** 备份

## **4.5.1** 查询指定备份

## 功能介绍

根据指定id查询单个副本。

### **URI**

GET /v3/{project\_id}/backups/{backup\_id}

#### 表 **4-149** 路径参数

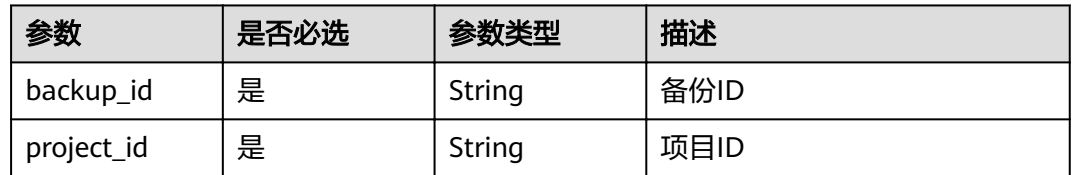

## 请求参数

表 **4-150** 请求 Header 参数

| 参数           | 是否必选 | 参数类型   | 描述                                                                    |
|--------------|------|--------|-----------------------------------------------------------------------|
| X-Auth-Token | 是    | String | 用户Token。通过调用IAM服务<br>获取用户Token接口获取 (响应<br>消息头中X-Subject-Token的<br>值)。 |

### 响应参数

#### 状态码: **200**

表 **4-151** 响应 Body 参数

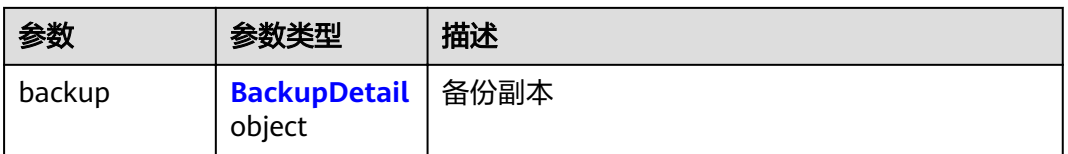

#### 表 **4-152** BackupDetail

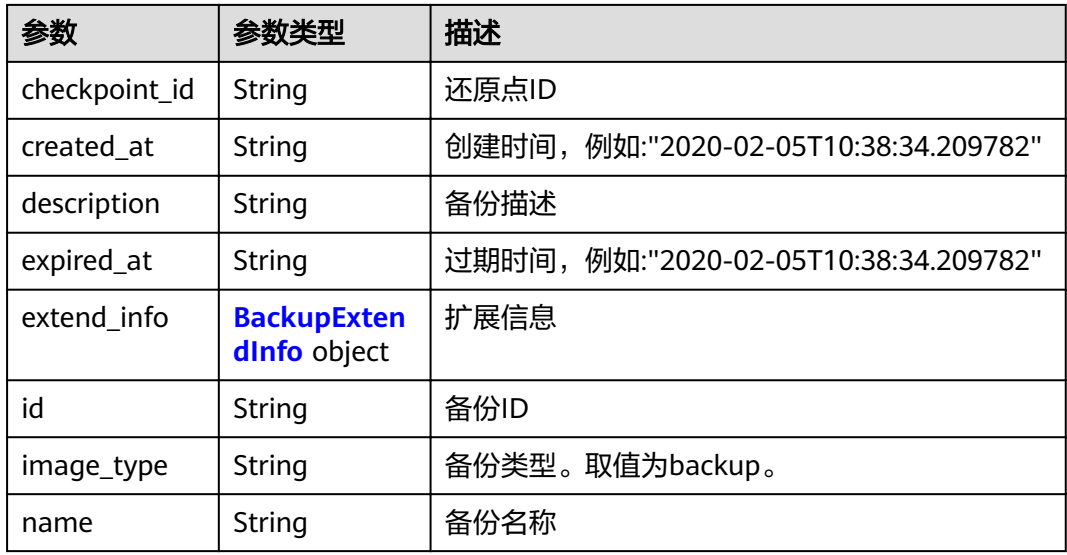

<span id="page-90-0"></span>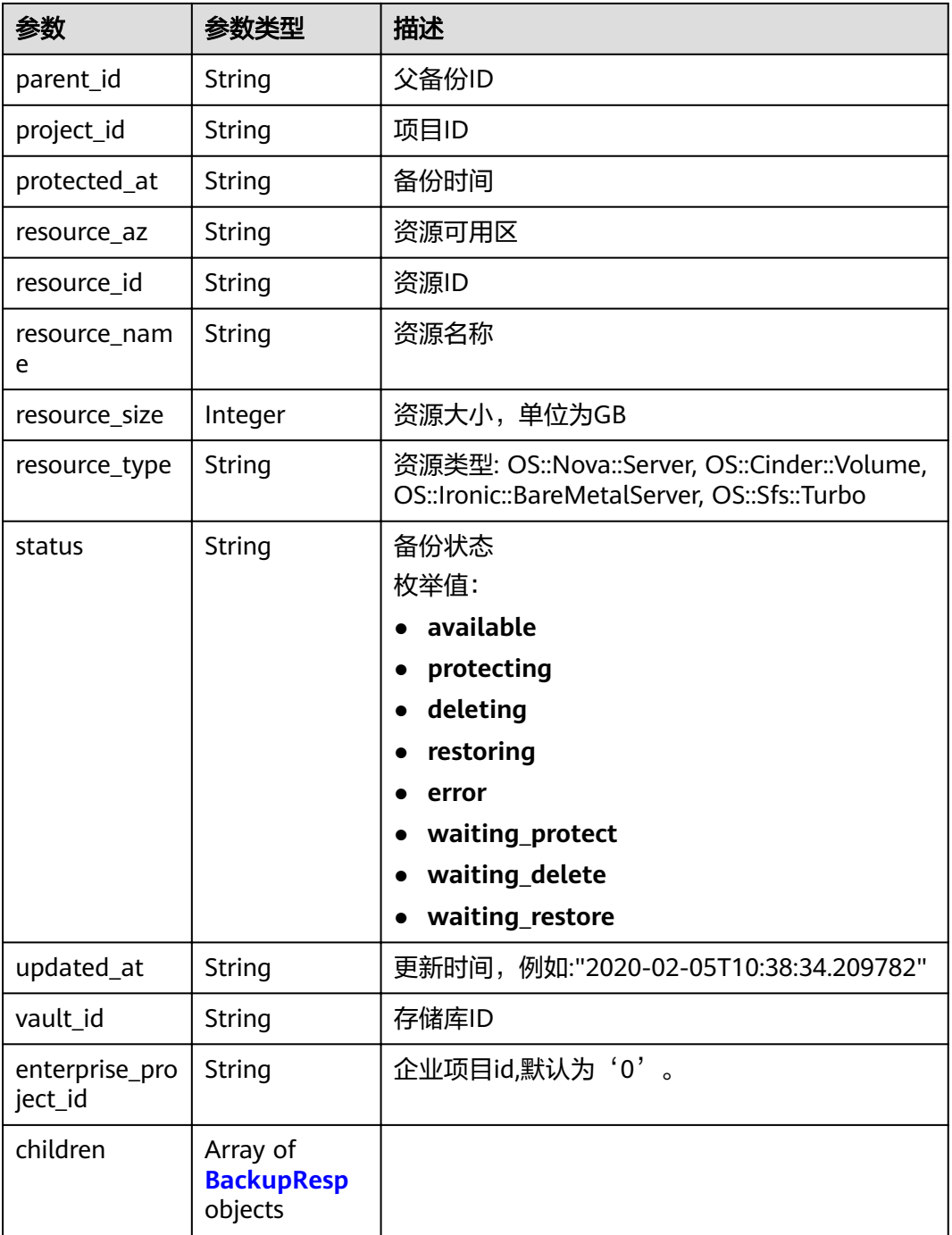

## 表 **4-153** BackupExtendInfo

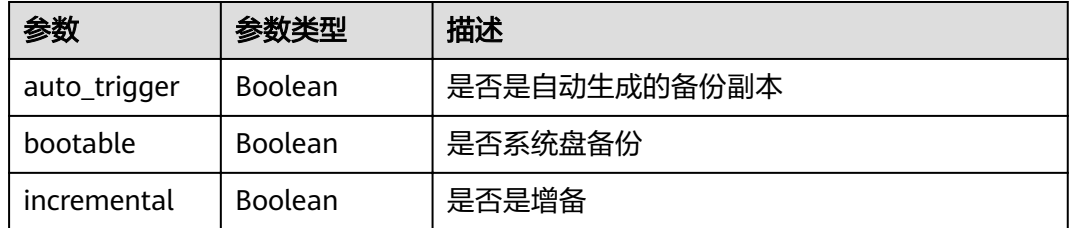

<span id="page-91-0"></span>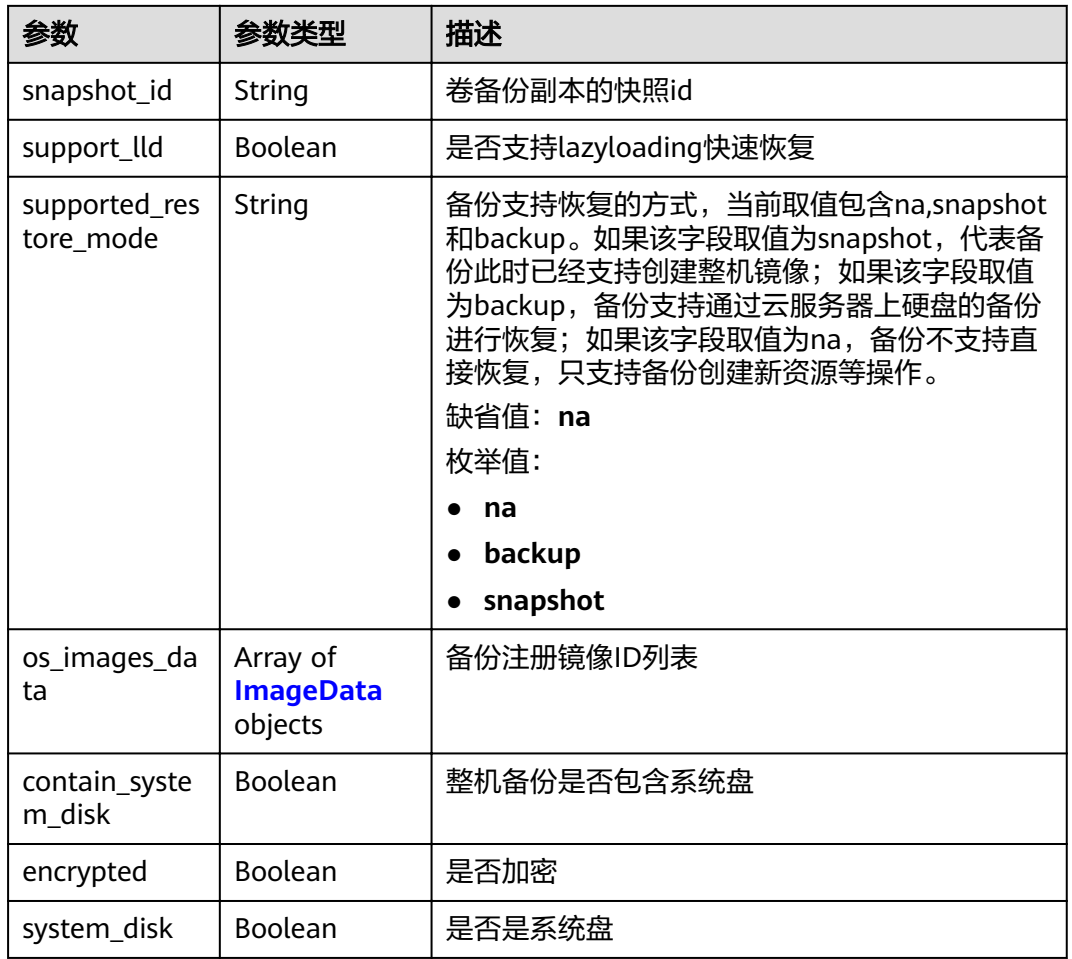

#### 表 **4-154** BackupResp

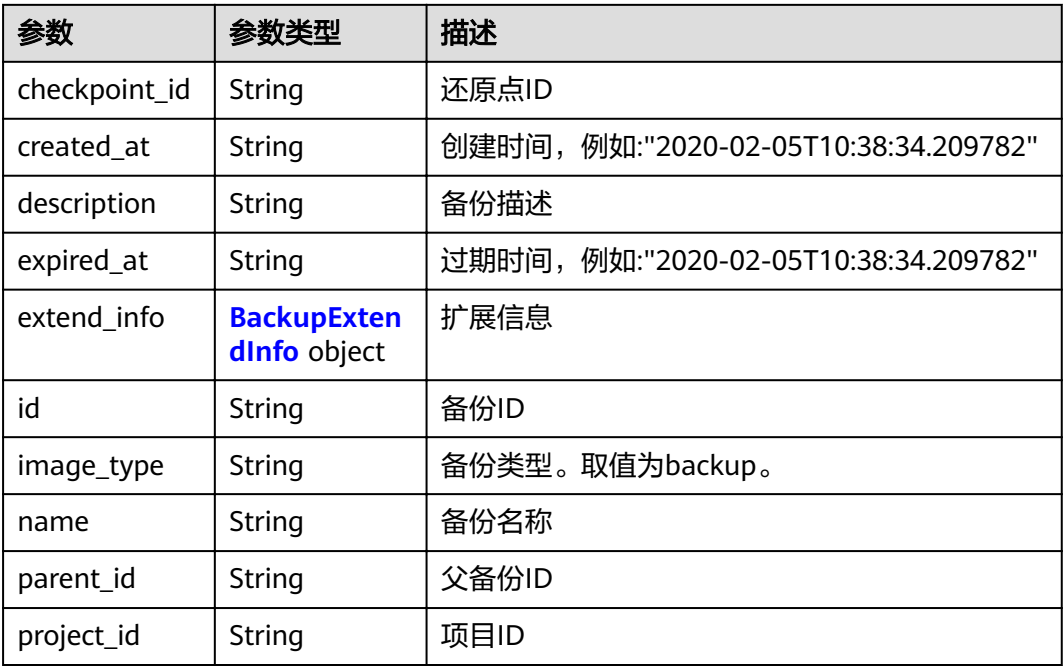

<span id="page-92-0"></span>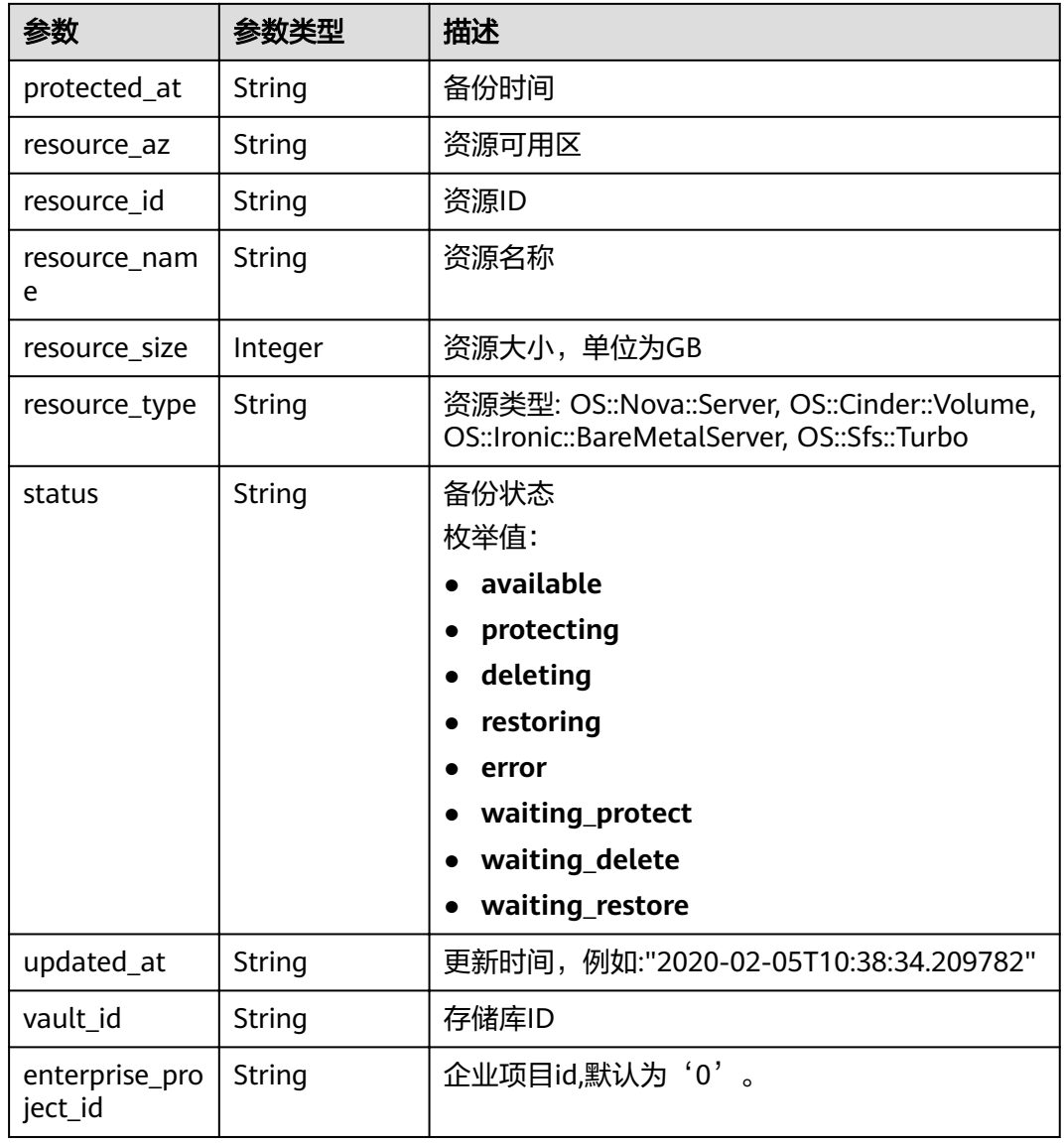

## 表 **4-155** ImageData

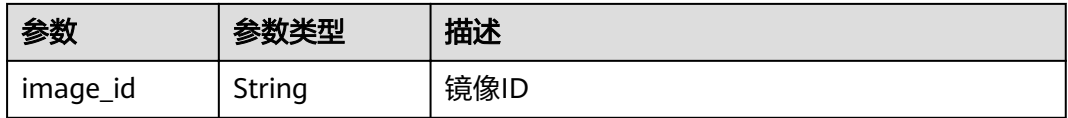

#### 表 **4-156** ReplicationRecordsExtraInfo

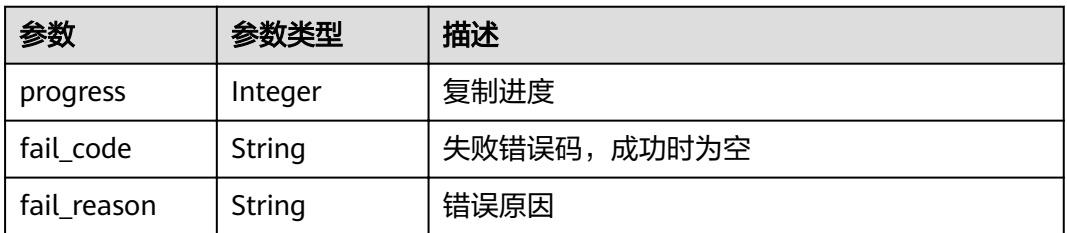

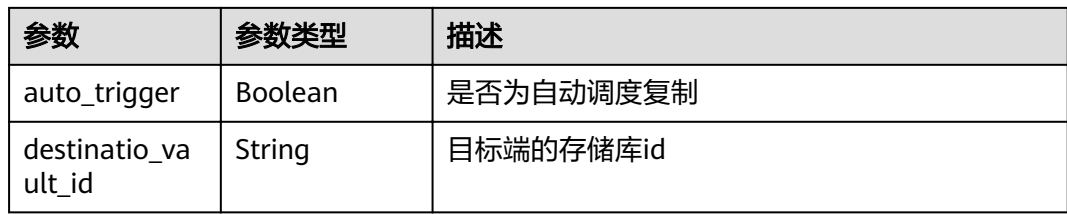

## 请求示例

GET https://{endpoint}/v3/{project\_id}/backups/{backup\_id}

## 响应示例

#### 状态码: **200**

#### OK

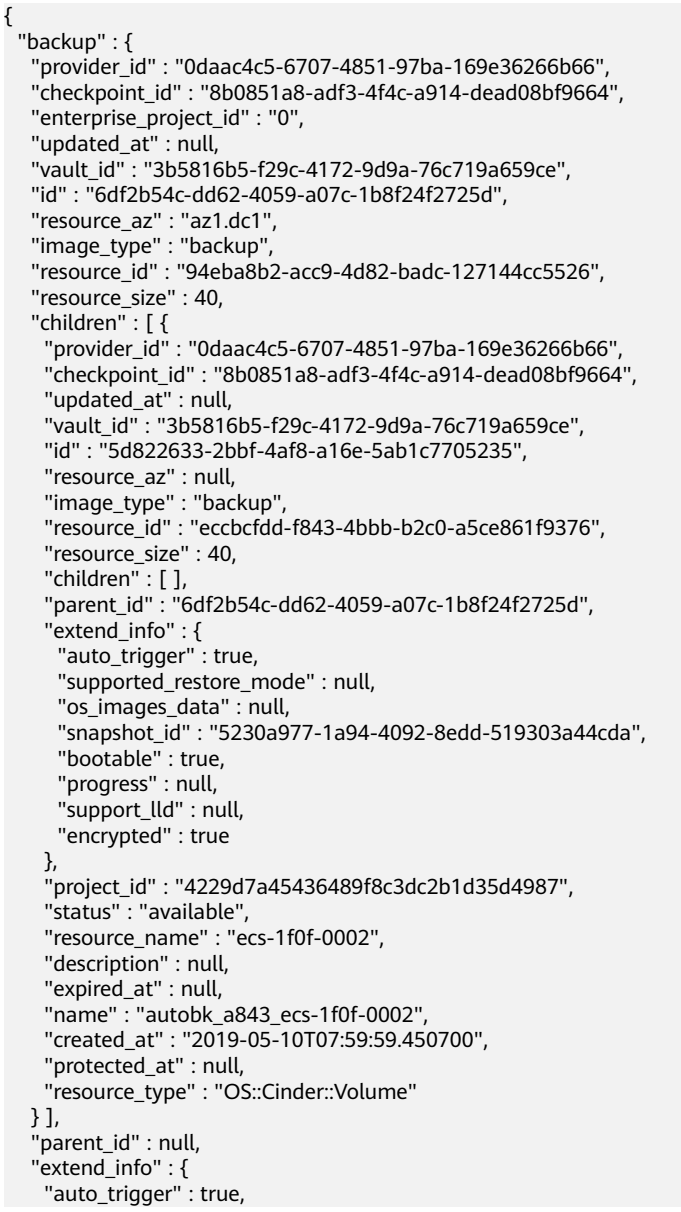

```
 "supported_restore_mode" : "backup",
    "os_images_data" : null,
    "contain_system_disk" : true,
 "snapshot_id" : null,
 "bootable" : null,
 "progress" : null,
    "support_lld" : true
   },
 "project_id" : "4229d7a45436489f8c3dc2b1d35d4987",
 "status" : "available",
   "resource_name" : "ecs-1f0f-0002",
   "description" : "backup_description",
   "expired_at" : null,
 "name" : "backup_name",
 "created_at" : "2019-05-10T07:59:12.084695",
 "protected_at" : null,
 "resource_type" : "OS::Nova::Server"
```
## 状态码

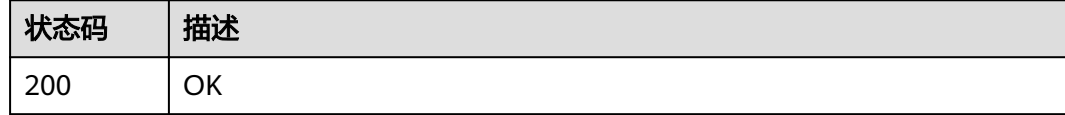

### 错误码

请参见<mark>错误码</mark>。

 } }

## **4.5.2** 查询所有备份

## 功能介绍

查询所有副本

### **URI**

GET /v3/{project\_id}/backups

#### 表 **4-157** 路径参数

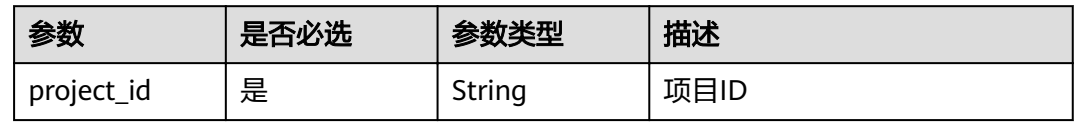

#### 表 **4-158** Query 参数

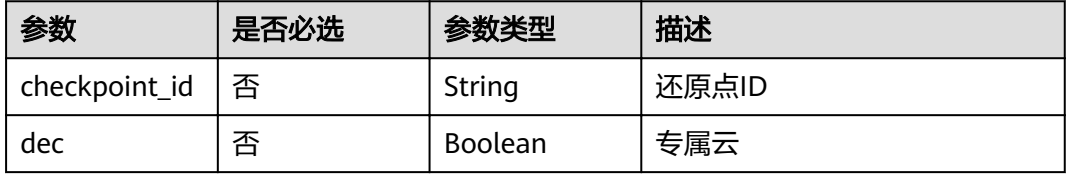

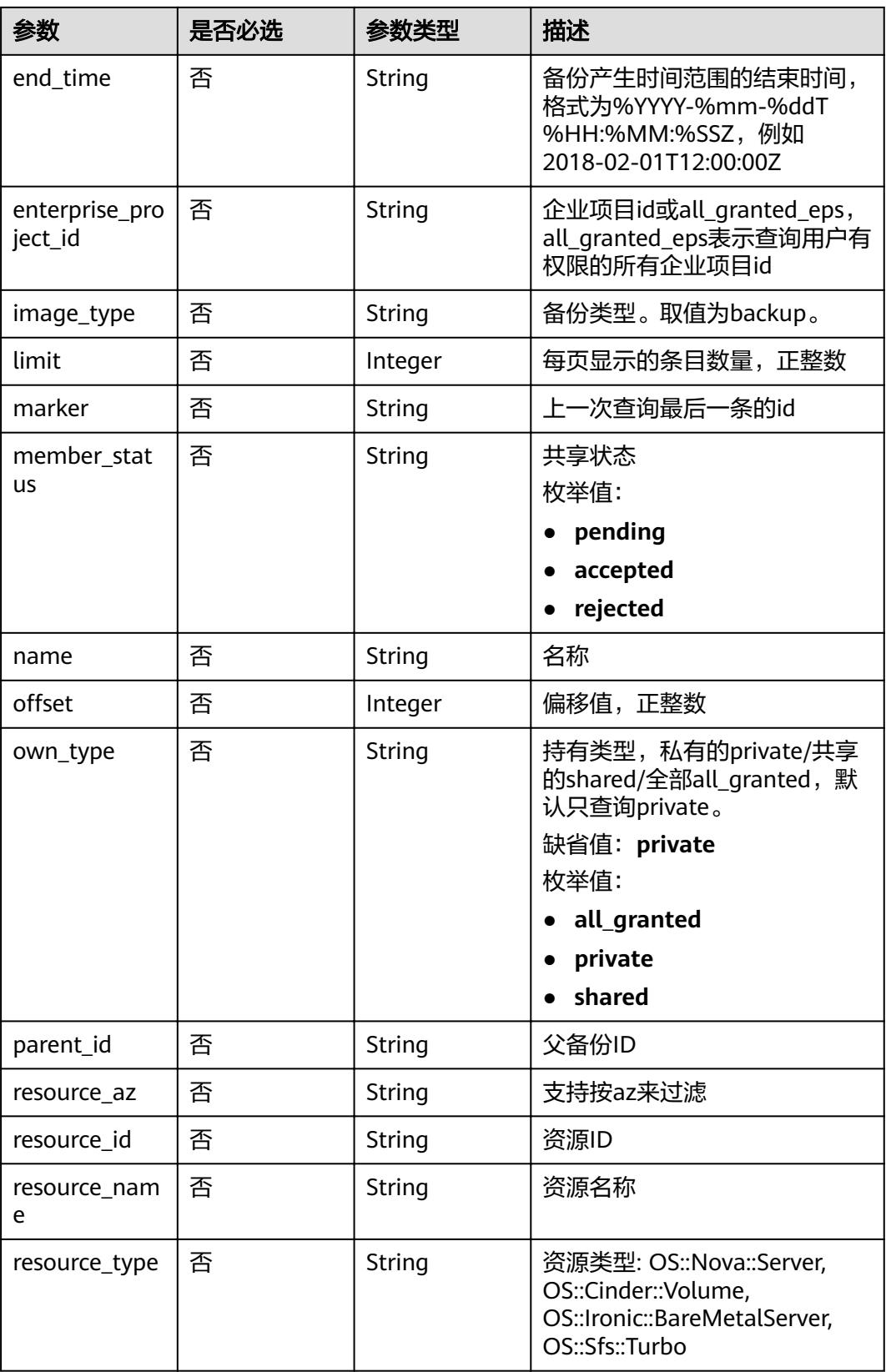

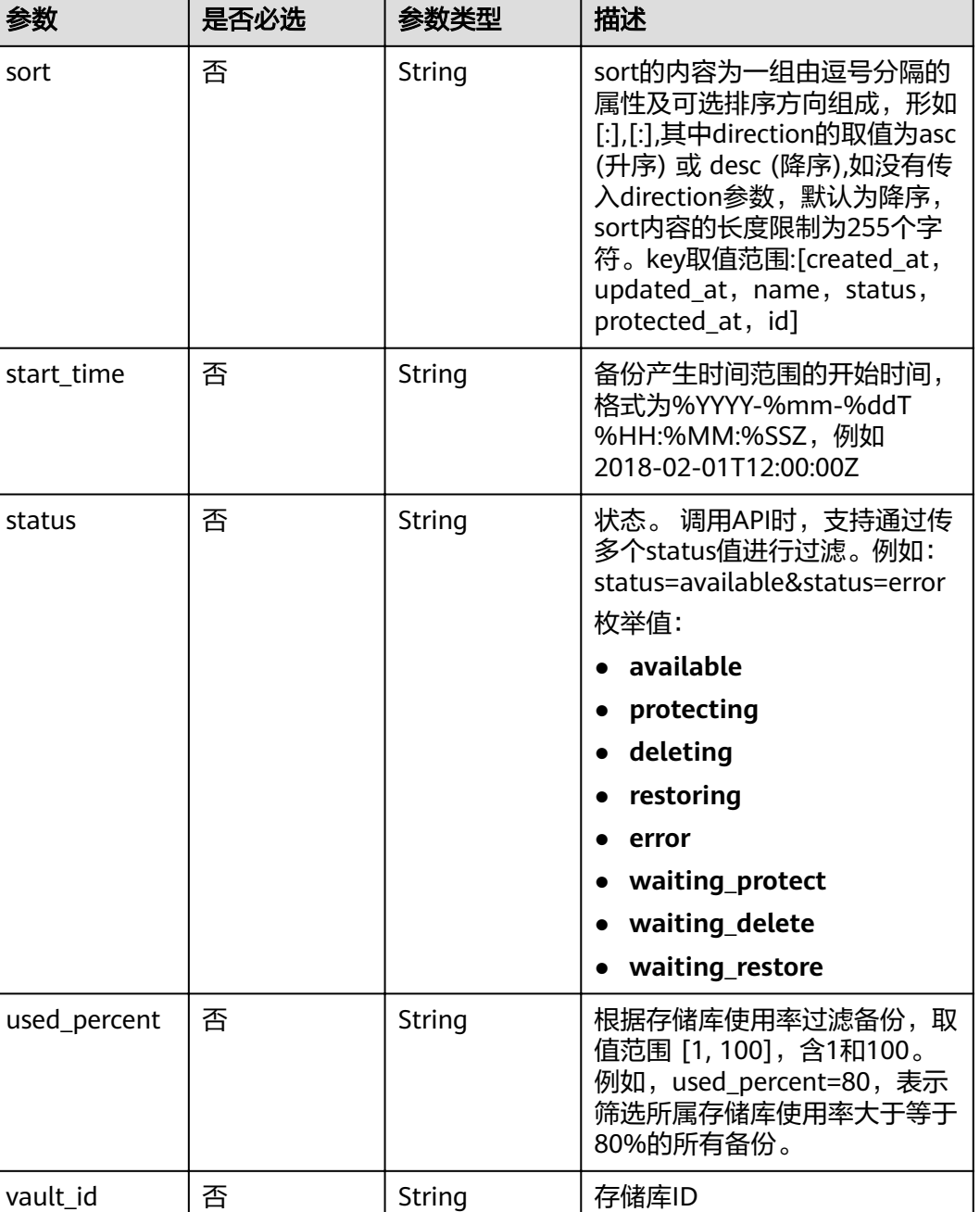

## 请求参数

#### 表 **4-159** 请求 Header 参数

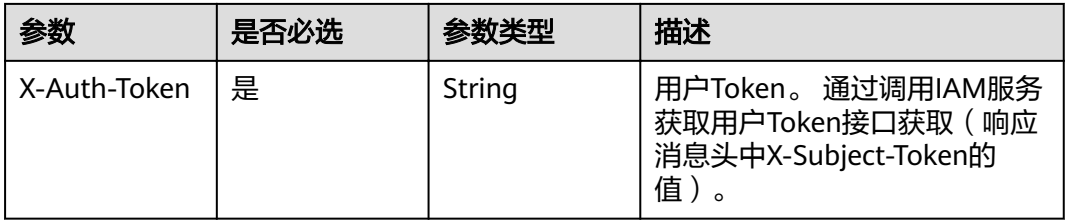

## 响应参数

#### 状态码: **200**

#### 表 **4-160** 响应 Body 参数

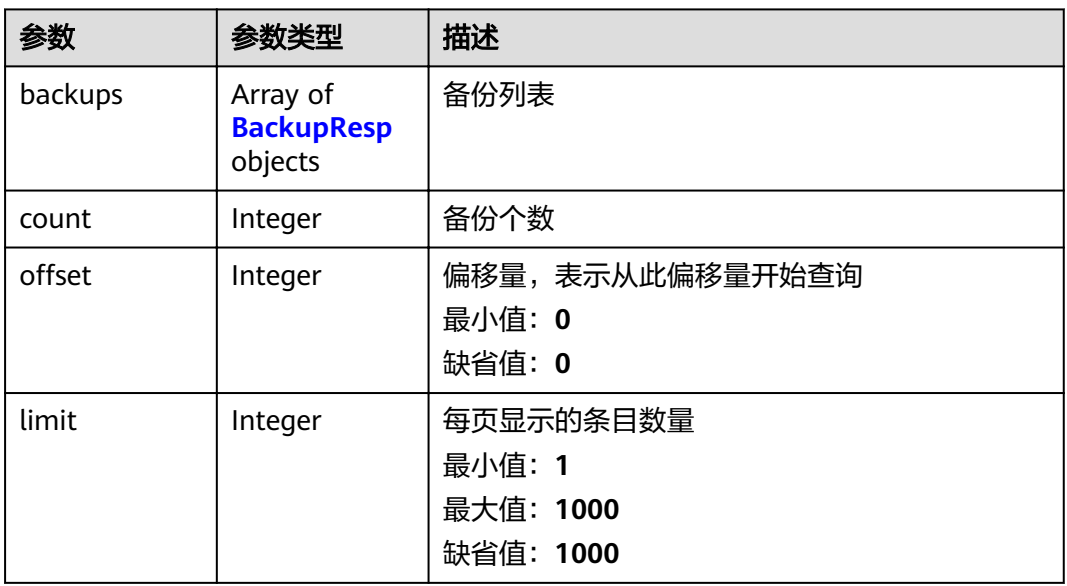

### 表 **4-161** BackupResp

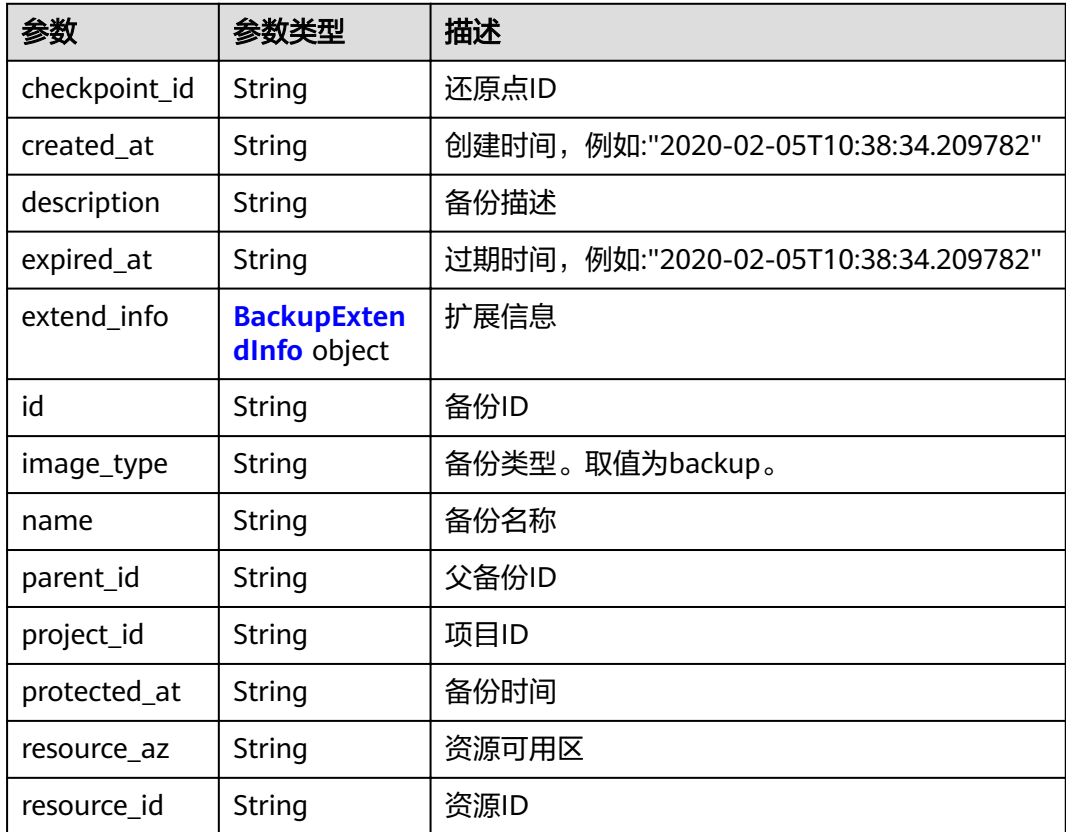

<span id="page-98-0"></span>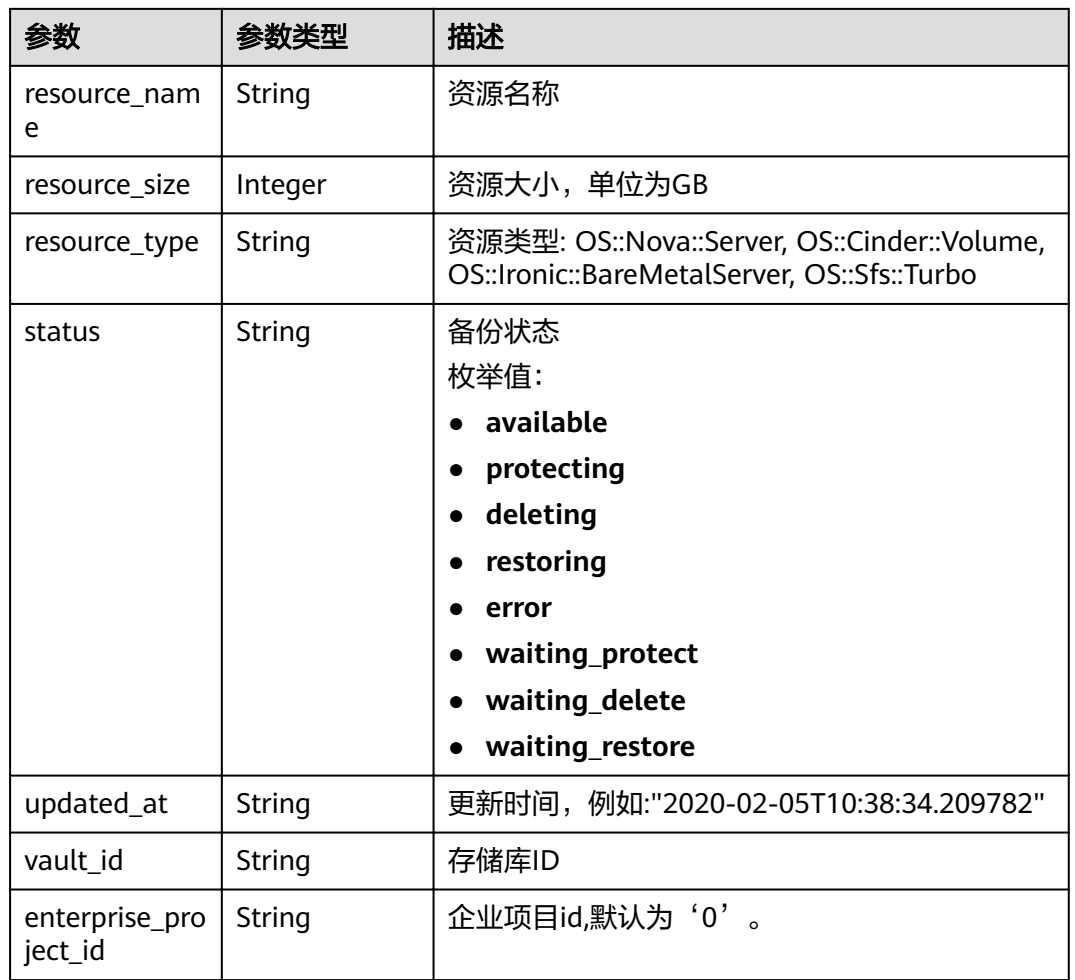

#### 表 **4-162** BackupExtendInfo

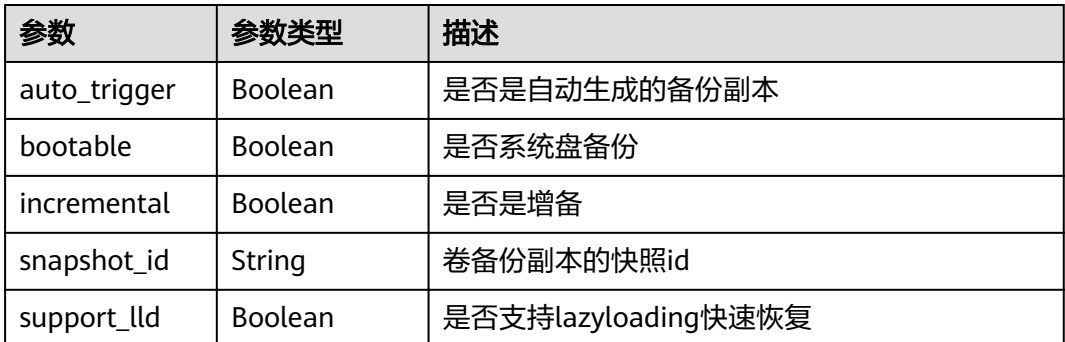

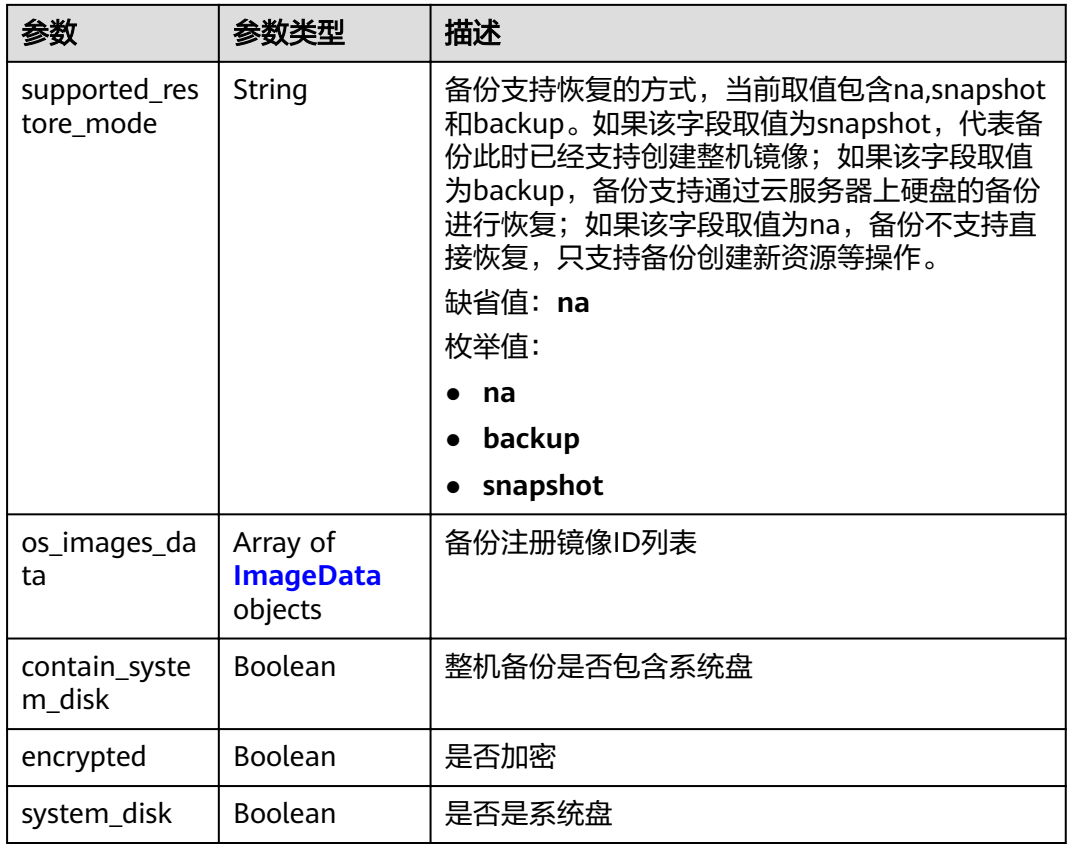

#### 表 **4-163** ImageData

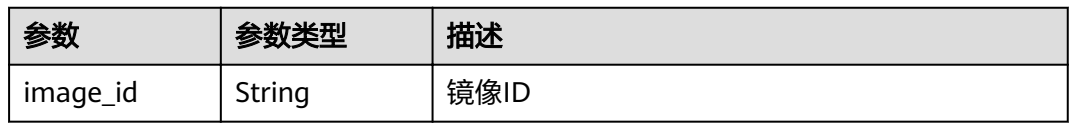

#### 表 **4-164** ReplicationRecordsExtraInfo

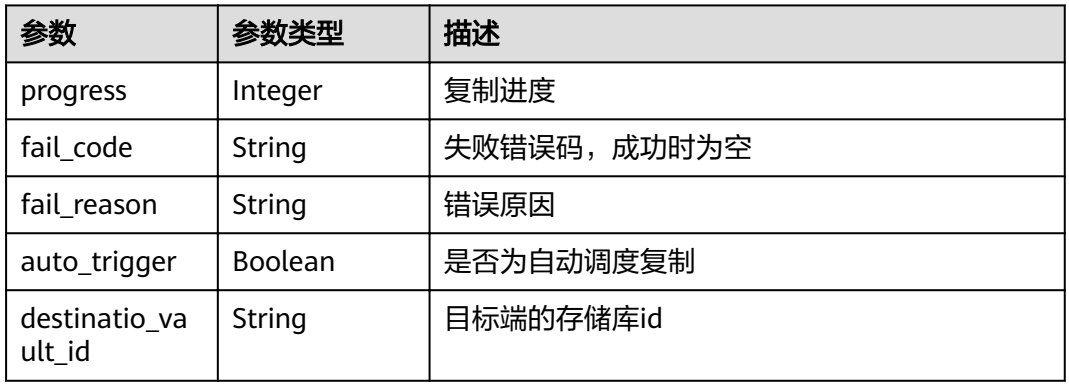

## 请求示例

GET https://{endpoint}/v3/{project\_id}/backups

## 响应示例

#### 状态码: **200**

#### **OK**

{

```
 "count" : 2,
  "backups" : [ {
   "provider_id" : "0daac4c5-6707-4851-97ba-169e36266b66",
   "checkpoint_id" : "1fced58b-2a31-4851-bcbb-96216f83ce99",
   "updated_at" : "2020-02-21T07:07:25.113761",
   "vault_id" : "cca85ea5-00a4-418d-9222-bd83985bc515",
   "id" : "b1c4afd9-e7a6-4888-9010-c2bac3aa7910",
   "resource_az" : "br-iaas-odin1a",
   "image_type" : "backup",
 "resource_id" : "1a503932-ee8f-4dd5-8248-8dfb57e584c5",
 "resource_size" : 40,
   "children" : [ ],
   "parent_id" : null,
   "extend_info" : {
    "auto_trigger" : true,
     "supported_restore_mode" : "backup",
     "snapshot_id" : null,
    "os_images_data" : null,
    "bootable" : null,
     "contain_system_disk" : true,
 "support_lld" : true,
 "architecture" : "x86_64",
     "progress" : null,
     "system_disk" : false
 },
   "project_id" : "0605767b5780d5762fc5c0118072a564",
   "status" : "available",
   "resource_name" : "test001-02",
   "description" : "",
   "expired_at" : "2020-05-21T07:00:54.060493",
   "name" : "autobk_b629",
   "created_at" : "2020-02-21T07:00:54.065135",
   "protected_at" : null,
   "resource_type" : "OS::Nova::Server"
  }, {
   "provider_id" : "d1603440-187d-4516-af25-121250c7cc97",
   "checkpoint_id" : "f64c351f-769f-4c04-8806-fd90a59e9b12",
   "updated_at" : "2020-02-21T07:09:37.767084",
   "vault_id" : "79bd9daa-884f-4f84-b8fe-235d58cd927d",
   "id" : "5606aab5-2dc2-4498-8144-dc848d099af5",
 "resource_az" : "br-iaas-odin1a",
 "image_type" : "backup",
   "resource_id" : "54f7ccbc-072f-4ec5-a7b7-b24dabdb4539",
   "resource_size" : 40,
   "children" : [ ],
  "parent_id" : null.
   "extend_info" : {
     "auto_trigger" : true,
     "supported_restore_mode" : null,
    "os_images_data" : null,
     "snapshot_id" : "e3def9a8-e4b4-4c12-b132-f4ba8ce9a34f",
     "bootable" : true,
     "progress" : 100,
     "support_lld" : true,
     "encrypted" : false,
     "system_disk" : false
   },
    "project_id" : "0605767b5780d5762fc5c0118072a564",
   "status" : "available",
   "resource_name" : "qsy_000",
  "description" : ""
   "expired_at" : "2020-03-22T07:00:34.877896",
```
}

```
 "name" : "autobk_6809",
 "created_at" : "2020-02-21T07:00:34.882174",
 "protected_at" : null,
   "resource_type" : "OS::Cinder::Volume"
 } ]
```
## 状态码

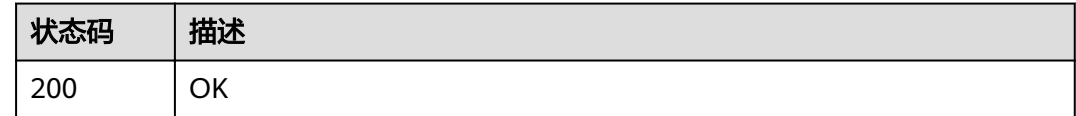

## 错误码

请参[见错误码。](#page-144-0)

## **4.5.3** 删除备份

## 功能介绍

删除单个备份。

#### **URI**

DELETE /v3/{project\_id}/backups/{backup\_id}

#### 表 **4-165** 路径参数

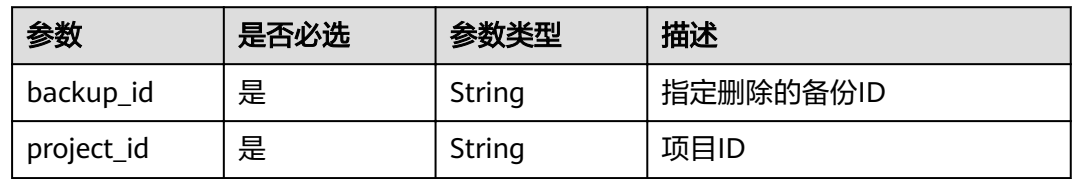

## 请求参数

表 **4-166** 请求 Header 参数

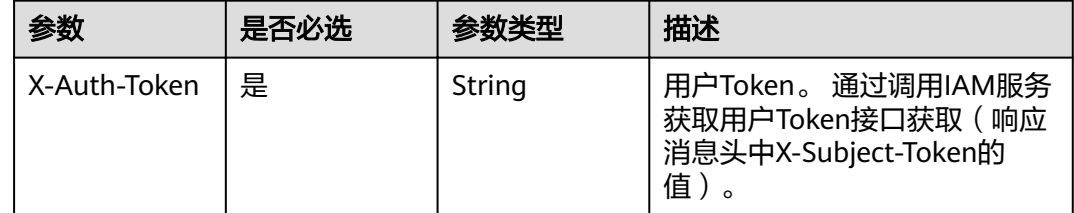

## 响应参数

无

## 请求示例

DELETE https://{endpoint}/v3/{project\_id}/backups/{backup\_id}

## 响应示例

无

## 状态码

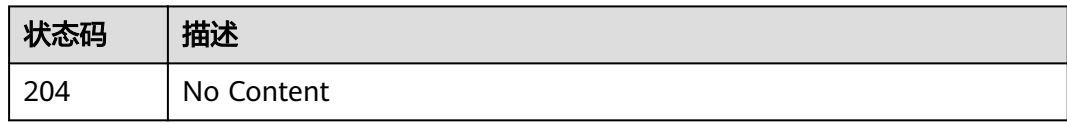

## 错误码

请参[见错误码。](#page-144-0)

# **4.5.4** 备份恢复

## 功能介绍

恢复备份数据

#### **URI**

POST /v3/{project\_id}/backups/{backup\_id}/restore

#### 表 **4-167** 路径参数

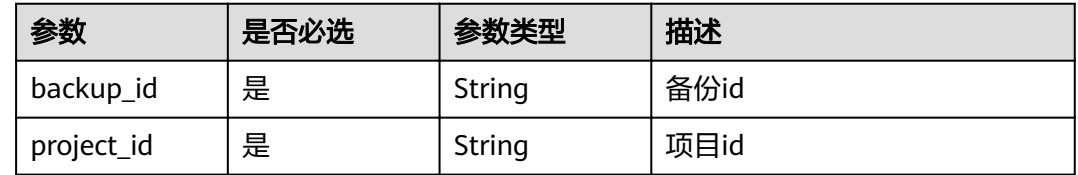

## 请求参数

#### 表 **4-168** 请求 Header 参数

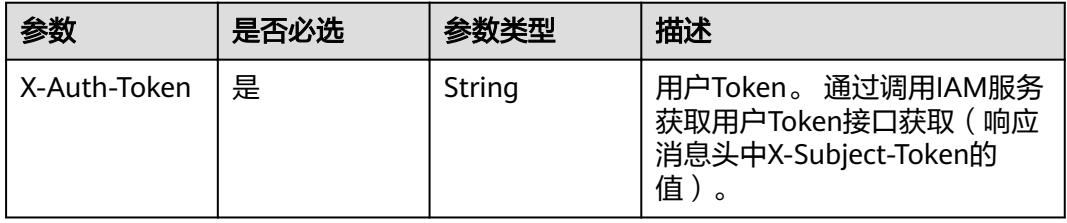

#### 表 **4-169** 请求 Body 参数

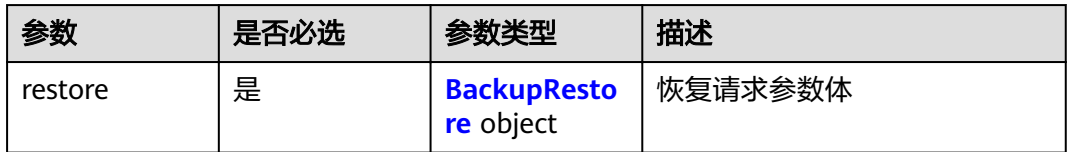

#### 表 **4-170** BackupRestore

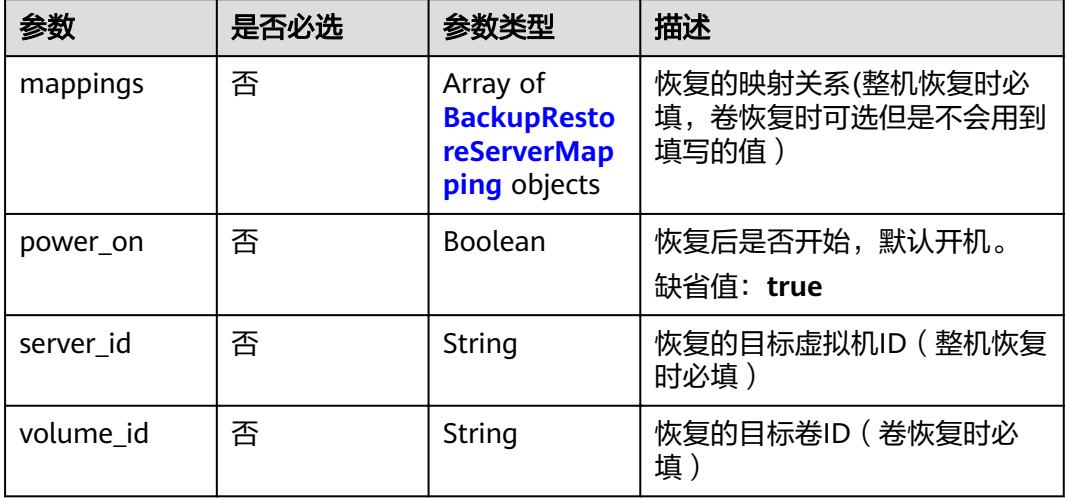

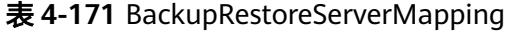

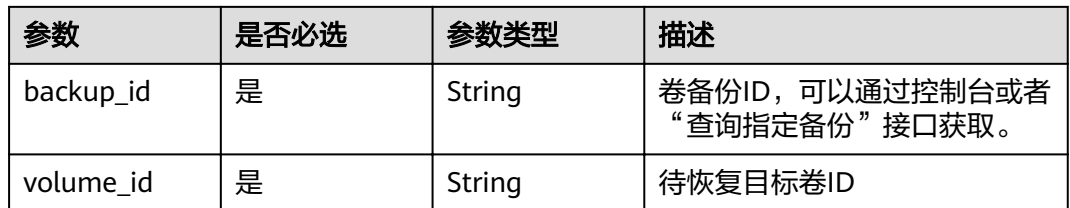

## 响应参数

无

## 请求示例

POST https://{endpoint}/v3/{f841e01fd2b14e7fa41b6ae7aa6b0594}/backups/a5200268-74a5-4806 acc6-95793ab0228b/restore

```
{
  "restore" : {
 "mappings" : [ {
 "backup_id" : "5d822633-2bbf-4af8-a16e-5ab1c7705235",
 "volume_id" : "eccbcfdd-f843-4bbb-b2c0-a5ce861f9376"
 } ],
 "power_on" : true,
 "server_id" : "94eba8b2-acc9-4d82-badc-127144cc5526"
 }
}
```
## 响应示例

无

## 状态码

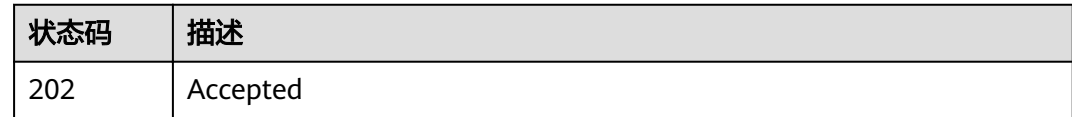

## 错误码

请参[见错误码。](#page-144-0)

# **4.6** 策略

## **4.6.1** 创建策略

## 功能介绍

创建备份策略。

## **URI**

POST /v3/{project\_id}/policies

#### 表 **4-172** 路径参数

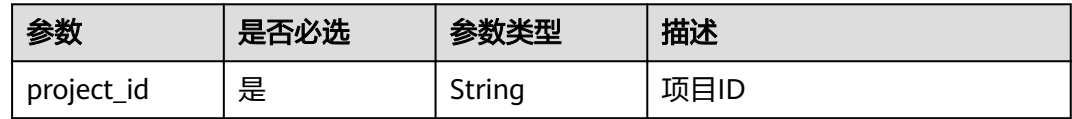

## 请求参数

#### 表 **4-173** 请求 Header 参数

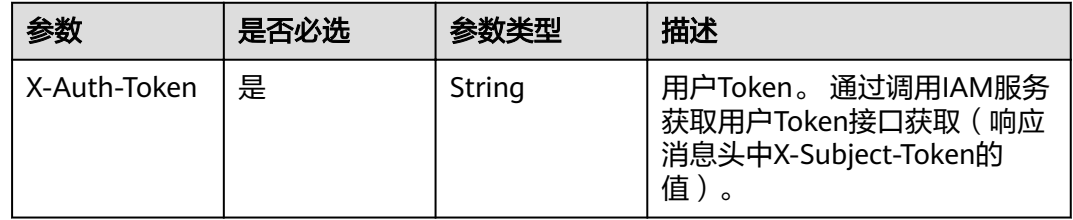

#### 表 **4-174** 请求 Body 参数

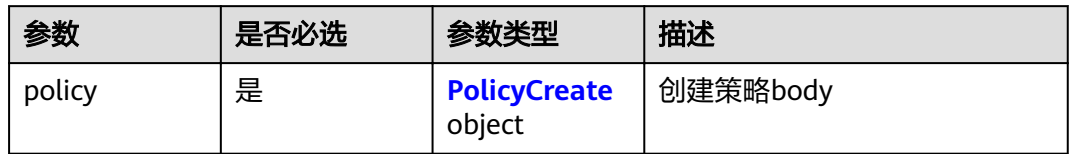

#### 表 **4-175** PolicyCreate

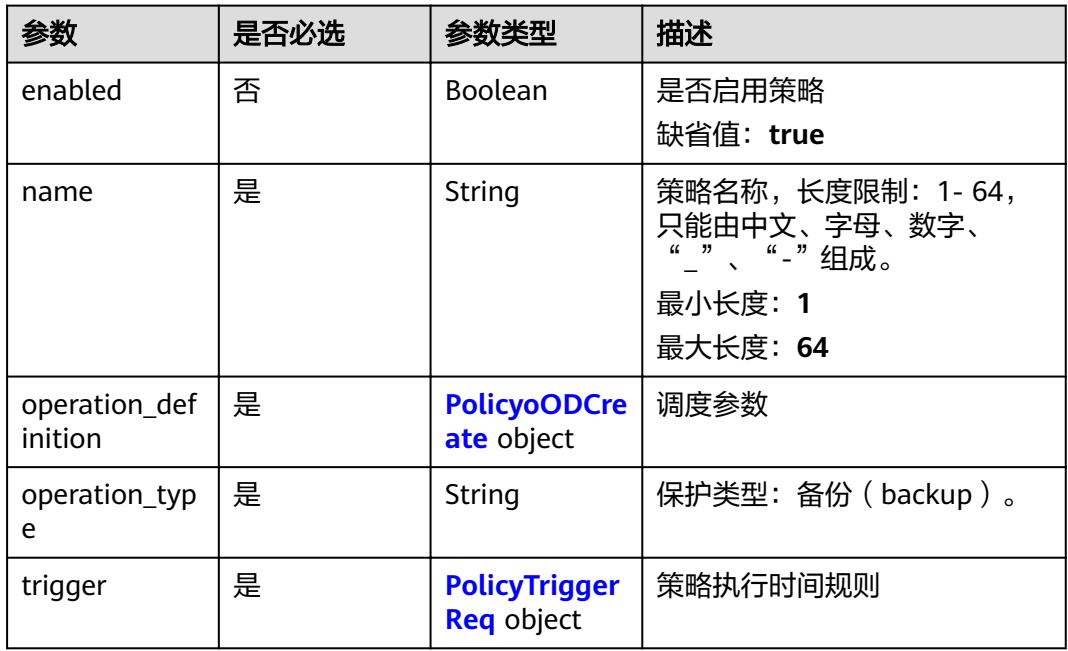

#### 表 **4-176** PolicyoODCreate

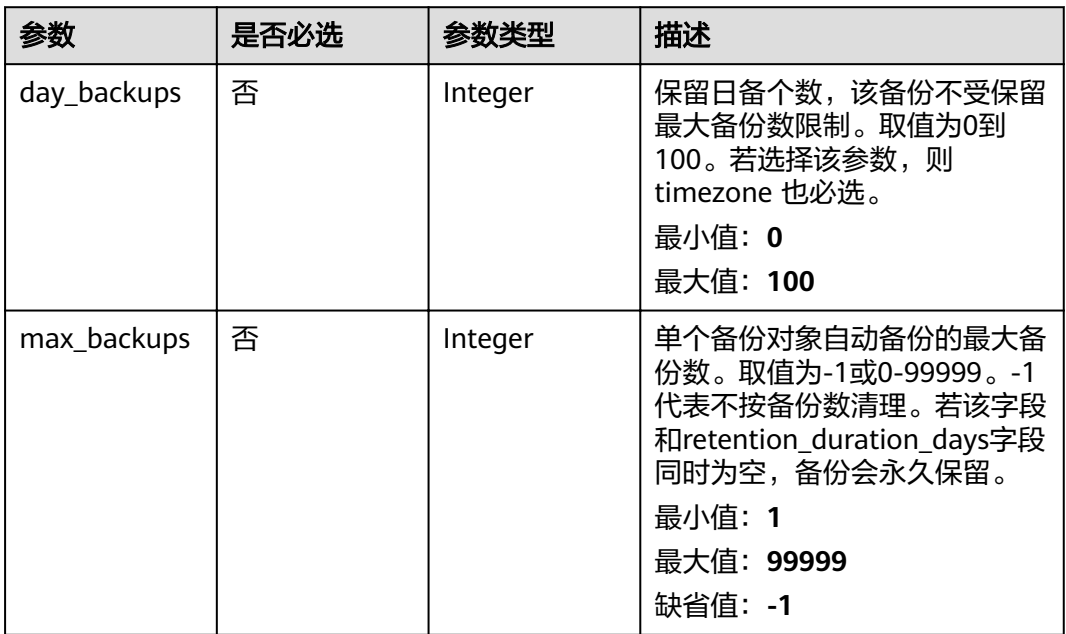

<span id="page-106-0"></span>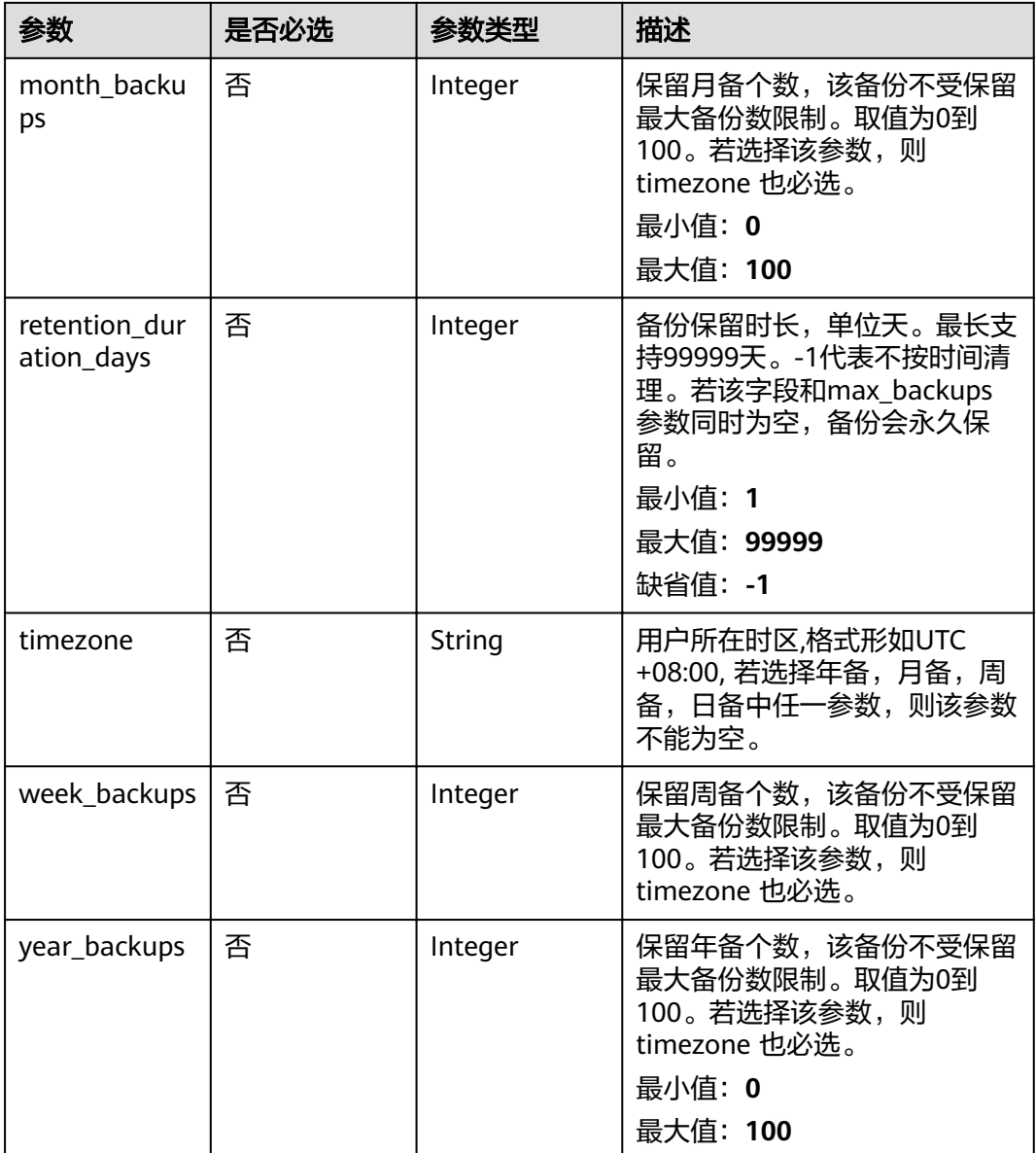

### 表 **4-177** PolicyTriggerReq

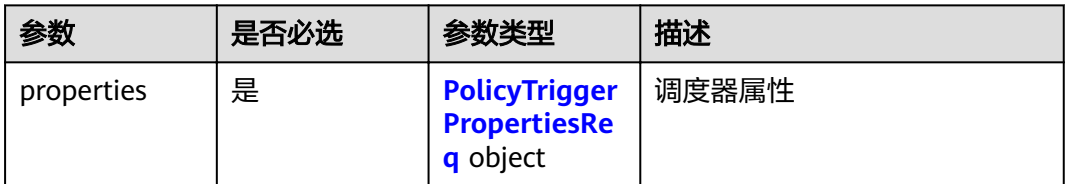

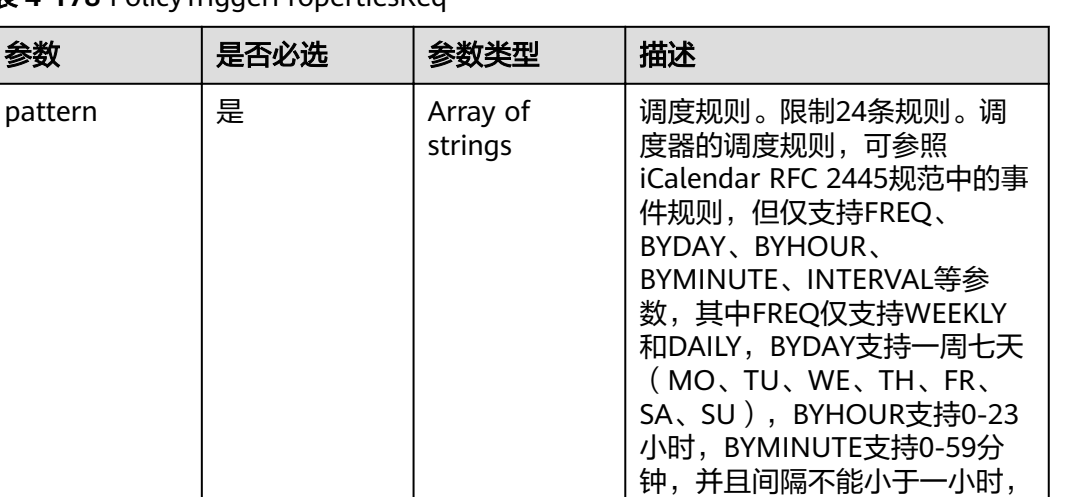

一天最大24个时间点。例如, 周一到周天,每天UTC时间的 14:00调度,其规则为:

'FREQ=WEEKLY;BYDAY=MO,TU ,WE,TH,FR,SA,SU;BYHOUR=14; BYMINUTE=00'。例如:某个地 区的时间为 UTC+8,若在该地 区每天14:00调度,则在14点基

'FREQ=DAILY;INTERVAL=1;BYH OUR=6;BYMINUTE=00'。

础上减8,其规则为

<span id="page-107-0"></span>表 **4-178** PolicyTriggerPropertiesReq

pattern |是

## 响应参数

#### 状态码: **200**

表 **4-179** 响应 Body 参数

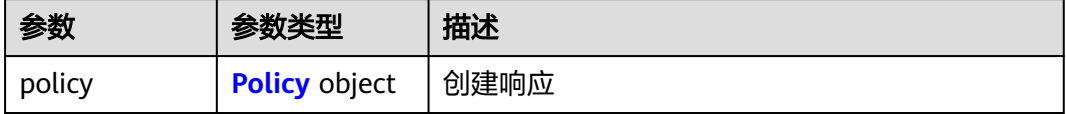

#### 表 **4-180** Policy

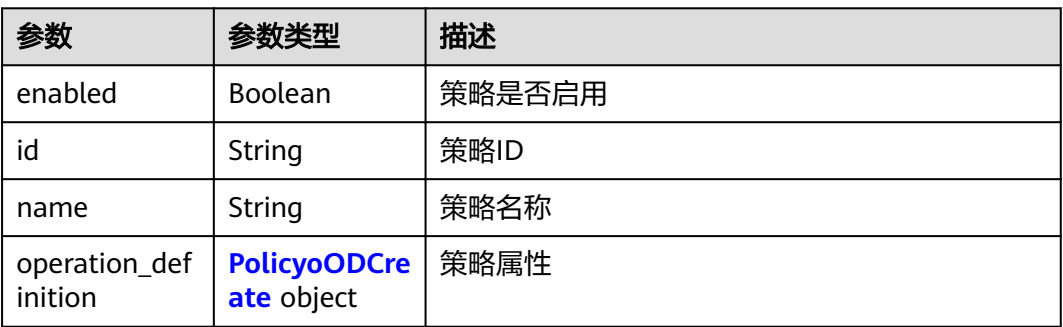
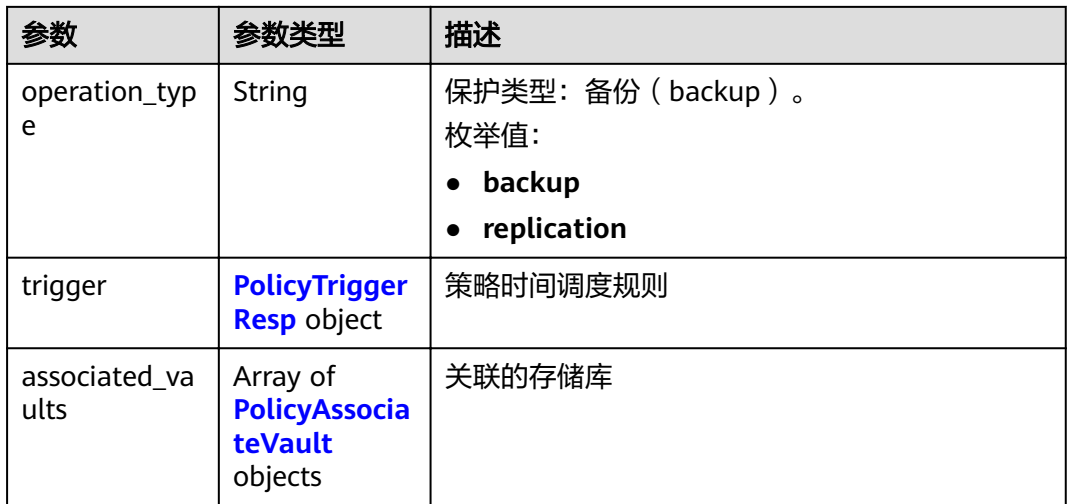

## 表 **4-181** PolicyoODCreate

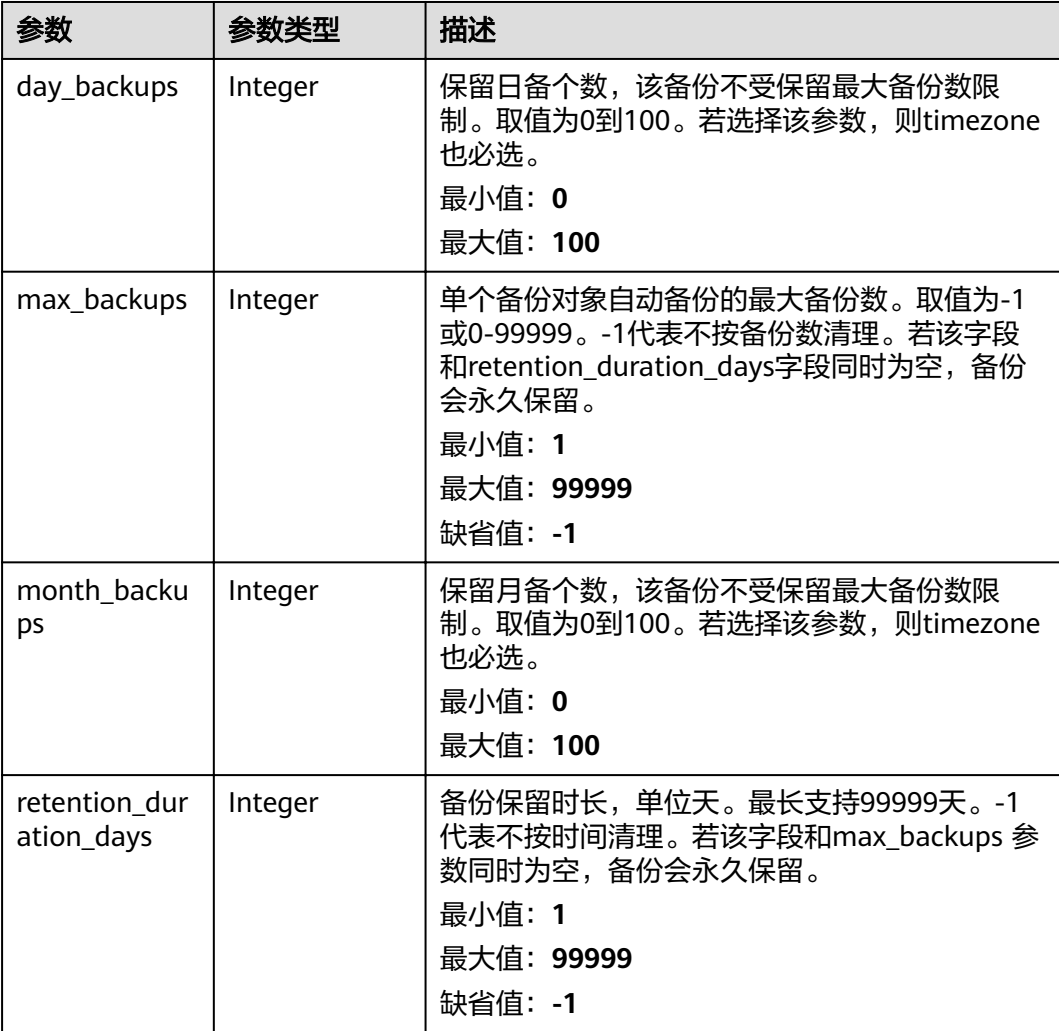

<span id="page-109-0"></span>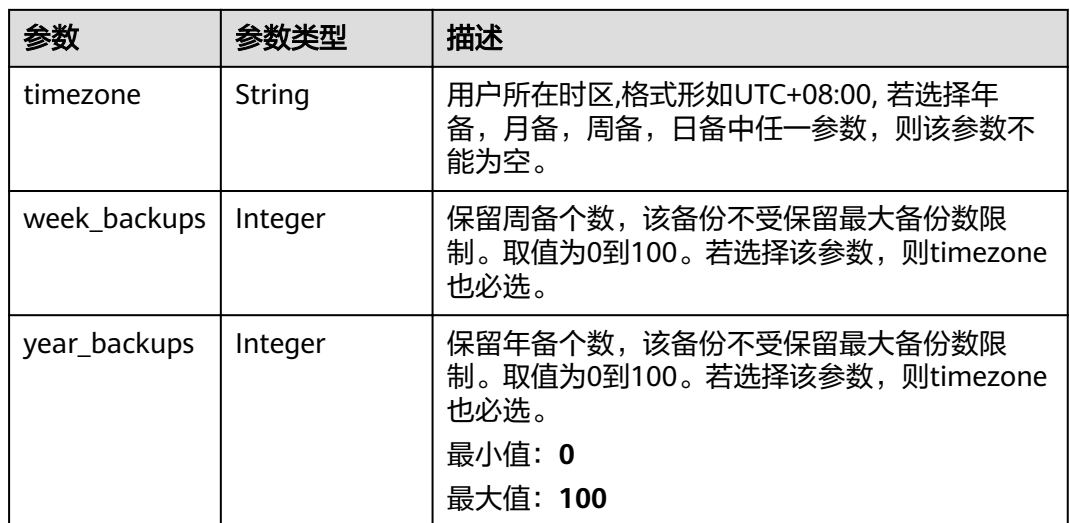

#### 表 **4-182** PolicyTriggerResp

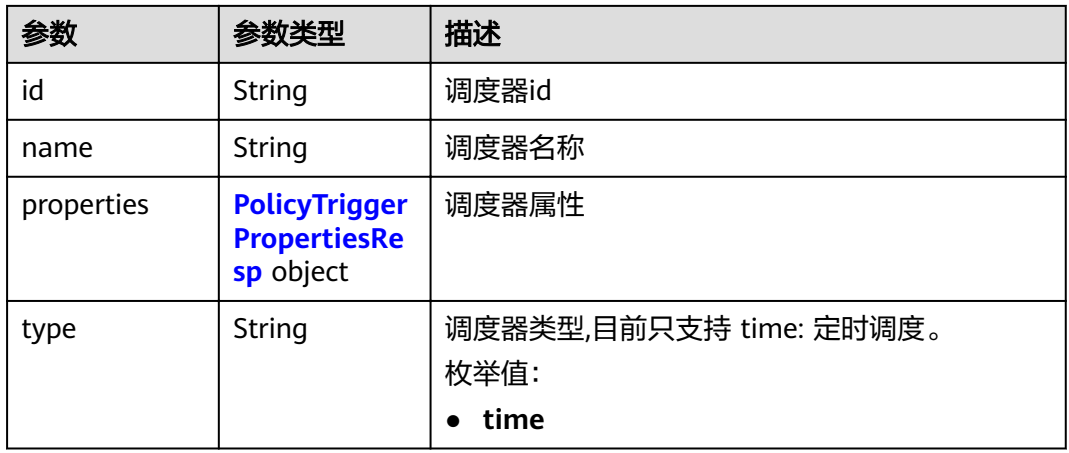

| 参数         | 参数类型                | 描述                                                                                                    |
|------------|---------------------|----------------------------------------------------------------------------------------------------|
| pattern    | Array of<br>strings | 调度规则。限制24条规则。调度器的调度规则,<br>可参照iCalendar RFC 2445规范中的事件规则,<br>但仅支持FREQ、BYDAY、BYHOUR、<br>BYMINUTE、INTERVAL等参数,其中FREQ仅支<br>持WEEKLY和DAILY, BYDAY支持一周七天<br>(MO、TU、WE、TH、FR、SA、SU),<br>BYHOUR支持0-23小时, BYMINUTE支持0-59分<br>钟,并且间隔不能小于一小时,一天最大24个时<br>间点。例如,周一到周天,每天UTC时间的14:00<br>调度, 其规则为:<br>'FREQ=WEEKLY;BYDAY=MO,TU,WE,TH,FR,SA,SU<br>;BYHOUR=14;BYMINUTE=00'。例如:某个地区<br>的时间为 UTC+8,若在该地区每天14:00调度,<br>则在14点基础上减8,其规则为<br>'FREQ=DAILY;INTERVAL=1;BYHOUR=6;BYMINU<br>$TE=00^{\circ}$ . |
| start time | String              | 调度器开始时间,例如:"2020-01-08 09:59:49"                                                                                                    |

<span id="page-110-0"></span>表 **4-183** PolicyTriggerPropertiesResp

#### 表 **4-184** PolicyAssociateVault

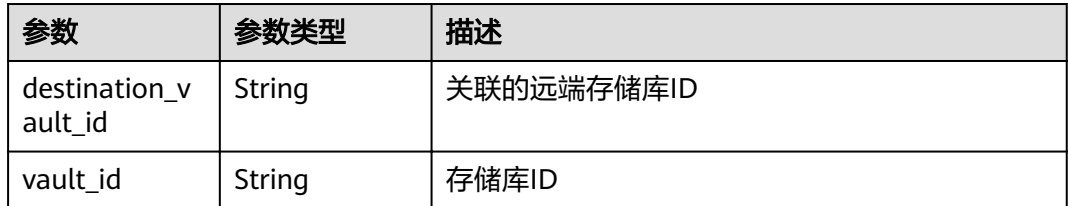

## 请求示例

POST https://{endpoint}/v3/f841e01fd2b14e7fa41b6ae7aa6b0594/policies

```
{
 "policy" : {
 "enabled" : true,
 "name" : "policy001",
"operation_definition" : {
 "day_backups" : 0,
 "month_backups" : 0,
    "retention_duration_days" : 1,
 "timezone" : "UTC+08:00",
 "week_backups" : 0,
    "year_backups" : 0
  },
   "operation_type" : "backup",
   "trigger" : {
 "properties" : {
 "pattern" : [ "FREQ=WEEKLY;BYDAY=MO,TU,WE,TH,FR,SA,SU;BYHOUR=14;BYMINUTE=00" ]
 }
 }
 }
}
```
## 响应示例

#### 状态码: **200**

#### **OK**

```
{
 "policy" : {
 "name" : "policy001",
   "associated_vaults" : null,
   "enabled" : true,
    "trigger" : {
 "properties" : {
 "pattern" : [ "FREQ=WEEKLY;BYDAY=MO,TU,WE,TH,FR,SA,SU;BYHOUR=14;BYMINUTE=00" ],
      "start_time" : "2019-05-08 06:57:05"
     },
 "type" : "time",
 "id" : "d67269a6-5369-42d7-8150-5254bd446328",
     "name" : "default"
   },
   "operation_definition" : {
     "retention_duration_days" : 1,
 "year_backups" : 0,
 "day_backups" : 0,
     "month_backups" : 0,
     "week_backups" : 0,
     "timezone" : "UTC+08:00"
 },
 "operation_type" : "backup",
   "id" : "cbb3ce6f-3332-4e7c-b98e-77290d8471ff"
  }
}
```
## 状态码

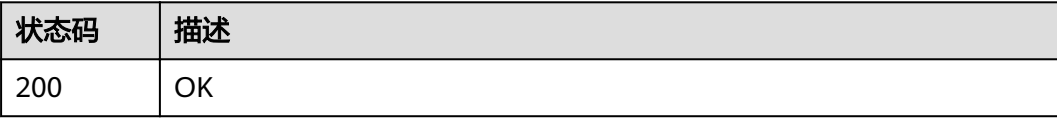

#### 错误码

请参[见错误码。](#page-144-0)

## **4.6.2** 查询单个策略

## 功能介绍

查询单个策略

#### **URI**

GET /v3/{project\_id}/policies/{policy\_id}

#### 表 **4-185** 路径参数

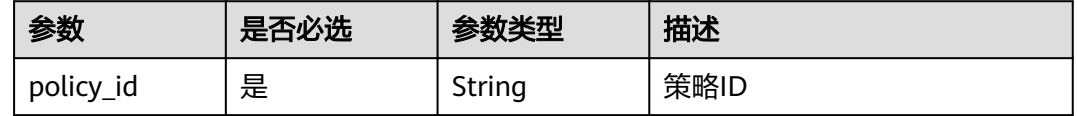

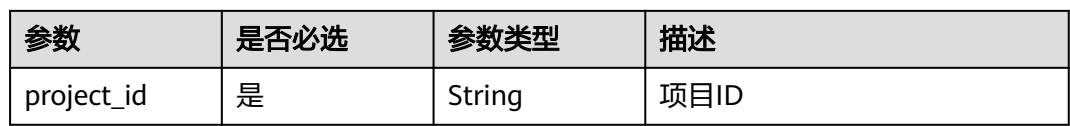

## 请求参数

#### 表 **4-186** 请求 Header 参数

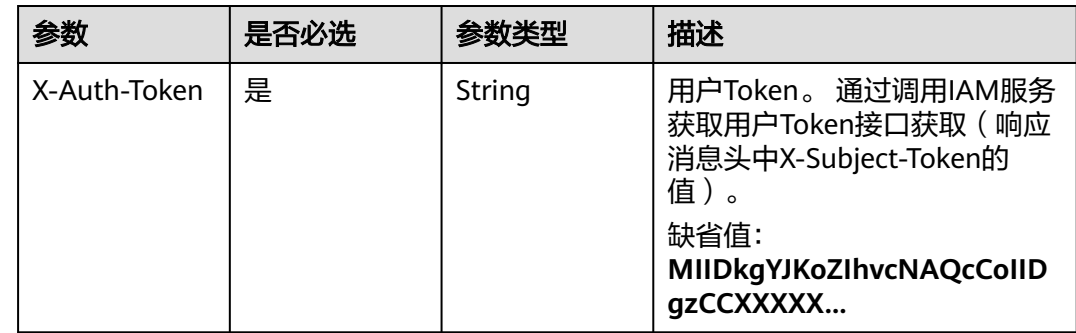

## 响应参数

#### 状态码: **200**

表 **4-187** 响应 Body 参数

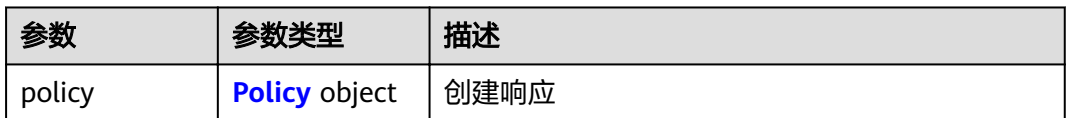

#### 表 **4-188** Policy

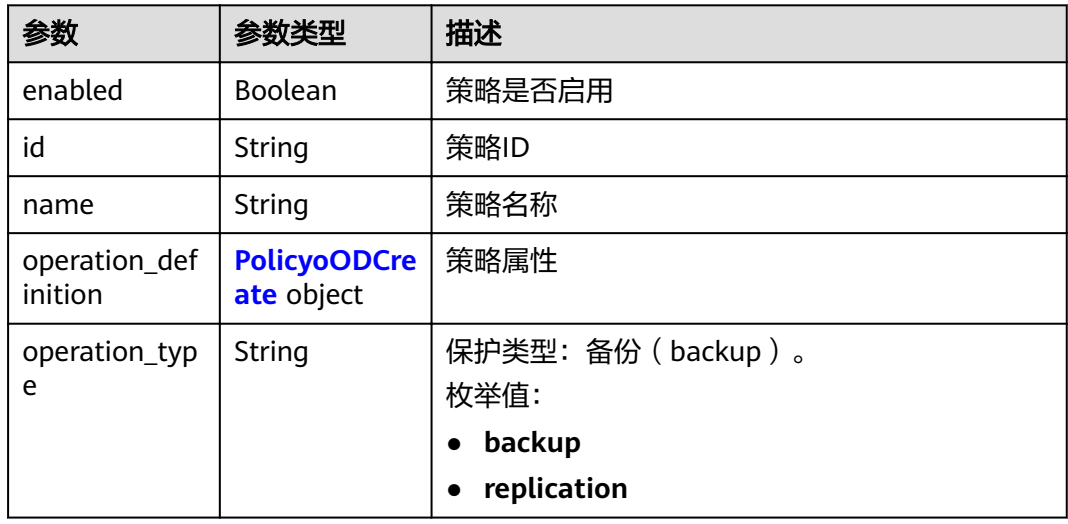

<span id="page-113-0"></span>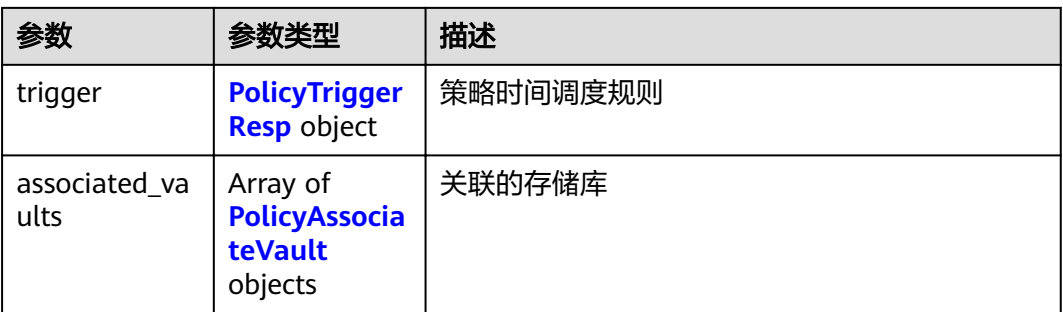

## 表 **4-189** PolicyoODCreate

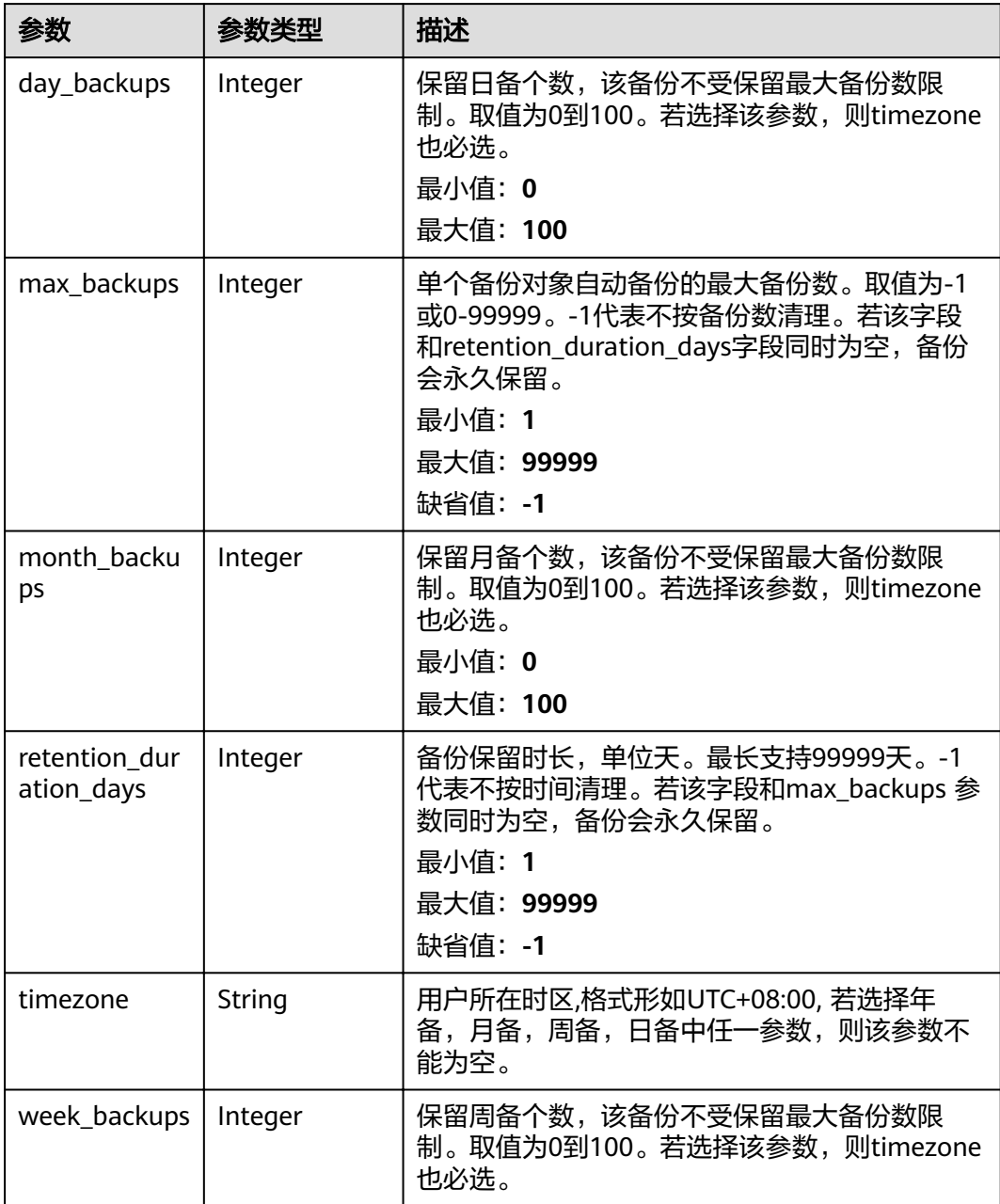

<span id="page-114-0"></span>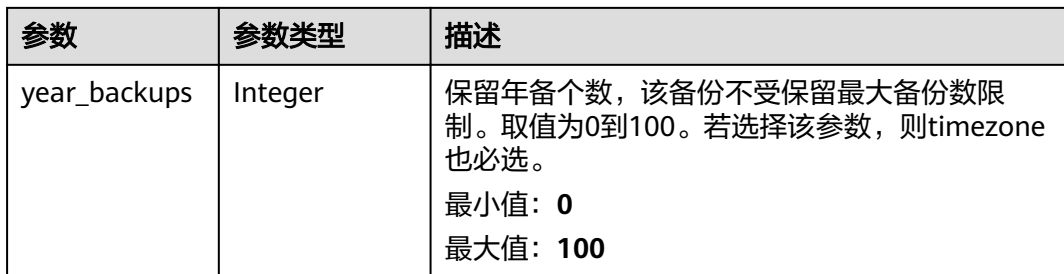

## 表 **4-190** PolicyTriggerResp

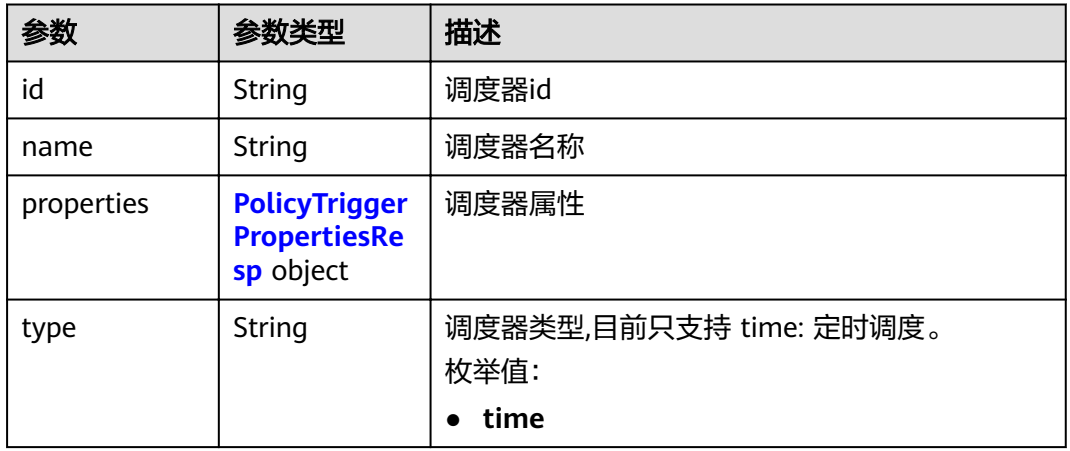

#### 表 **4-191** PolicyTriggerPropertiesResp

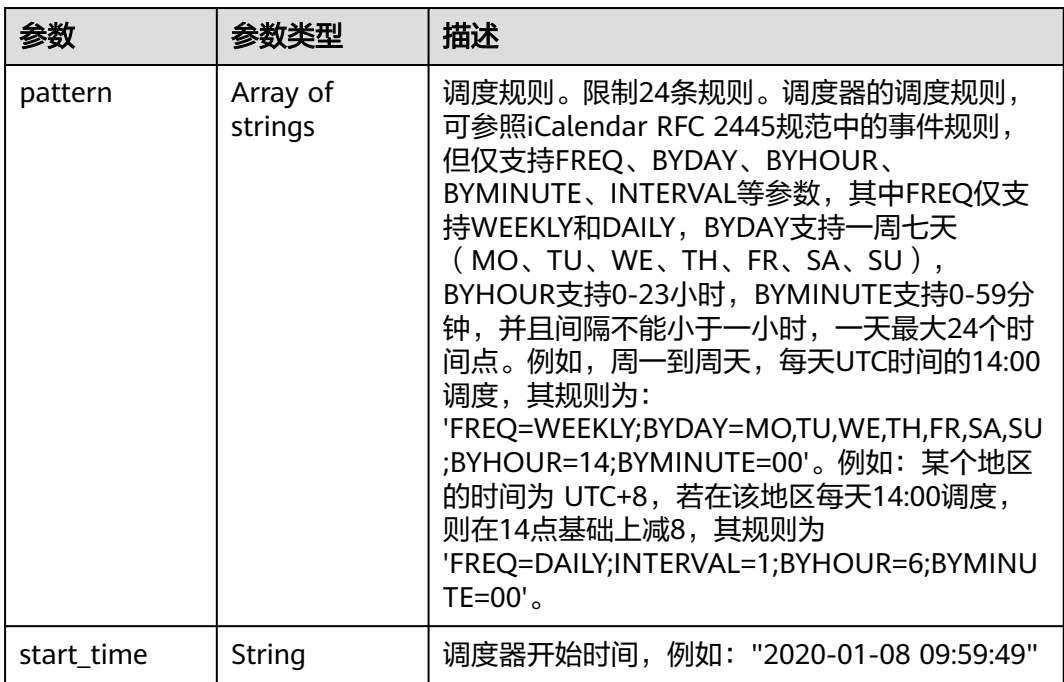

#### <span id="page-115-0"></span>表 **4-192** PolicyAssociateVault

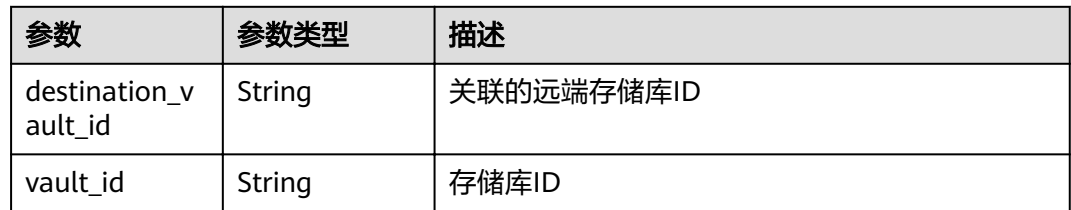

## 请求示例

GET https://{endpoint}/v3/{project\_id}/policies/{policy\_id}

## 响应示例

#### 状态码: **200**

#### OK

```
{
 "policy" : {
 "name" : "policy001",
   "associated_vaults" : [ ],
   "enabled" : true,
   "trigger" : {
 "properties" : {
 "pattern" : [ "FREQ=WEEKLY;BYDAY=MO,TU,WE,TH,FR,SA,SU;BYHOUR=14;BYMINUTE=00" ],
 "start_time" : "2019-05-08 06:57:05"
 },
 "type" : "time",
    "id" : "d67269a6-5369-42d7-8150-5254bd446328",
     "name" : "default"
   },
  "operation_definition" : {
     "retention_duration_days" : 1,
 "year_backups" : 0,
 "day_backups" : 0,
    "month_backups" : 0,
 "week_backups" : 0,
 "timezone" : "UTC+08:00"
   },
 "operation_type" : "backup",
"id" : "cbb3ce6f-3332-4e7c-b98e-77290d8471ff"
 }
}
```
## 状态码

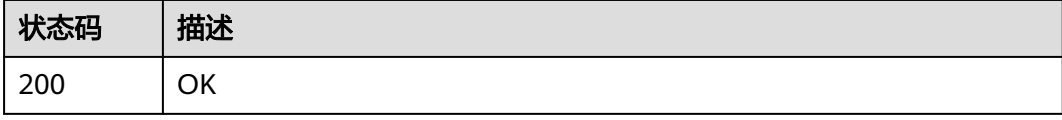

#### 错误码

请参[见错误码。](#page-144-0)

## **4.6.3** 查询策略列表

## 功能介绍

查询策略列表

#### **URI**

GET /v3/{project\_id}/policies

#### 表 **4-193** 路径参数

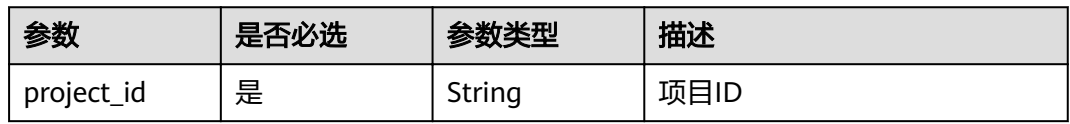

#### 表 **4-194** Query 参数

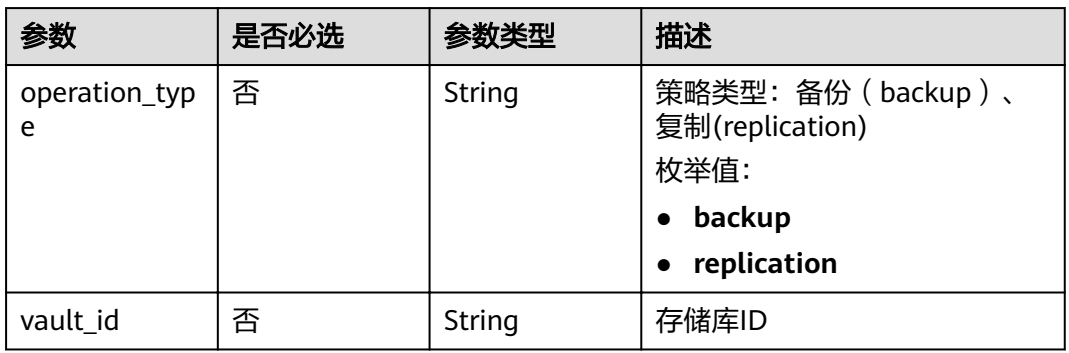

## 请求参数

#### 表 **4-195** 请求 Header 参数

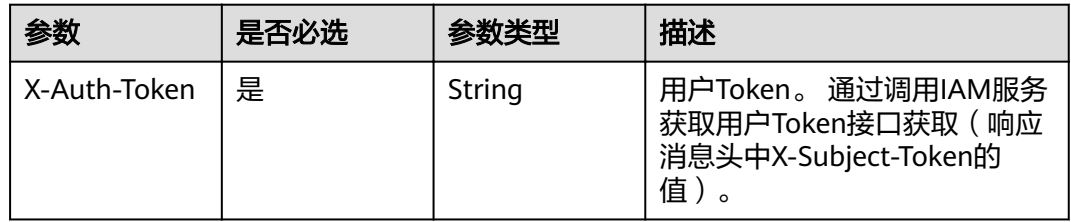

## 响应参数

状态码: **200**

#### 表 **4-196** 响应 Body 参数

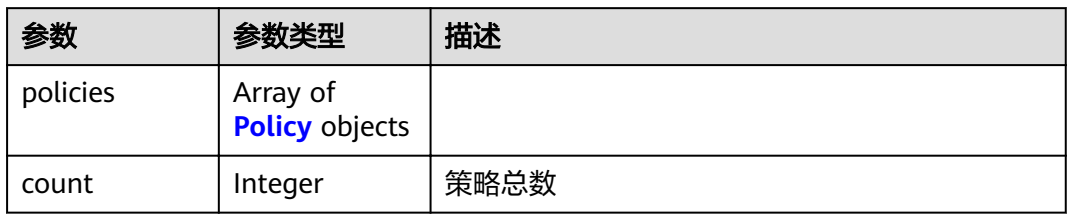

#### 表 **4-197** Policy

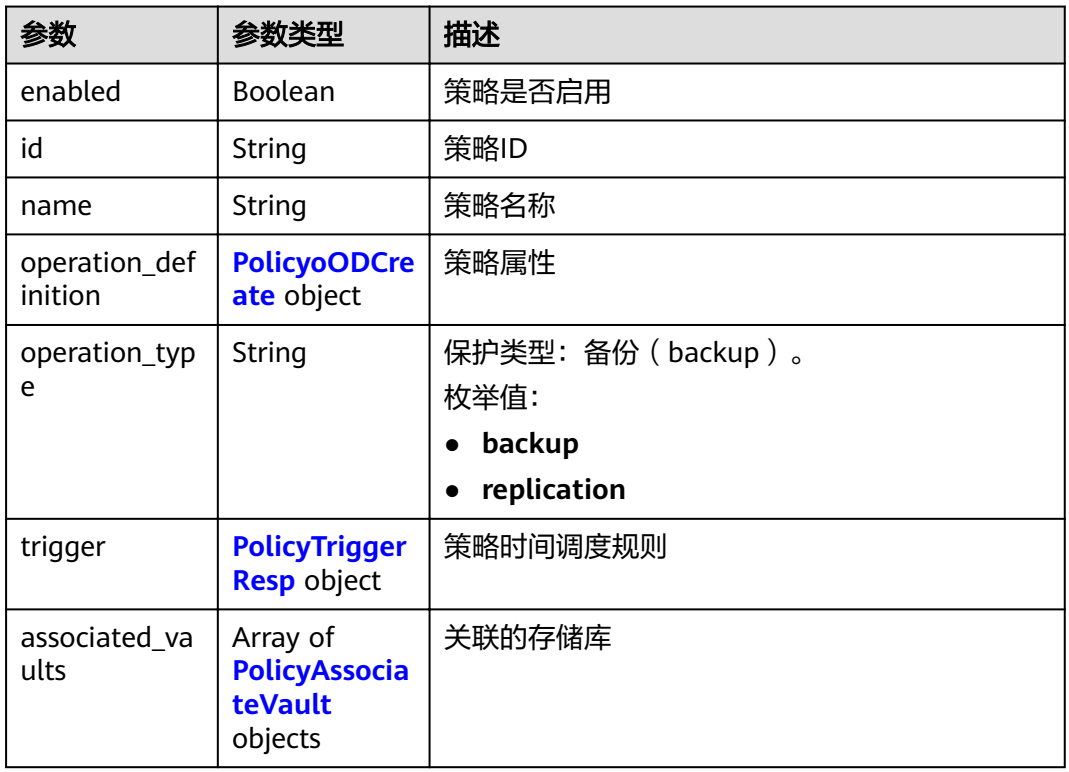

#### 表 **4-198** PolicyoODCreate

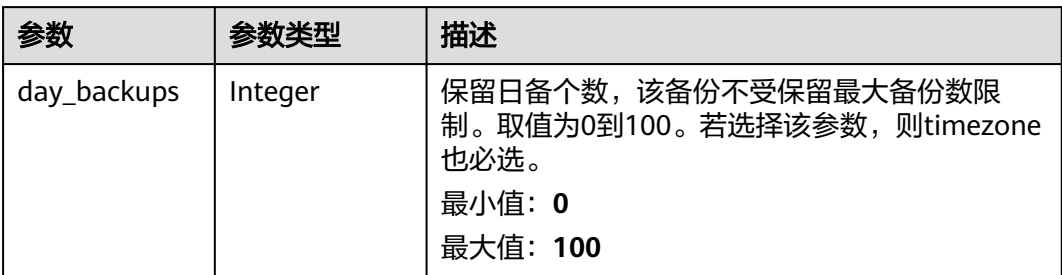

<span id="page-118-0"></span>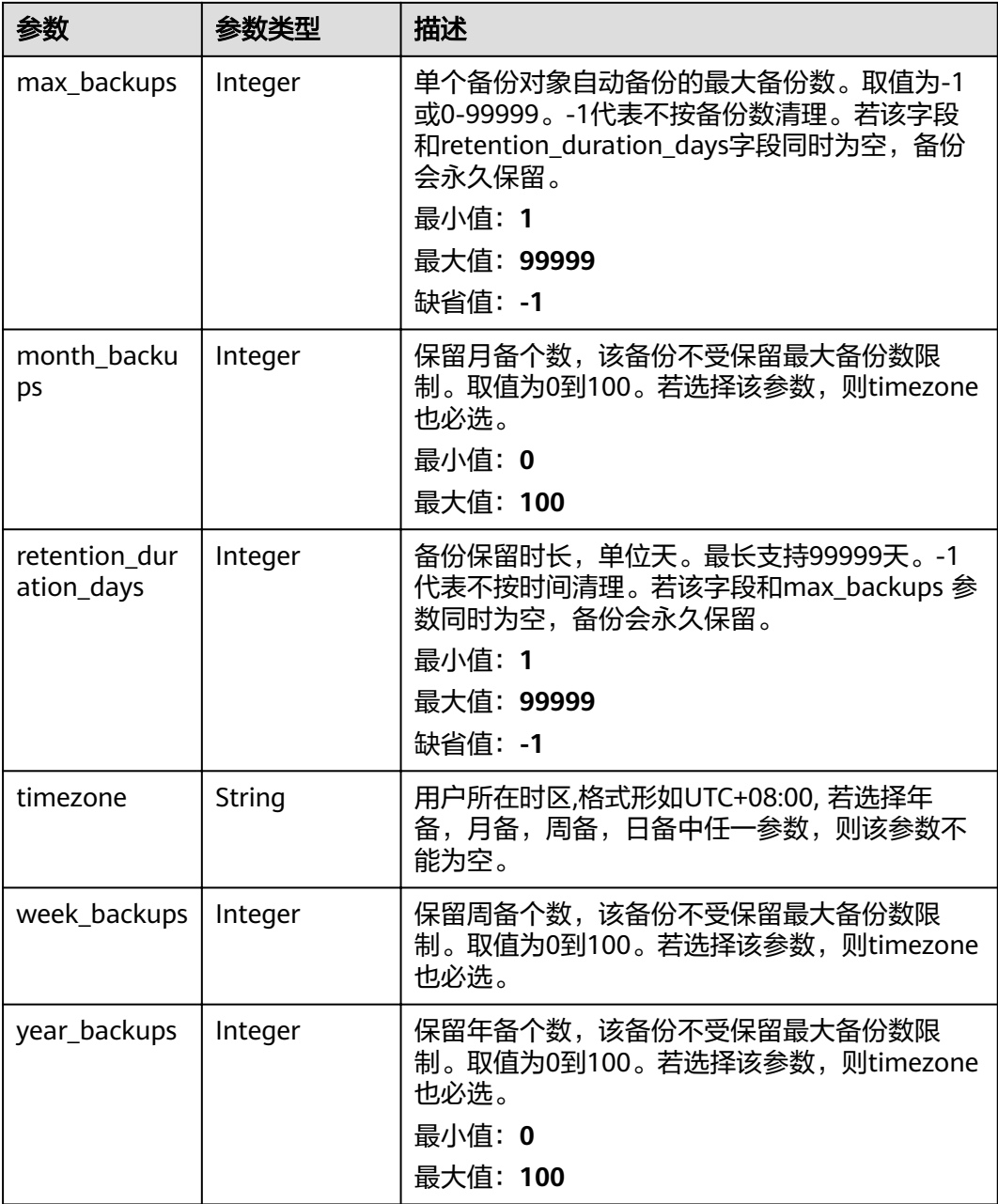

#### 表 **4-199** PolicyTriggerResp

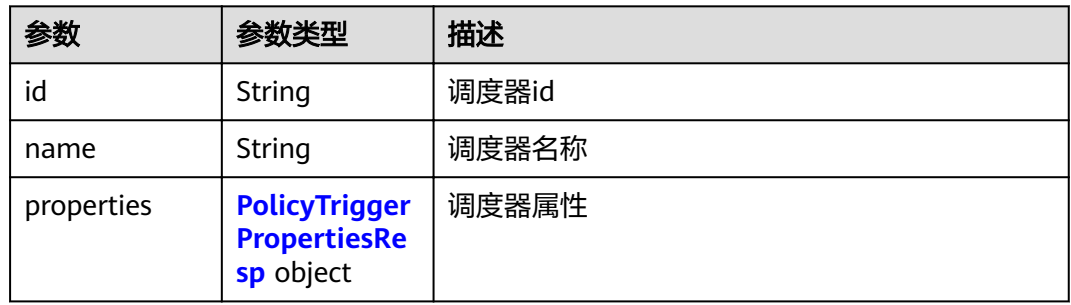

<span id="page-119-0"></span>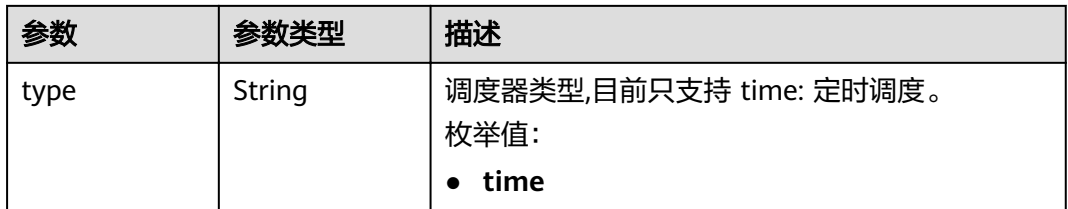

#### 表 **4-200** PolicyTriggerPropertiesResp

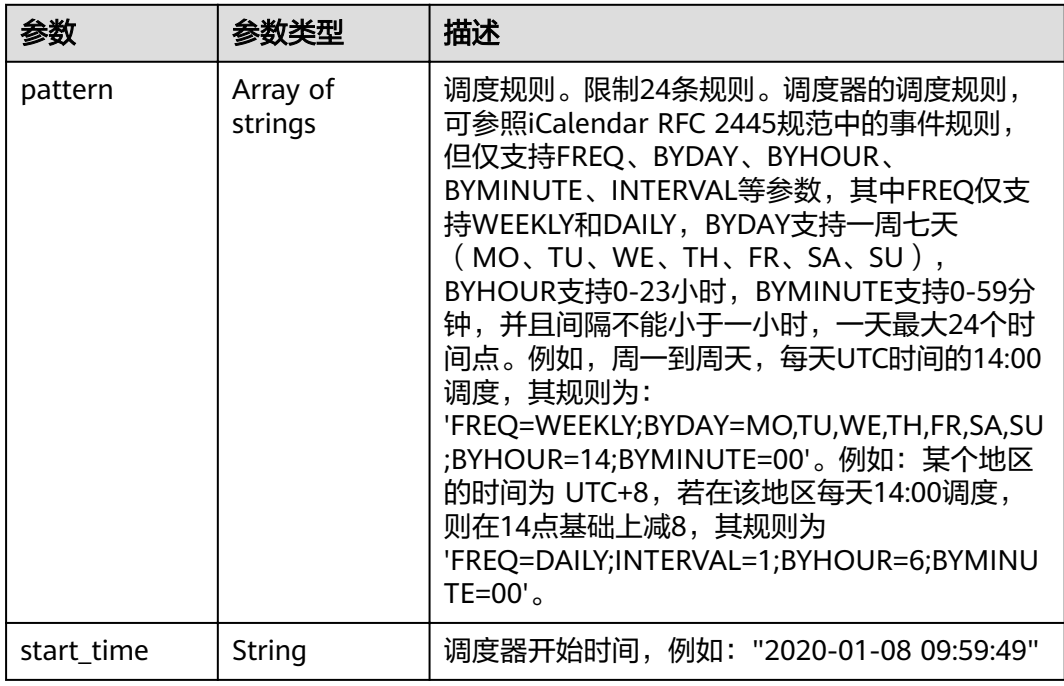

#### 表 **4-201** PolicyAssociateVault

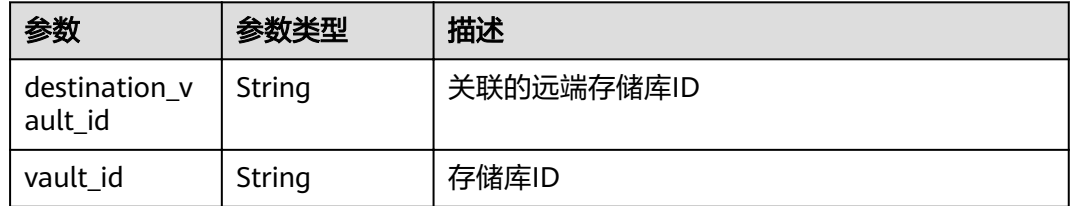

## 请求示例

GET https://{endpoint}/v3/{project\_id}/policies

## 响应示例

### 状态码: **200**

OK

{

"policies" : [ {

```
 "name" : "policy001",
   "associated_vaults" : [ ],
   "enabled" : true,
 "trigger" : {
 "properties" : {
      "pattern" : [ "FREQ=WEEKLY;BYDAY=MO,TU,WE,TH,FR,SA,SU;BYHOUR=14;BYMINUTE=00" ],
     "start_time" : "2019-05-08 06:57:05"
    },
 "type" : "time",
 "id" : "d67269a6-5369-42d7-8150-5254bd446328",
    "name" : "default"
   },
  "operation_definition" : {
    "retention_duration_days" : 1,
 "year_backups" : 0,
 "day_backups" : 0,
    "month_backups" : 0,
    "week_backups" : 0,
    "timezone" : "UTC+08:00"
 },
 "operation_type" : "backup",
  "id" : "cbb3ce6f-3332-4e7c-b98e-77290d8471ff"
 } ],
  "count" : 10
```
## 状态码

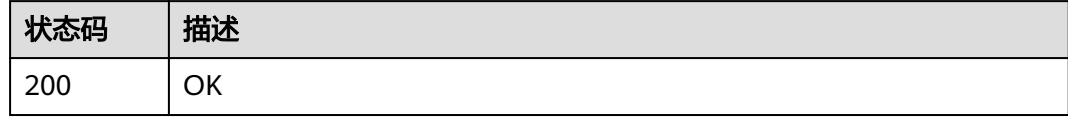

## 错误码

请参见<mark>错误码</mark>。

}

## **4.6.4** 修改策略

## 功能介绍

修改策略

## **URI**

PUT /v3/{project\_id}/policies/{policy\_id}

#### 表 **4-202** 路径参数

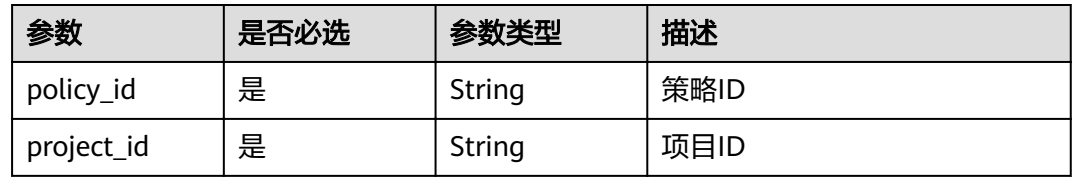

## 请求参数

表 **4-203** 请求 Header 参数

| 参数           | 是否必选 | 参数类型   | 描述                                                                  |
|--------------|------|--------|---------------------------------------------------------------------|
| X-Auth-Token | 是    | String | 用户Token。 通过调用IAM服务<br>获取用户Token接口获取(响应<br>消息头中X-Subject-Token的<br>值 |

#### 表 **4-204** 请求 Body 参数

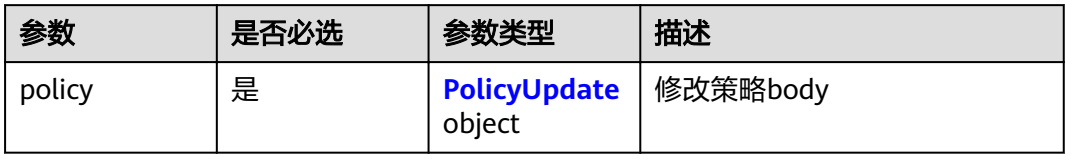

## 表 **4-205** PolicyUpdate

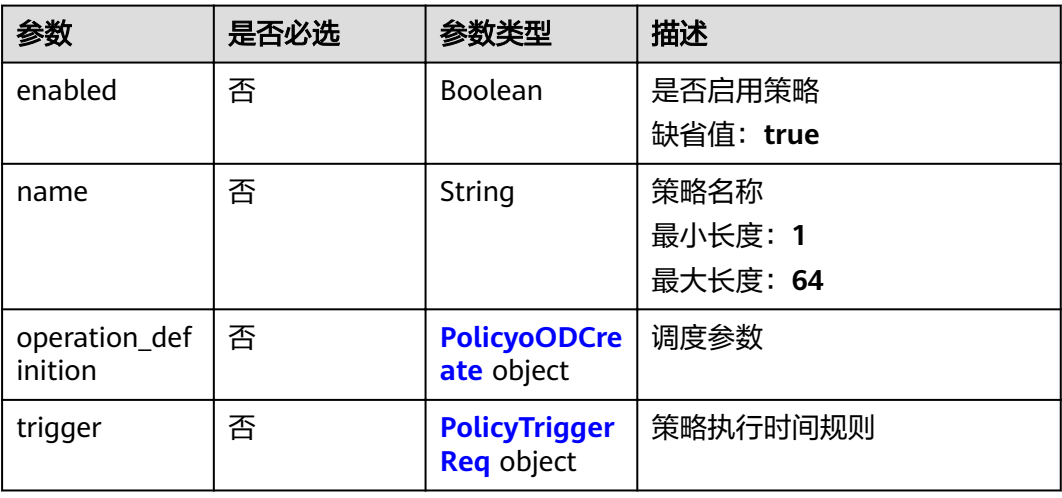

## 表 **4-206** PolicyoODCreate

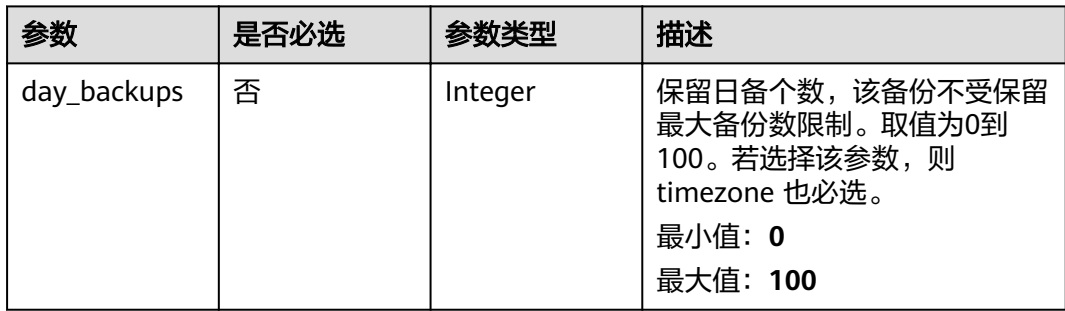

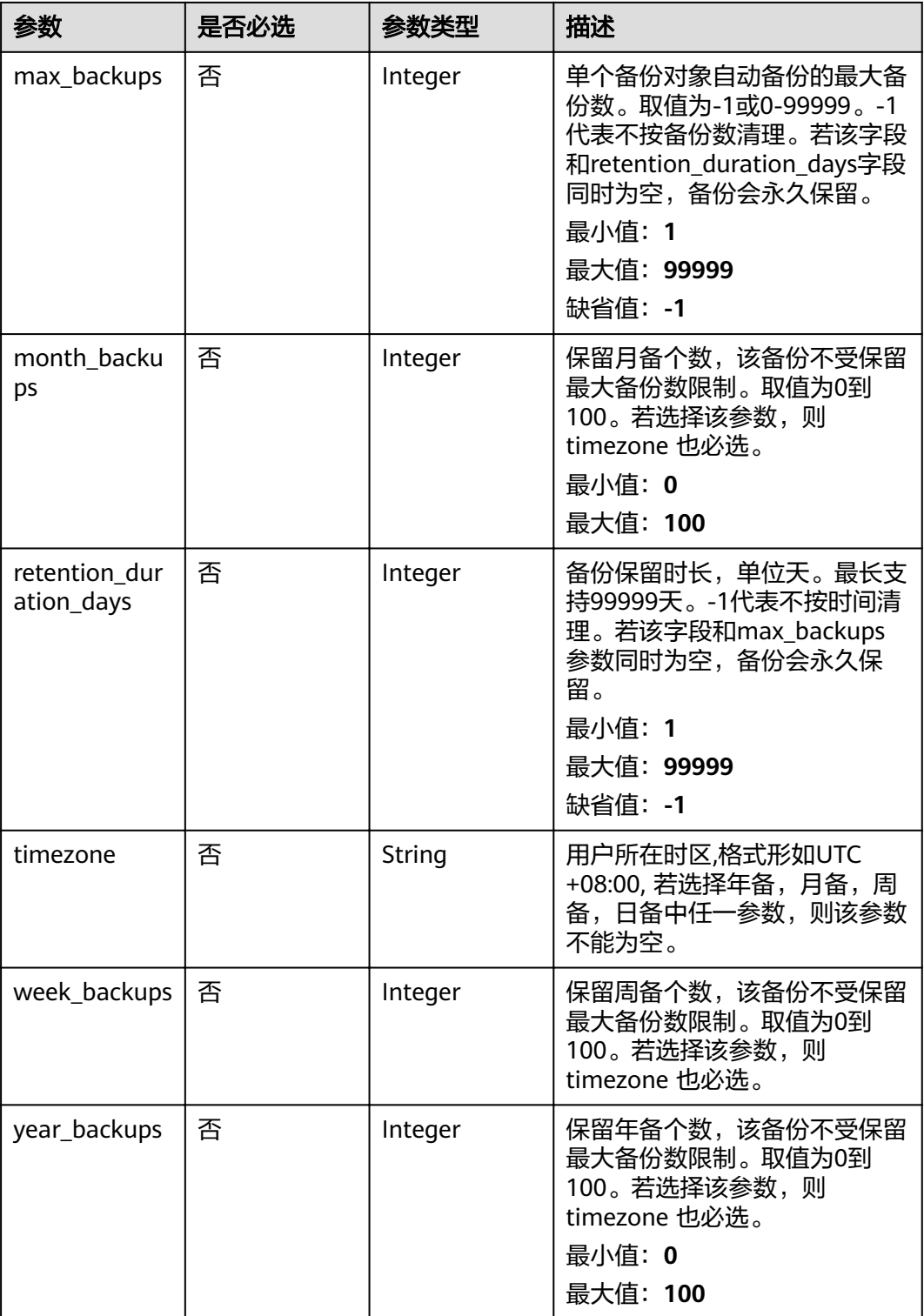

#### <span id="page-123-0"></span>表 **4-207** PolicyTriggerReq

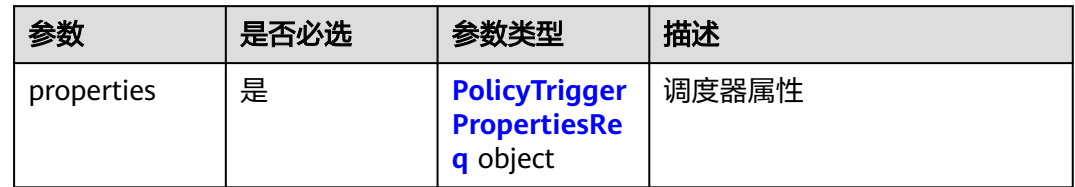

#### 表 **4-208** PolicyTriggerPropertiesReq

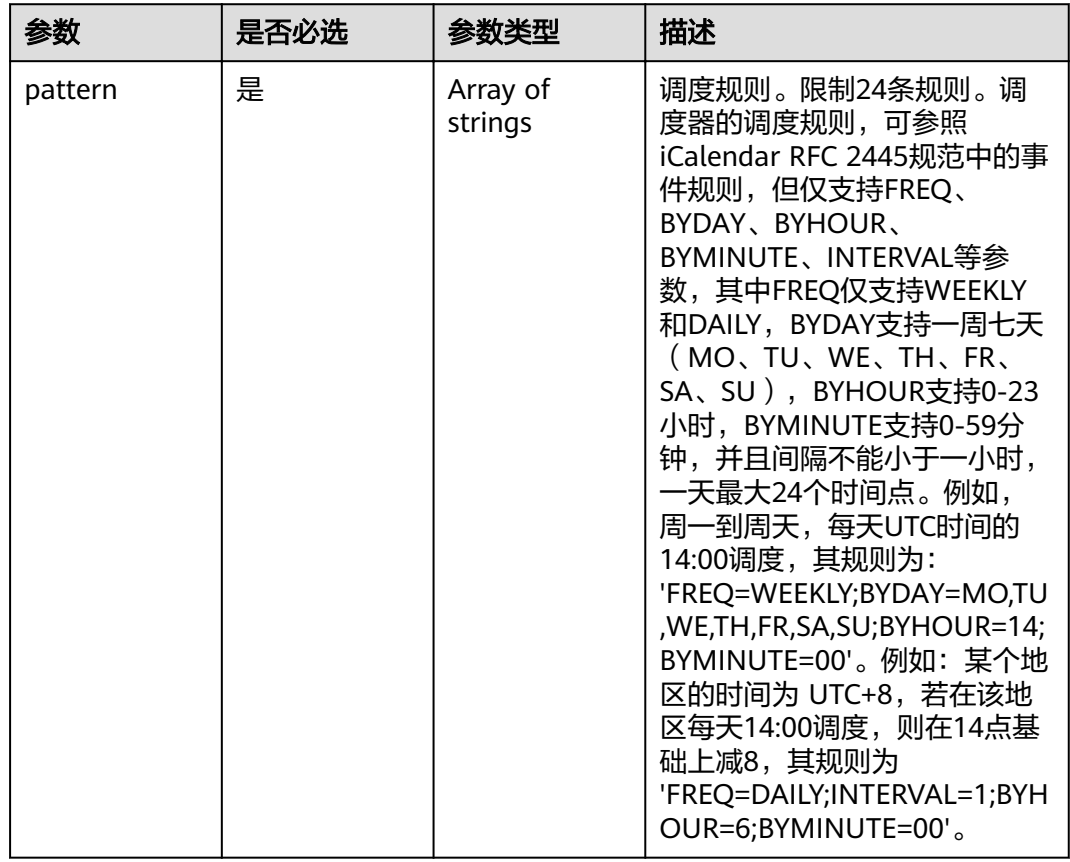

## 响应参数

状态码: **200**

表 **4-209** 响应 Body 参数

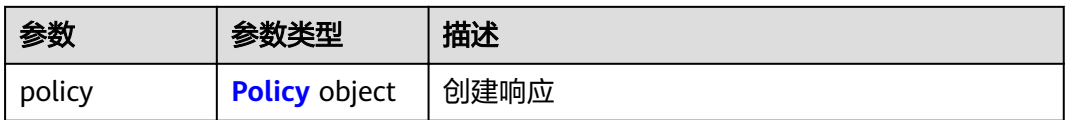

#### <span id="page-124-0"></span>表 **4-210** Policy

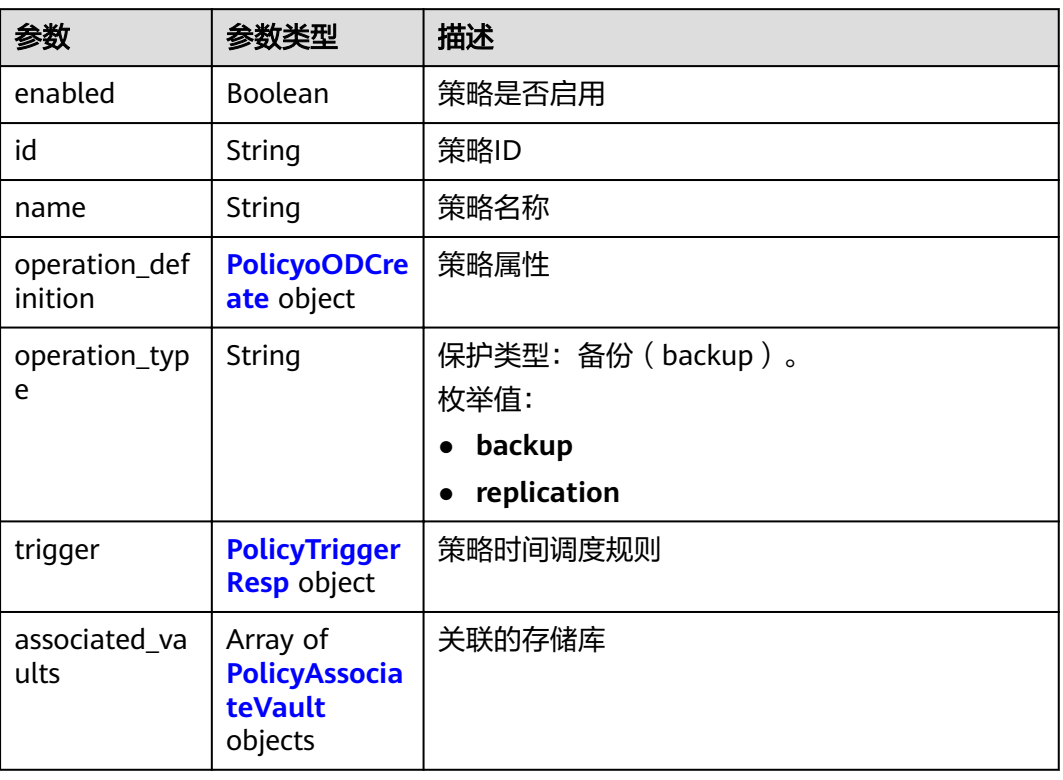

#### 表 **4-211** PolicyoODCreate

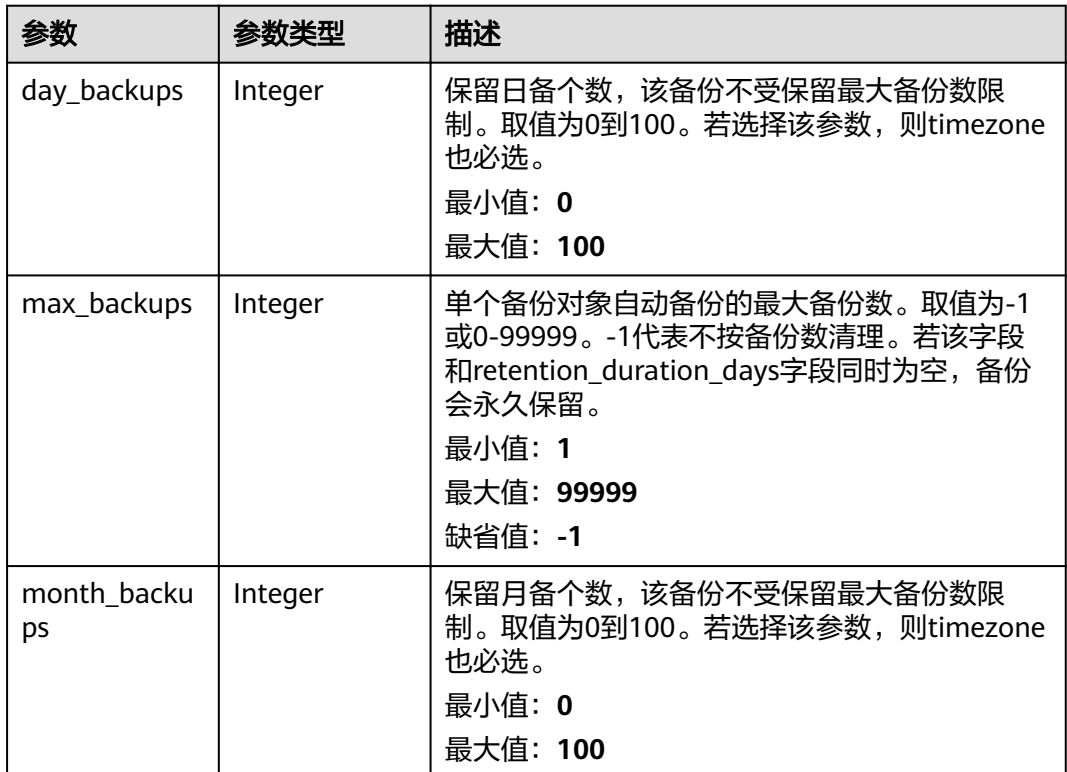

<span id="page-125-0"></span>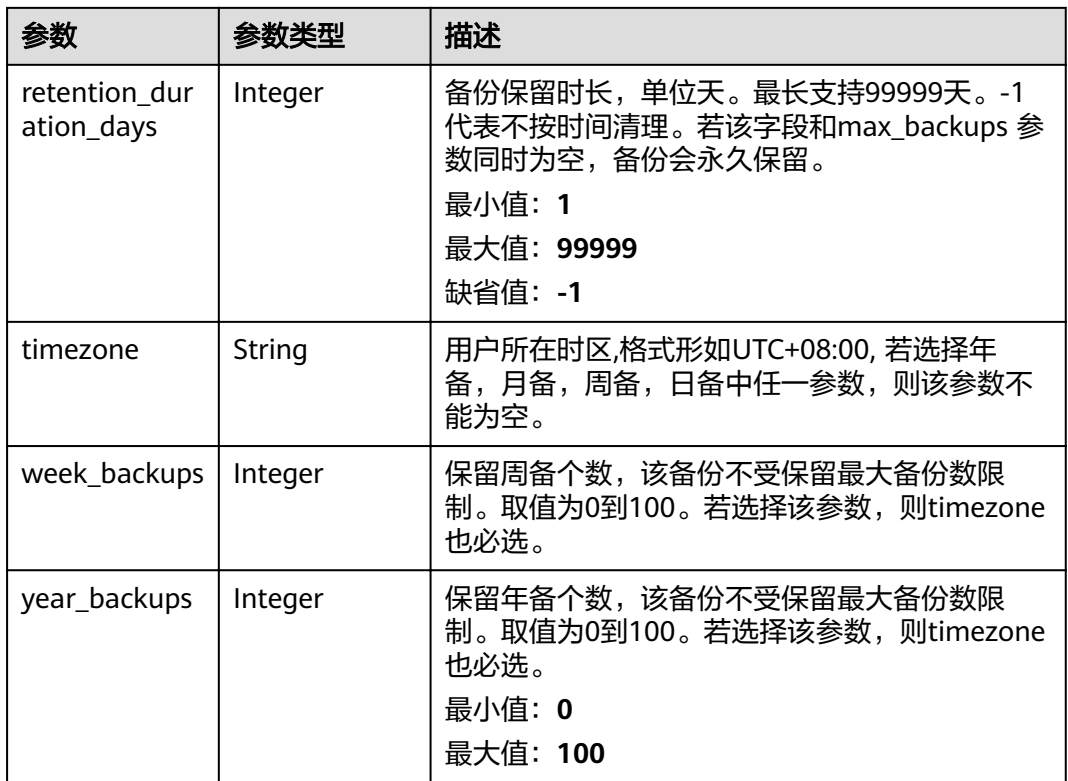

## 表 **4-212** PolicyTriggerResp

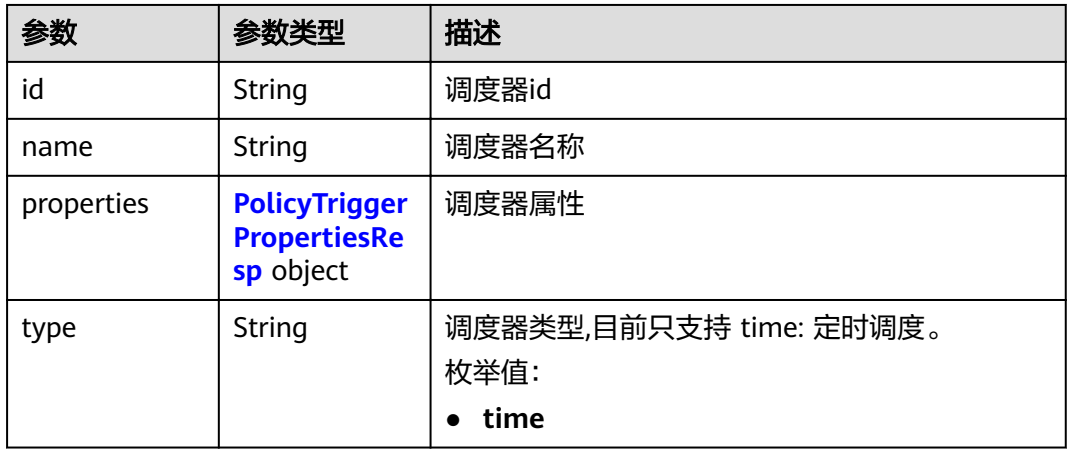

| 参数         | 参数举型                | 描述                                                                                                    |
|------------|---------------------|----------------------------------------------------------------------------------------------------|
| pattern    | Array of<br>strings | 调度规则。限制24条规则。调度器的调度规则,<br>可参照iCalendar RFC 2445规范中的事件规则,<br>但仅支持FREQ、BYDAY、BYHOUR、<br>BYMINUTE、INTERVAL等参数,其中FREQ仅支<br>持WEEKLY和DAILY, BYDAY支持一周七天<br>(MO、TU、WE、TH、FR、SA、SU),<br>BYHOUR支持0-23小时, BYMINUTE支持0-59分<br>钟,并且间隔不能小于一小时,一天最大24个时<br>间点。例如,周一到周天,每天UTC时间的14:00<br>调度, 其规则为:<br>'FREQ=WEEKLY;BYDAY=MO,TU,WE,TH,FR,SA,SU<br>;BYHOUR=14;BYMINUTE=00'。例如:某个地区<br>的时间为 UTC+8, 若在该地区每天14:00调度,<br>则在14点基础上减8,其规则为<br>'FREQ=DAILY;INTERVAL=1;BYHOUR=6;BYMINU<br>$TE=00^{\circ}$ . |
| start time | String              | 调度器开始时间,例如:"2020-01-08 09:59:49"                                                                                                    |

<span id="page-126-0"></span>表 **4-213** PolicyTriggerPropertiesResp

#### 表 **4-214** PolicyAssociateVault

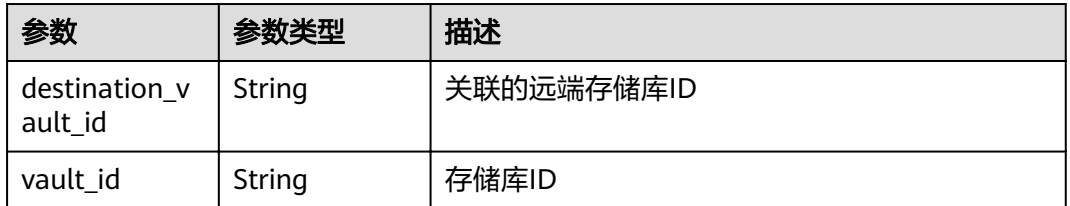

## 请求示例

PUT https://{endpoint}/v3/f841e01fd2b14e7fa41b6ae7aa6b0594/policies/cbb3ce6f-3332-4e7cb98e-77290d8471ff

```
{
  "policy" : {
 "enabled" : true,
 "name" : "policy001",
  "operation_definition": {
    "day_backups" : 0,
    "month_backups" : 0,
 "max_backups" : 1,
 "timezone" : "UTC+08:00",
    "week_backups" : 0,
    "year_backups" : 0
   },
   "trigger" : {
 "properties" : {
 "pattern" : [ "FREQ=WEEKLY;BYDAY=MO,TU,WE,TH,FR,SA,SU;BYHOUR=14;BYMINUTE=00" ]
  }<br>}
 }
 }
}
```
## 响应示例

#### 状态码: **200**

#### **OK**

}

```
{
 "policy" : {
 "name" : "policy001",
   "associated_vaults" : [ ],
   "enabled" : true,
   "trigger" : {
 "properties" : {
 "pattern" : [ "FREQ=WEEKLY;BYDAY=MO,TU,WE,TH,FR,SA,SU;BYHOUR=14;BYMINUTE=00" ],
      "start_time" : "2019-05-08 06:57:05"
     },
 "type" : "time",
 "id" : "d67269a6-5369-42d7-8150-5254bd446328",
     "name" : "default"
   },
  "operation_definition" : {
     "max_backups" : 1,
 "year_backups" : 0,
 "day_backups" : 0,
     "month_backups" : 0,
     "week_backups" : 0,
    "timezone" : "UTC+08:00"
 },
 "operation_type" : "backup",
  "id" : "cbb3ce6f-3332-4e7c-b98e-77290d8471ff"
 }
```
## 状态码

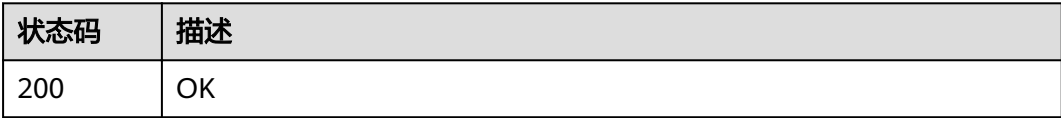

## 错误码

请参[见错误码。](#page-144-0)

## **4.6.5** 删除策略

## 功能介绍

删除策略

## **URI**

DELETE /v3/{project\_id}/policies/{policy\_id}

#### 表 **4-215** 路径参数

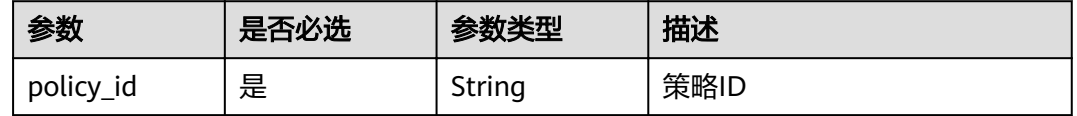

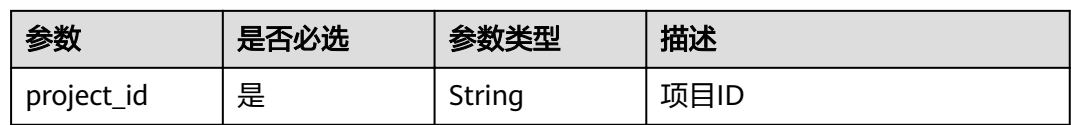

## 请求参数

表 **4-216** 请求 Header 参数

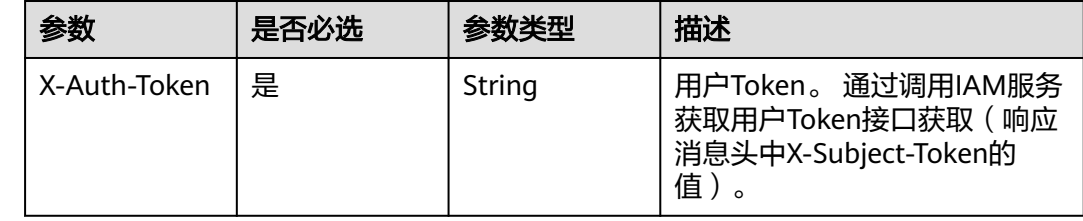

## 响应参数

无

## 请求示例

DELETE https://{endpoint}/v3/{project\_id}/policies/{policy\_id}

## 响应示例

无

## 状态码

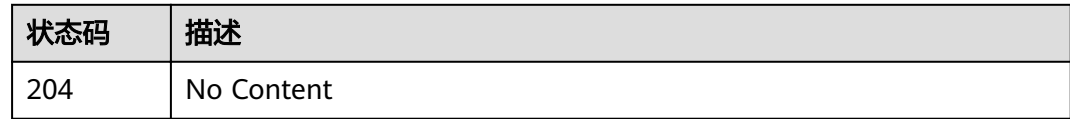

## 错误码

请参[见错误码。](#page-144-0)

# **5** 应用示例

5.1 示例1: 创建弹性云服务器备份

- 5.2 示例2[:创建存储库自动备份](#page-132-0)
- 5.3 示例3[:查询备份信息](#page-134-0)

## **5.1** 示例 **1**:创建弹性云服务器备份

## 场景描述

本章节指导用户通过API创建云服务器备份。API的调用方法请参见**3** [如何调用](#page-8-0)**API** 。

创建备份时,支持云服务器或磁盘等资源备份。本节我们以云服务器为例,介绍如何 创建云服务器备份。

## 涉及接口

创建云服务器备份时,需要进行创建备份的容器存储库,将服务器或磁盘等资源挂载 至存储库,为服务器或磁盘等资源创建备份。涉及的接口如下:

- 创建存储库:创建备份的容器。
- 为存储库添加保护资源: 确定待备份云服务器或磁盘。
- 创建备份还原点:创建备份。
- 查询备份还原点:确认备份创建成功。

## 操作步骤

- 1. 创建存储库。
	- a. 创建简单配置的存储库。
		- 接口相关信息 URI格式: POST /v3/{project\_id}/vaults 详情请参见创建存储库。
		- 请求示例 POST: https://{endpoint}/v3/{project\_id}/vaults

#### {endpoint}信息请[从地区和终端节点获](https://developer.huaweicloud.com/intl/zh-cn/endpoint?CBR)取。

```
Body:
```
{

```
 "vault": {
        "billing": {
             "cloud_type": "public",
             "consistent_level": "crash_consistent",
 "object_type": "server",
 "protect_type": "backup",
             "size": 200
        },
        "name": "my_vault",
        "resources": []
   }
}
```
▪ 响应示例

{

```
 "vault": {
      "id": "ea7b8717-2543-478a-a92d-3ca7ee448f67",
      "name": "my_vault",
      "description": null,
 "resources": [],
 "provider_id": "0daac4c5-6707-4851-97ba-169e36266b66",
 "created_at": "2020-08-17T03:51:24.678916",
      "project_id": "0605767b5780d5762fc5c0118072a564",
 "enterprise_project_id": "0",
 "auto_bind": false,
      "bind_rules": {},
      "user_id": "aa2999fa5ae640f28926f8fd79188934",
      "billing": {
        "allocated": 0,
        "cloud_type": "public",
         "consistent_level": "crash_consistent",
        "frozen_scene": null,
        "charging_mode": "post_paid",
 "order_id": null,
 "product_id": null,
        "protect_type": "backup",
        "object_type": "server",
         "spec_code": "vault.backup.server.normal",
        "used": 0,
        "storage_unit": null,
 "status": "available",
 "size": 200
     },
      "tags": []
   }
```
- 2. 为存储库添加保护资源,将服务器/磁盘绑定到存储库中。
	- a. 添加资源

}

■ 接口相关信息

URI格式:POST /v3/{project\_id}/vaults/{vault\_id}/addresources 详情请参见添加资源。

▪ 请求示例

POST: https://{endpoint}/v3/0605767b5780d5762fc5c0118072a564 / vaults/ea7b8717-2543-478a-a92d-3ca7ee448f67/addresources {endpoint}信息请[从地区和终端节点获](https://developer.huaweicloud.com/intl/zh-cn/endpoint?CBR)取。 Body:

{

"resources": [{

```
 "id": "e8cc6bfd-d324-4b88-9109-9fb0ba70676f",
             "type": "OS::Nova::Server",
             "name": "server-4690-0002" 
        }]
     }
▪ 响应示例
     {
         "add_resource_ids": [
```
"e8cc6bfd-d324-4b88-9109-9fb0ba70676f"

- b. 请求体中根据需要选择运行中且没有绑定存储库的云服务器ID。
- 3. 创建备份还原点。
	- a. 创建备份还原点。

 ] }

▪ 接口相关信息 URI格式:POST /v3/{project\_id}/checkpoints

详情请参见创建备份还原点。

▪ 请求示例

POST: https://{endpoint}/v3/0605767b5780d5762fc5c0118072a564/ checkpoints

{endpoint}信息请[从地区和终端节点获](https://developer.huaweicloud.com/intl/zh-cn/endpoint?CBR)取。

Body:

```
{
    "checkpoint": {
       "parameters": {
          "auto_trigger": false,
         "description": "backupauto",
         "incremental": true,
         "name": "backup_auto",
         "resources": ["e8cc6bfd-d324-4b88-9109-9fb0ba70676f"]
        },
       "vault_id": "ea7b8717-2543-478a-a92d-3ca7ee448f67"
   }
}
```
▪ 响应示例

{

```
 "checkpoint": {
      "id": "d9ce6924-d753-4132-bd16-a9f8838ea7d2",
      "project_id": "0605767b5780d5762fc5c0118072a564",
 "status": "protecting",
 "vault": {
        "id": "ea7b8717-2543-478a-a92d-3ca7ee448f67",
        "name": "my_vault",
        "resources": [
           {
              "id": "e8cc6bfd-d324-4b88-9109-9fb0ba70676f",
 "type": "OS::Nova::Server",
 "name": "ecs-9f93-0002",
             "extra_info": "{}",
             "resource_size": "40",
              "backup_size": "0",
             "backup_count": "0",
             "protect_status": "available"
           }
        ],
        "skipped_resources": []
      },
      "created_at": "2020-08-17T06:49:06.307378",
```

```
 "extra_info": {
       "name": "backup_auto",
       "description": "backupauto",
       "retention_duration": -1
    }
 }
```
- b. 记录响应消息体中备份还原点ID。
- <span id="page-132-0"></span>4. 确认服务器备份成功。

}

– 接口相关信息

URI格式: GET /v3/{project\_id}/checkpoints/{checkpoint\_id} 详情请参见查询备份还原点 。

{endpoint}信息请[从地区和终端节点获](https://developer.huaweicloud.com/intl/zh-cn/endpoint?CBR)取。

– 请求示例

GET: https://{endpoint}/v3/0605767b5780d5762fc5c0118072a564/ checkpoints/d9ce6924-d753-4132-bd16-a9f8838ea7d2

– 响应示例

```
{
   "checkpoint": {
      "id": "d9ce6924-d753-4132-bd16-a9f8838ea7d2",
      "project_id": "0605767b5780d5762fc5c0118072a564",
      "status": "available",
      "vault": null,
      "created_at": "2020-08-17T06:49:06.260790",
      "extra_info": null
   }
}
```
# **5.2** 示例 **2**:创建存储库自动备份

## 场景描述

本章节指导用户通过策略接口,设置备份策略,绑定策略到存储库实现自动备份。

#### 涉及接口

- 创建策略:创建执行备份的周期。
- 设置存储库策略:关联待设置的策略到存储库。

#### 操作步骤

- 1. 创建策略。
	- 接口相关信息 URI格式: POST /v3/{project\_id}/policies 详情请参见:创建策略 。
	- 请求示例 POST: https://{endpoint}/v3/0605767b5780d5762fc5c0118072a564/ policies {endpoint}信息请[从地区和终端节点获](https://developer.huaweicloud.com/intl/zh-cn/endpoint?CBR)取。 Body:

```
{
   "policy": {
      "name": "dh_test_policy",
      "trigger": {
         "properties": {
            "pattern": 
["FREQ=WEEKLY;BYDAY=SU,MO,TU,WE,TH,FR,SA;BYHOUR=23;BYMINUTE=00"]
}
 },
ioperation_definition": {
         "retention_duration_days": 30
}
   }
}
– 响应示例
{
   "policy": {
      "id": "30d7cf2d-14fc-415b-b7da-858b37f47250",
      "name": "dh_test_policy",
      "operation_type": "backup",
     "operation_definition": {
         "retention_duration_days": 30
      },
      "enabled": true,
      "trigger": {
         "id": "7954175b-ef2c-432c-b936-f6c83df7a593",
         "name": "default",
         "type": "time",
         "properties": {
            "pattern": [
              "FREQ=WEEKLY;BYDAY=SU,MO,TU,WE,TH,FR,SA;BYHOUR=23;BYMINUTE=00"
\qquad \qquad \Box "start_time": "2020-08-17 08:39:44"
        }
      },
       "associated_vaults": null
   }
}
```
- 2. 设置存储库策略。
	- 接口相关信息

POST /v3/{project\_id}/vaults/{vault\_id}/associatepolicy 详情请参见设置存储库策略。

– 请求示例

POST: https://{endpoint}/v3/0605767b5780d5762fc5c0118072a564 / vaults/ea7b8717-2543-478a-a92d-3ca7ee448f67/associatepolicy

{endpoint}信息请[从地区和终端节点获](https://developer.huaweicloud.com/intl/zh-cn/endpoint?CBR)取。 Body:

```
 "policy_id": "30d7cf2d-14fc-415b-b7da-858b37f47250"
```

```
– 响应示例
```
{

}

```
{
   "associate_policy": {
      "vault_id": "ea7b8717-2543-478a-a92d-3ca7ee448f67",
      "policy_id": "30d7cf2d-14fc-415b-b7da-858b37f47250"
   }
}
```
## <span id="page-134-0"></span>**5.3** 示例 **3**:查询备份信息

#### 场景描述

本章节指导用户查询所有备份接口,使用分页参数查询租户所有的备份。

本节示例操作包括分页查询,接口支持过滤和排序参数,查询指定资源备份的操作, 参数详情请参见"查询所有备份"。

#### 涉及接口

本示例场景涉及如下接口调用:

{

- 指定的**limit**和**Ñčäì**查询所有备份列表
- [指定的资源类型查询所有备份列表](#page-135-0)

#### 操作步骤

- 1. 指定的limit和offset查询所有备份列表。
	- 接口相关信息 URI格式:GET /v3/{project\_id}/backups 详情请参见查询所有备份。
		- 请求示例 GET:https://{endpoint}/v3/0605767b5780d5762fc5c0118072a564/ backups?limit=100&offset=0

{endpoint}信息请[从地区和终端节点获](https://developer.huaweicloud.com/intl/zh-cn/endpoint?CBR)取。

```
– 响应示例
   "backups": [
 ......
      {
         "children": [],
         "checkpoint_id": "e6aec7a9-7b03-4c1d-8a07-5983b53c53f3",
         "created_at": "2020-08-18T06:00:45.375070",
         "description": null,
        "expired_at": null.
         "extend_info": {
           },
            "auto_trigger": true,
           "bootable": null,
           "os_images_data": null,
            "progress": null,
            "snapshot_id": null,
           "support_lld": false,
            "supported_restore_mode": "backup",
            "system_disk": false,
           "contain_system_disk": true,
           "architecture": "x86_64"
         },
         "id": "62617971-839d-4d23-8dfd-4ca65c039bdf",
         "image_type": "backup",
 "name": "autobk_cf91_0003",
 "parent_id": null,
         "project_id": "0605767b5780d5762fc5c0118072a564",
         "protected_at": "2020-08-18T06:01:10.432117",
         "provider_id": "0daac4c5-6707-4851-97ba-169e36266b66",
```

```
 "resource_az": "br-iaas-odin1a",
        "resource_id": "d6bf7592-ca52-43a2-9979-e418d64b29bb",
        "resource_name": "xzl_ecs-0003-0001",
 "resource_size": 40,
 "resource_type": "OS::Nova::Server",
        "status": "available",
        "updated_at": "2020-08-18T06:06:44.928325",
        "vault_id": "1572bd27-e221-4f28-94ca-9777d232fcd7",
        "replication_records": []
     }
 ],
 "count": 1663
```
2. 指定的资源类型查询所有备份列表。

```
– 接口相关信息
URI格式:GET /v3/{project_id}/backups
接口与步骤1保持一致。
```
– 请求示例

}

GET: https://{endpoint}/v3/0605767b5780d5762fc5c0118072a564/ backups?resource\_type=OS::Nova::Server&limit=5&offset=0

{endpoint}信息请[从地区和终端节点获](https://developer.huaweicloud.com/intl/zh-cn/endpoint?CBR)取。

– 响应示例

{

```
 "backups": [
 ......
      {
        "children": [],
         "checkpoint_id": "e328d05e-4b28-4898-b8c1-2bfe6621ec03",
 "created_at": "2020-08-18T07:00:46.932061",
 "description": null,
         "expired_at": null,
         "extend_info": {
           "app_consistency": {
              "app_consistency": "0",
              "app_consistency_status": "0",
              "app_consistency_error_code": "0",
              "app_consistency_error_message": ""
, and the state \} "auto_trigger": true,
           "bootable": null,
           "os_images_data": null,
           "progress": null,
           "snapshot_id": null,
           "support_lld": false,
           "supported_restore_mode": "backup",
           "system_disk": false,
           "contain_system_disk": true,
           "architecture": "x86_64"
\qquad \qquad \} "id": "c892ed58-3a18-47c2-9e31-a1d543dc490a",
         "image_type": "backup",
         "name": "autobk_7234_0003",
 "parent_id": null,
 "project_id": "0605767b5780d5762fc5c0118072a564",
         "protected_at": "2020-08-18T07:01:12.675112",
         "provider_id": "0daac4c5-6707-4851-97ba-169e36266b66",
 "resource_az": "br-iaas-odin1a",
 "resource_id": "d6bf7592-ca52-43a2-9979-e418d64b29bb",
         "resource_name": "xzl_ecs-0003-0001",
         "resource_size": 40,
         "resource_type": "OS::Nova::Server",
         "status": "available",
         "updated_at": "2020-08-18T07:06:47.518054",
         "vault_id": "1572bd27-e221-4f28-94ca-9777d232fcd7",
```
 "replication\_records": [] } ], "count": 150

}

# **6** 权限和授权项

#### 6.1 CBR授权项分类

# **6.1 CBR** 授权项分类

## 任务

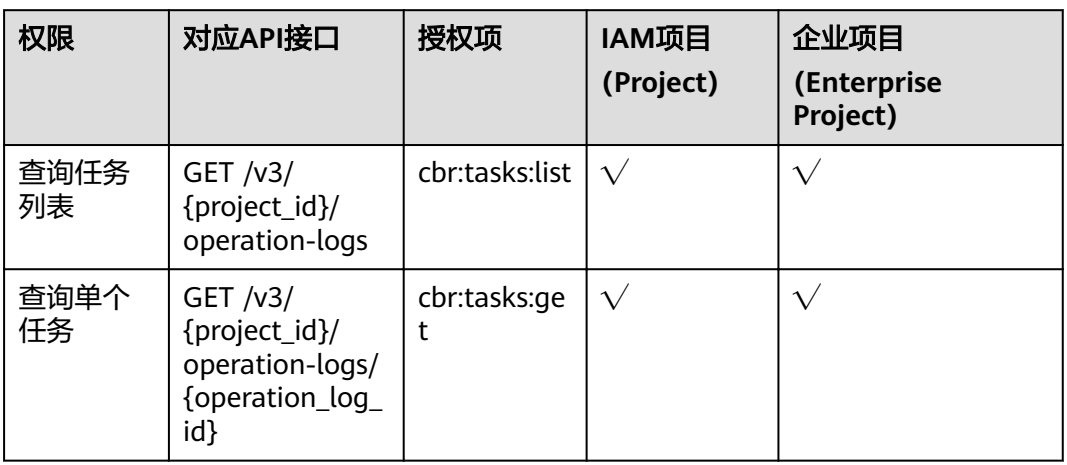

## 可保护性

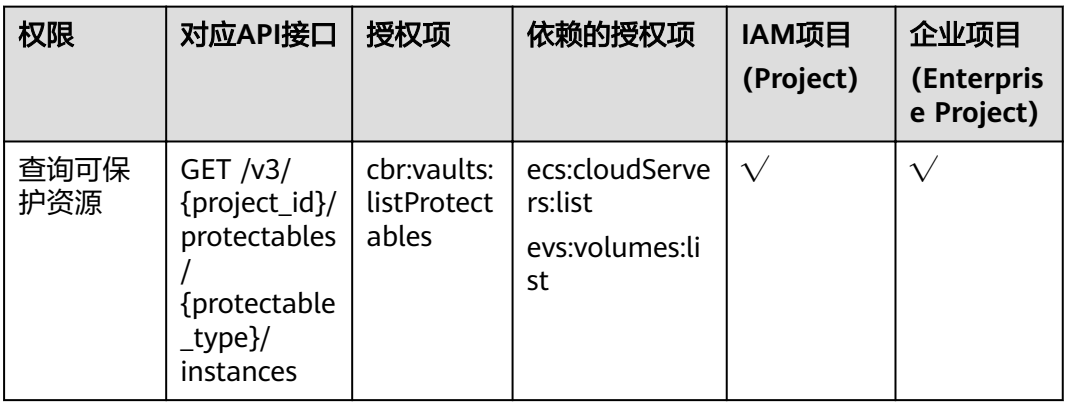

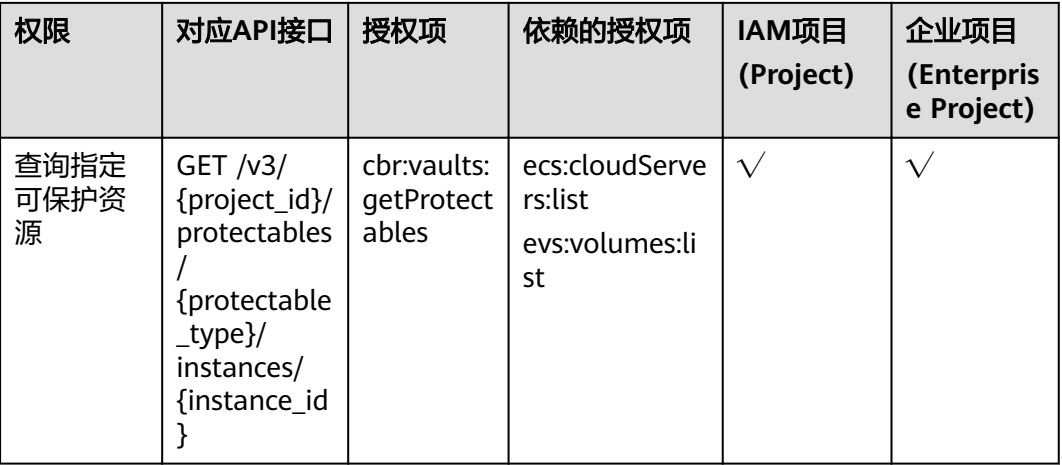

## 存储库

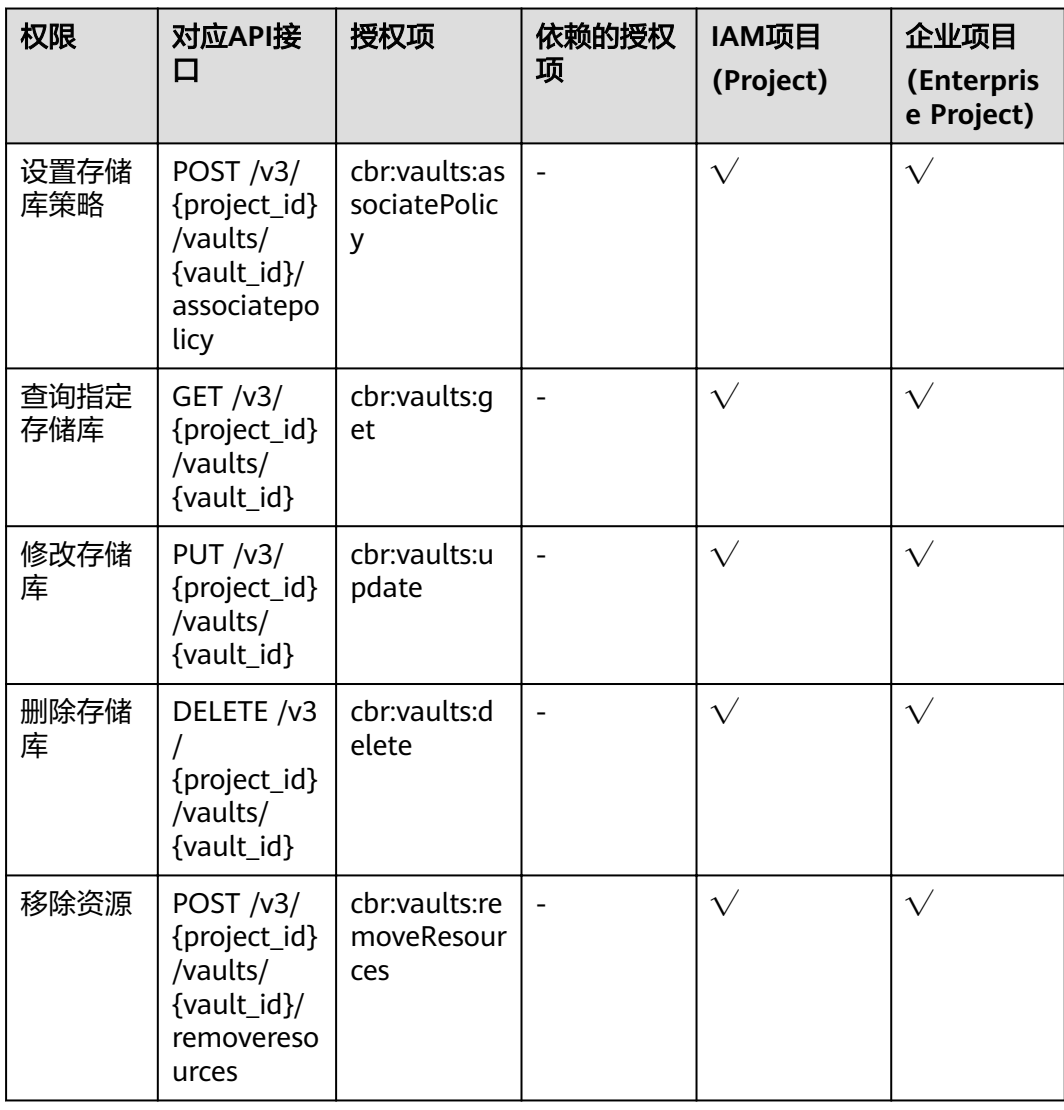

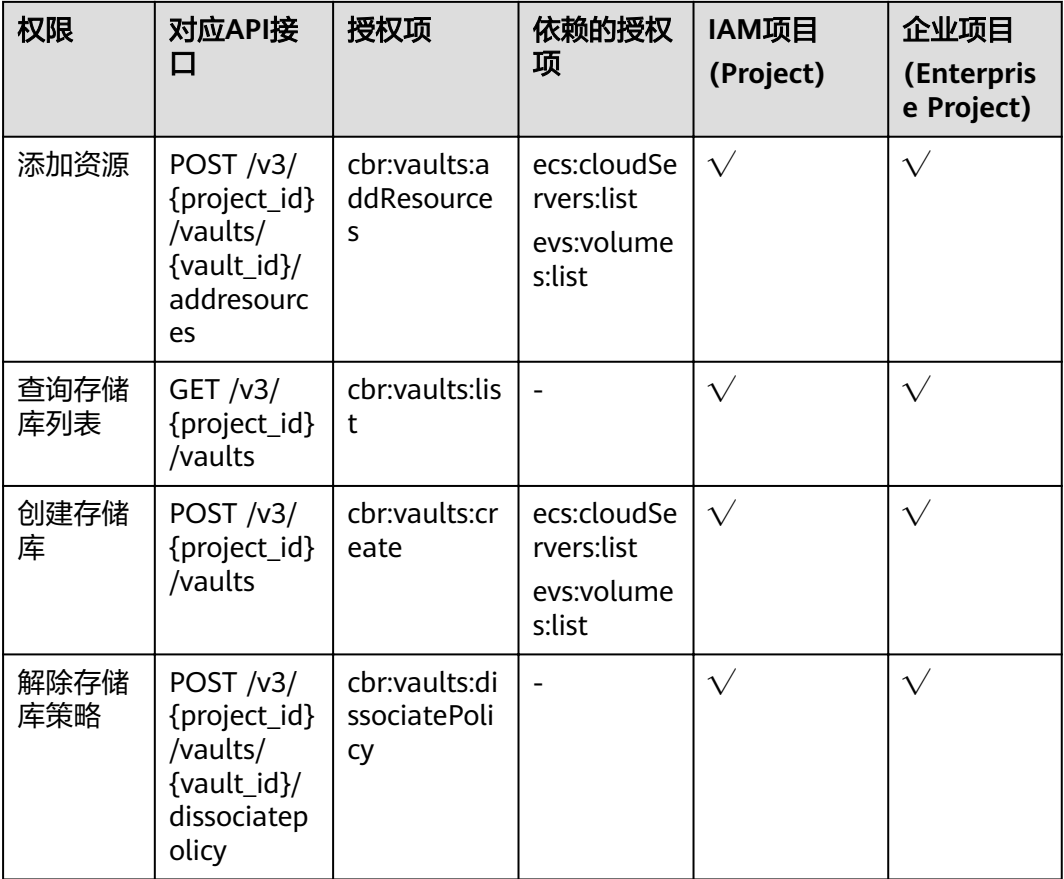

## 还原点

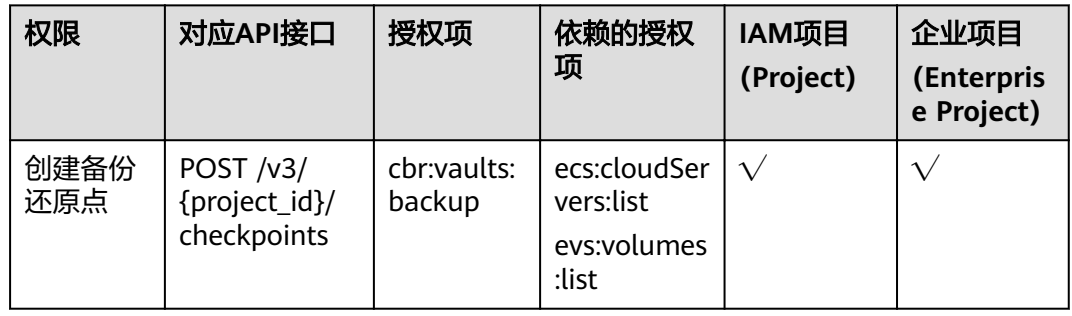

## 备份共享

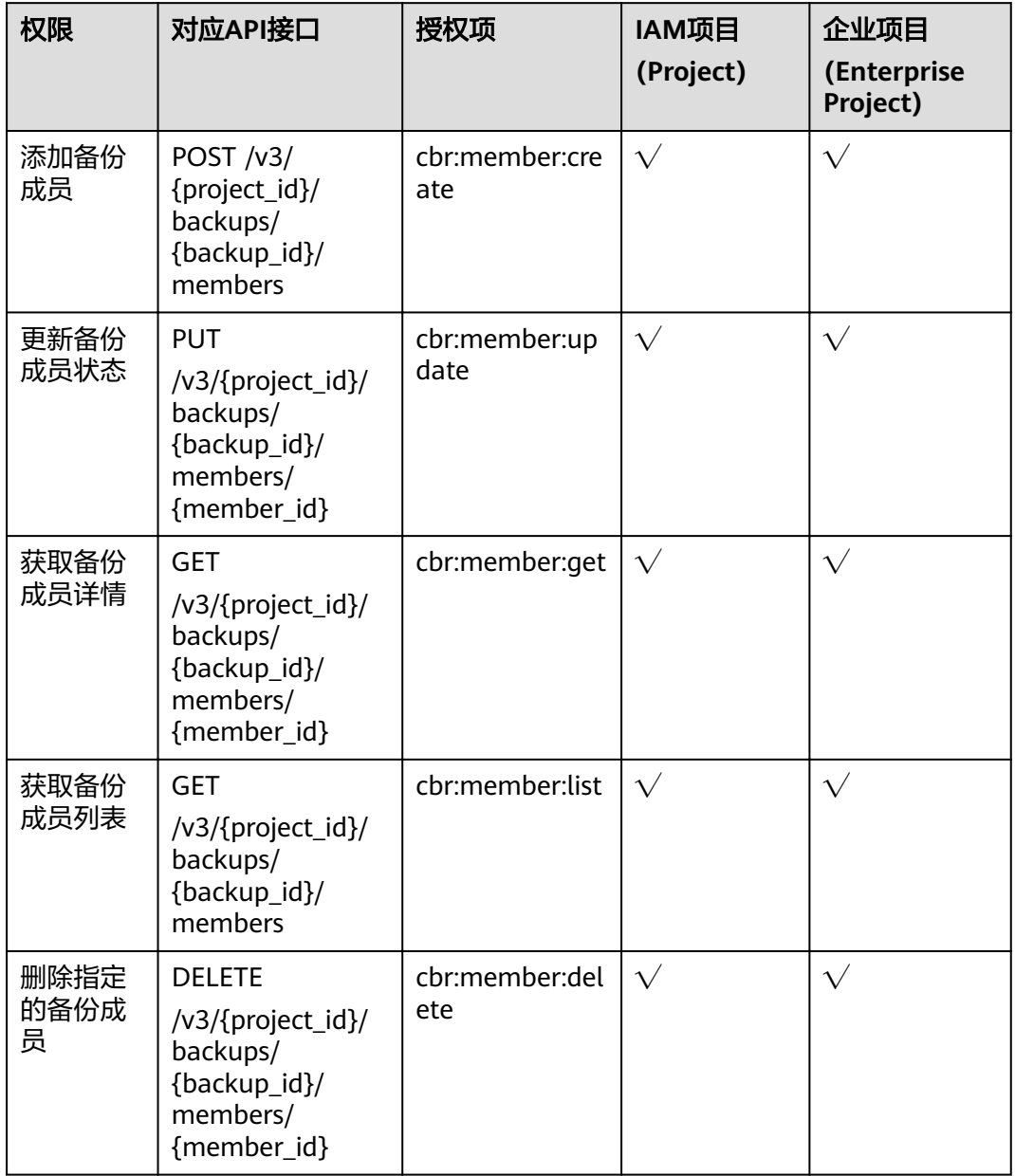

## 备份

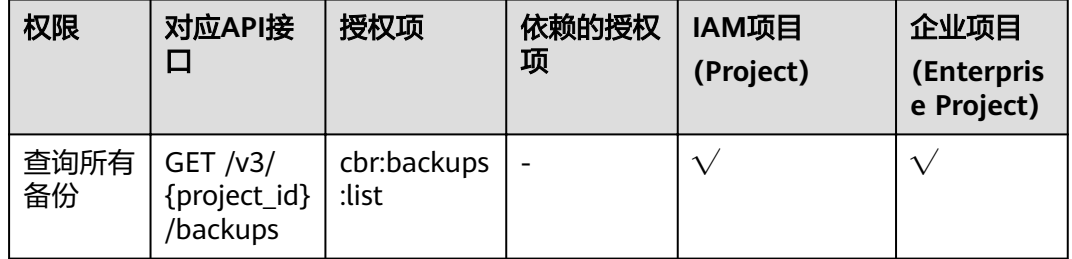

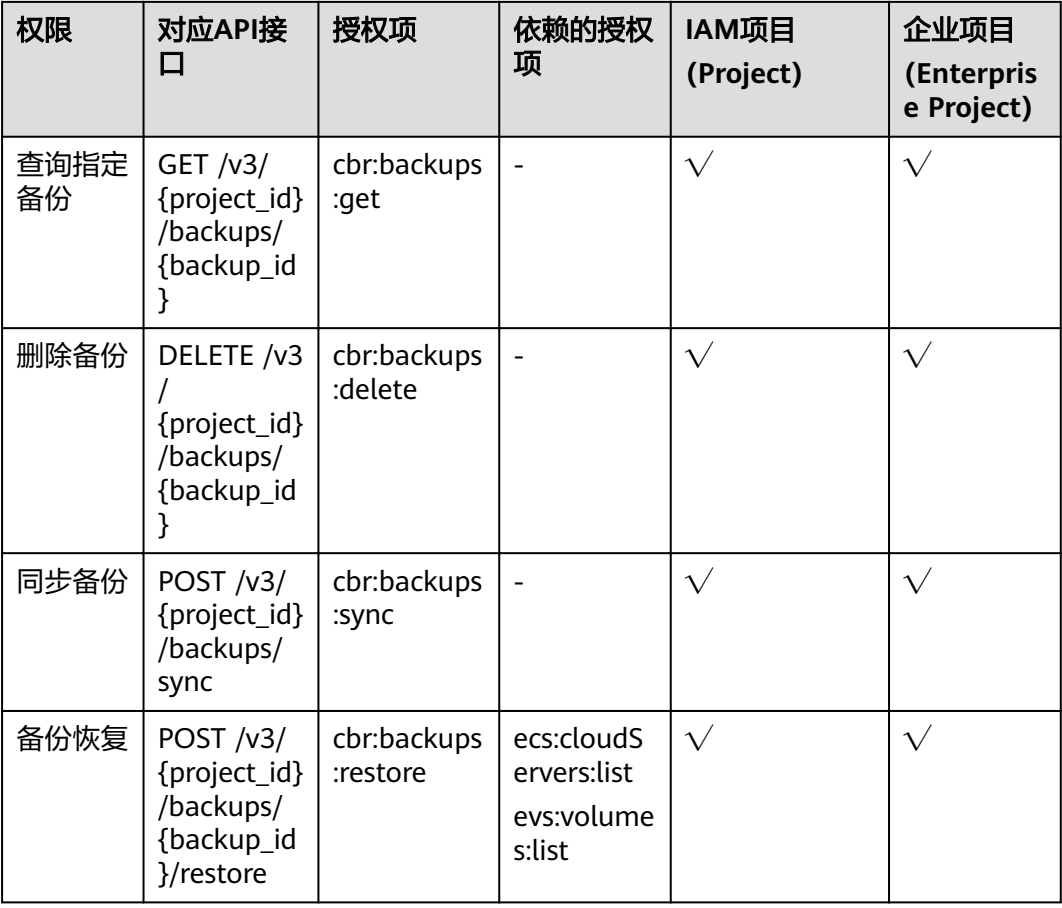

## 策略

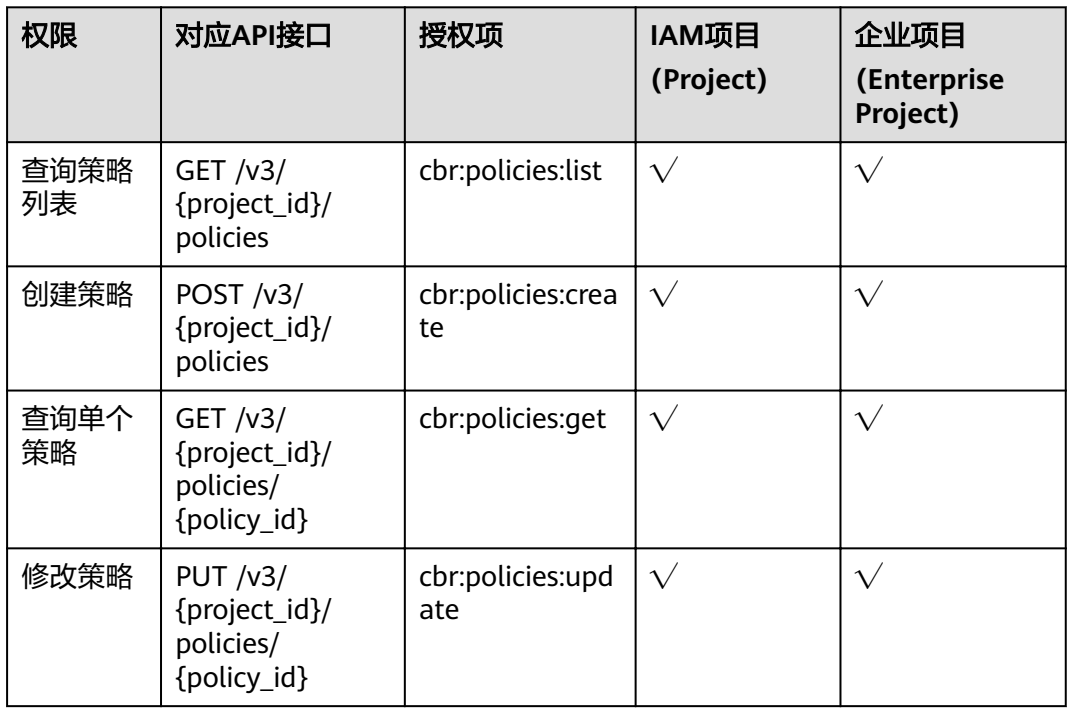

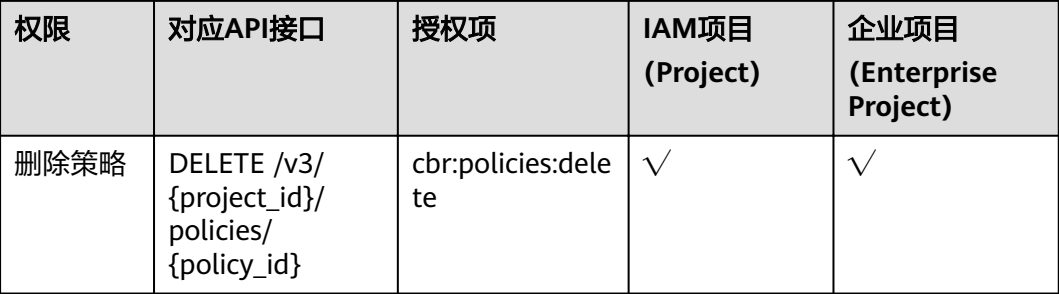

# **7** 附录

## 7.1 状态码

7.2 [错误码](#page-144-0)

7.3 [获取项目](#page-156-0)ID

# **7.1** 状态码

● 正常

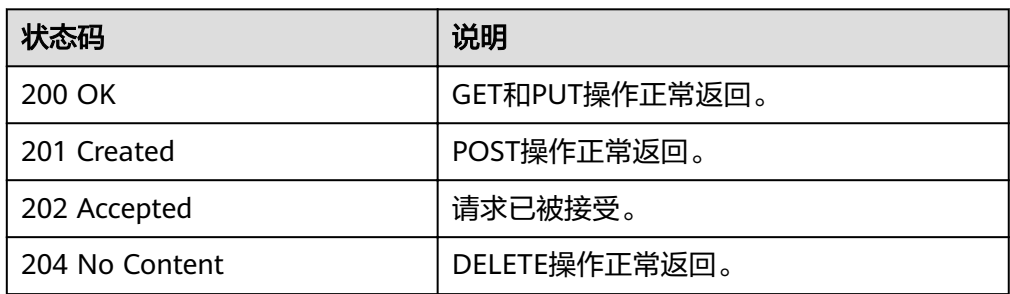

#### ● 异常

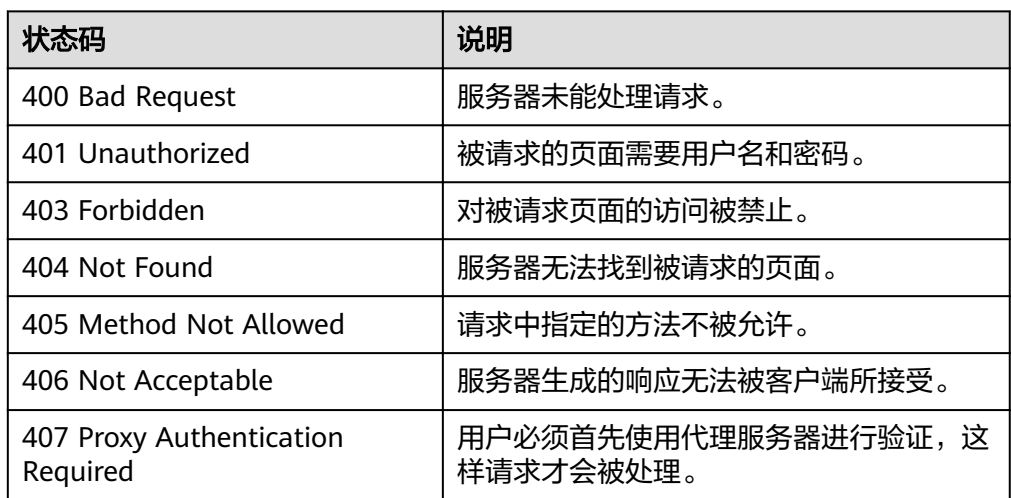
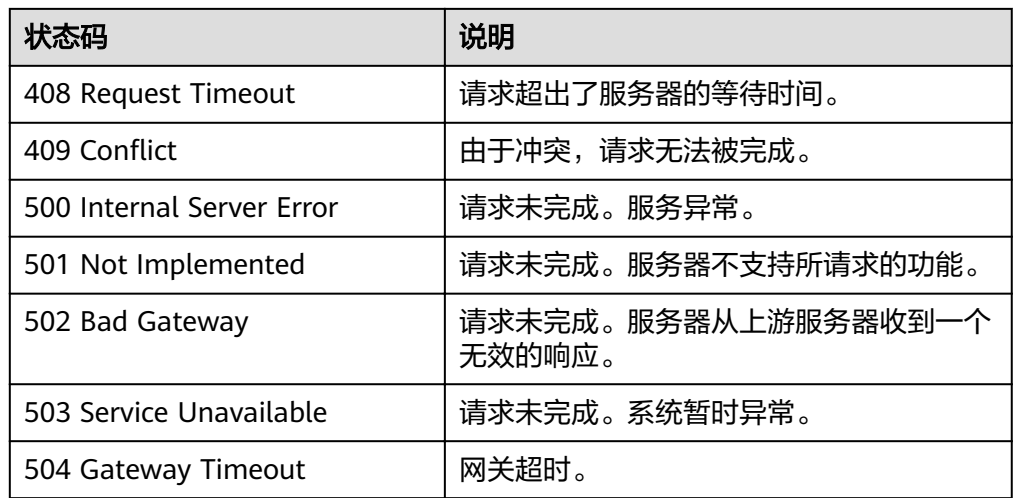

# **7.2** 错误码

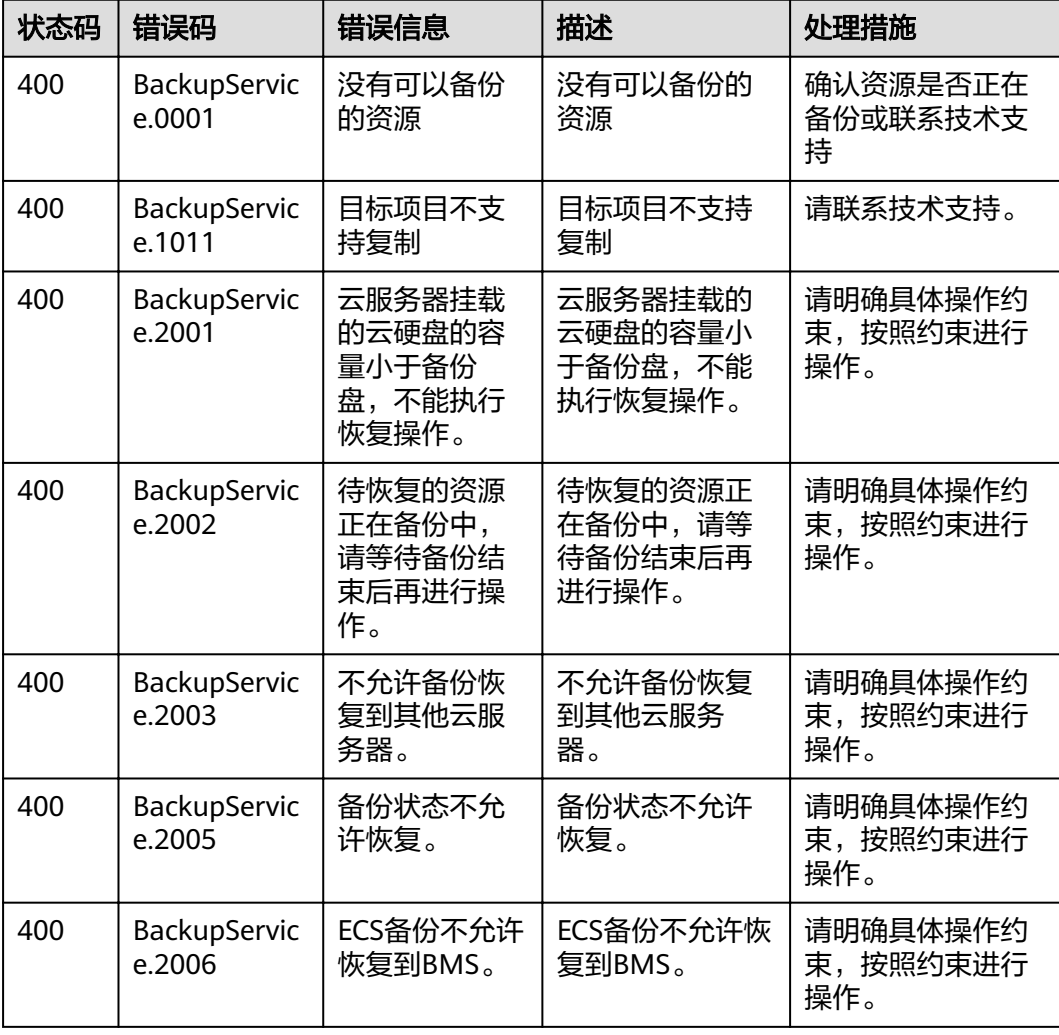

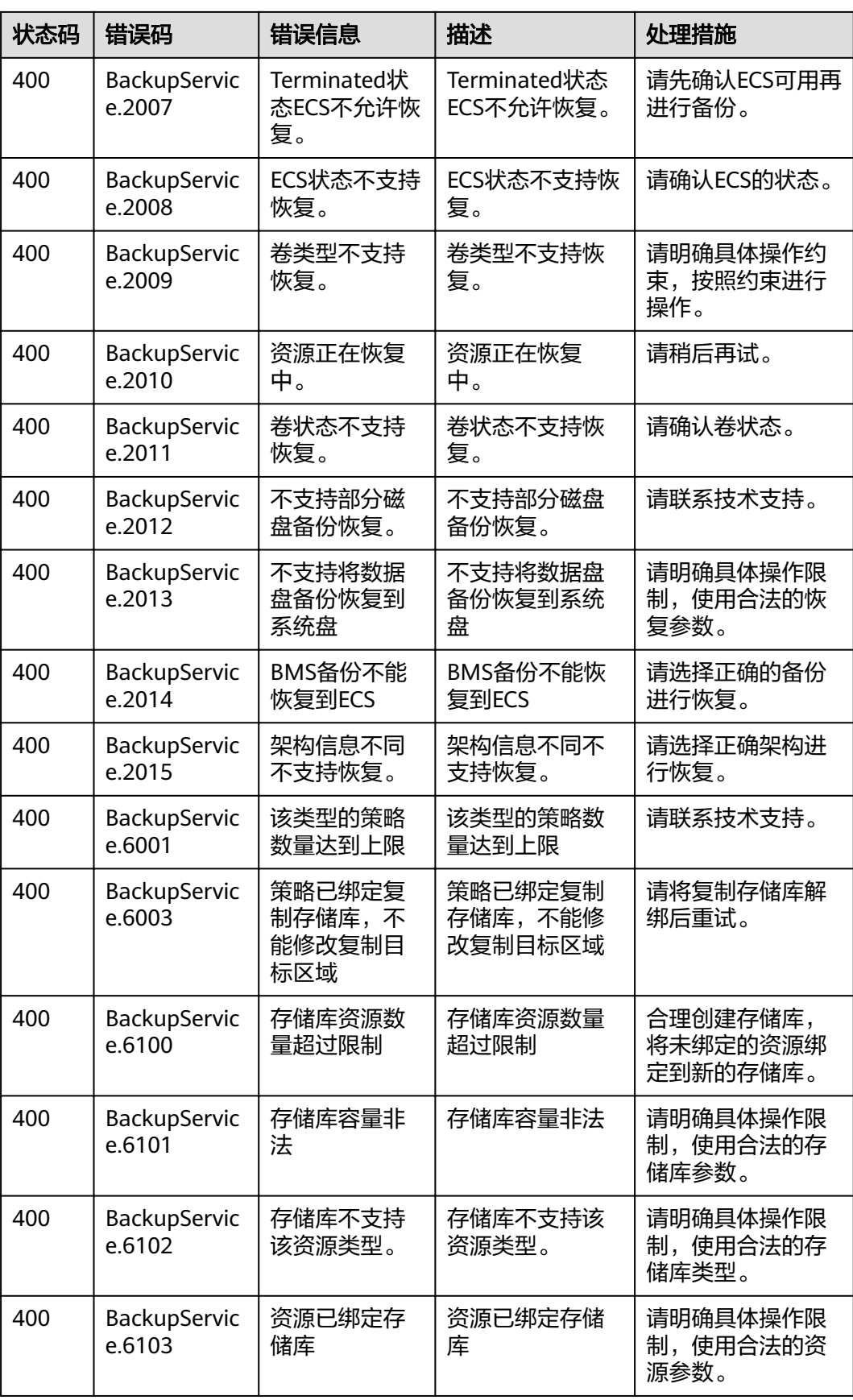

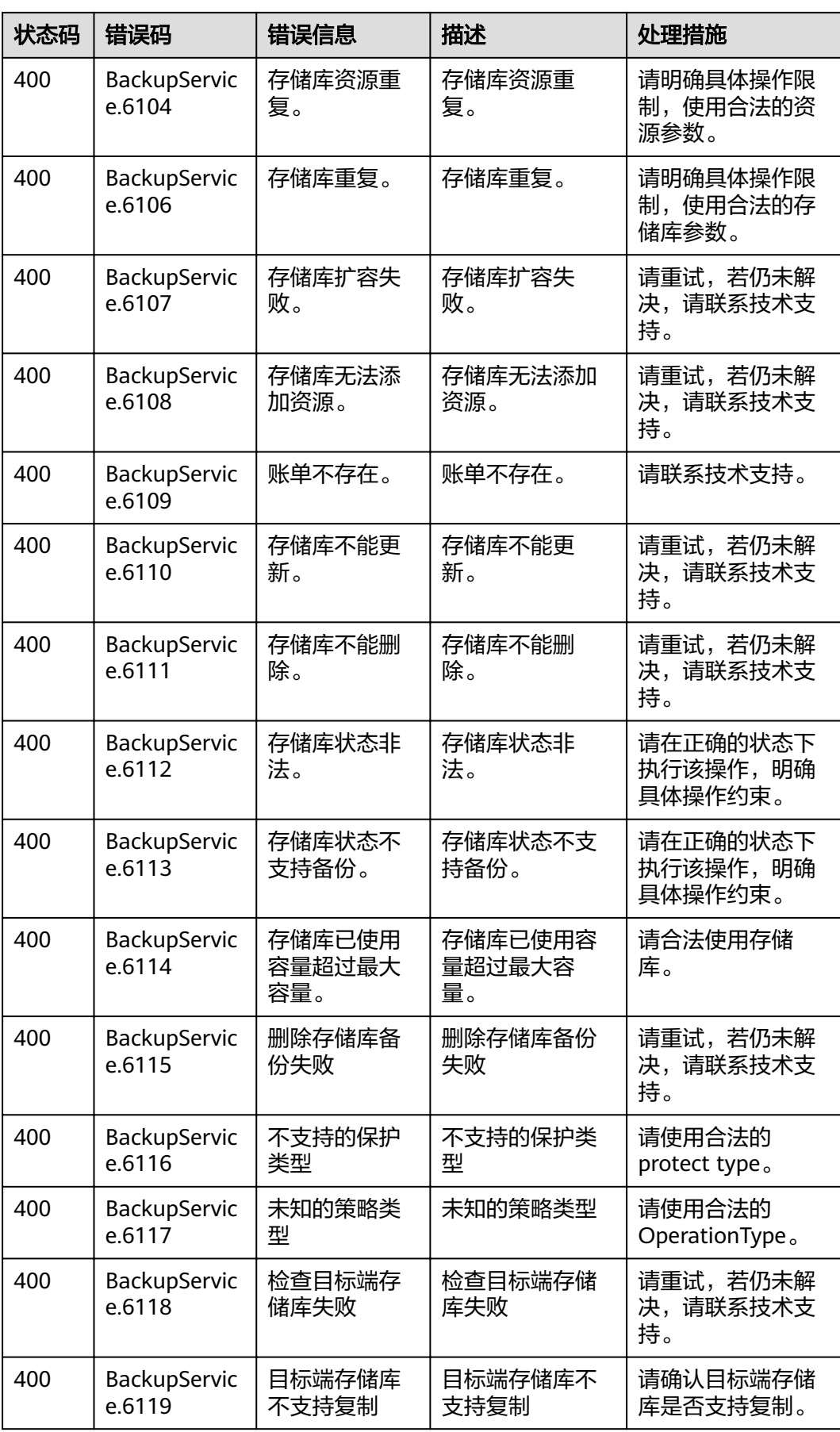

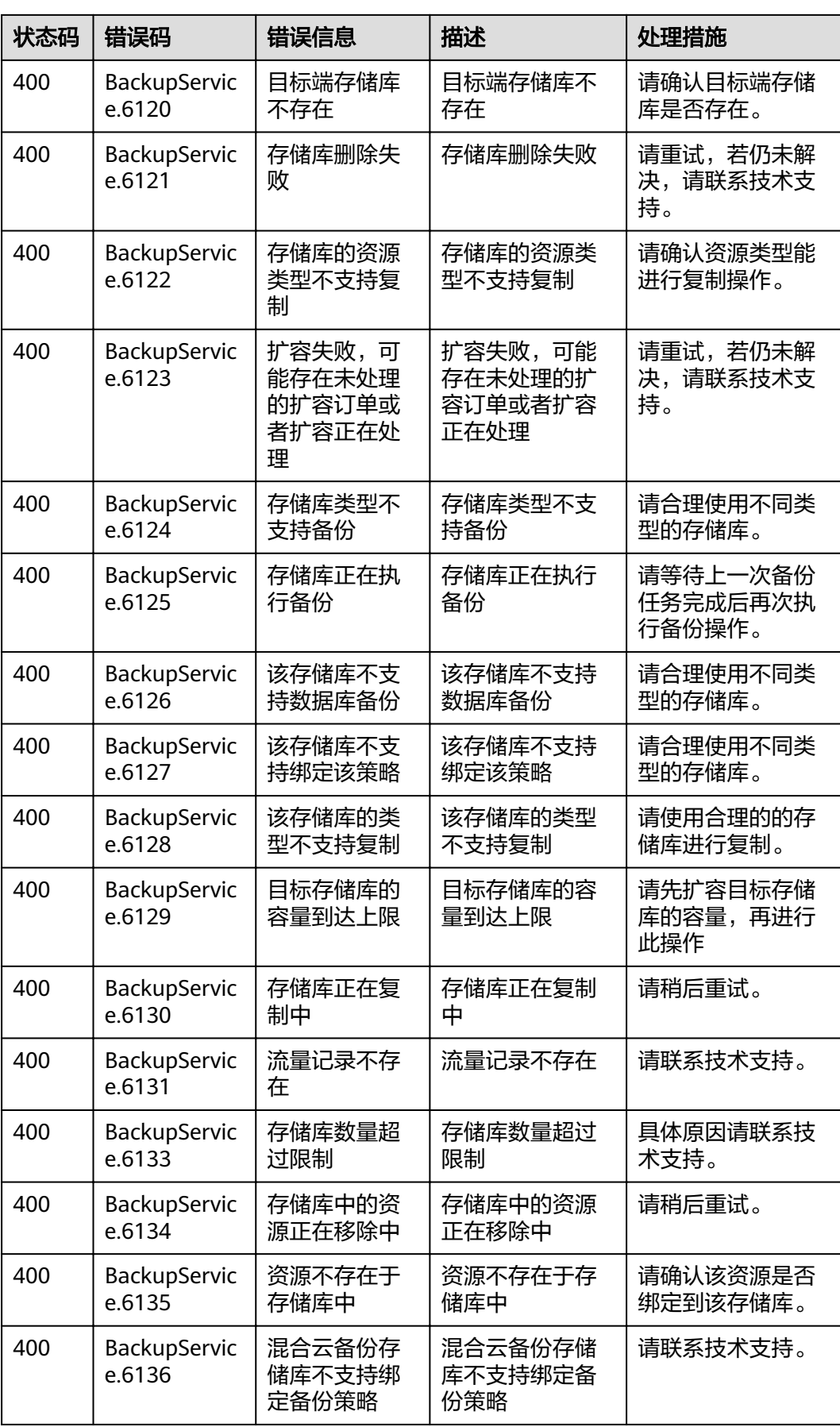

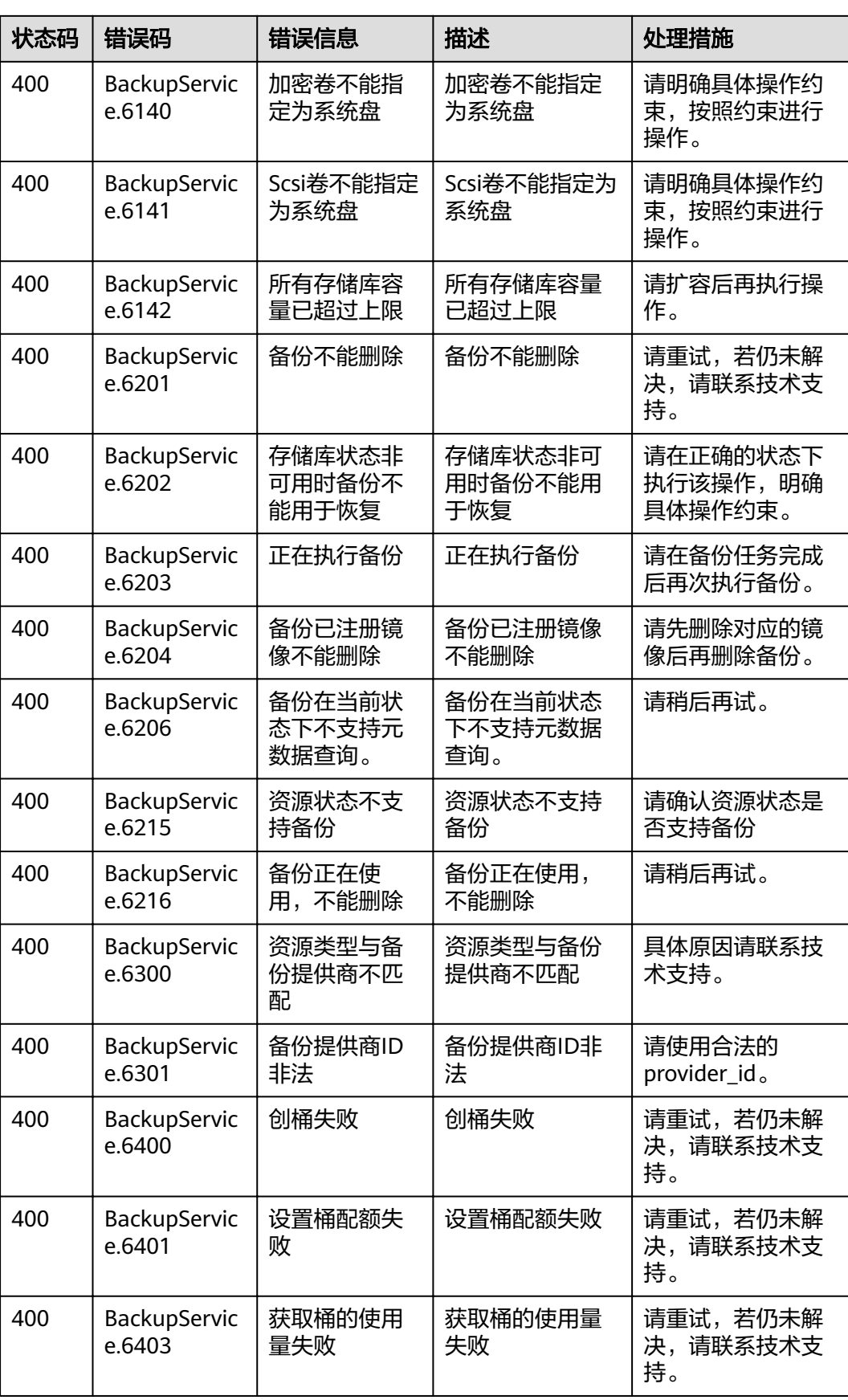

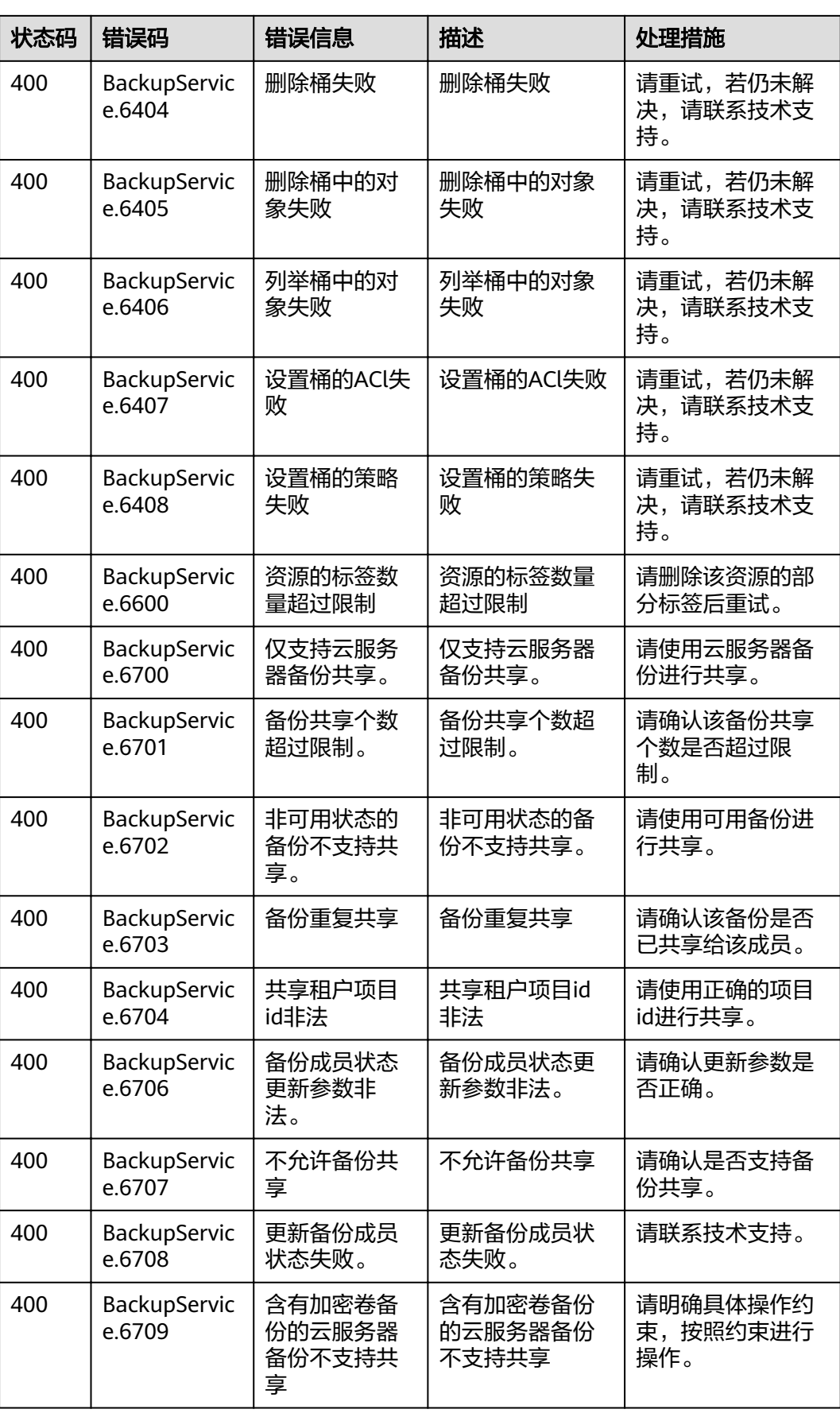

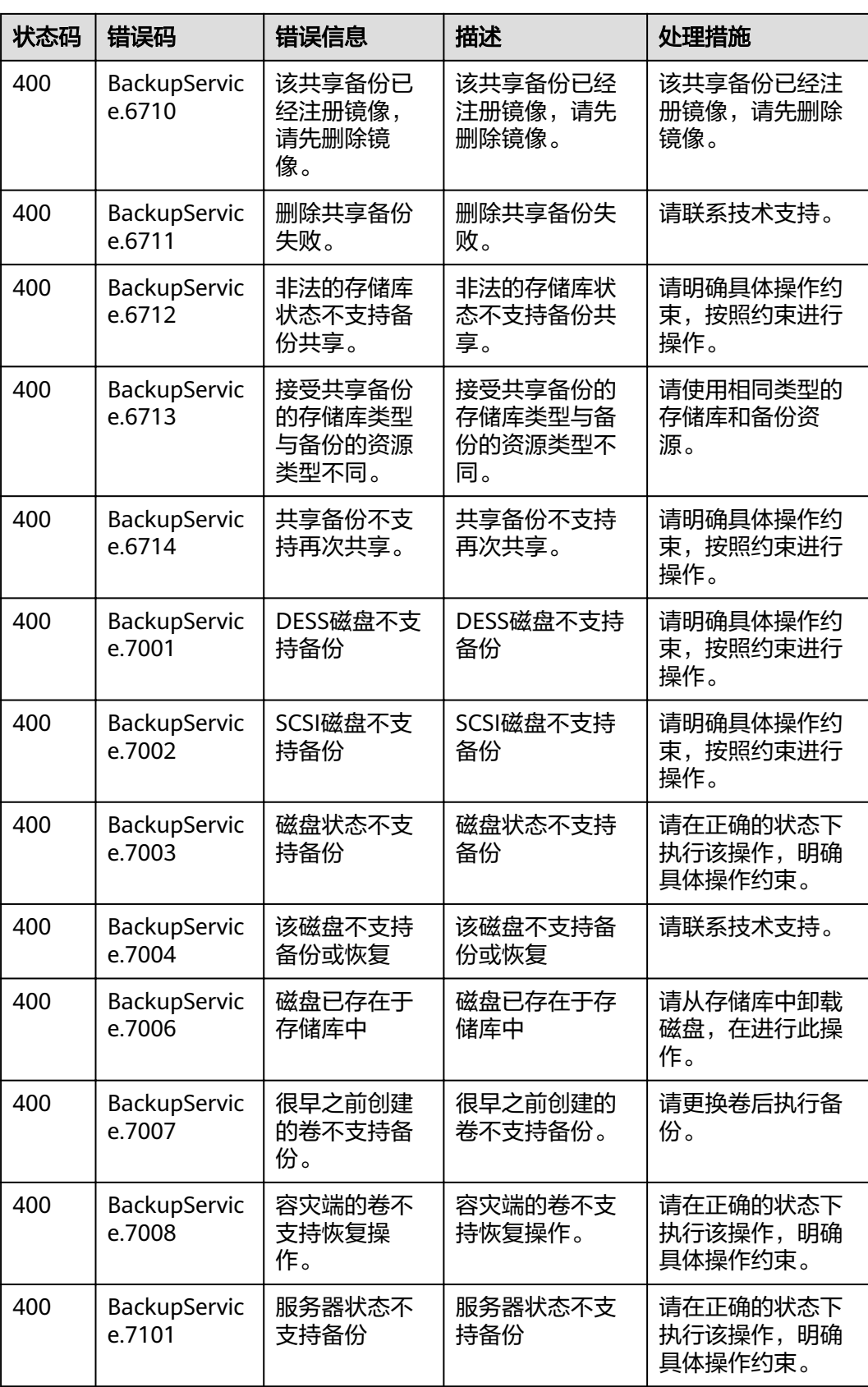

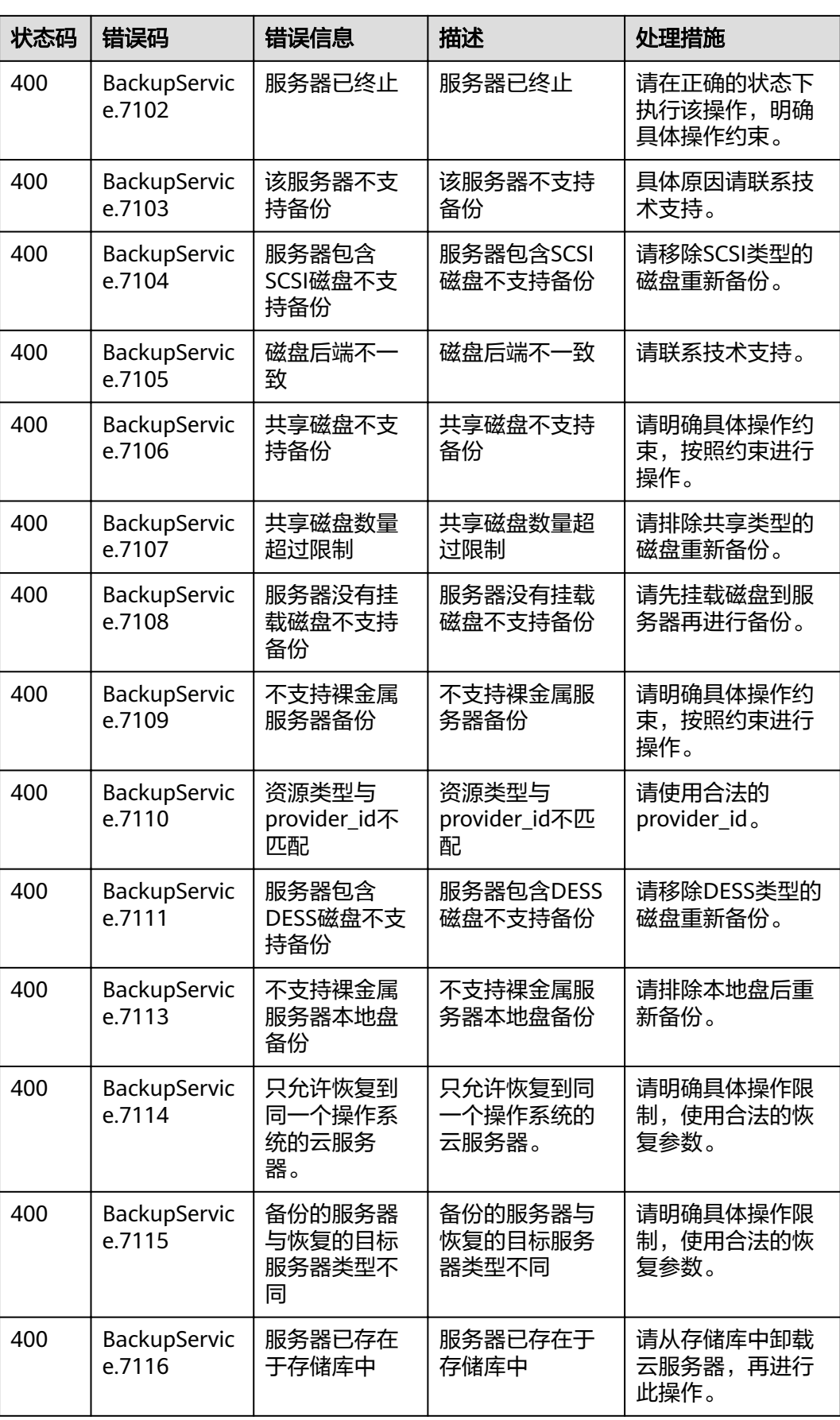

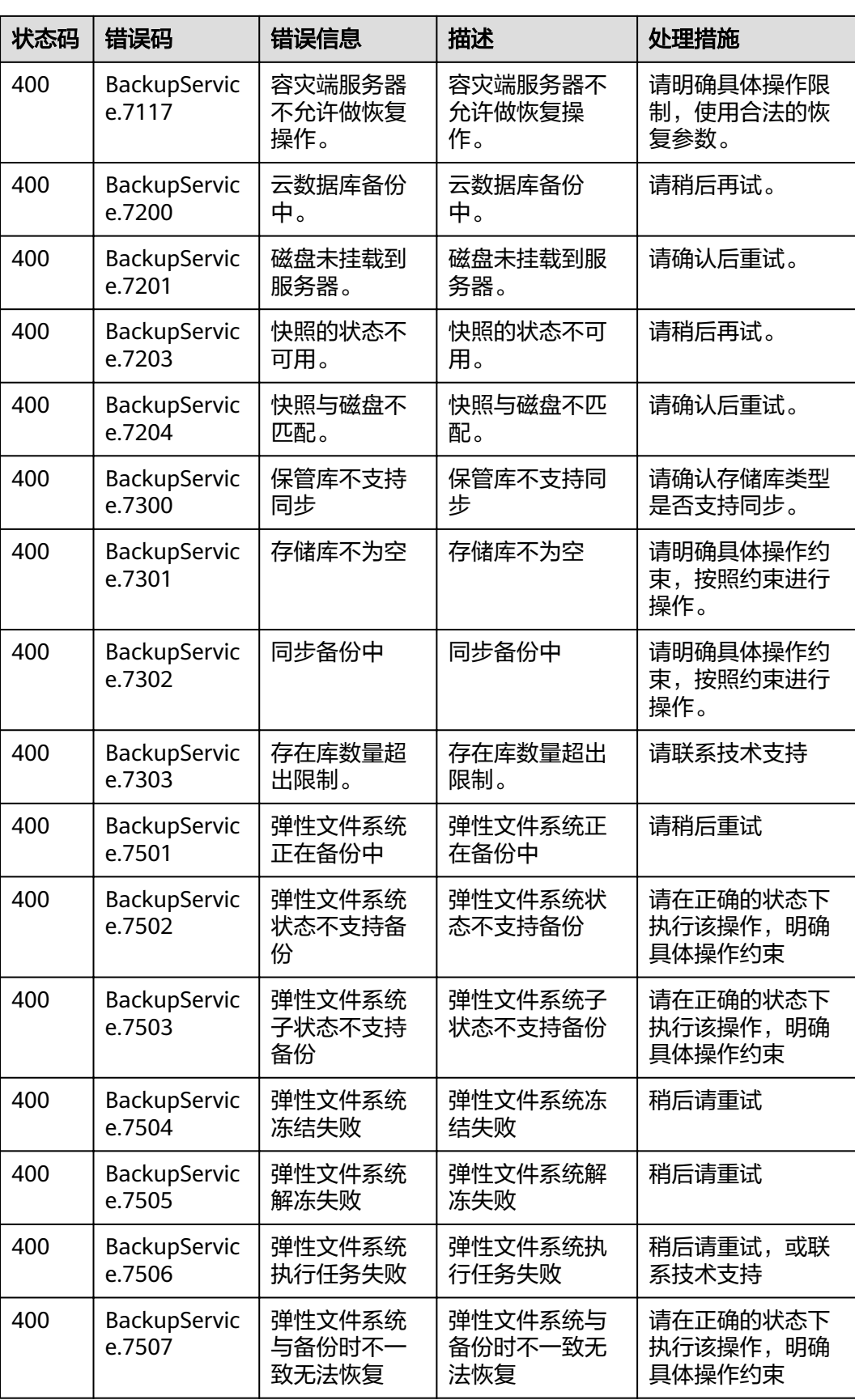

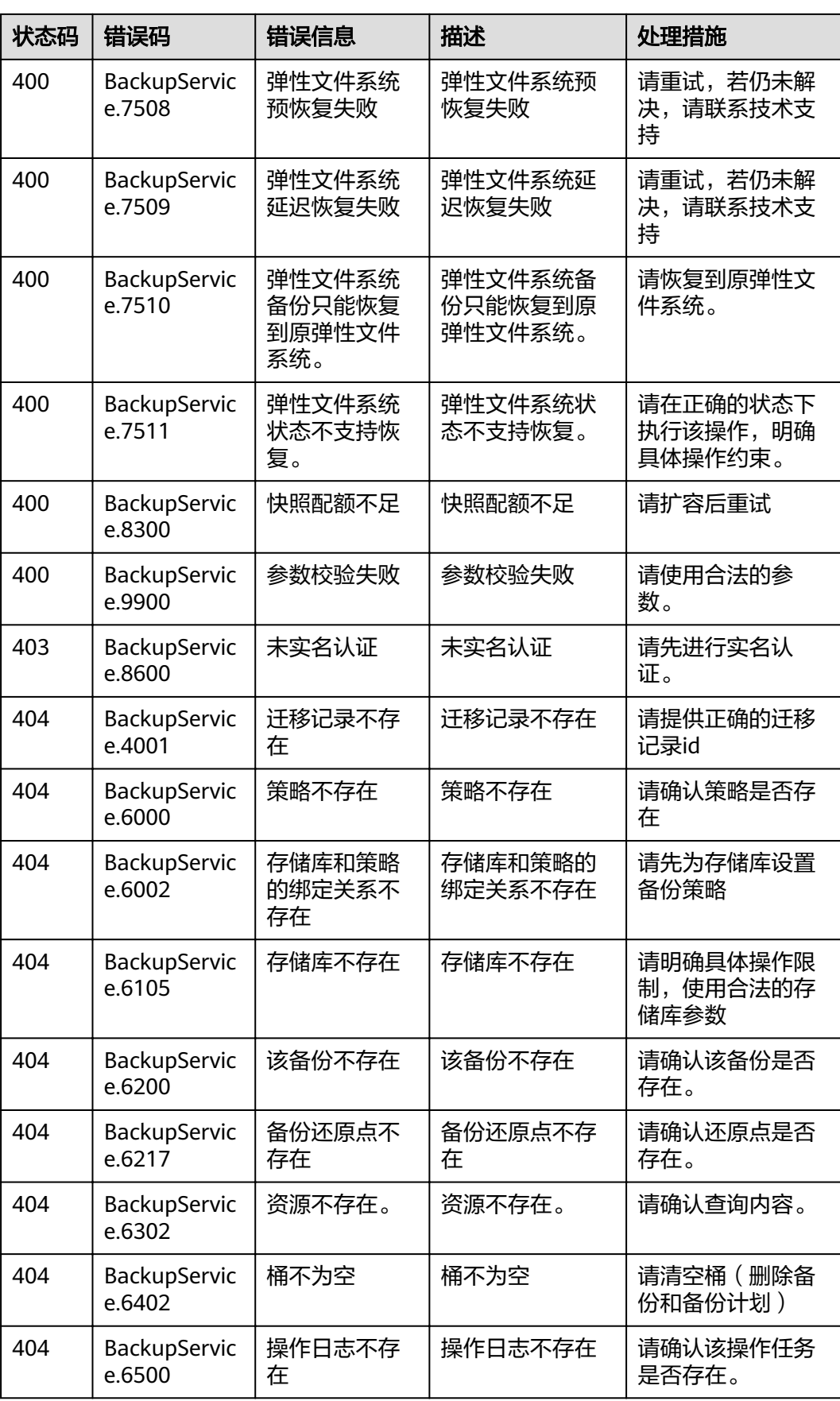

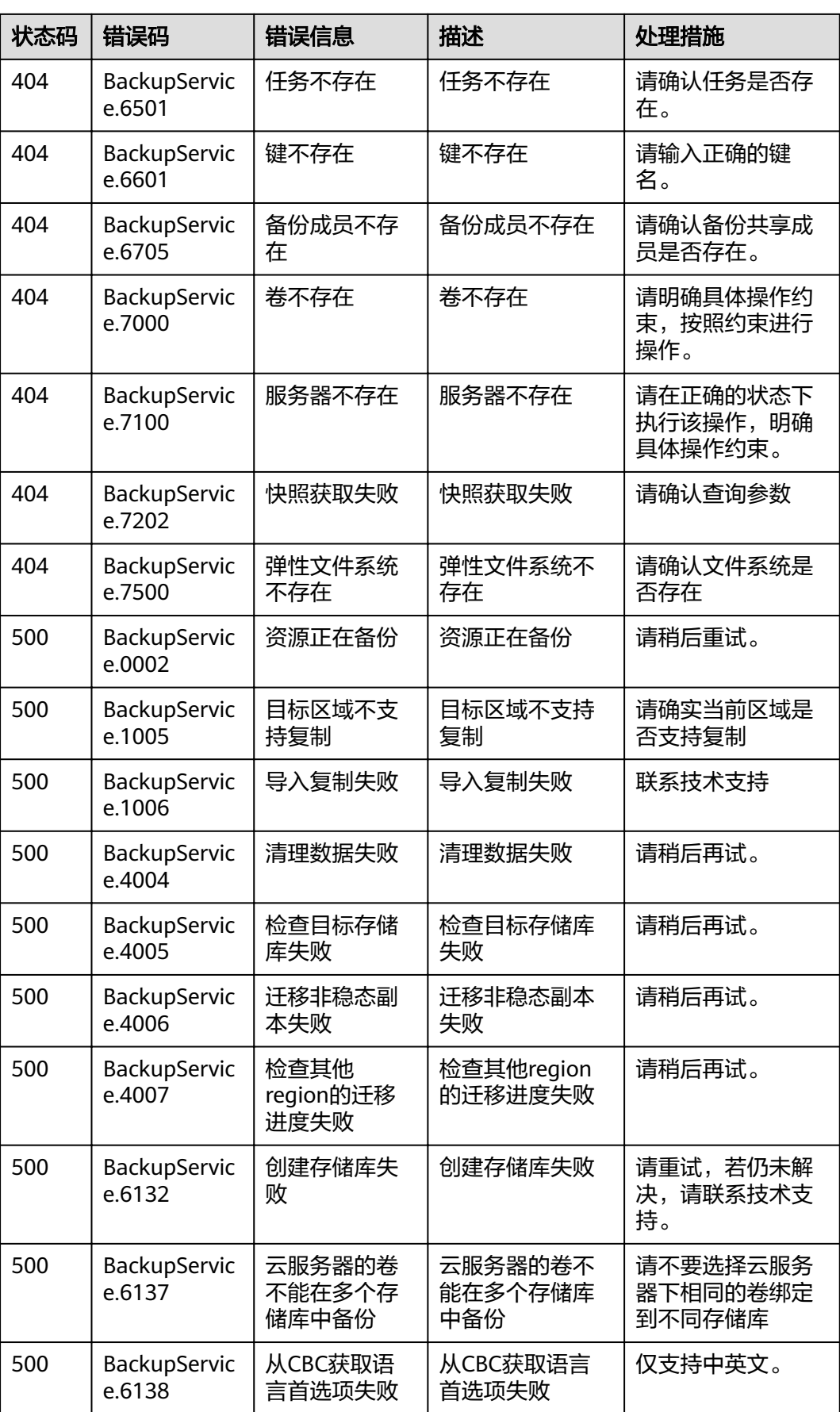

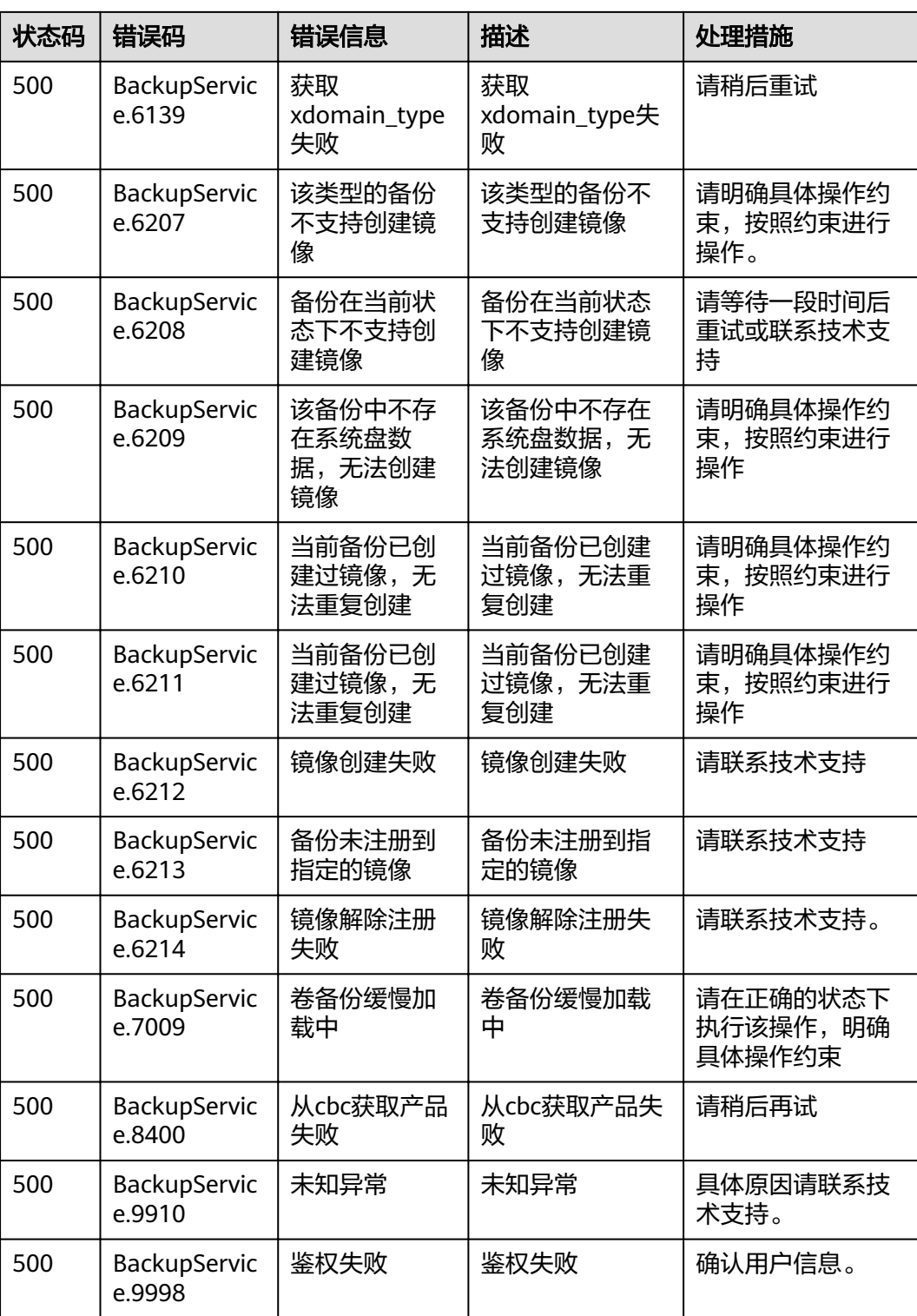

## **7.3** 获取项目 **ID**

#### 操作场景

在调用接口的时候,部分URL中需要填入项目ID,所以需要获取到项目ID。有如下两 种获取方式:

- 调用**API**获取项目**ID**
- 从控制台获取项目**ID**

#### 调用 **API** 获取项目 **ID**

项目ID可以通过调用IAM服务的"查询指定条件下的项目信息"API获取。

获取项目ID的接口为"GET https://{Endpoint}/v3/projects",其中{Endpoint}为IAM 的终端节点,可以[从地区和终端节点获](https://developer.huaweicloud.com/intl/zh-cn/endpoint)取。接口的认证鉴权请参见**3.2** [认证鉴权](#page-11-0)。

响应示例如下,其中projects下的"id"即为项目ID。

```
{
   "projects": [
      {
         "domain_id": "65382450e8f64ac0870cd180d14e684b",
        "is_domain": false,
         "parent_id": "65382450e8f64ac0870cd180d14e684b",
 "name": "project_name",
 "description": "",
         "links": {
            "next": null,
            "previous": null,
           "self": "https://www.example.com/v3/projects/a4a5d4098fb4474fa22cd05f897d6b99"
\qquad \qquad \} "id": "a4a5d4098fb4474fa22cd05f897d6b99",
         "enabled": true
      }
   ],
    "links": {
      "next": null,
      "previous": null,
      "self": "https://www.example.com/v3/projects"
   }
}
```
### 从控制台获取项目 **ID**

从控制台获取项目ID的步骤如下:

- 1. 登录管理控制台。
- 2. 单击用户名,在下拉列表中单击"我的凭证"。 在"我的凭证"页面的项目列表中查看项目ID。

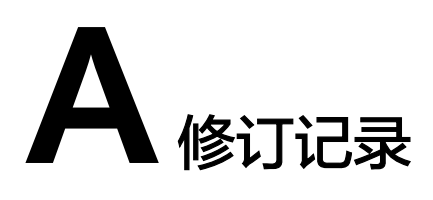

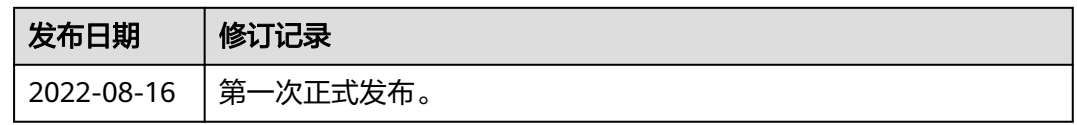